# **Regarding the change of names mentioned in the document, such as Mitsubishi Electric and Mitsubishi XX, to Renesas Technology Corp.**

The semiconductor operations of Hitachi and Mitsubishi Electric were transferred to Renesas Technology Corporation on April 1st 2003. These operations include microcomputer, logic, analog and discrete devices, and memory chips other than DRAMs (flash memory, SRAMs etc.) Accordingly, although Mitsubishi Electric, Mitsubishi Electric Corporation, Mitsubishi Semiconductors, and other Mitsubishi brand names are mentioned in the document, these names have in fact all been changed to Renesas Technology Corp. Thank you for your understanding. Except for our corporate trademark, logo and corporate statement, no changes whatsoever have been made to the contents of the document, and these changes do not constitute any alteration to the contents of the document itself.

Note : Mitsubishi Electric will continue the business operations of high frequency & optical devices and power devices.

> Renesas Technology Corp. Customer Support Dept. April 1, 2003

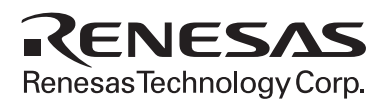

# MITSUBISHI 16-BIT SINGLE-CHIP MICROCOMPUTER M16C FAMILY

M16C/60 M16C/20 **SERIES** 

<Sample program>

Application note

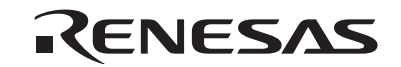

RenesasTechnology Corp.

### Keep safety first in your circuit designs!

● Mitsubishi Electric Corporation puts the maximum effort into making semiconductor products better and more reliable, but there is always the possibility that trouble may occur with them. Trouble with semiconductors may lead to personal injury, fire or property damage. Remember to give due consideration to safety when making your circuit designs, with appropriate measures such as (i) placement of substitutive, auxiliary circuits, (ii) use of non-flammable material or (iii) prevention against any malfunction or mishap.

### -Notes regarding these materials-

- These materials are intended as a reference to assist our customers in the selection of the Mitsubishi semiconductor product best suited to the customer's application; they do not convey any license under any intellectual property rights, or any other rights, belonging to Mitsubishi Electric Corporation or a third party.
- Mitsubishi Electric Corporation assumes no responsibility for any damage, or infringement of any third-party's rights, originating in the use of any product data, diagrams, charts, programs, algorithms, or circuit application examples contained in these materials.
- All information contained in these materials, including product data, diagrams, charts, programs and algorithms represents information on products at the time of publication of these materials, and are subject to change by Mitsubishi Electric Corporation without notice due to product improvements or other reasons. It is therefore recommended that customers contact Mitsubishi Electric Corporation or an authorized Mitsubishi Semiconductor product distributor for the latest product information before purchasing a product listed herein.

The information described here may contain technical inaccuracies or typographical errors. Mitsubishi Electric Corporation assumes no responsibility for any damage, liability, or other loss rising from these inaccuracies or errors.

Please also pay attention to information published by Mitsubishi Electric Corporation by various means, including the Mitsubishi Semiconductor home page (http:// www.mitsubishichips.com).

- When using any or all of the information contained in these materials, including product data, diagrams, charts, programs, and algorithms, please be sure to evaluate all information as a total system before making a final decision on the applicability of the information and products. Mitsubishi Electric Corporation assumes no responsibility for any damage, liability or other loss resulting from the information contained herein.
- Mitsubishi Electric Corporation semiconductors are not designed or manufactured for use in a device or system that is used under circumstances in which human life is potentially at stake. Please contact Mitsubishi Electric Corporation or an authorized Mitsubishi Semiconductor product distributor when considering the use of a product contained herein for any specific purposes, such as apparatus or systems for transportation, vehicular, medical, aerospace, nuclear, or undersea repeater use.
- The prior written approval of Mitsubishi Electric Corporation is necessary to reprint or reproduce in whole or in part these materials.
- If these products or technologies are subject to the Japanese export control restrictions, they must be exported under a license from the Japanese government and cannot be imported into a country other than the approved destination. Any diversion or reexport contrary to the export control laws and regulations of Japan and/or the country of destination is prohibited.
- Please contact Mitsubishi Electric Corporation or an authorized Mitsubishi Semicon ductor product distributor for further details on these materials or the products con tained therein.

# Preface

This collection of reference programs relate to the M16C/60, M16C/20 series of Mitsubishi 16-bit single-chip microcomputers. It contains sample programs and arithmetic libraries that have been prepared in an attempt to provide a useful means of understanding the instruction set available for the M16C/60, M16C/20 series and materials that can be referenced when actually developing your applications software.

For details about the M16C/60, M16C/20 series instruction set, please refer to the "M16C/60, M16C/ 20 series software manual".

# **M16C Family-related document list**

### **Usages**

#### **(Microcomputer development flow)**

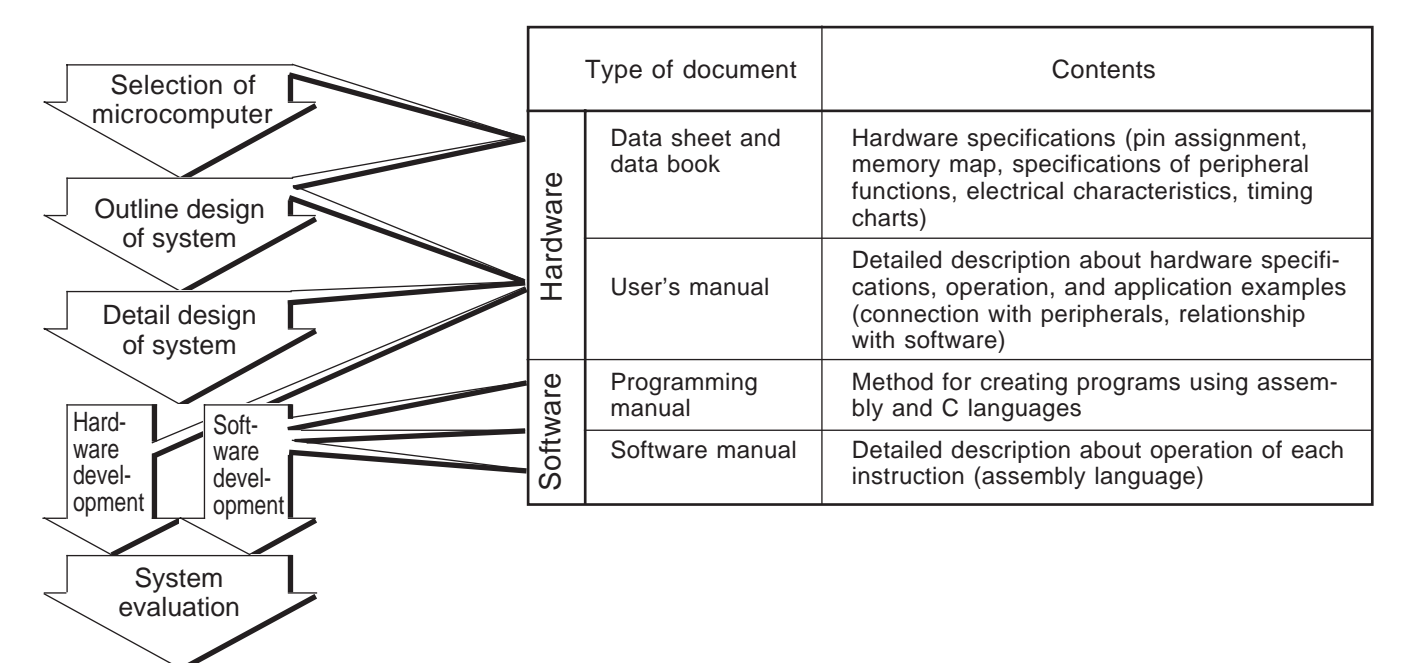

**M16C Family Line-up**

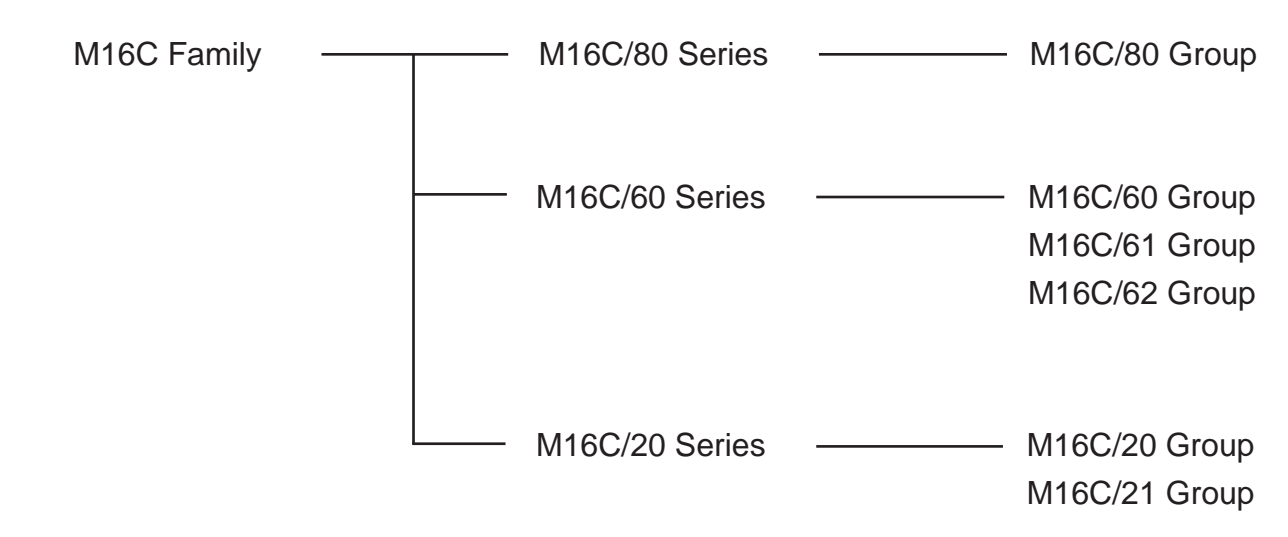

# Table of contents

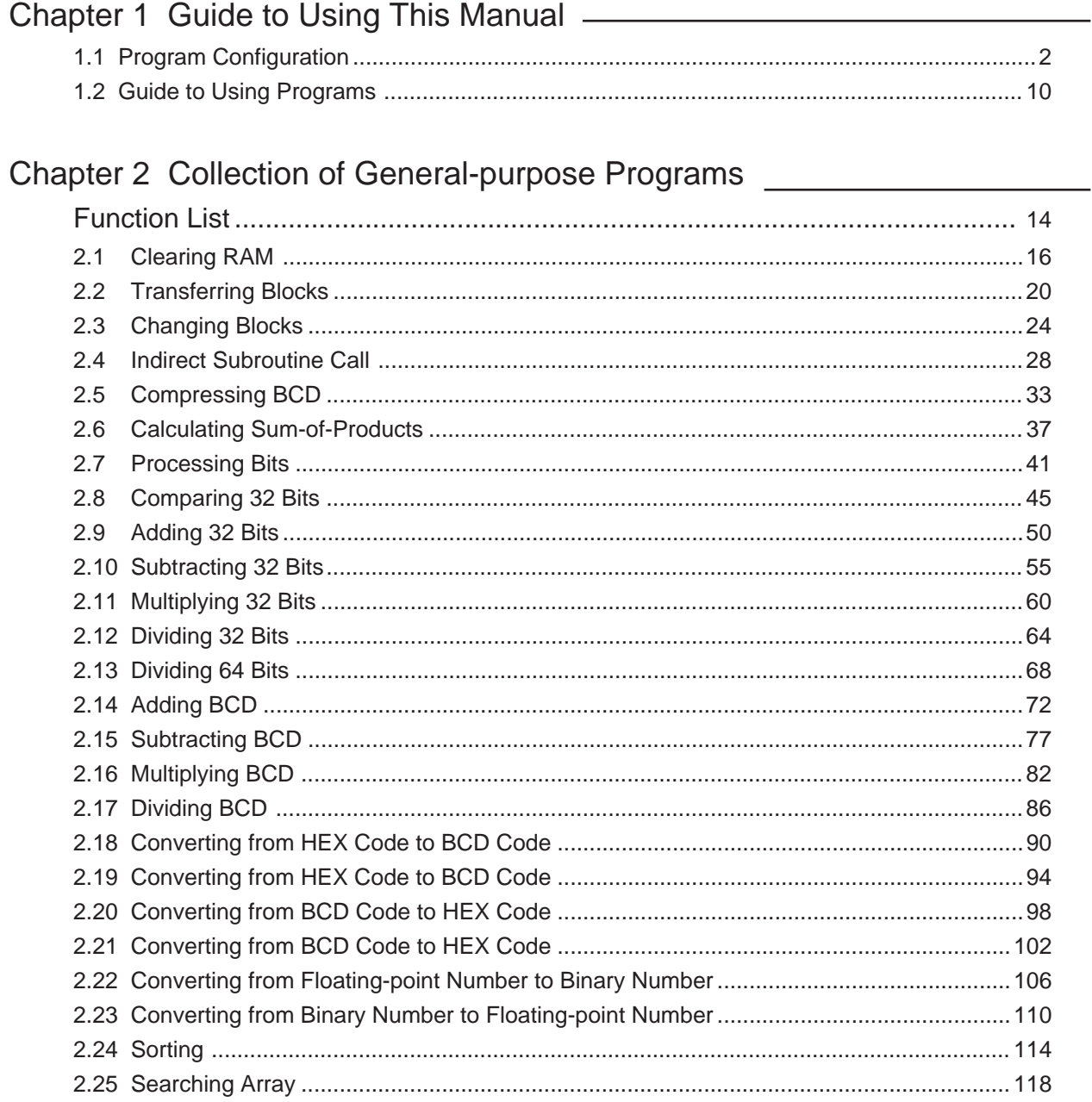

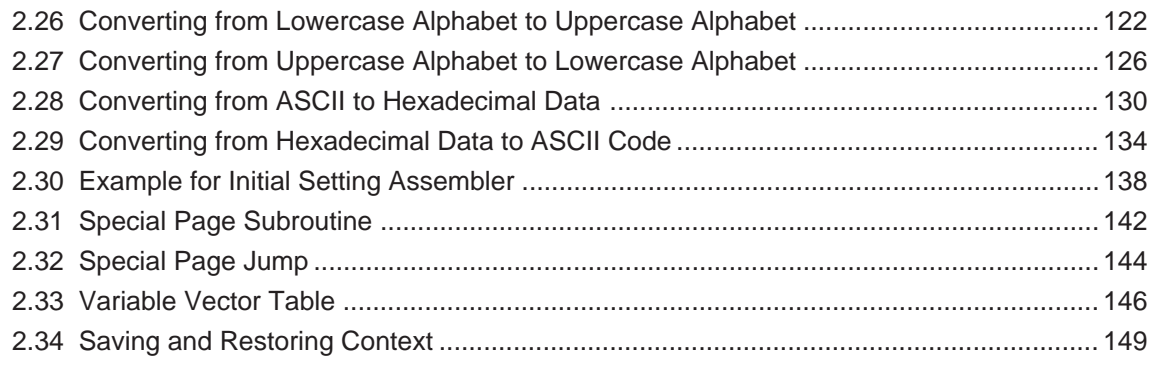

# Chapter 3 Program Collection of Mathematic/Trigonometric Functions \_\_\_\_\_\_

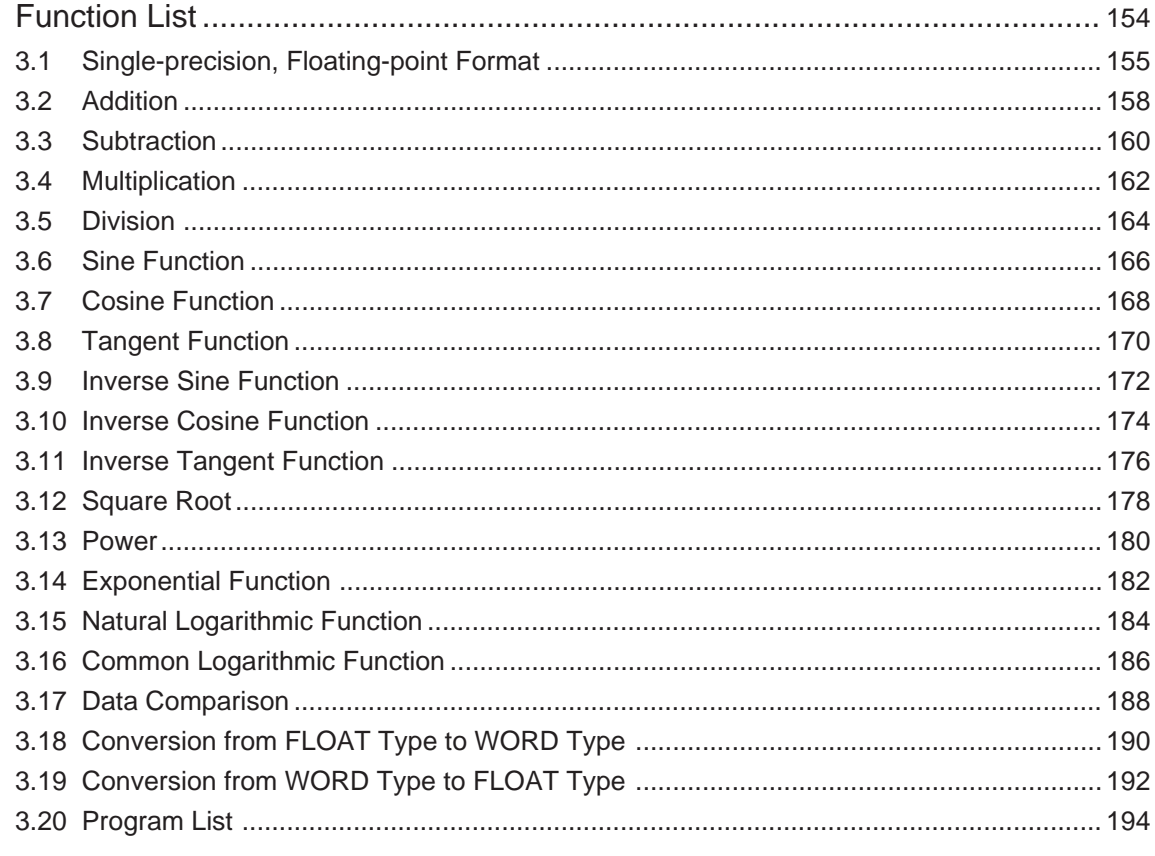

## 

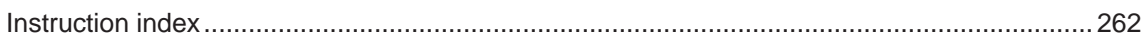

# Chapter 1

# Guide to Using This Manual

- 1.1 Program Configuration
- 1.2 Guide to Using Programs

# **1. Guide to Using This Manual**

This manual contains sample programs in Chapter 2, "Collection of General-purpose Programs," and arithmetic libraries in Chapter 3, "Collection of Mathematic/Trigonometric Programs." These programs are expected to provide you with useful materials that can be referenced when developing M16C/60, M16C/20 series programs. When actually using the sample programs or arithmetic libraries contained in this manual, please be sure to verify the operation of your program before putting it to work in your application.

# **1.1 Program Configuration**

Each sample program contained in this manual consists of the following four items:

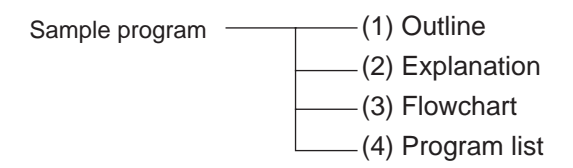

The arithmetic libraries each consist of items (1) and (2) above. The next pages show you how to read each item (1) through (4).

## **1.1.1 Outline**

The following shows the format of the item "Outline" and how to read it.

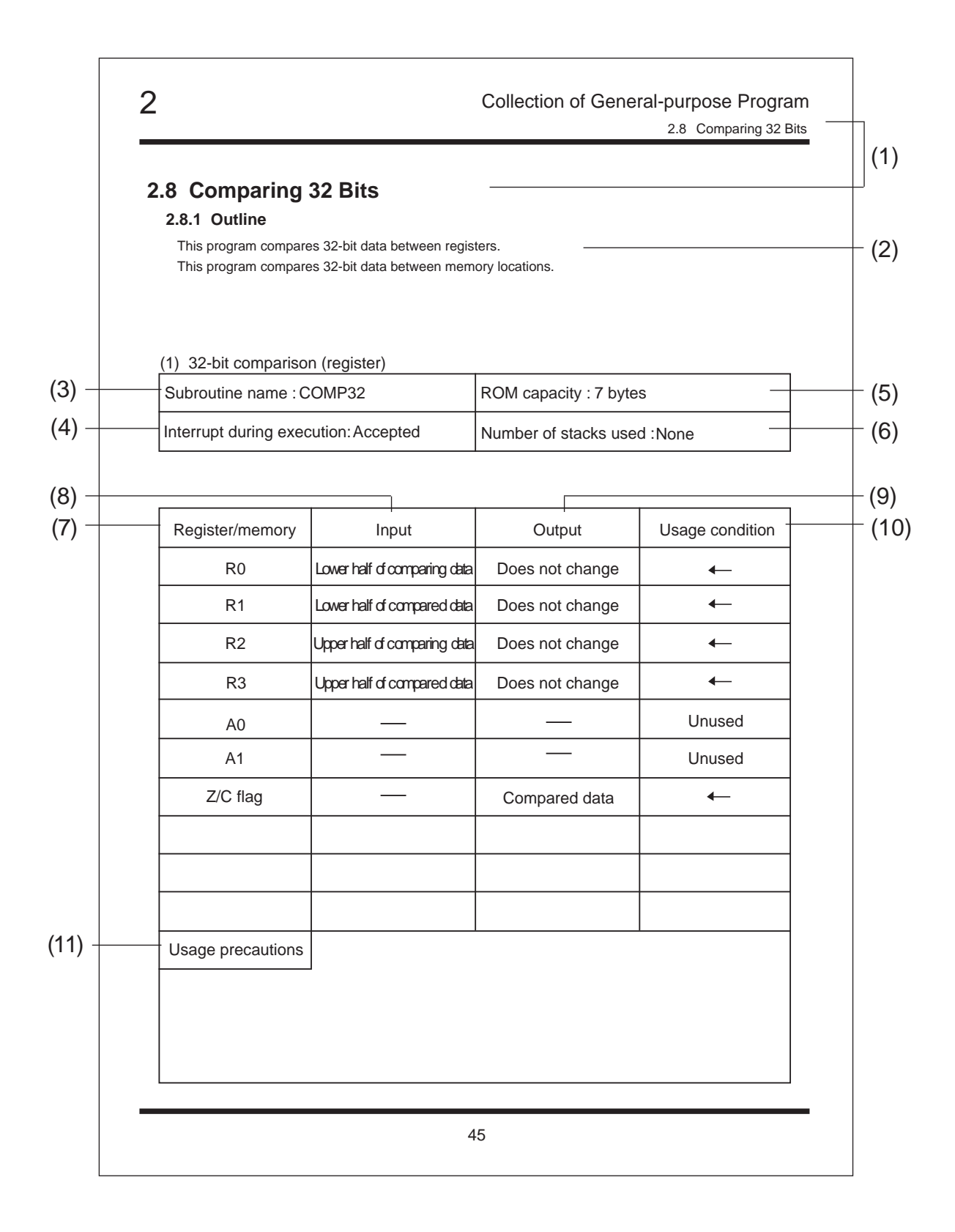

#### **(1) Function name**

It indicates the name of the function performed.

#### **(2) Outline**

It indicates the outline function of the program.

### **(3) Number of execution cycles**

It indicates the number of execution cycles required when the program is executed.

#### **(4) Interrupt during execution**

It indicates whether an interrupt will be accepted during program execution. If it indicates "Unaccepted," be sure to disable interrupts before you start executing the program.

#### **(5) ROM capacity**

It indicates the ROM capacity required for the program.

#### **(6) Number of stacks used**

It indicates the number of stacks required for the program. It does not include the stack capacity necessary to call the program as a subroutine.

Allocate the stack capacity shown below before executing the program.

Examples: (3), (4), (5), and (6)

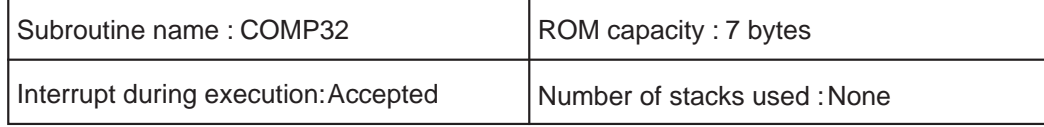

### **(7) Register/memory**

It indicates the registers and memory locations used in the program. Memory locations are allocated by the names shown here.

### **(8) Input**

It indicates the input arguments required when executing the program. If any input argument is required, store the data in the register or memory location to be operated on before executing the program. If there is no input argument required, a dash "-" will be indicated here.

#### **(9) Output**

It indicates the register and memory status after executing the program.

"-": No register or memory is used.

"Does not change": The input data stored before executing the program is retained.

"Indeterminate": The register or memory content is destroyed by executing the program.

(Returned value): The output return value (result) is stored by executing the program.

#### **(10) Usage condition**

It indicates the purpose of use for which a register or memory is used. If an arrow " $\longleftarrow$ " is shown here, see the input and output columns.

#### **(11) Usage precautions**

It indicates the precautions to be observed for the purposes of data processing.

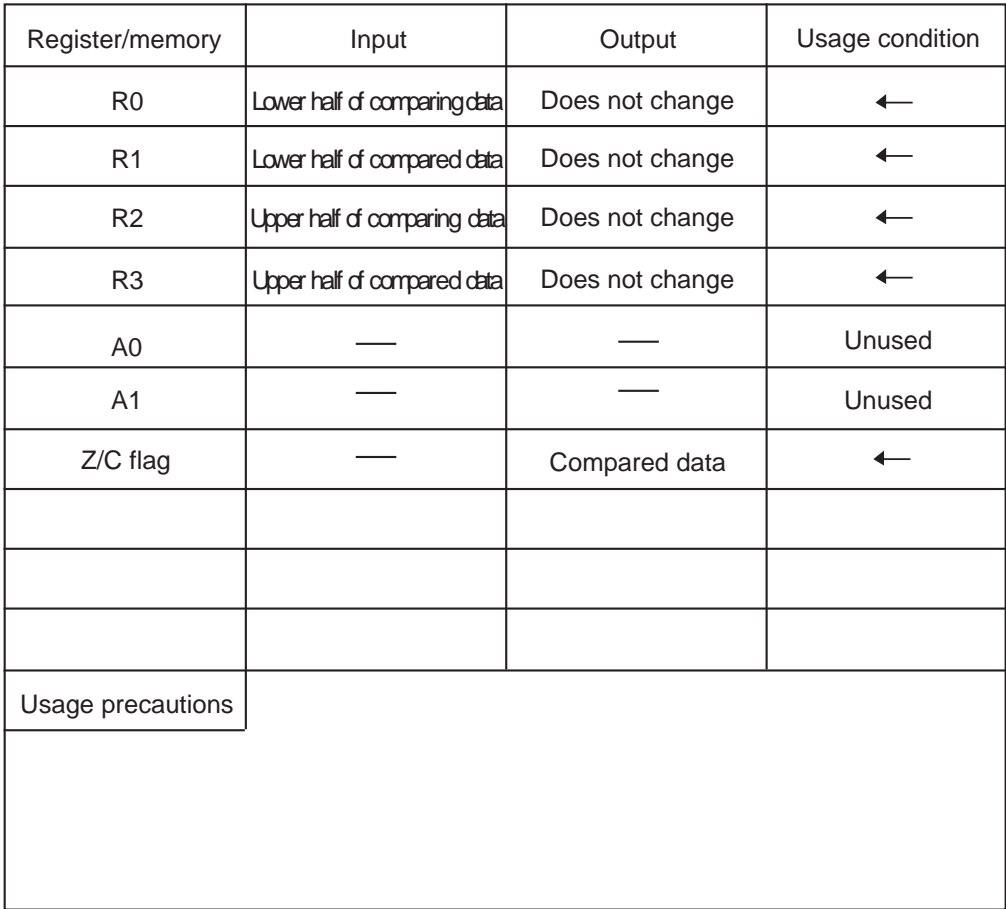

Examples: (7), (8), (9), (10), and (11)

## **1.1.2 Explanation**

The following shows the format of the item "Explanation".

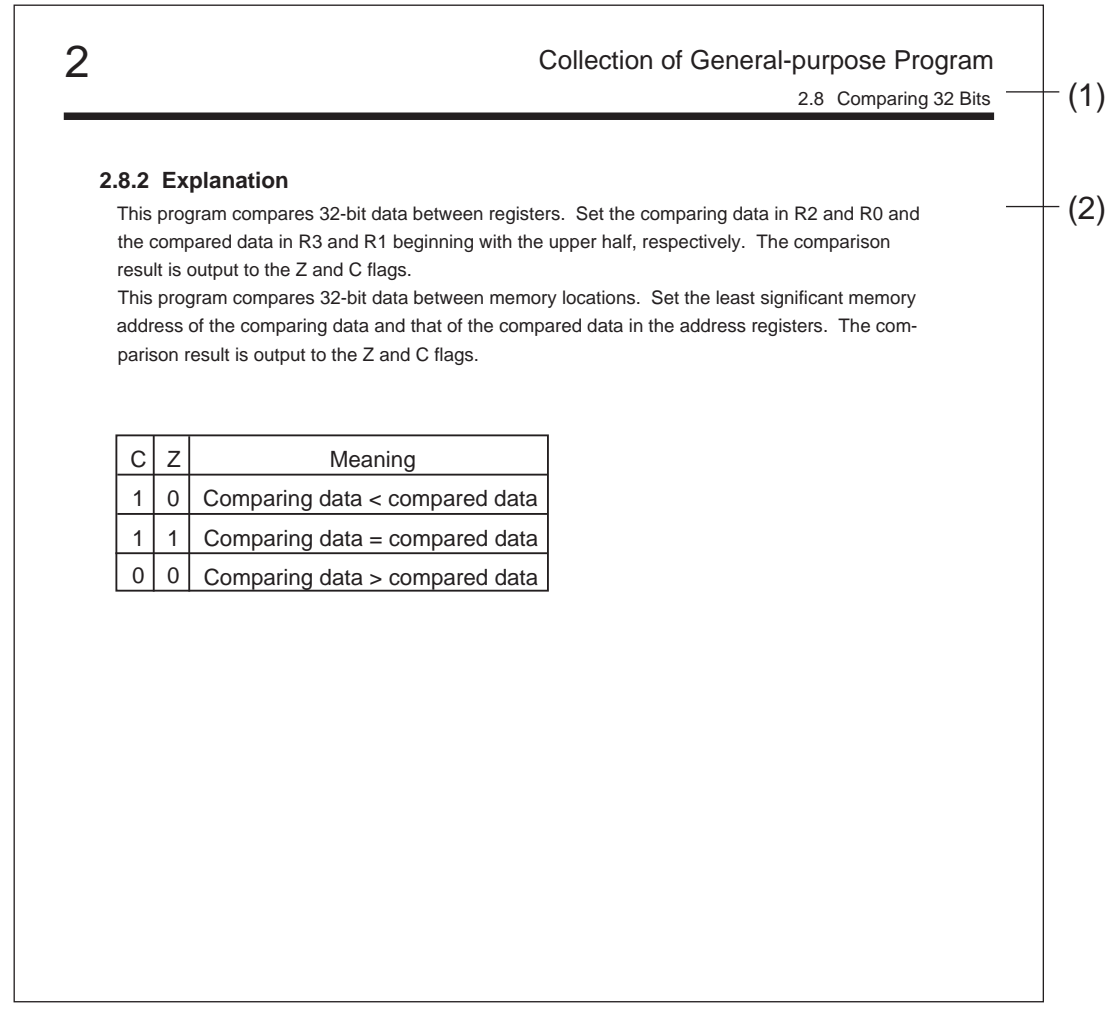

#### **(1) Function name**

It indicates the name of the function performed.

#### **(2) Explanation**

It indicates how the program operates.

## **1.1.3 Flowchart**

The following shows the format of the item "Flowchart".

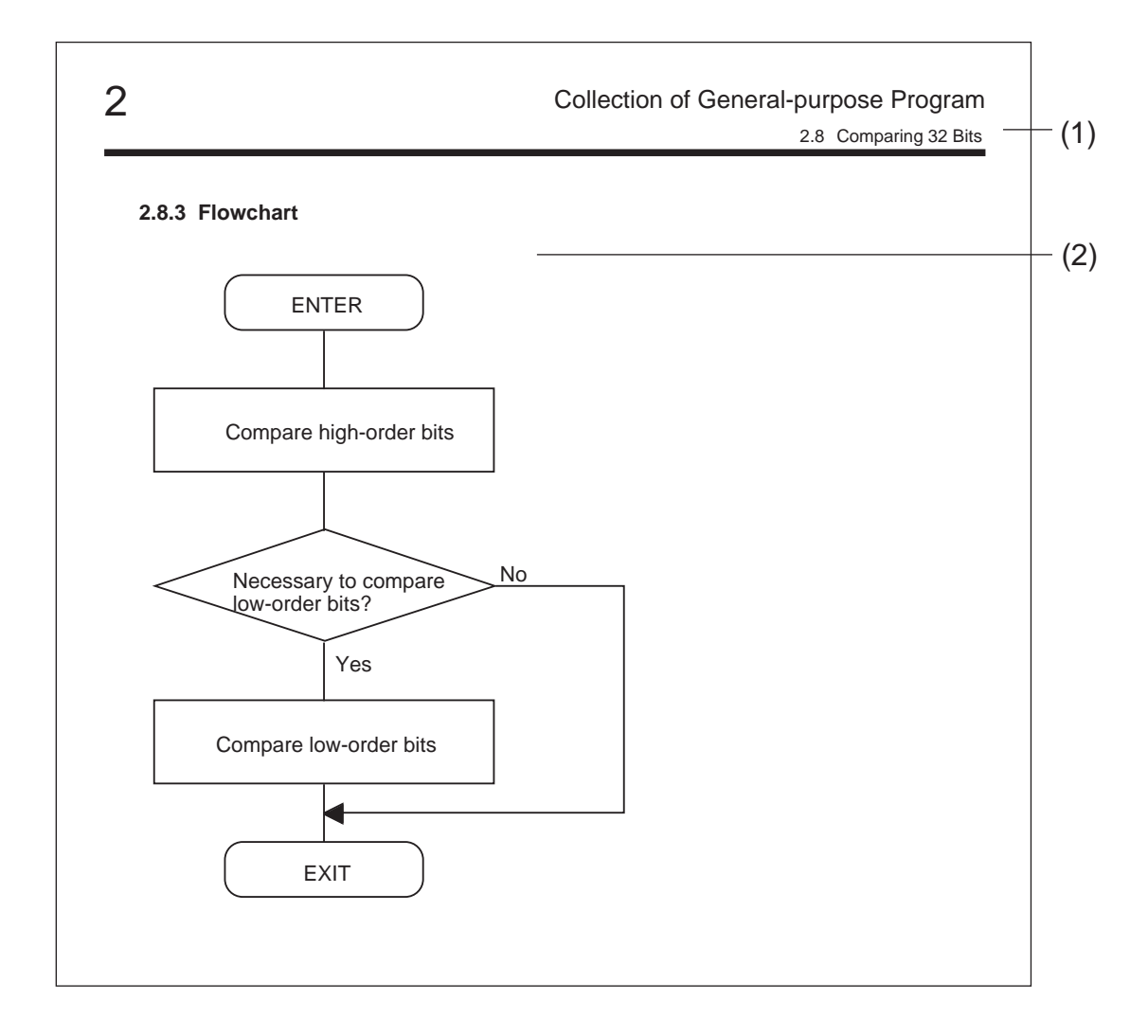

#### **(1) Function name**

It indicates the name of the function performed.

#### **(2) Flowchart**

It indicates the flowchart of the program.

## **1.1.4 Program list**

The following shows the format of the item "Program list" and how to read it.

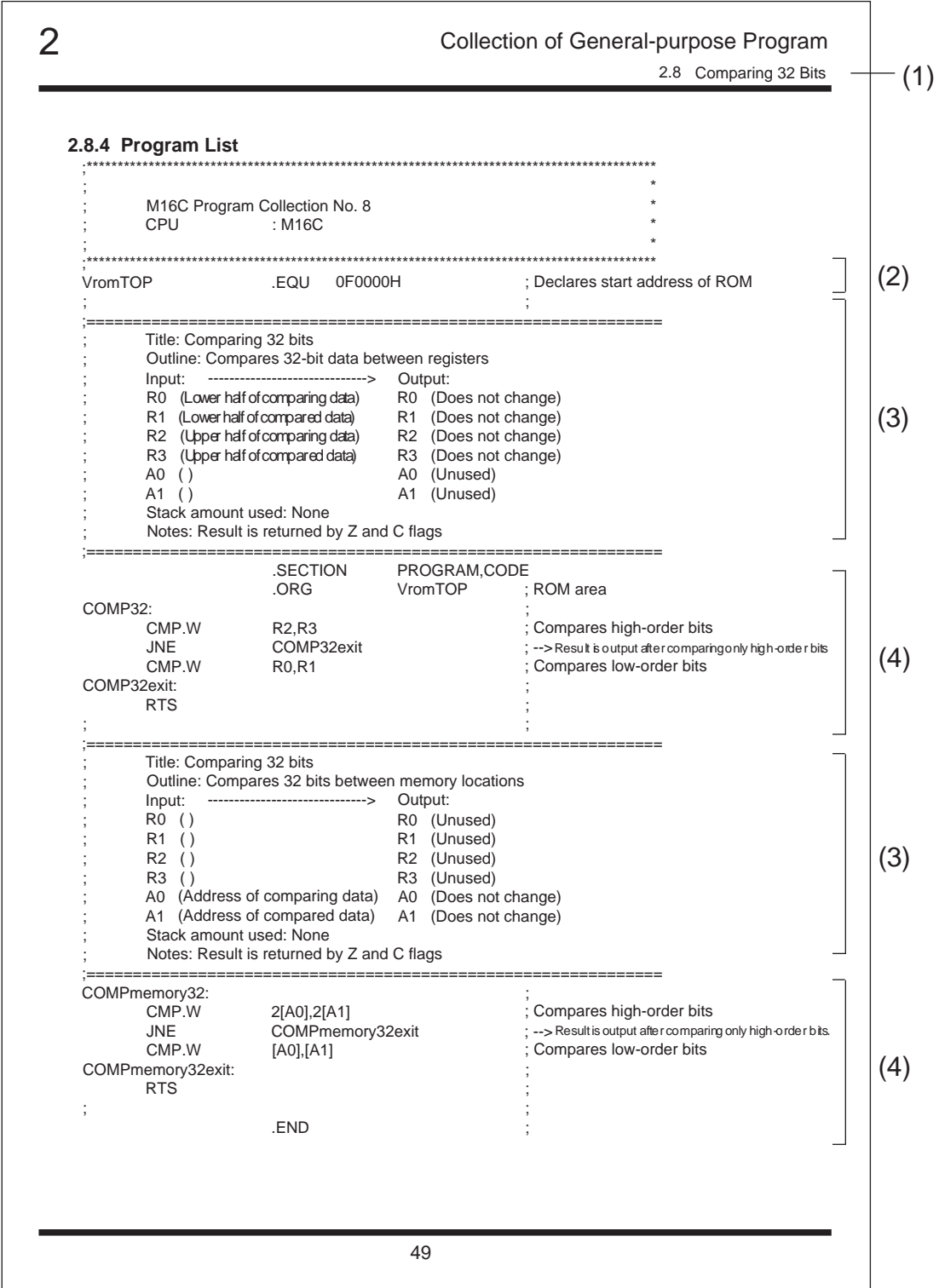

#### **(1) Function name**

It indicates the name of the function performed.

#### **(2) Initial setup section**

This is the program's initial setup section. Following settings are made here as necessary:

- Declares the start address of a memory area.
- Declares the start address of the program.
- Defines symbols.
- Allocates the memory area.

#### **(3) Specification explanation section**

This is the program's specification explanation section. Program specifications are explained here in order of the following:

- Title
- Outline
- Storage places and contents of input arguments and output return values
- Stack amount used
- Notes

#### **(4) Program section**

Comments about the program are written on the right side of the program list.

# **1.2 Guide to Using Programs**

This manual contains programs in subroutine form and those in routine form. (Refer to Chapter 2, "Function List".) Use the programs in subroutine form by calling them from your application program following the procedure shown below. Use the programs in routine form after incorporating them into your application program.

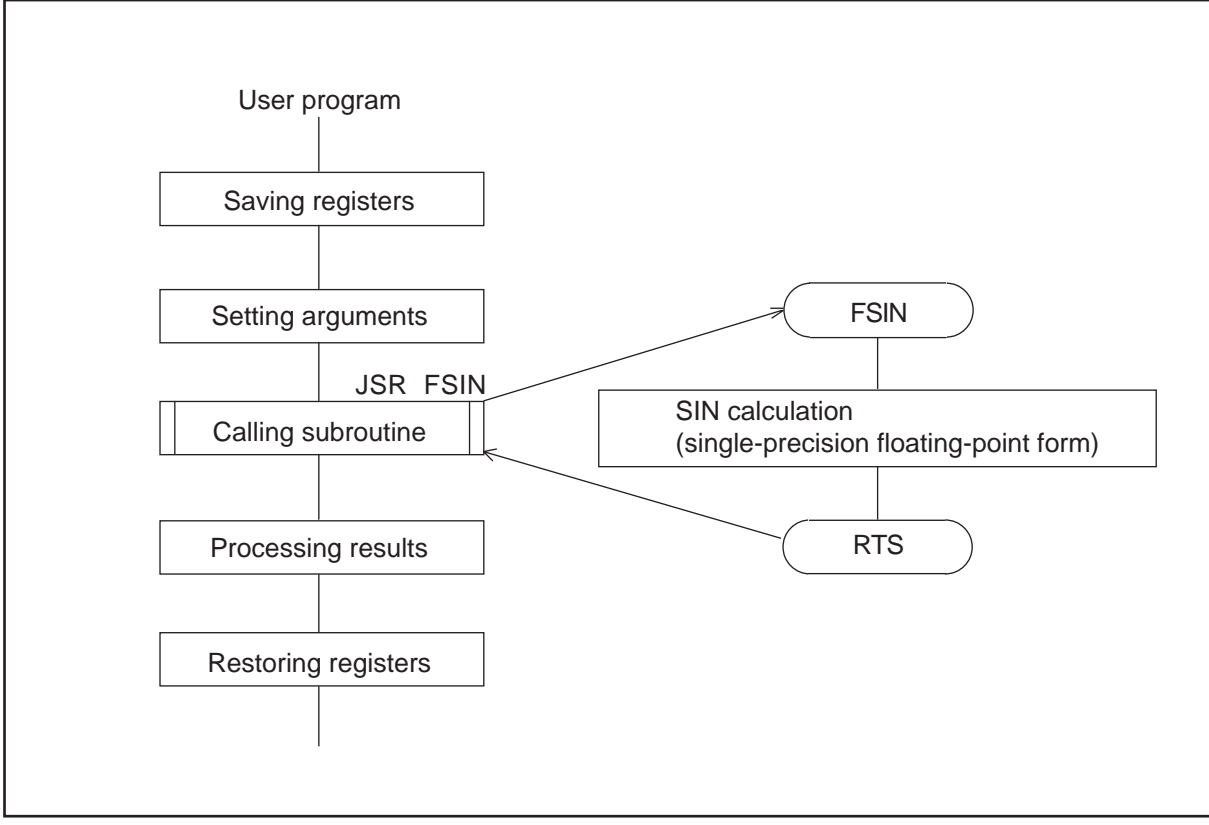

**Procedure for calling a subroutine**

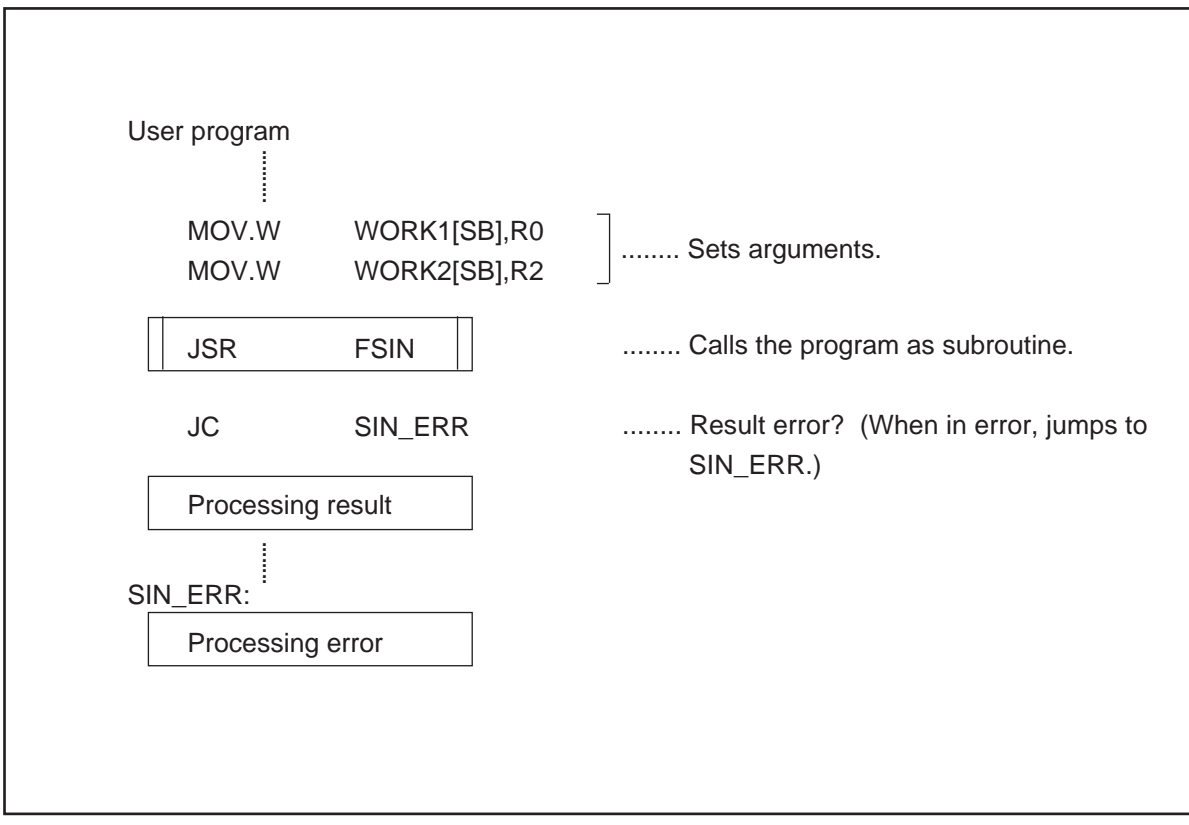

**Example of a subroutine call**

**MEMO**

# Chapter 2

# Collection of General-purpuse Programs

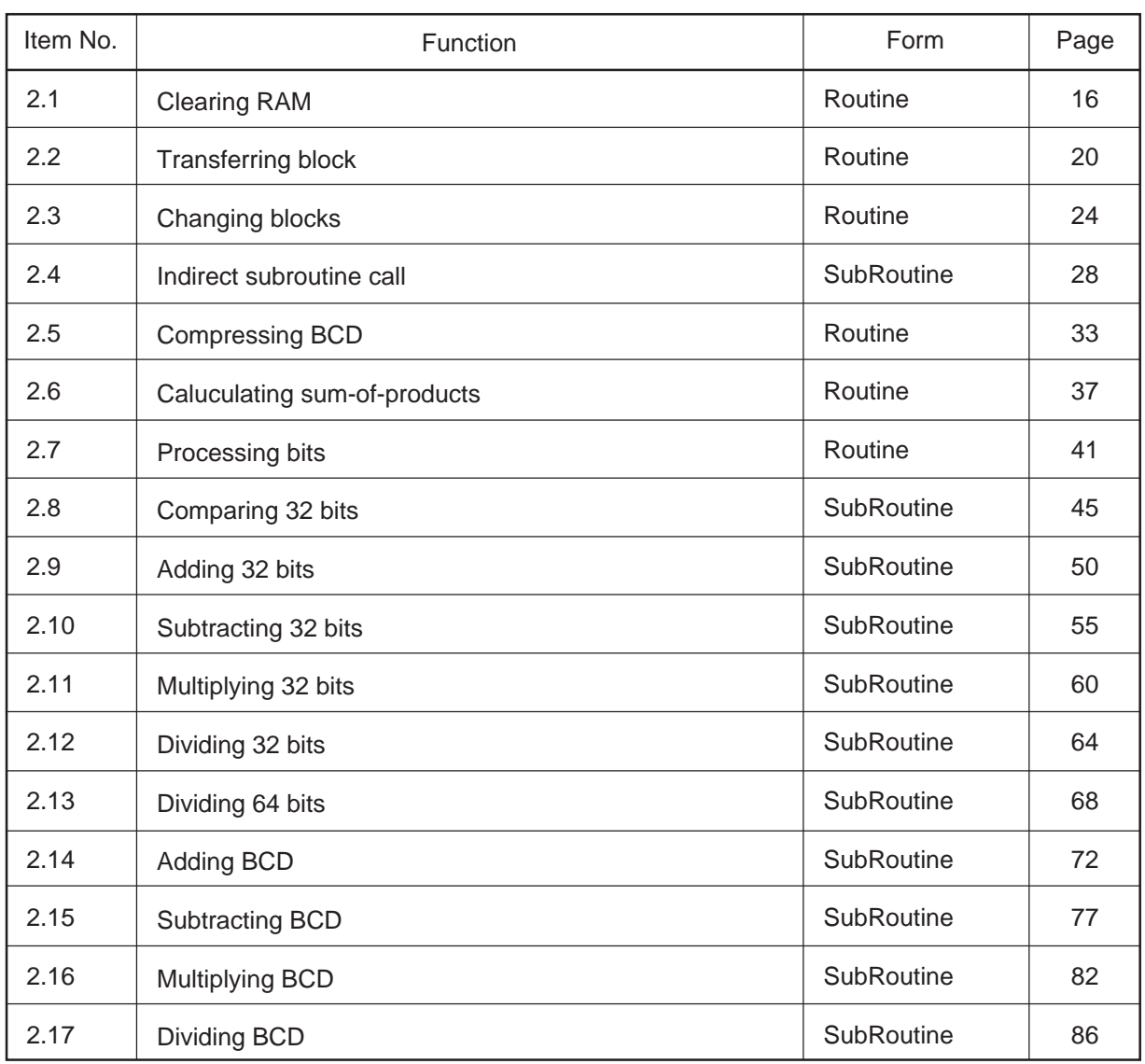

# **Function List**

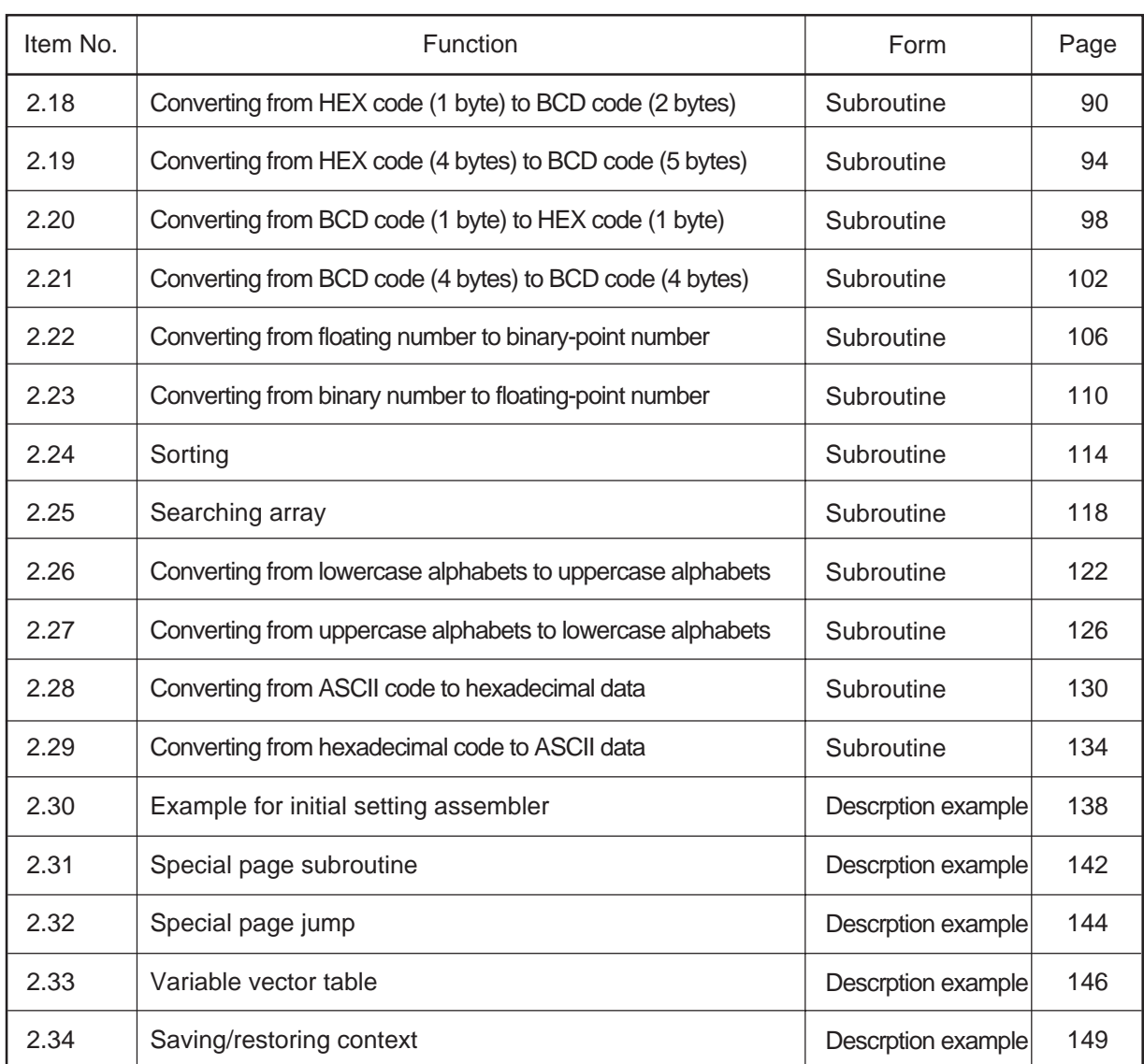

# **2.1 Clearing RAM**

# **2.1.1 Outline**

This program initializes memory by using a block constant setup instruction (SSTR).

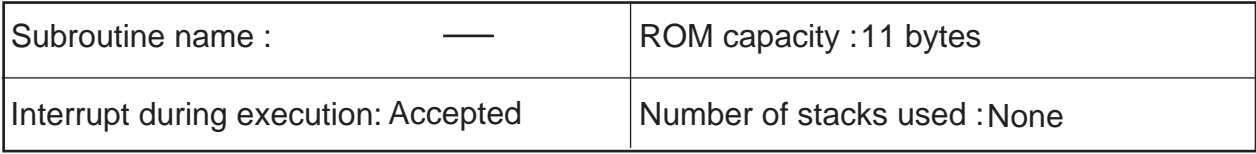

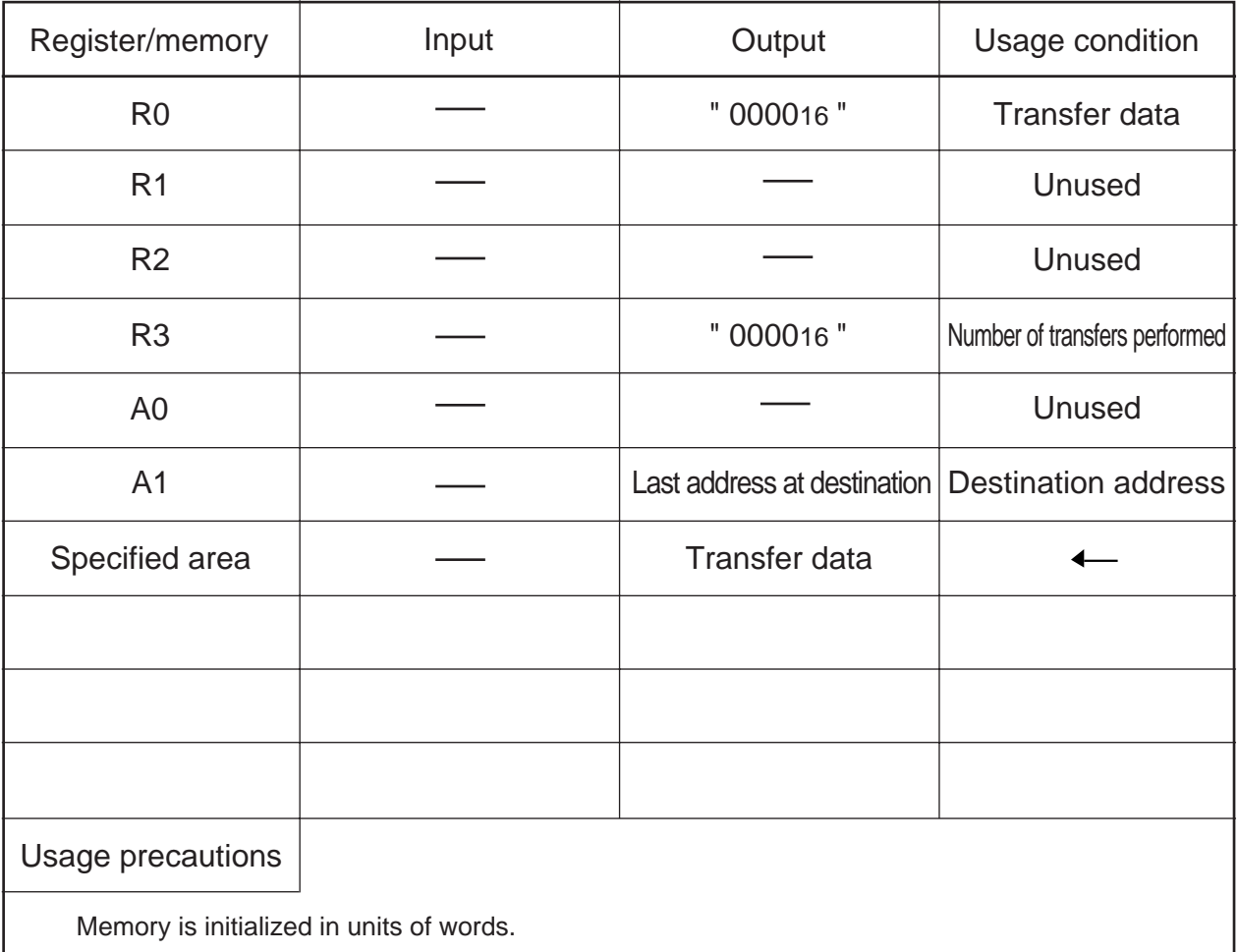

# **2.1.2 Explanation**

This program stores 0s in memory in units of words by using a block constant setup instruction (SSTR). The program sets the transfer data (0H) in R0, the number of transfers performed (half the number of bytes of the area to be initialized) in R3, and the start address at destination in A1 before executing the SSTR instruction.

# **2.1.3 Flowchart**

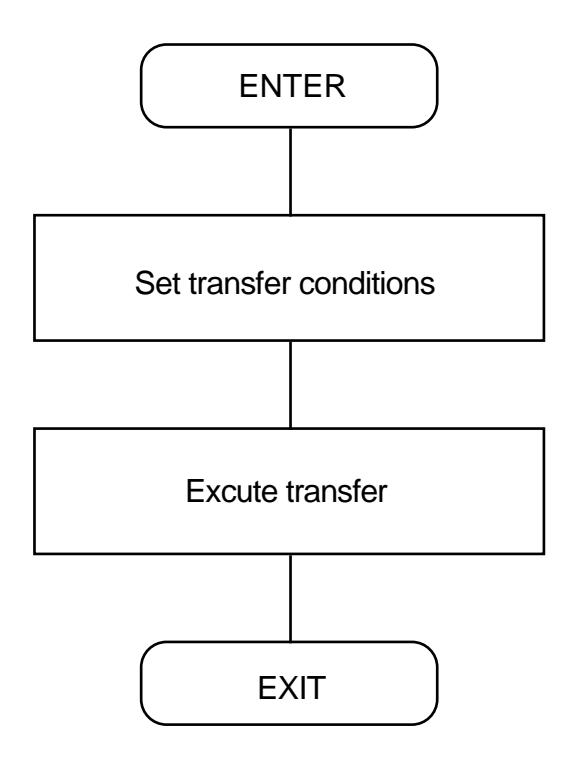

# **2.1.4 Program List**

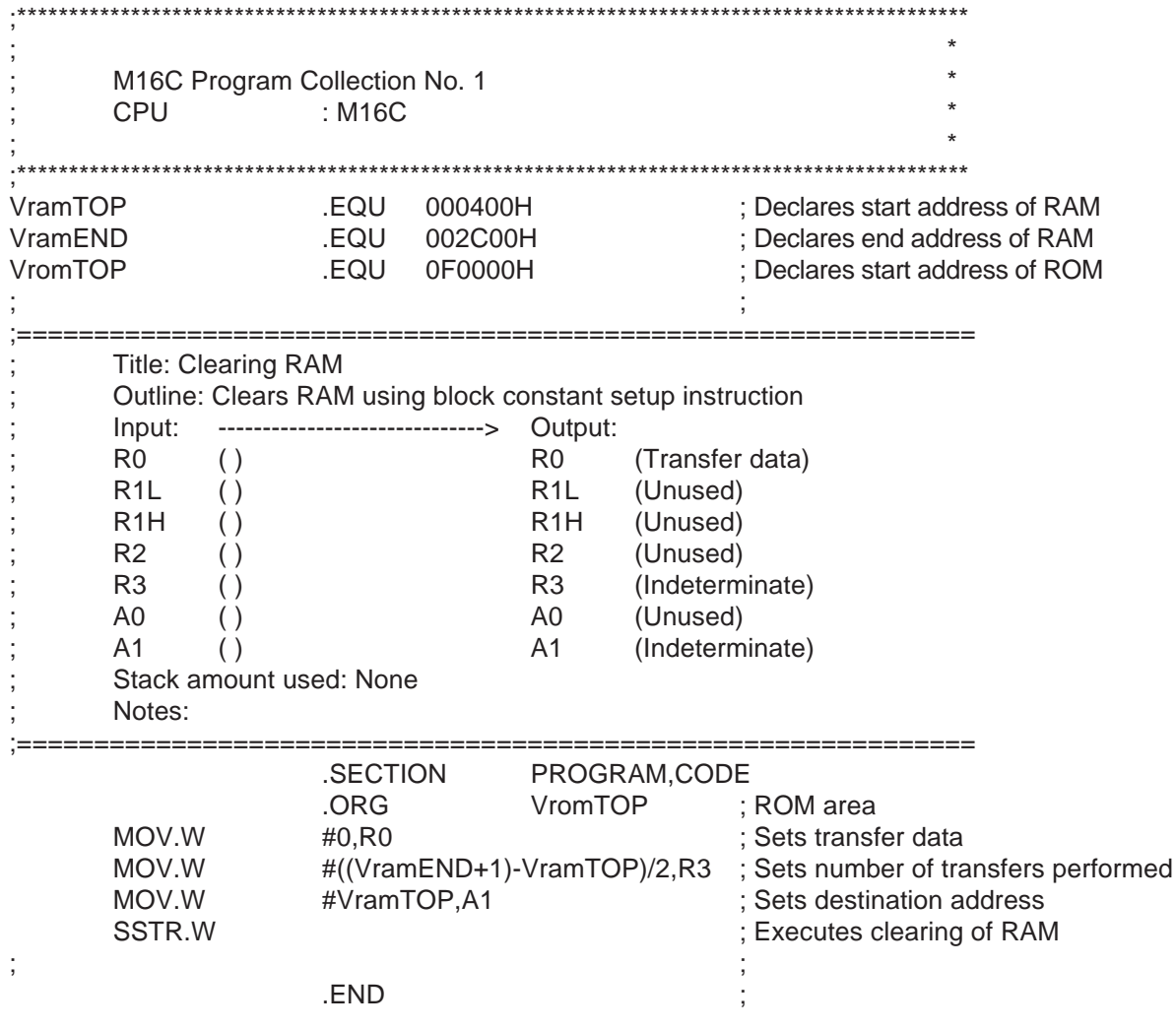

# **2.2 Transferring Blocks**

# **2.2.1 Outline**

This program transfers memory contents from one location to another by using a block transfer instruction (SMOVF).

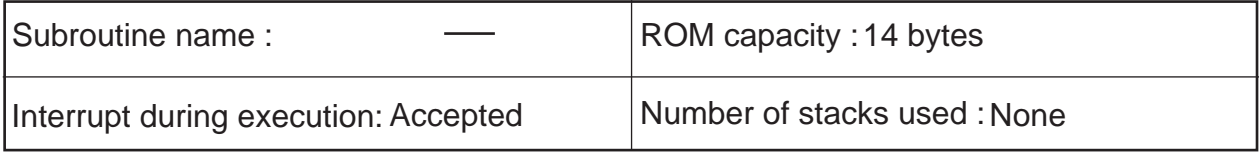

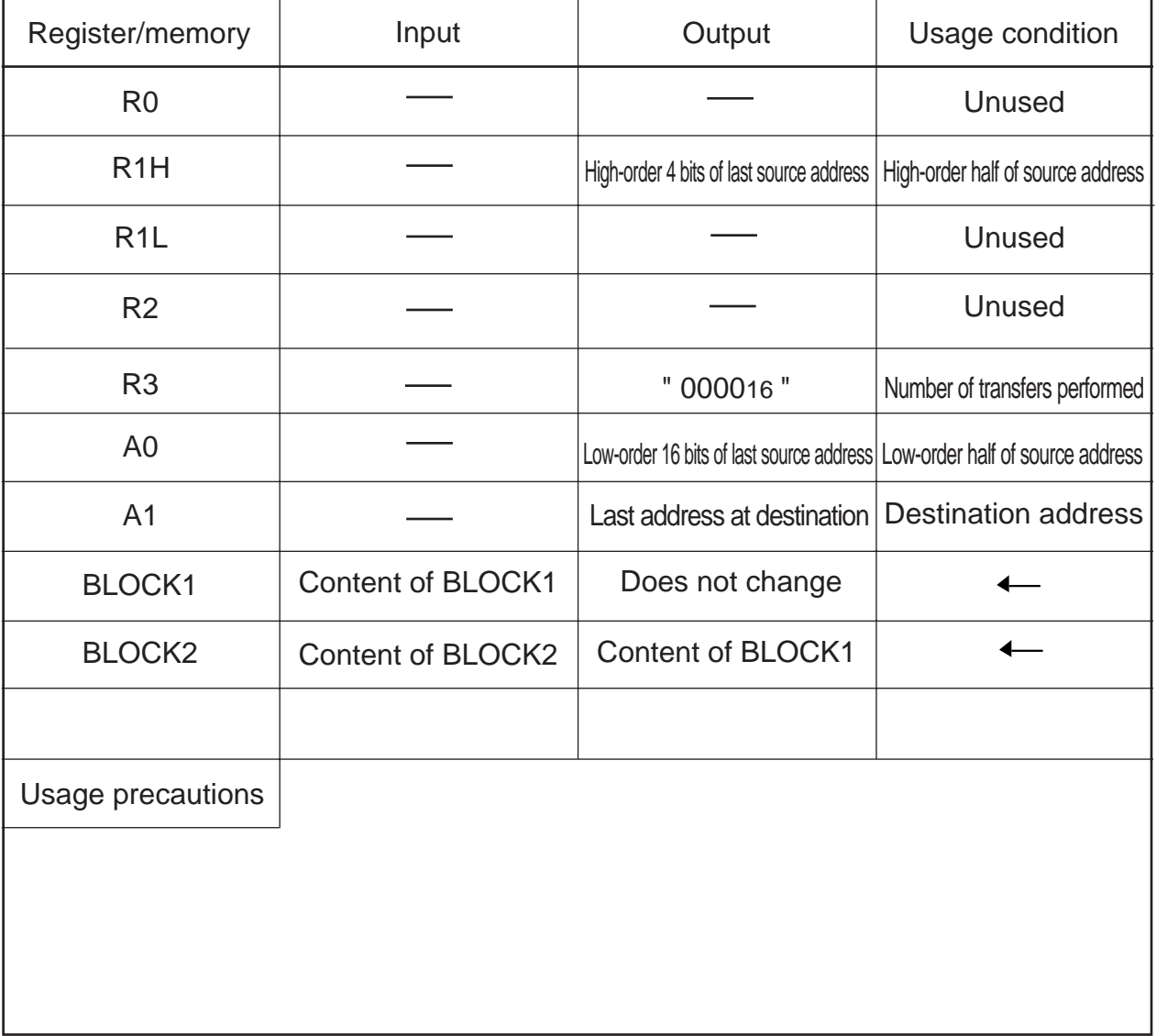

## **2.2.2 Explanation**

This program transfers memory contents from one location to another by using a block transfer instruction (SMOVF).

The program sets the number of transfers performed in R3, the high-order 4 bits of the source's start address in R1H, the low-order 16 bits of the source's start address in A0, and the destinations's start address in A1 before executing the SMOVF instruction.

21

# **2.2.3 Flowchart**

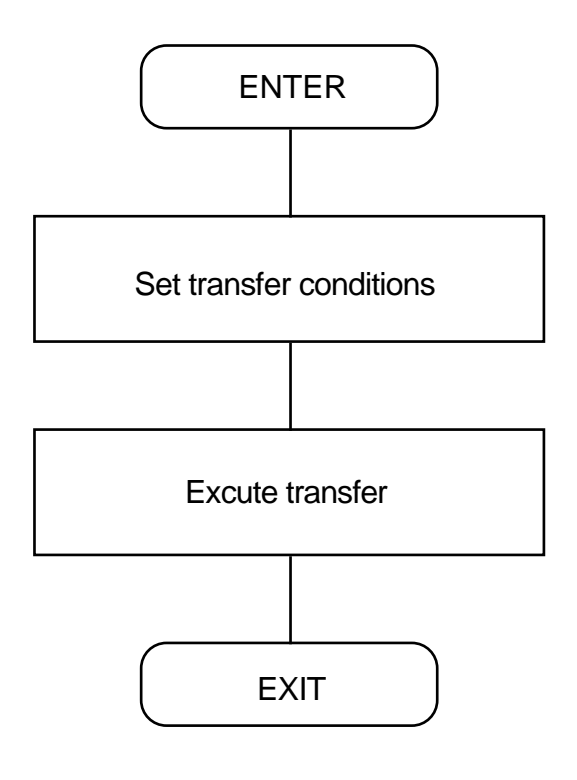

2.2 Transferring Blocks

# **2.2.4 Program List**

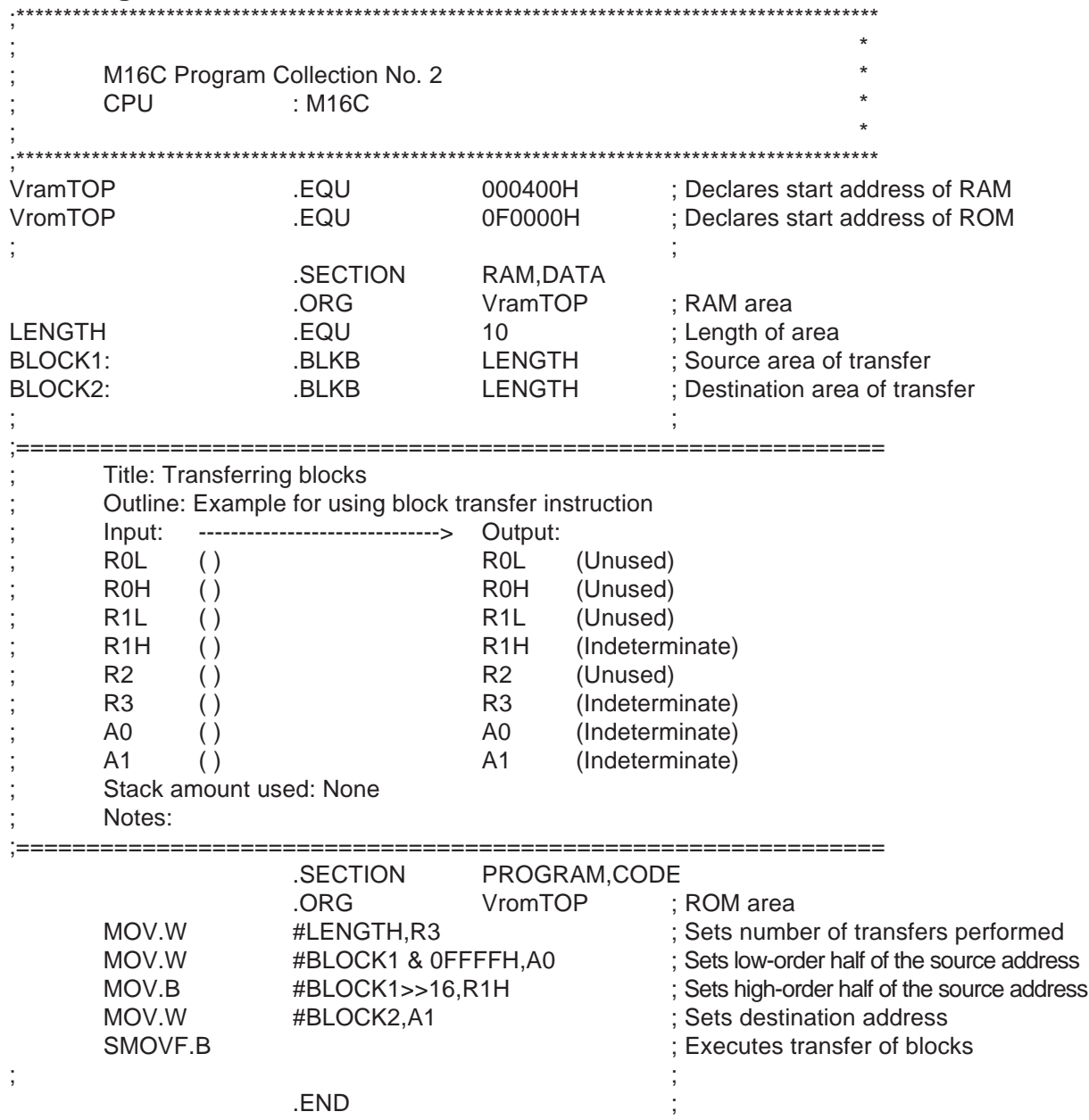

# **2.3 Changing Blocks**

# **2.3.1 Outline**

This program changes memory contents consisting of the same number of bytes with each other memory location.

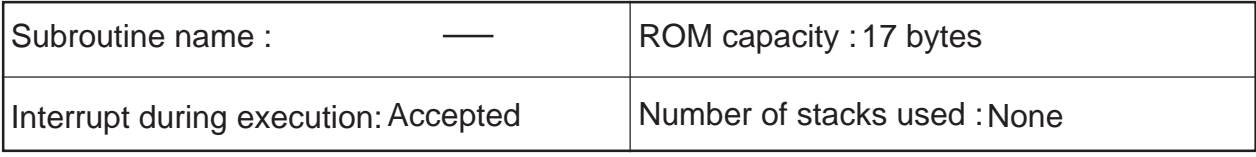

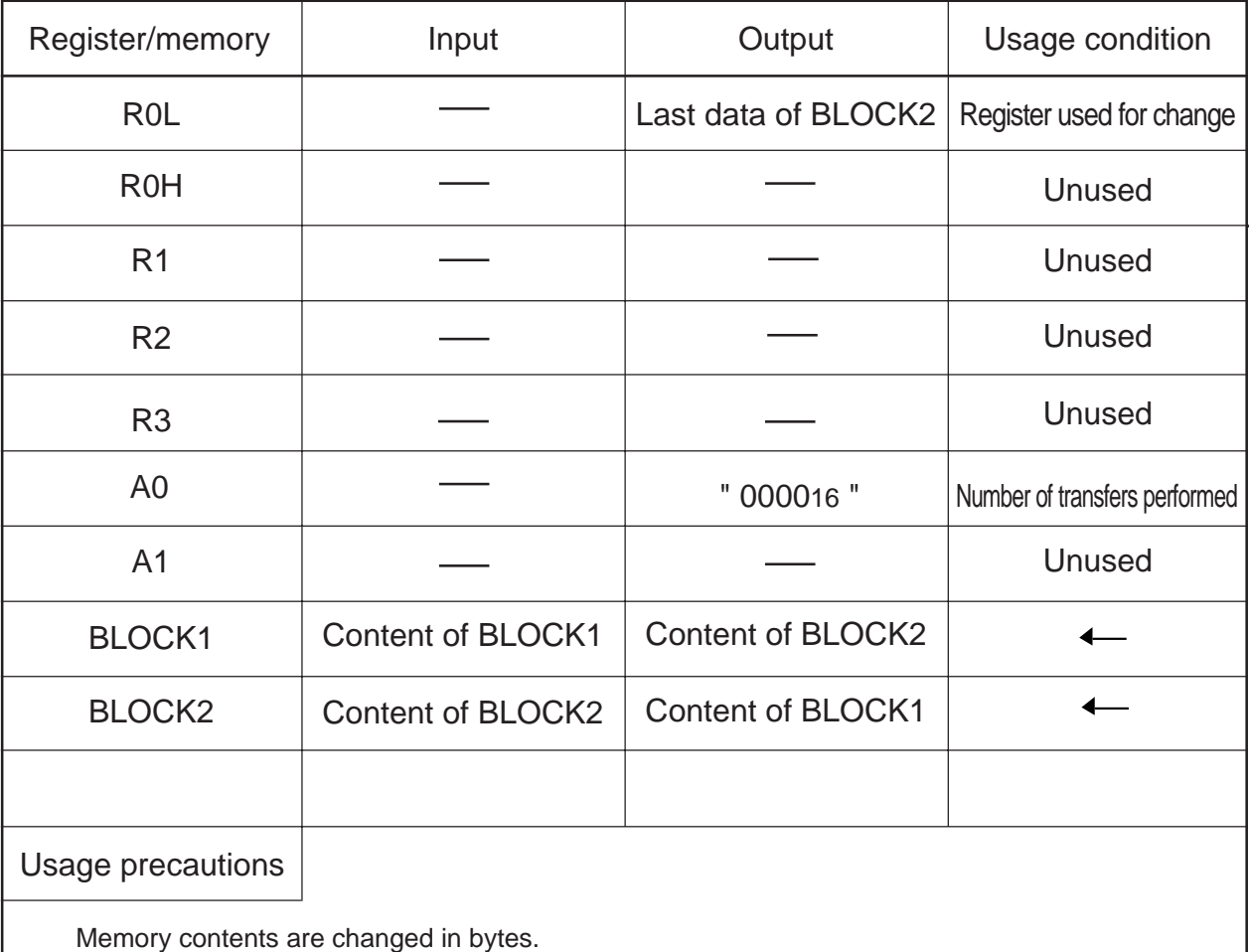

## **2.3.2 Explanation**

This program changes memory contents consisting of the same number of bytes with each other memory location. An add and conditional branch instruction (ADJNZ) is used to count the number of transfers performed.

In this program, memory contents basically are changed in bytes. However, if the memory contents to be changed consist of even bytes, they can be changed in words for increased speed of processing.

25

## **2.3.3 Flowchart**

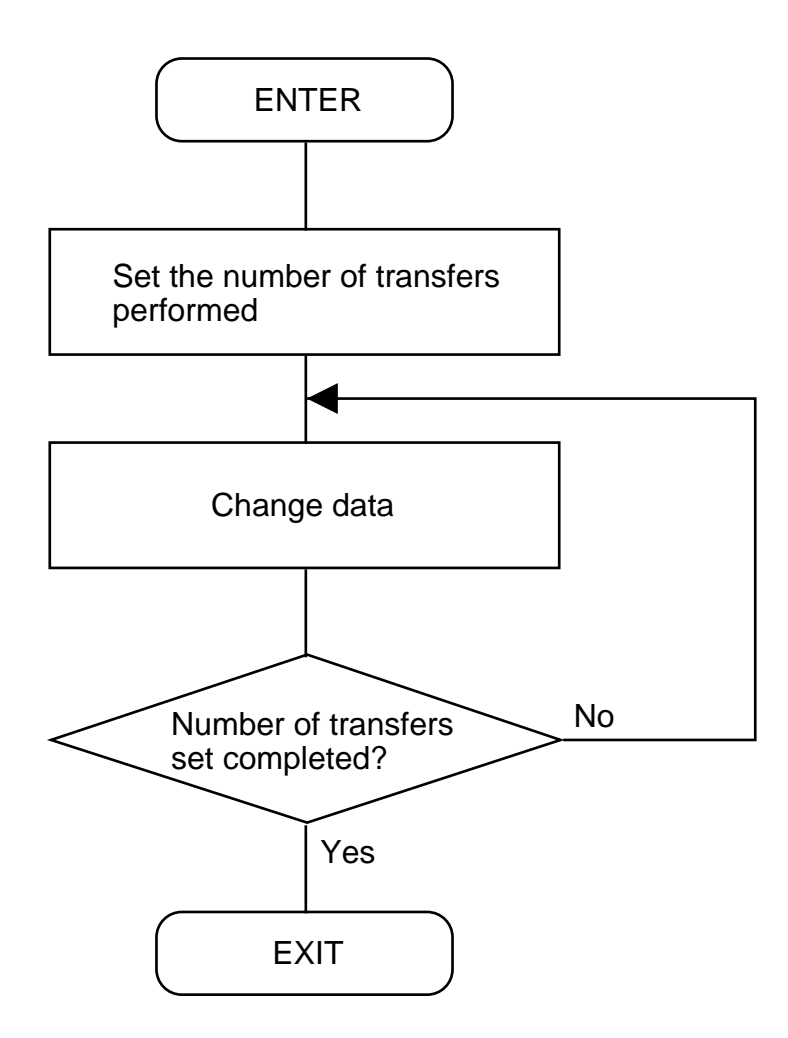

2.3 Changing Blocks

# **2.3.4 Program List**

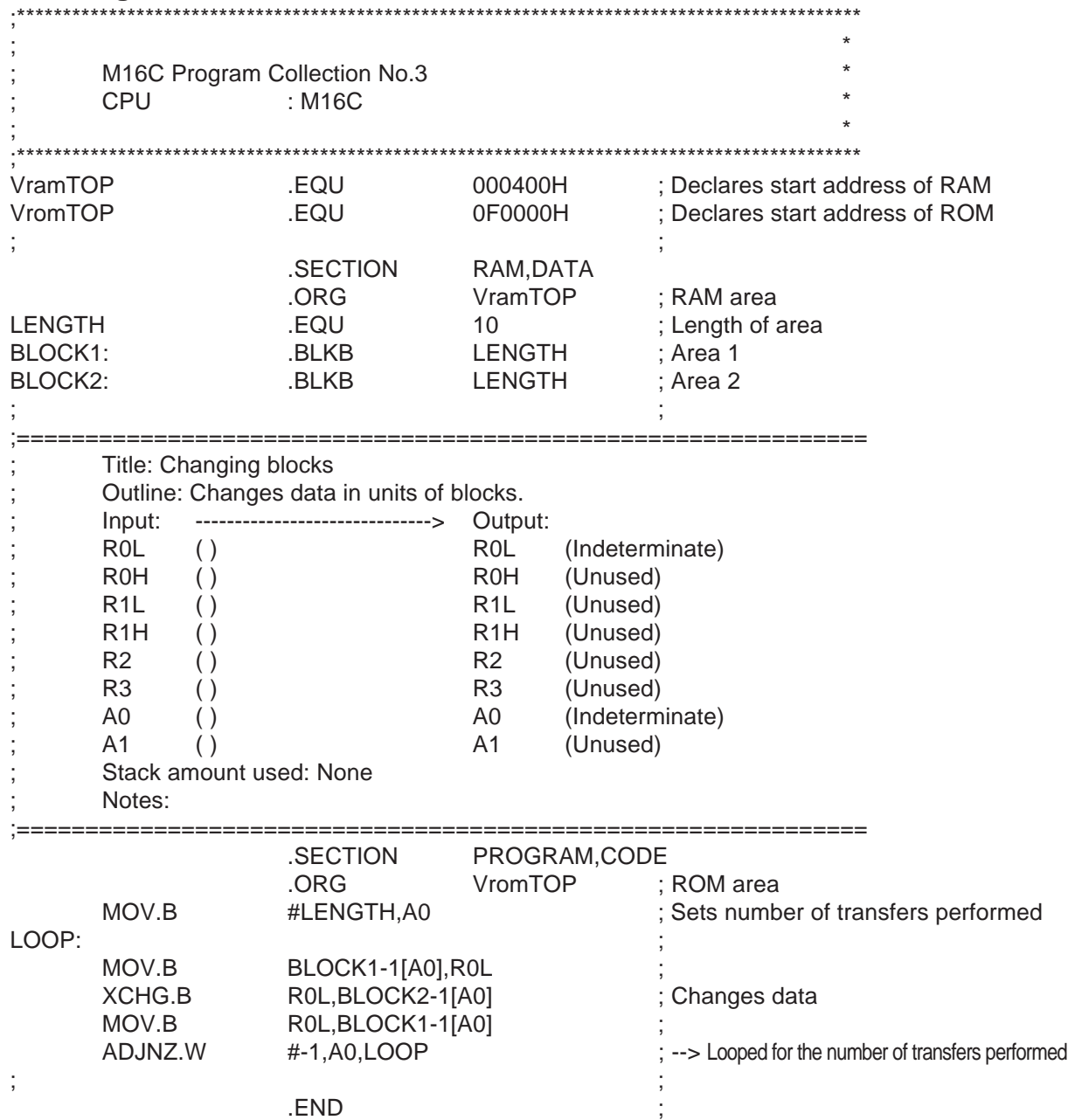

# **2.4 Indirect Subroutine Call**

# **2.4.1 Outline**

This program executes an indirect subroutine call instruction after setting the relative jump address for indirect jump. It also executes an indirect subroutine call instruction by using a 20-bit absolute address.

## (1) Indirect subroutine call (relative)

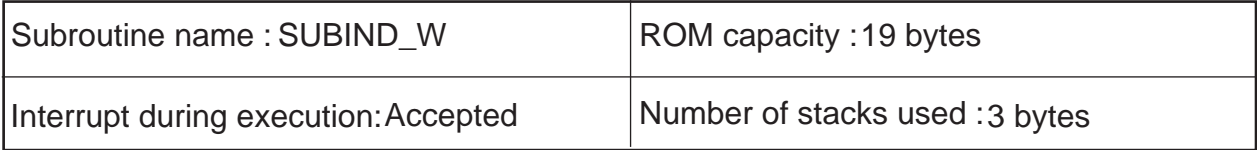

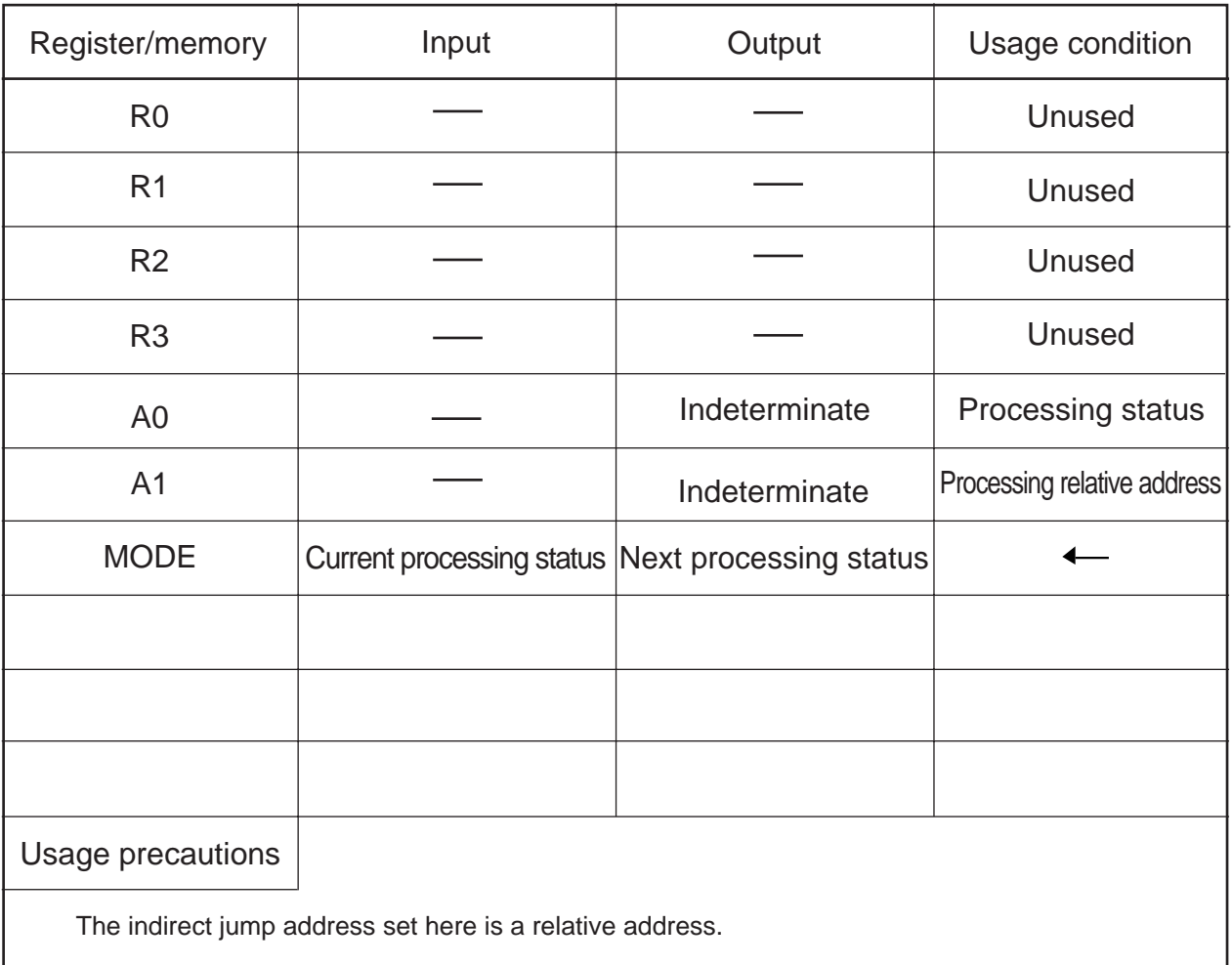

# (2) Indirect subroutine call (absolute)

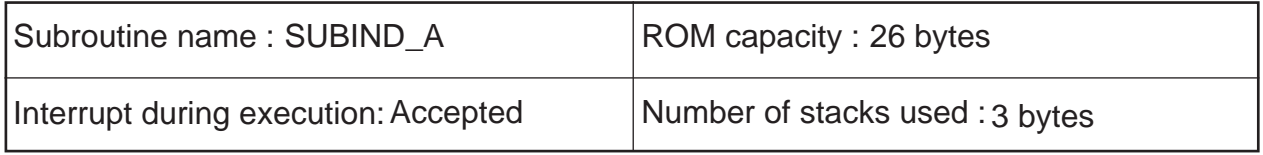

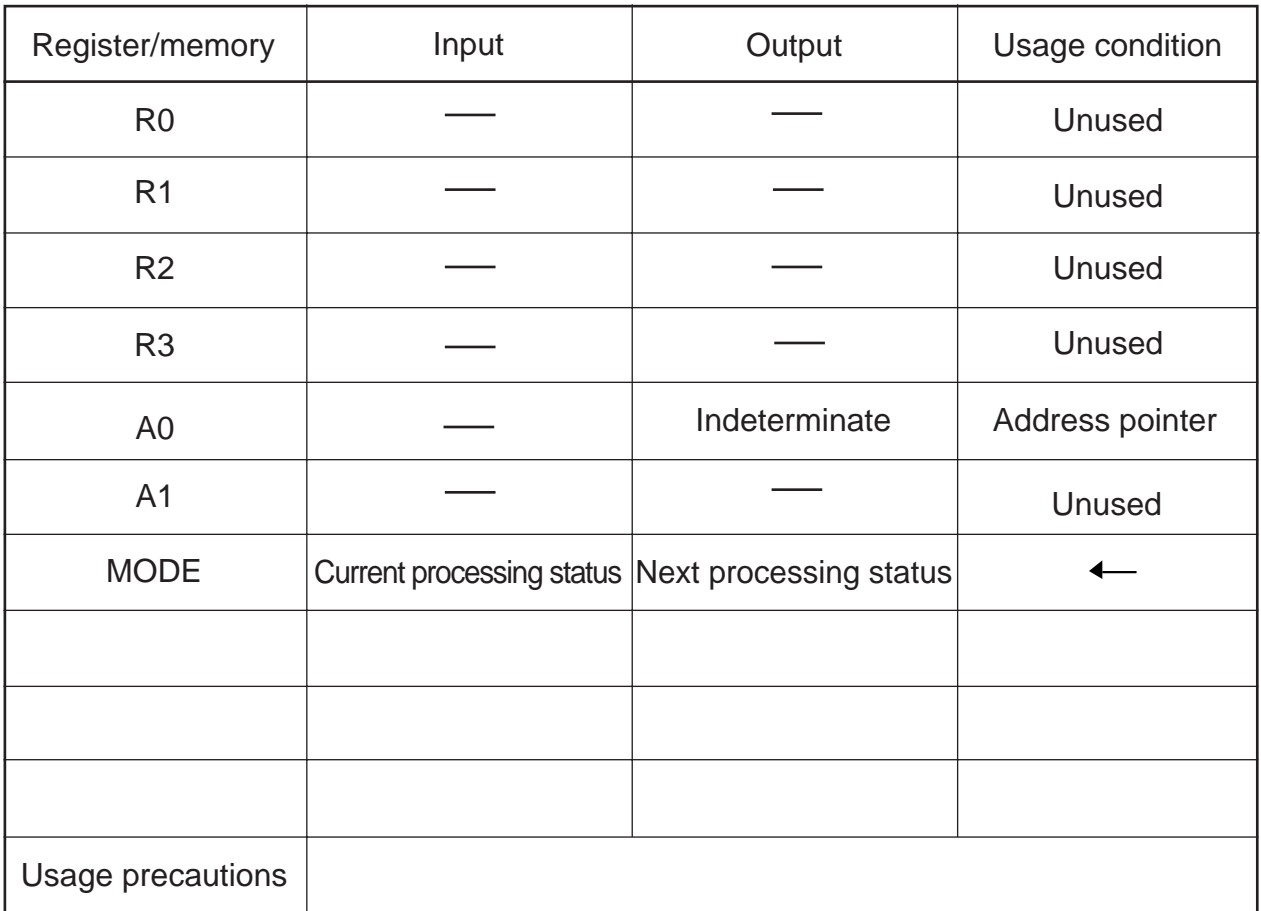

The indirect jump address set here is a 20-bit absolute address.
### **2.4.2 Explanation**

For indirect jump based on relative addresses, this program uses an extended access instruction (LDE) to set the relative jump address for the indirect jump. In this program, since relative addresses are within the range that can be represented with 8 bits, ".B (byte size)" is used to set the offset data.

For indirect jump based on absolute addresses, this program adds the content of the address register, with its sign ignored, to the start address of the memory area where 20-bit absolute addresses are stored and jumps to the memory location (20-bit absolute address) indicated by the result. The memory area in which to store 20-bit absolute addresses is allocated in units of 3 bytes.

## **2.4.3 Flowchart**

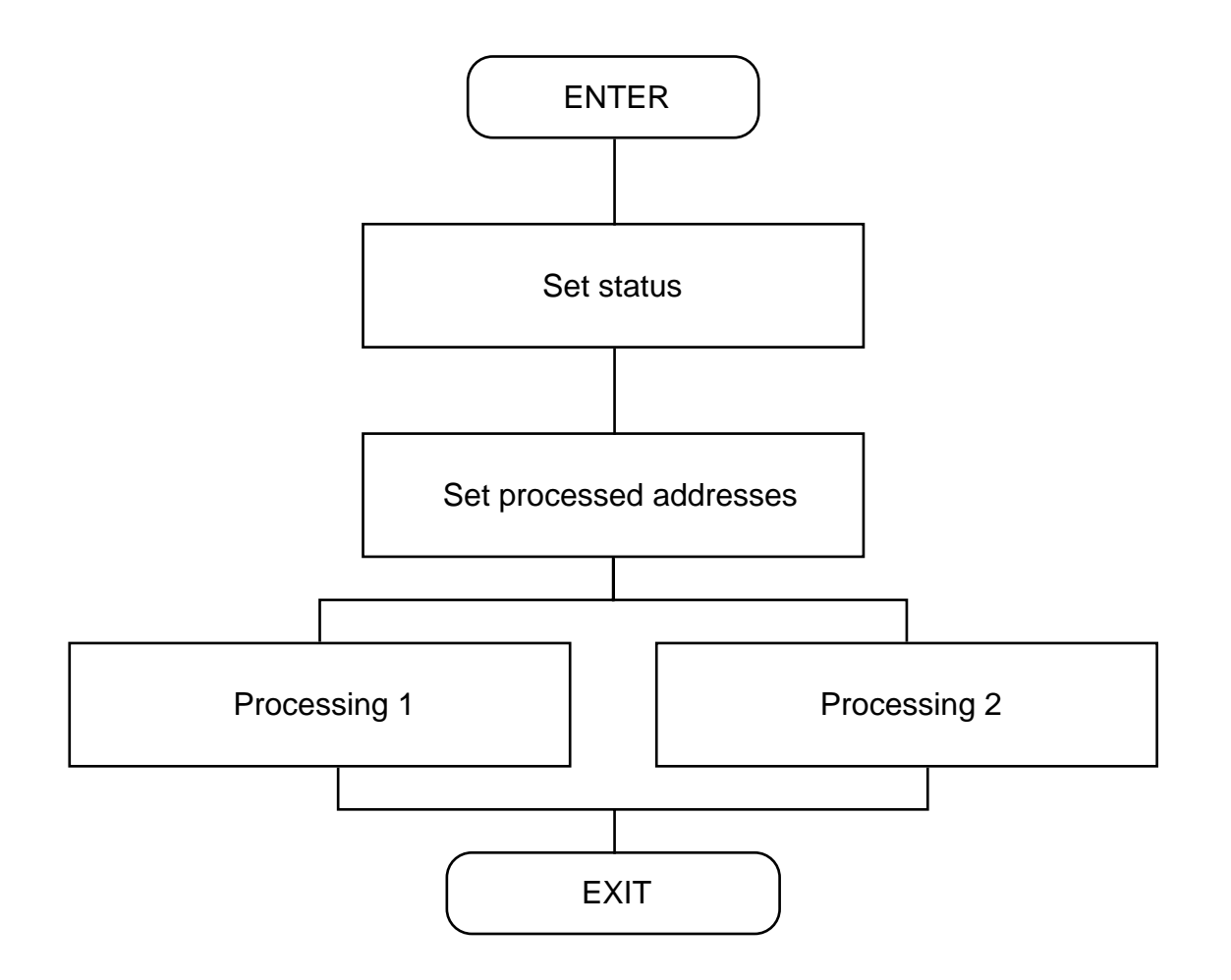

#### **2.4.4 Program List**

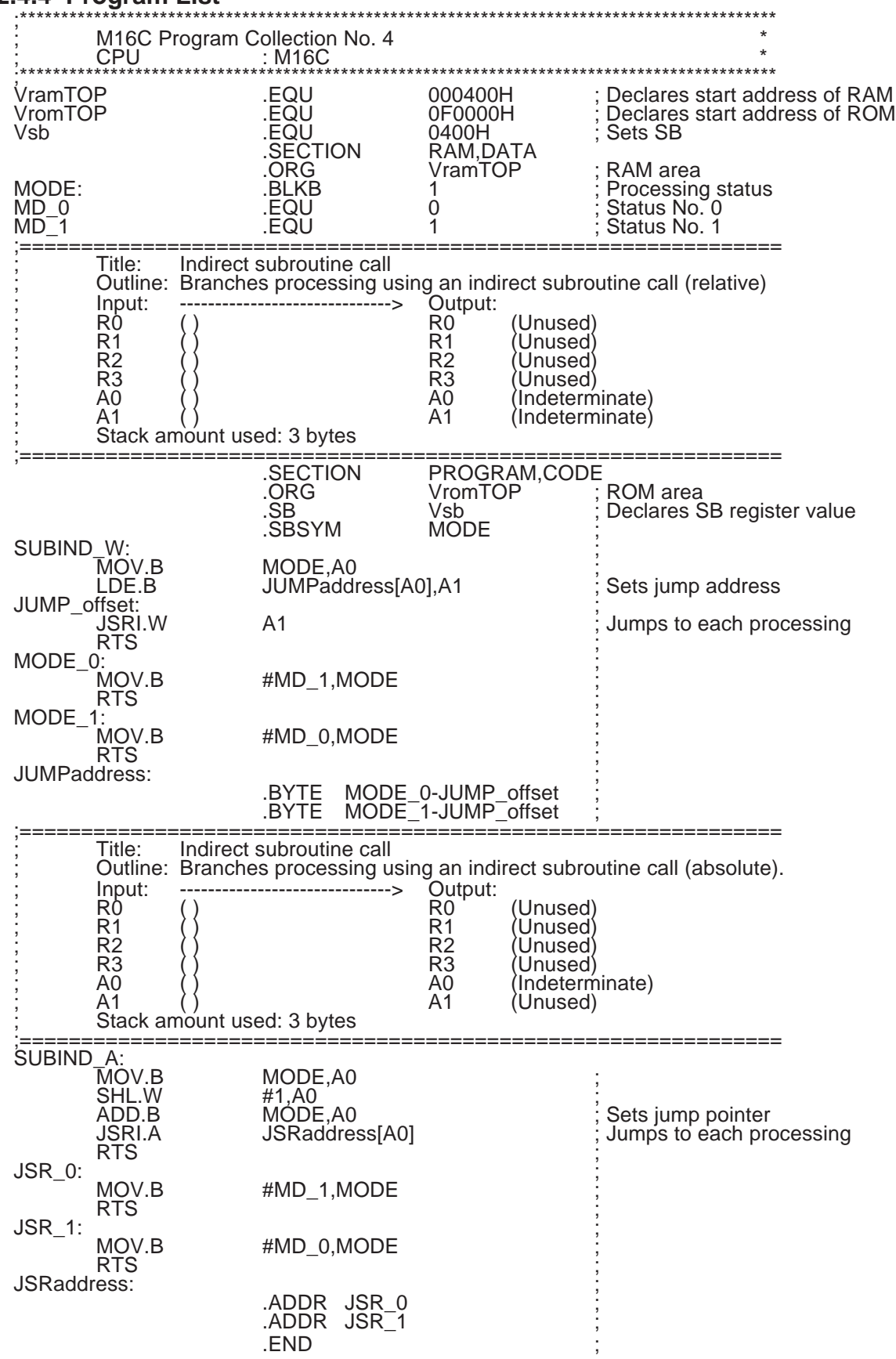

# **2.5 Compressing BCD**

## **2.5.1 Outline**

This program converts 2-digit unpacked BCD data into 1-digit packed BCD.

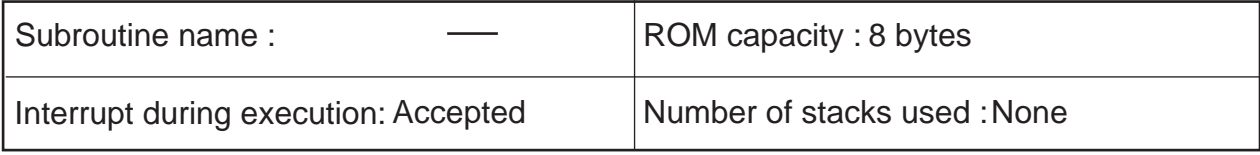

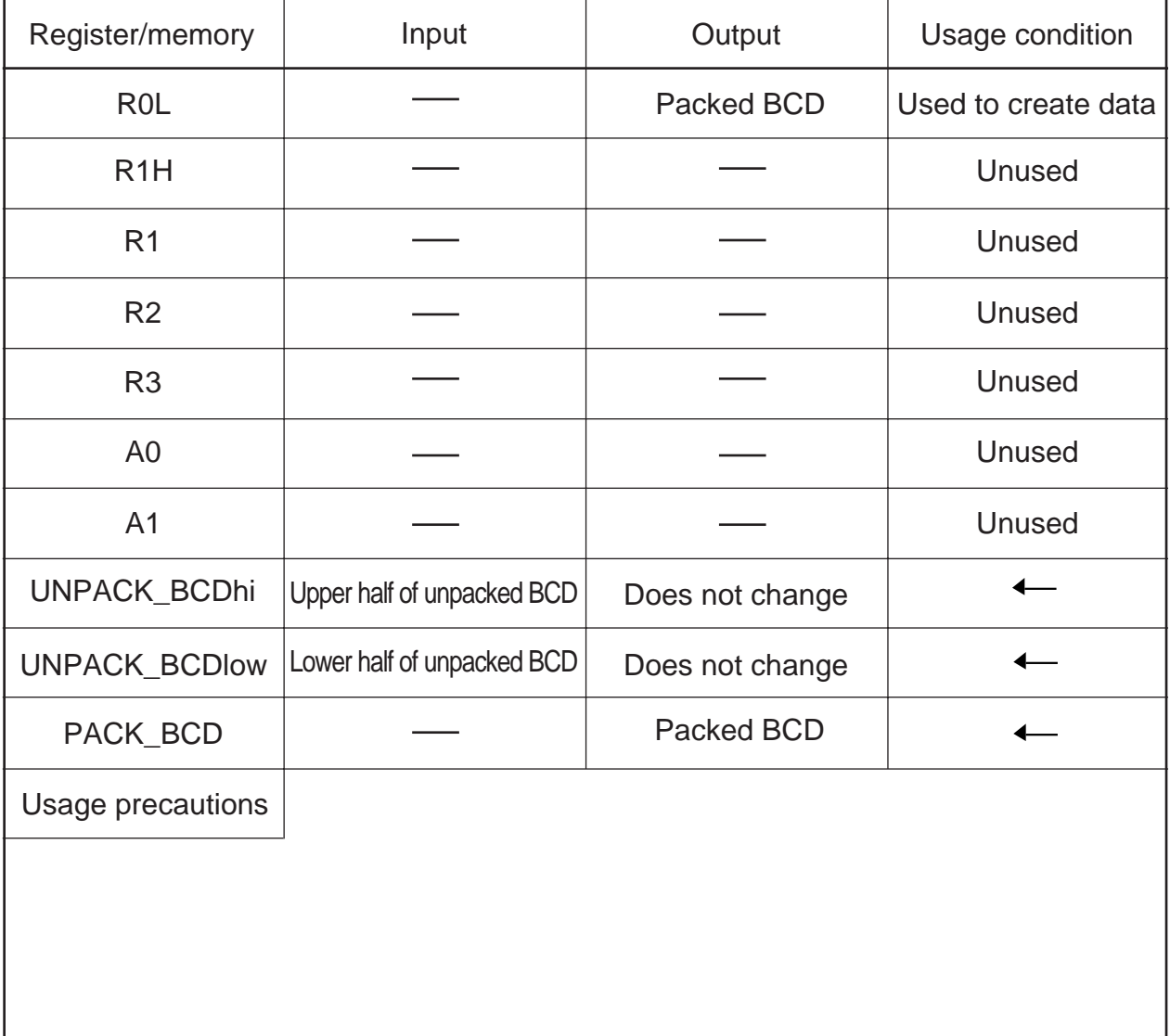

### **2.5.2 Explanation**

This program converts 2-digit unpacked BCD data into 1-digit packed BCD. Set the 2-digit unpacked BCD data in a variable area (UNPACK\_BCDhi, UNPACK\_BCDlow). When the program is executed, 1 digit packed BCD data is output to a variable area (PACK\_BCD).

The program transfers the low-order 4 bits of the upper digit and the low-order 4 bits of the lower digit of the unpacked BCD in the high-order and the low-order bits of a data creation register by using a 4-bit manipulating instruction as it creates packed BCD.

### **2.5.3 Flowchart**

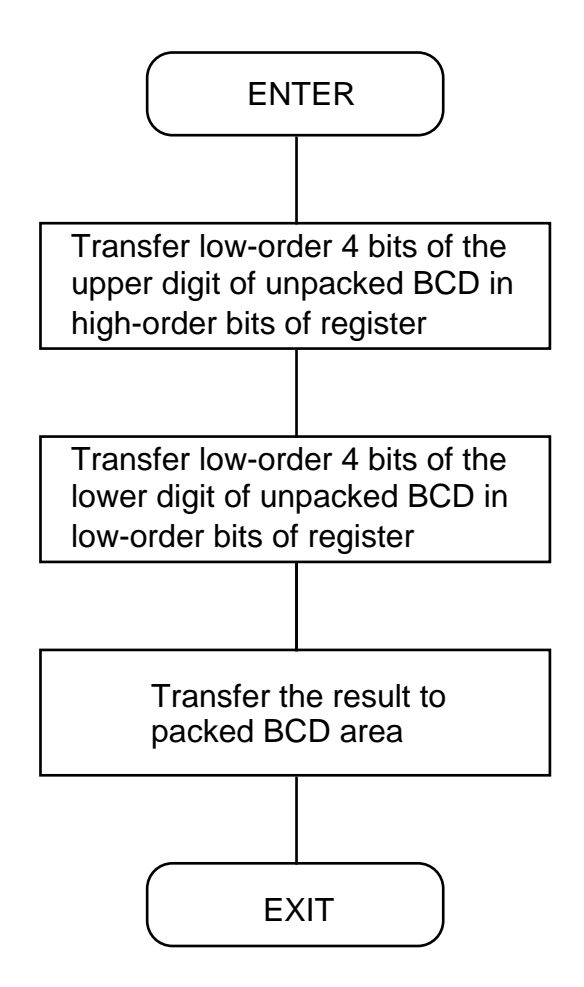

2.5 Compressing BCD

## **2.5.4 Program List**

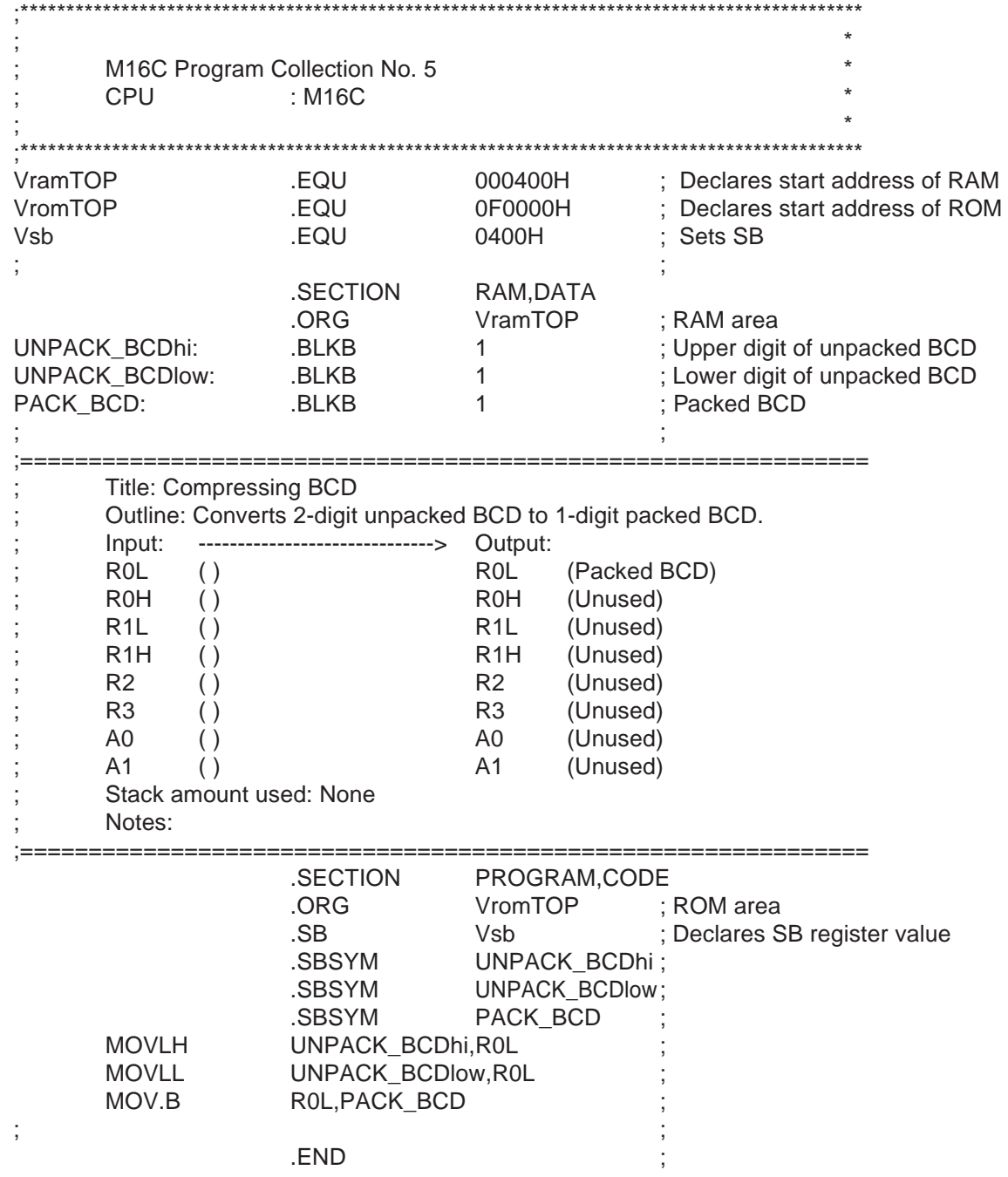

# **2.6 Calculating Sum-of-Products**

## **2.6.1 Outline**

This program calculates a sum of products using a sum-of-products calculating instruction (RMPA).

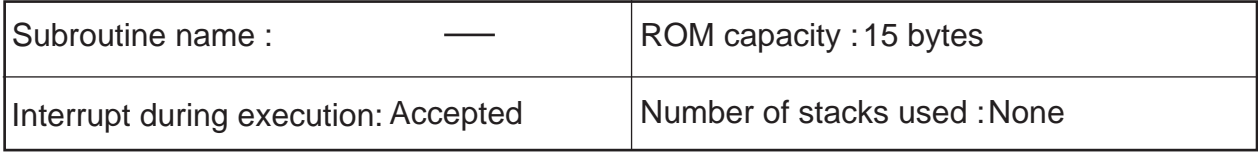

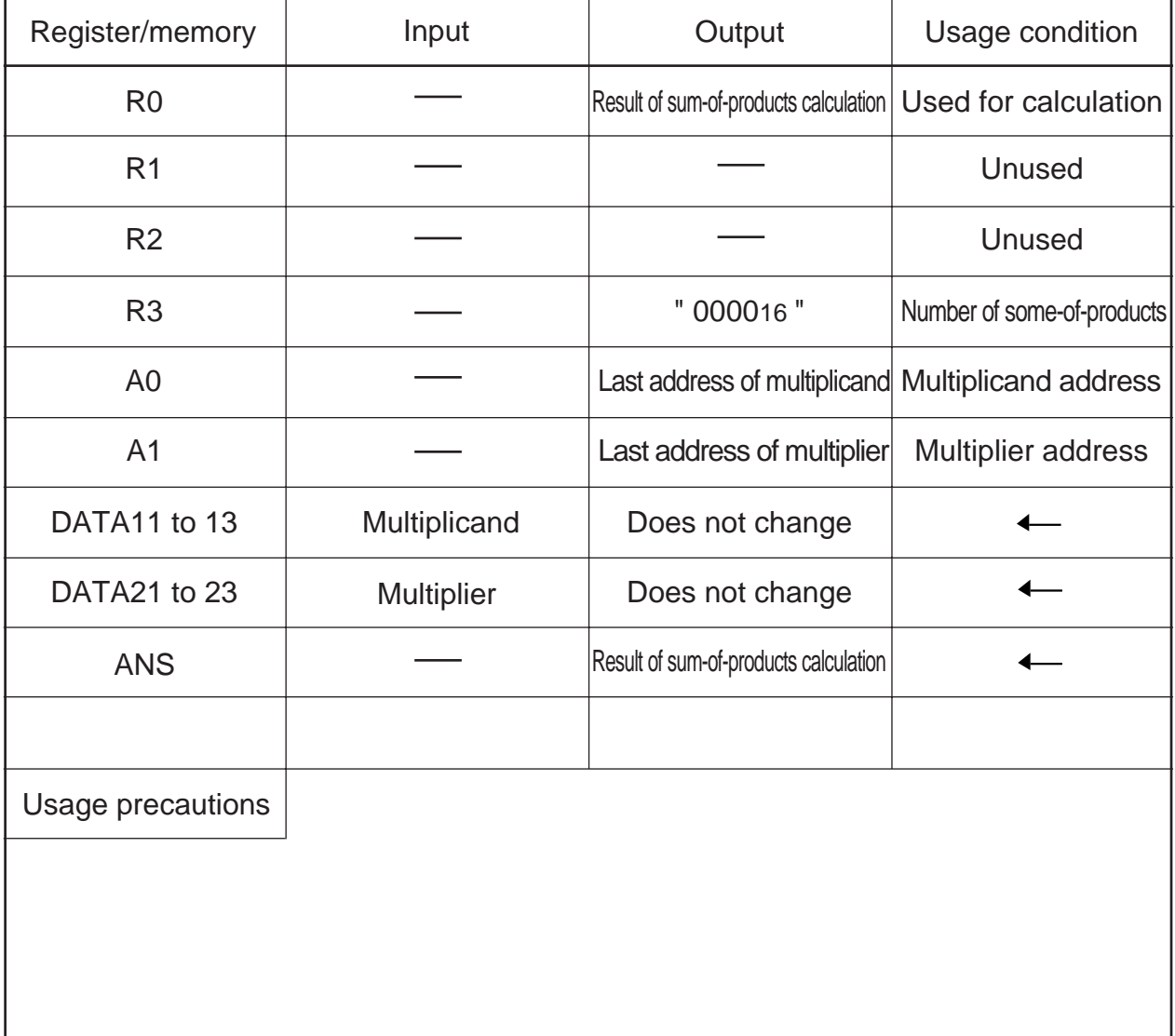

### **2.6.2 Explanation**

This program calculates a sum of products using a sum-of-products calculating instruction (RMPA). Set the multiplier in a variable area (DATA11-13) and the multiplicand in a variable area (DATA21-23). The result of sum-of-products calculation is output to a variable area (ANS).

The program sets the number of sum-of-products in R3, the multiplicand address in A0, and the multiplier address in A1 before executing the RMPA instruction.

### **2.6.3 Flowchart**

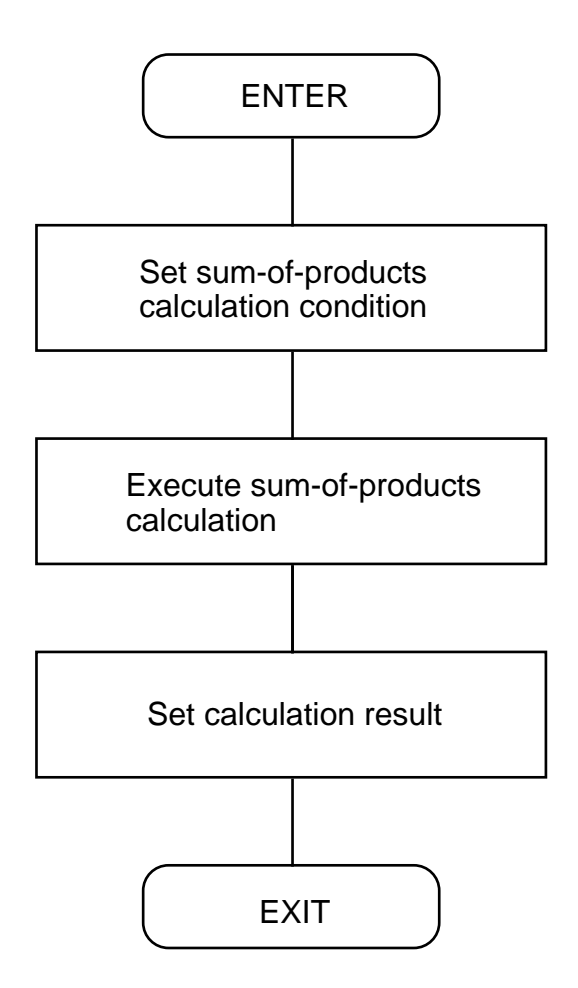

2

2.6 Calculating Sum-of-Products

## **2.6.4 Program List**

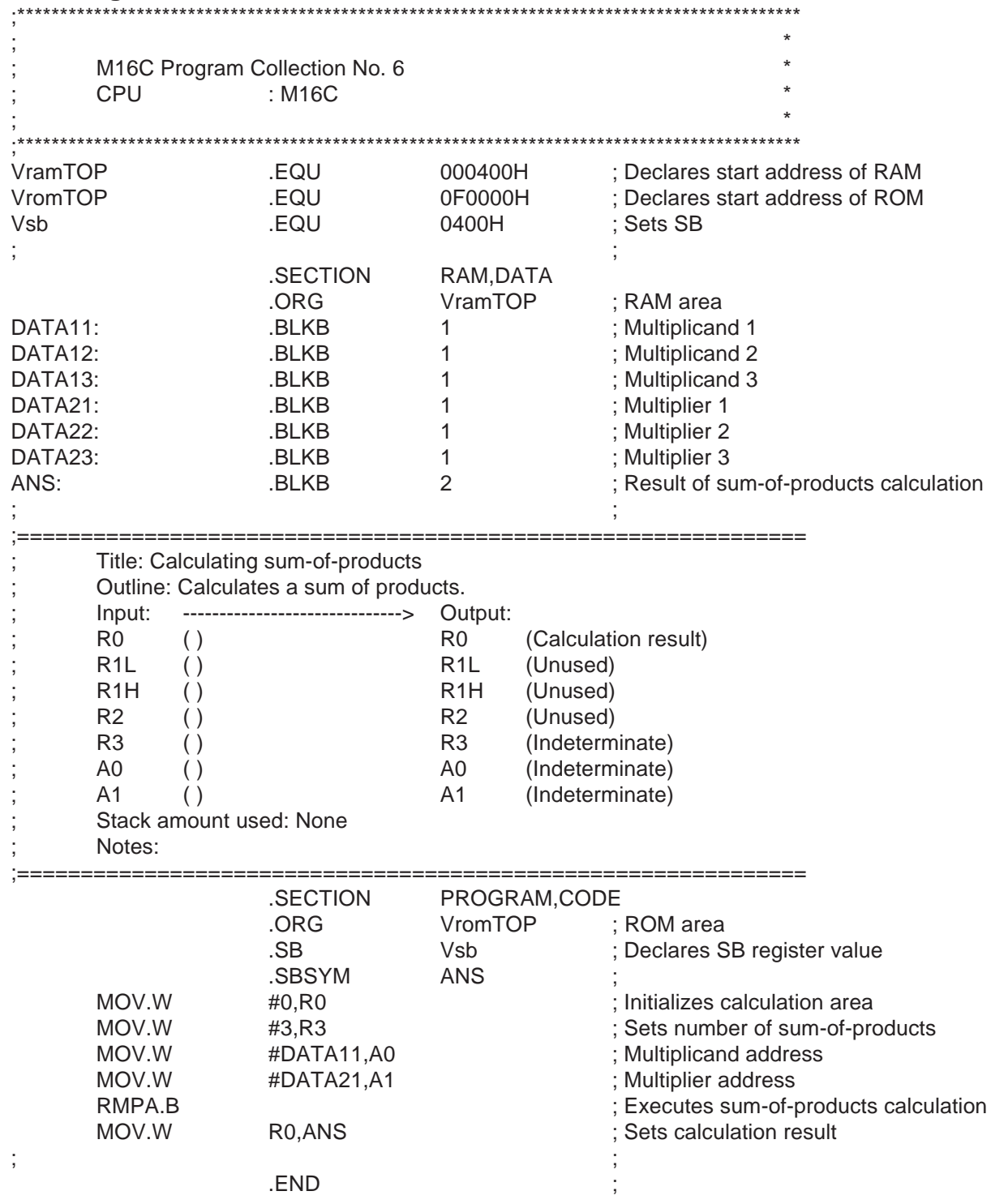

# **2.7 Processing Bits**

## **2.7.1 Outline**

This program processes bits.

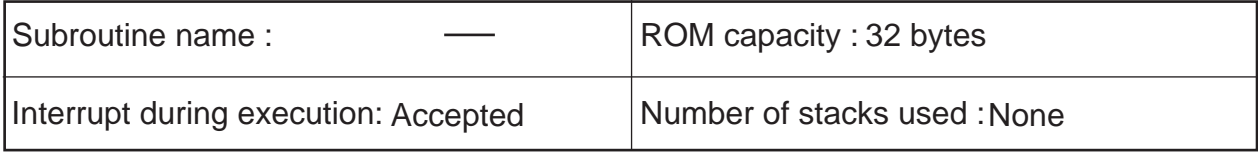

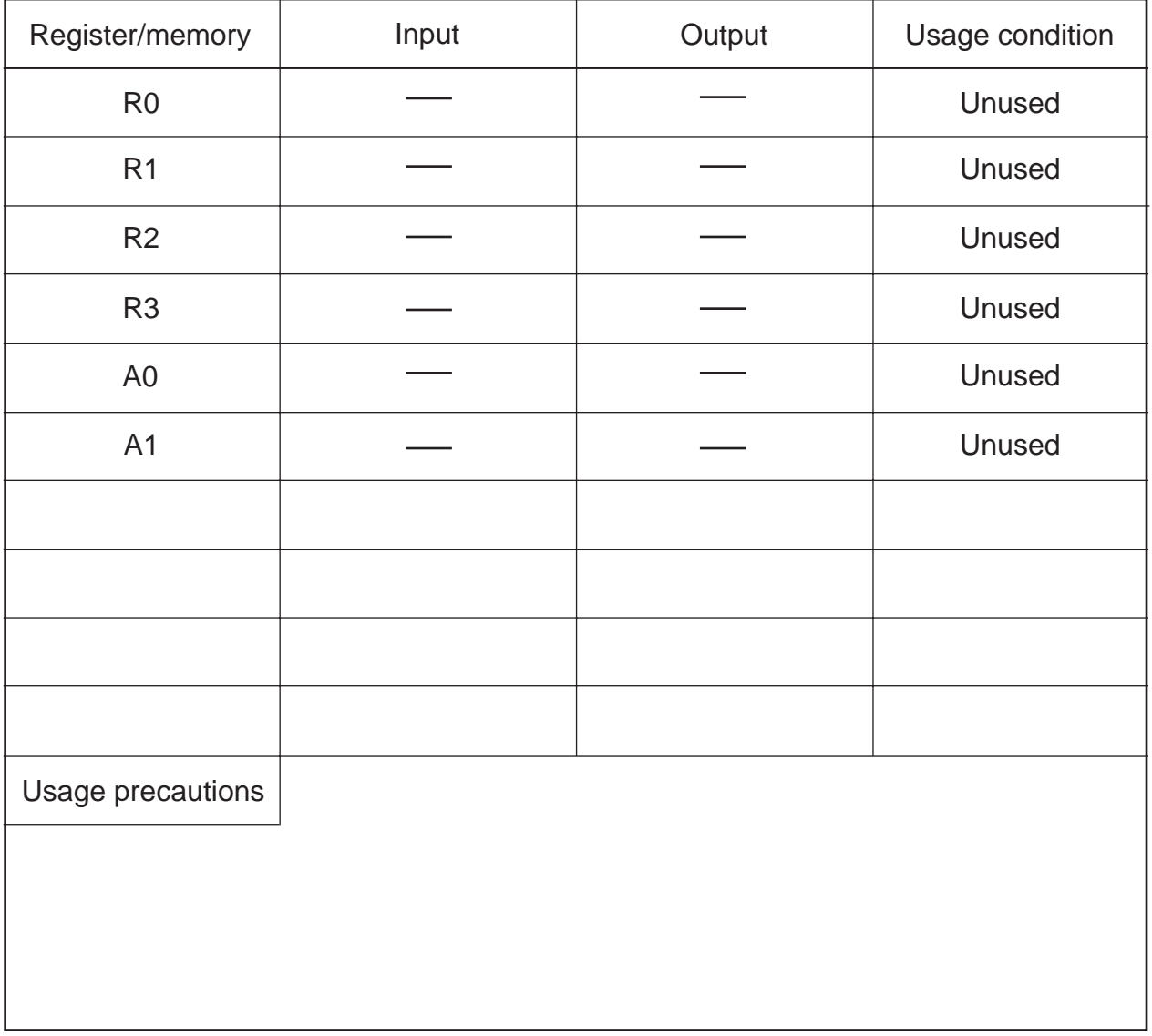

### **2.7.2 Explanation**

This program uses bit processing instructions (BTSTC, BTST, BNTST) and condition store instructions (STZ, STZX) to perform its function. When it is executed, a value is output to PORT1,or PORT2 that corresponds to the bit content of a variable area (FLAG1).

### **2.7.3 Flowchart**

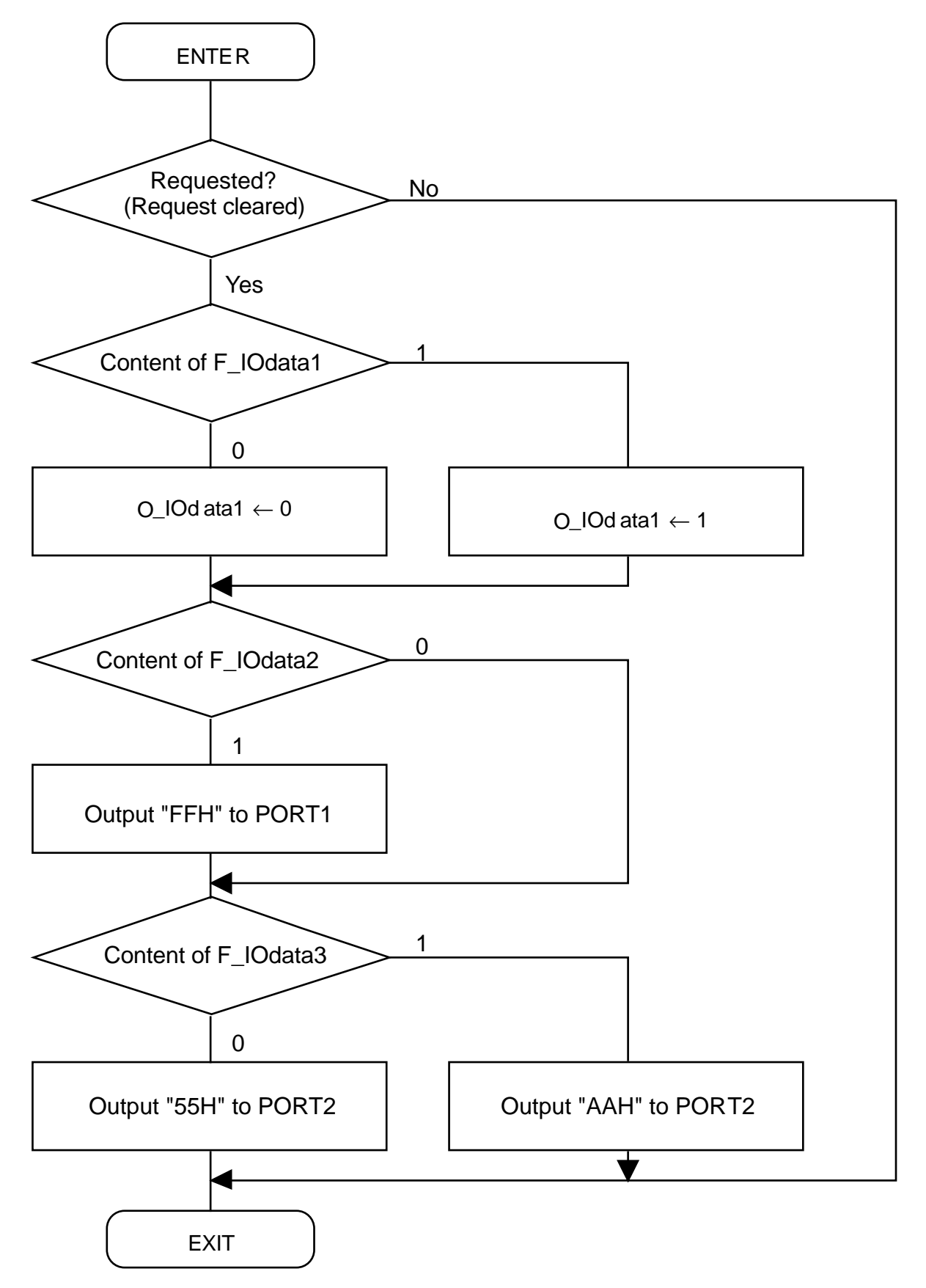

2.7 Processing Bits

## **2.7.4 Program List**

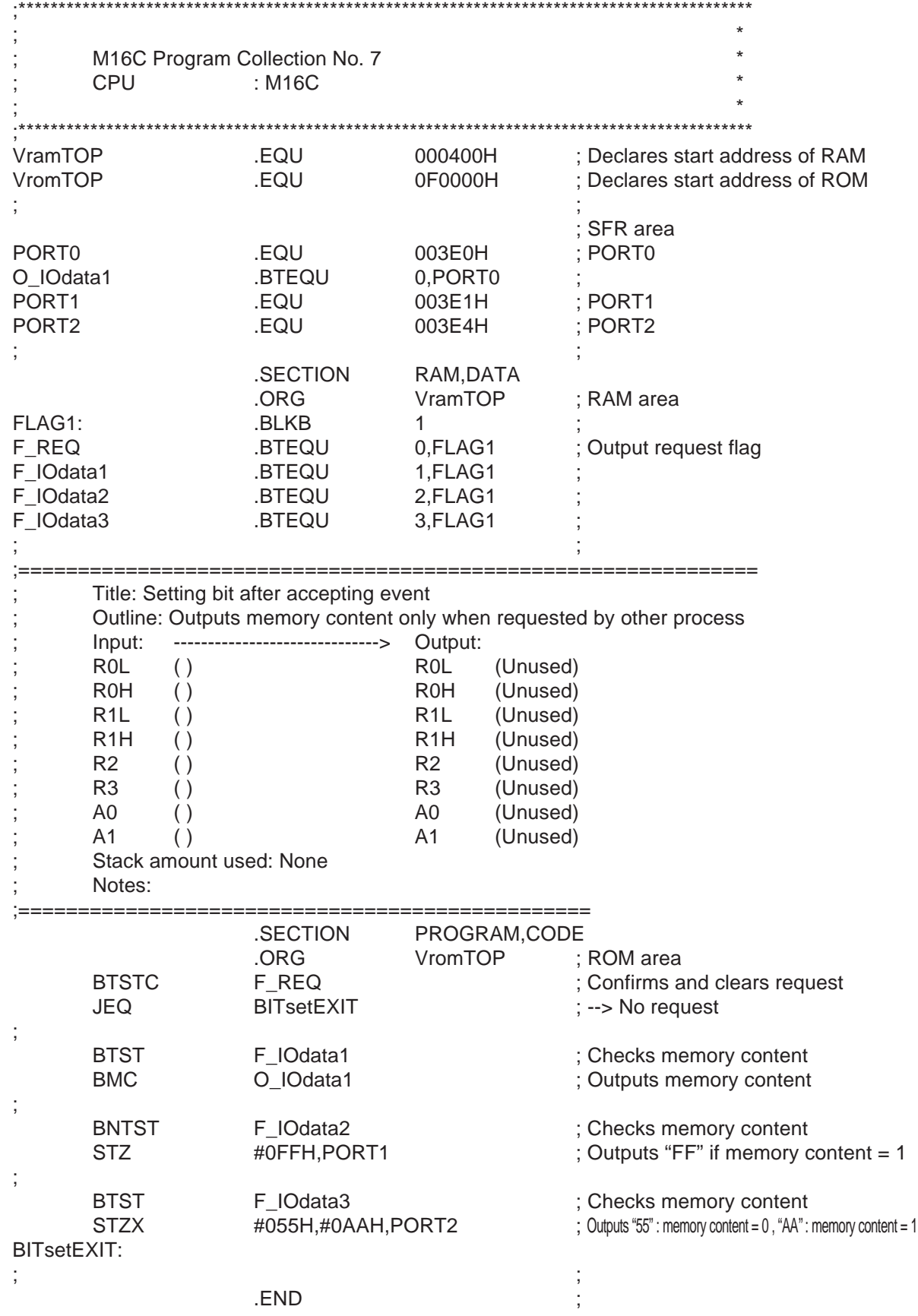

## **2.8 Comparing 32 Bits**

### **2.8.1 Outline**

This program compares 32-bit data between registers. This program compares 32-bit data between memory locations.

#### (1) 32-bit comparison (register)

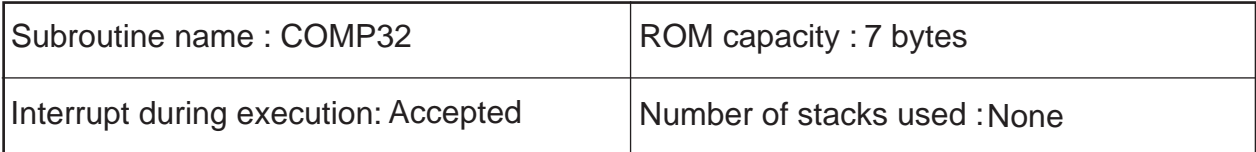

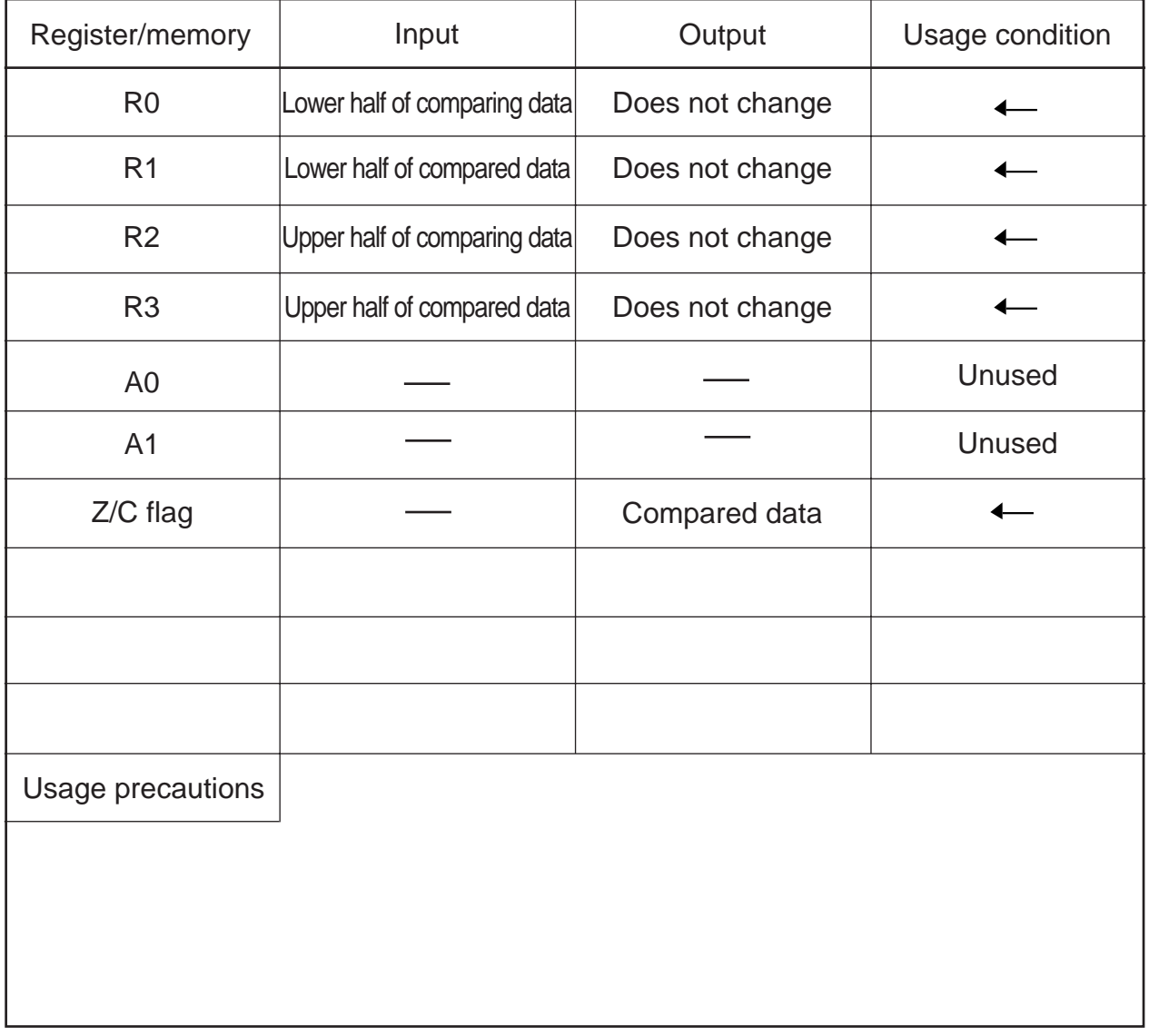

## (2) 32-bit comparison (memory)

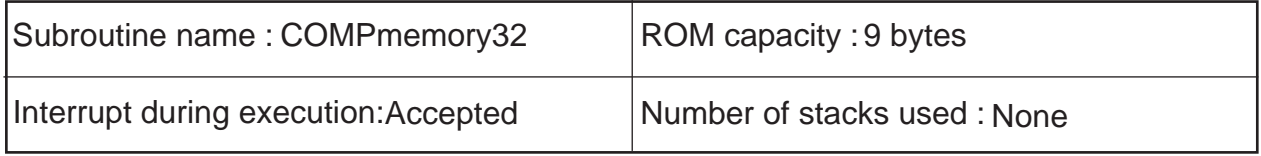

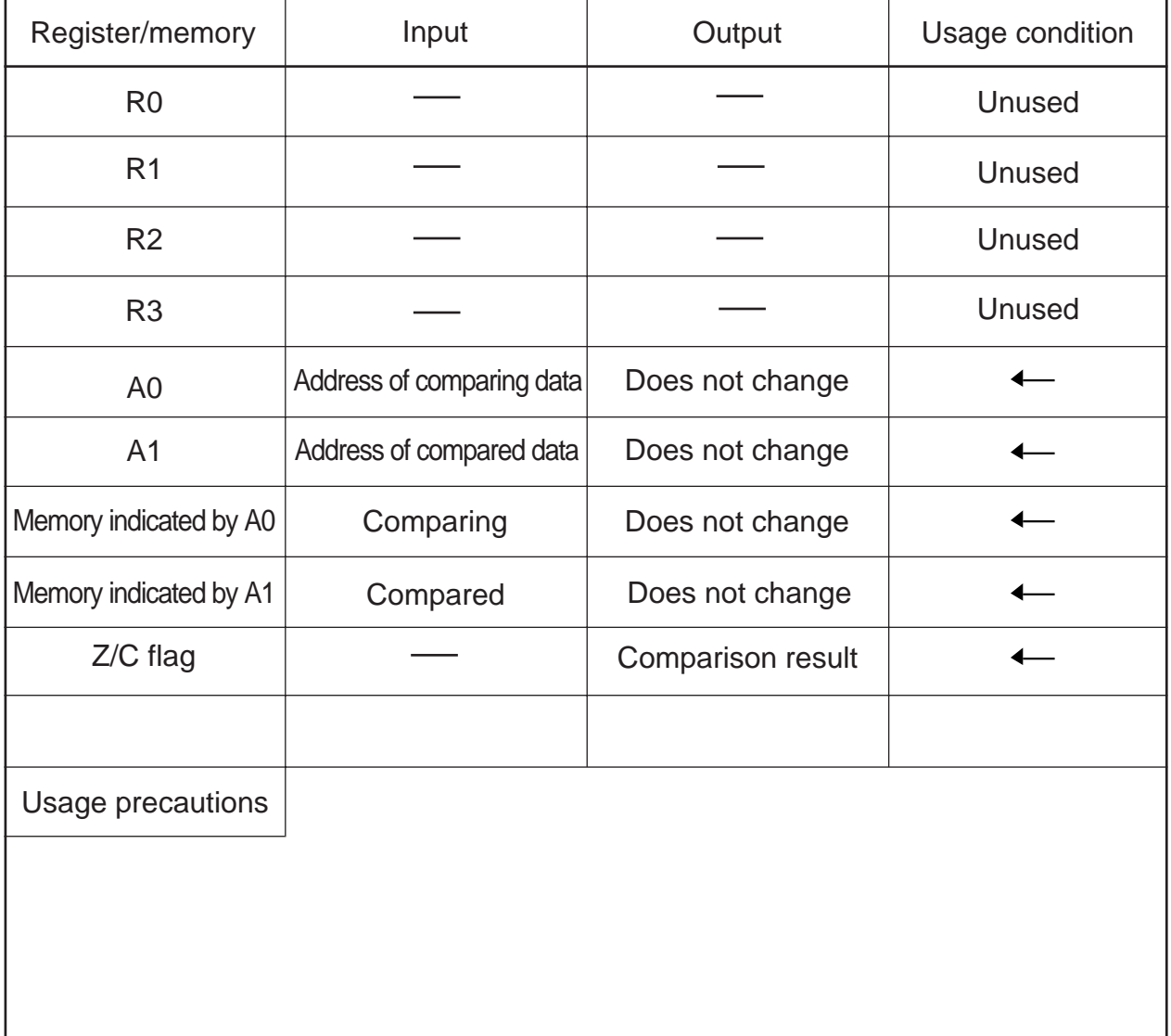

### **2.8.2 Explanation**

This program compares 32-bit data between registers. Set the comparing data in R2 and R0 and the compared data in R3 and R1 beginning with the upper half, respectively. The comparison result is output to the Z and C flags.

This program compares 32-bit data between memory locations. Set the least significant memory address of the comparing data and that of the compared data in the address registers. The comparison result is output to the Z and C flags.

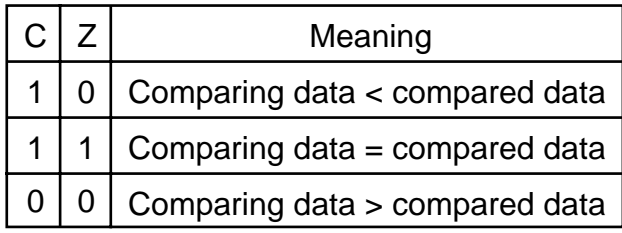

## **2.8.3 Flowchart**

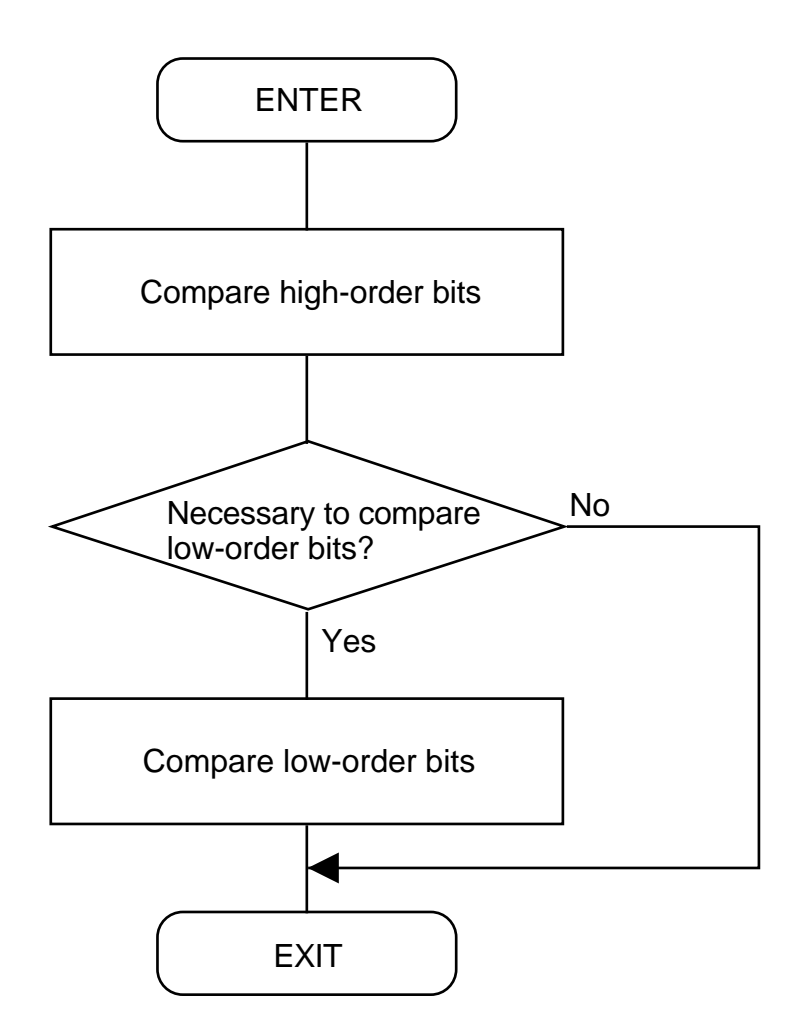

## **2.8.4 Program List**

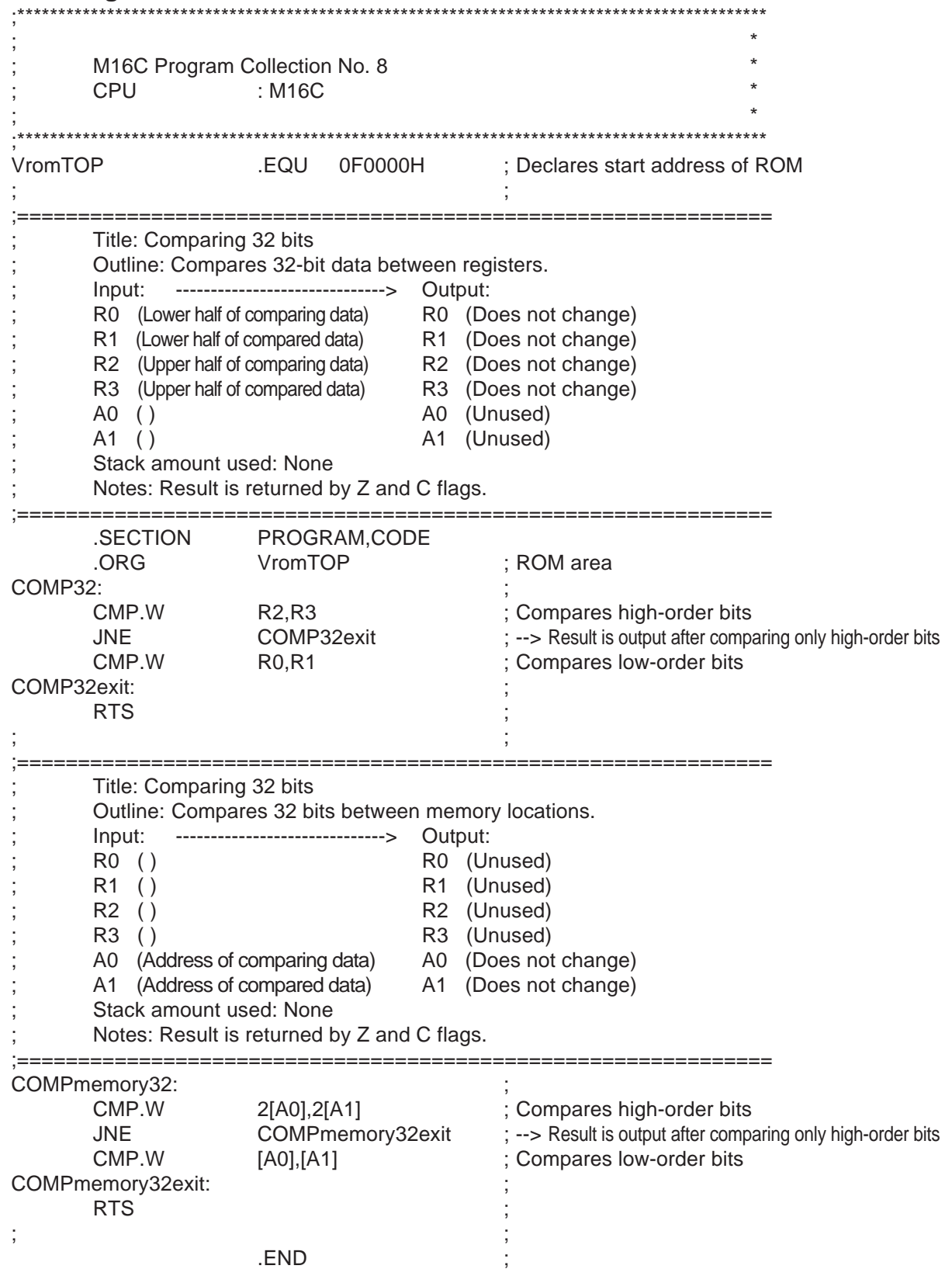

## **2.9 Adding 32 Bits**

## **2.9.1 Outline**

This program performs a 32-bit unsigned addition using registers. This program performs a 32-bit unsigned addition between memory locations.

### (1) 32-bit addition (register)

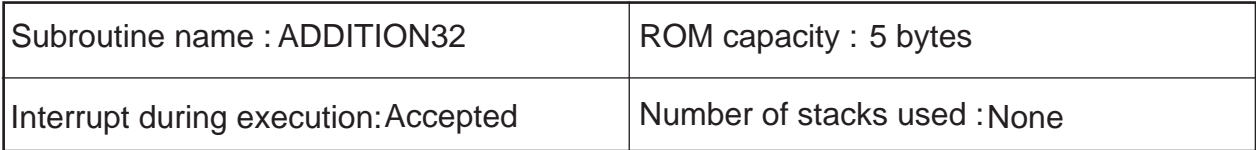

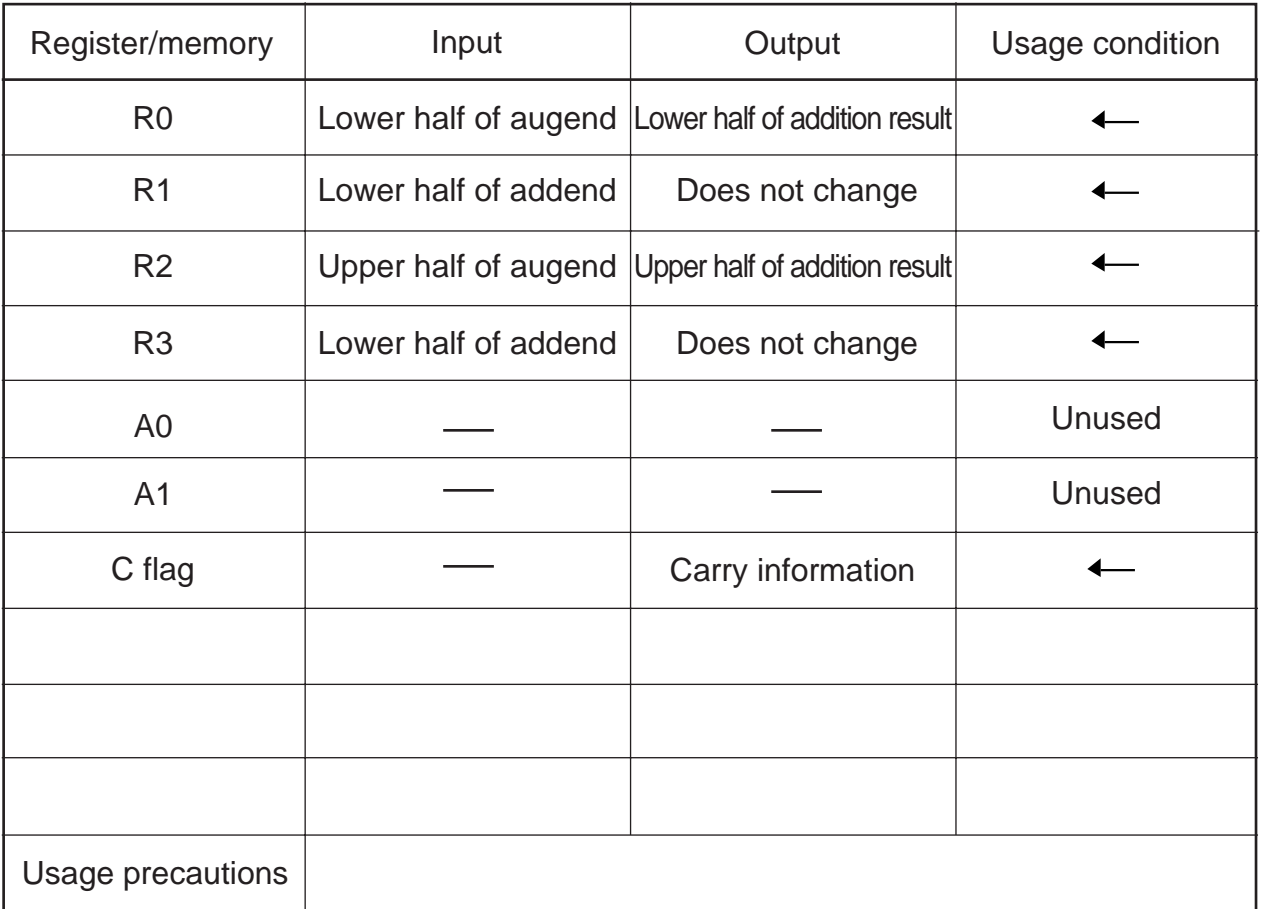

The augend is destroyed as a result of program execution.

## (2) 32-bit addition (memory)

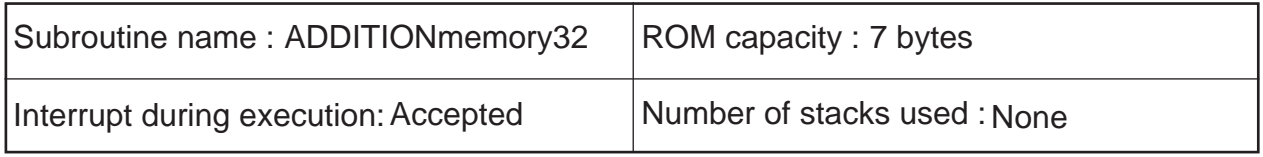

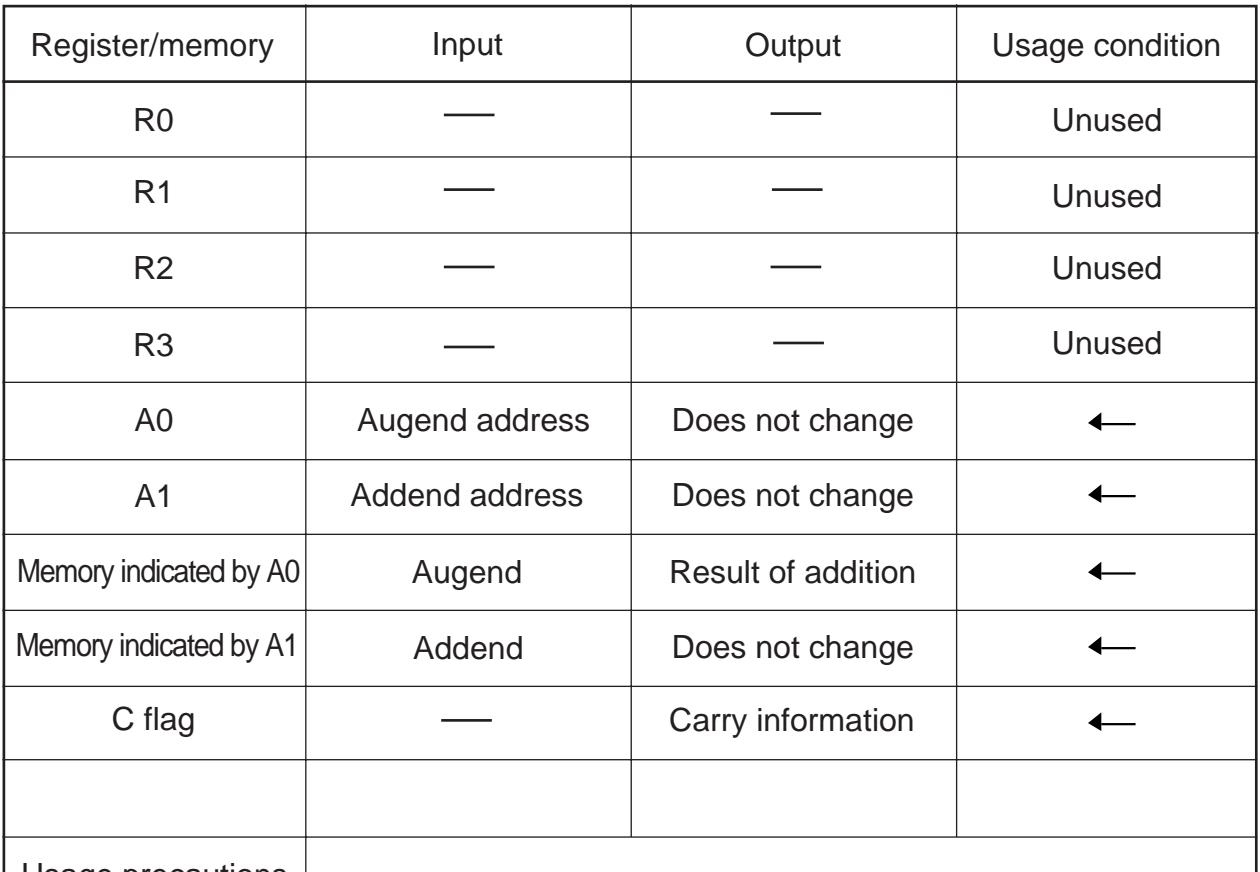

Usage precautions

The augend is destroyed as a result of program execution.

### **2.9.2 Explanation**

This program performs a 32-bit unsigned addition using registers. Set the augend in R2 and R0 and the addend in R3 and R1 beginning with the upper half, respectively. The addition result is output to R2 and R0 beginning with the upper half and carry information to the C flag, respectively.

This program performs a 32-bit unsigned addition between memory locations. Set the least significant memory address of the augend and that of the addend in the address registers. The addition result is output to the augend's memory location and carry information to the C flag, respectively.

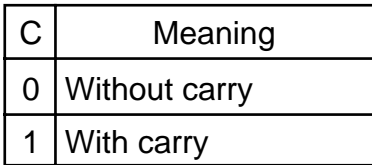

### **2.9.3 Flowchart**

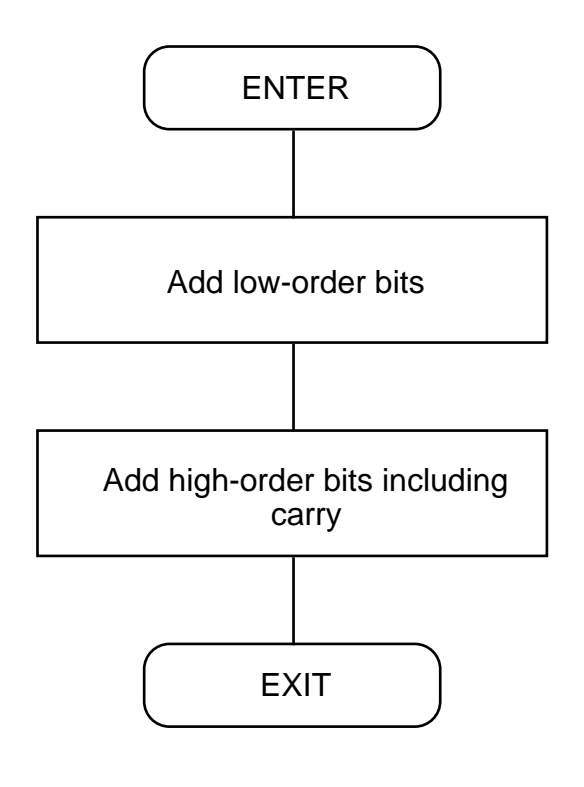

### **2.9.4 Program List**

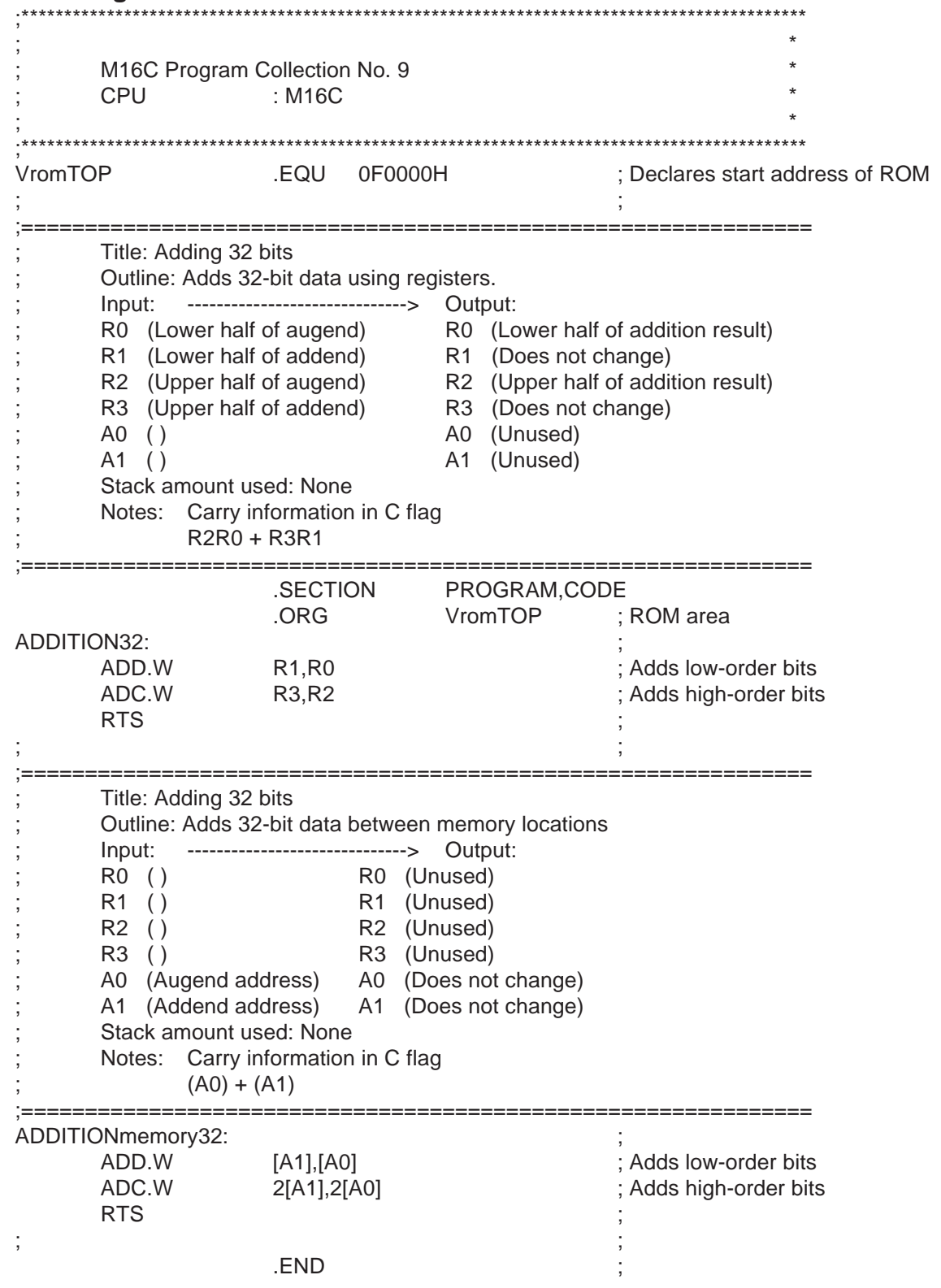

## **2.10 Subtracting 32 Bits**

### **2.10.1 Outline**

This program performs a 32-bit unsigned subtraction using registers. This program performs a 32-bit unsigned subtraction between memory locations.

### (1) 32-bit subtraction (register)

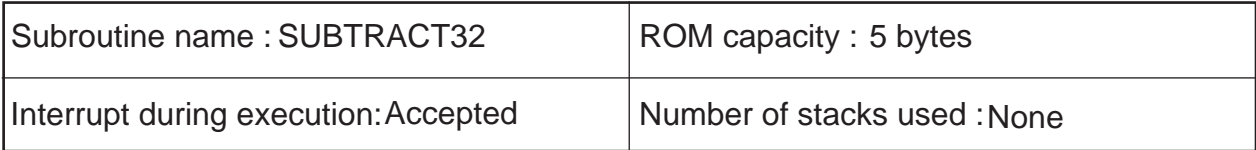

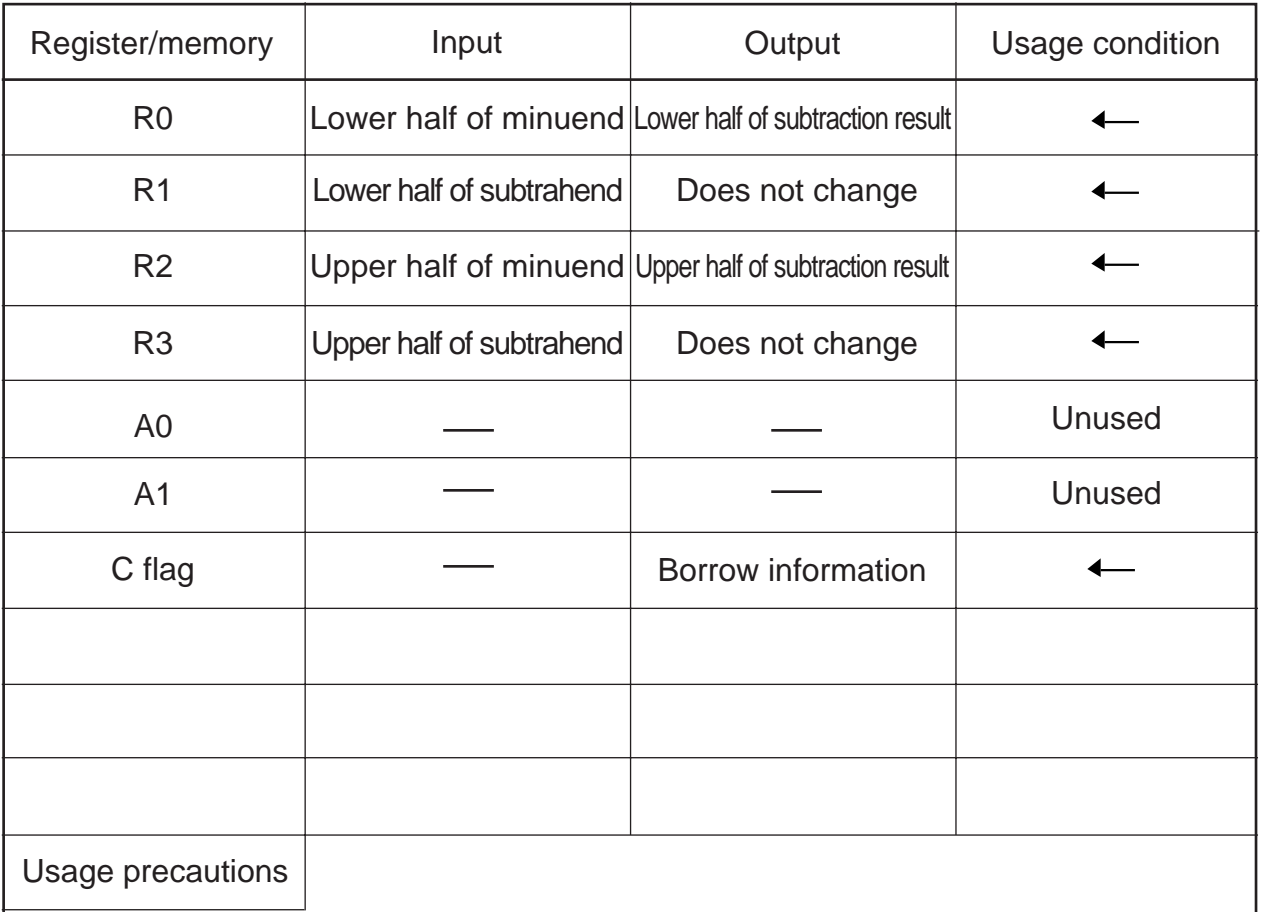

The minuend is destroyed as a result of program execution.

### (2) 32-bit subtraction (memory)

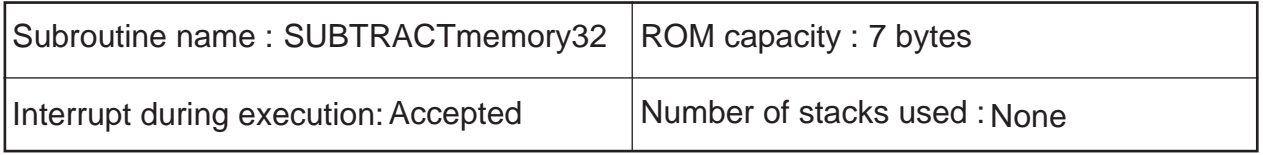

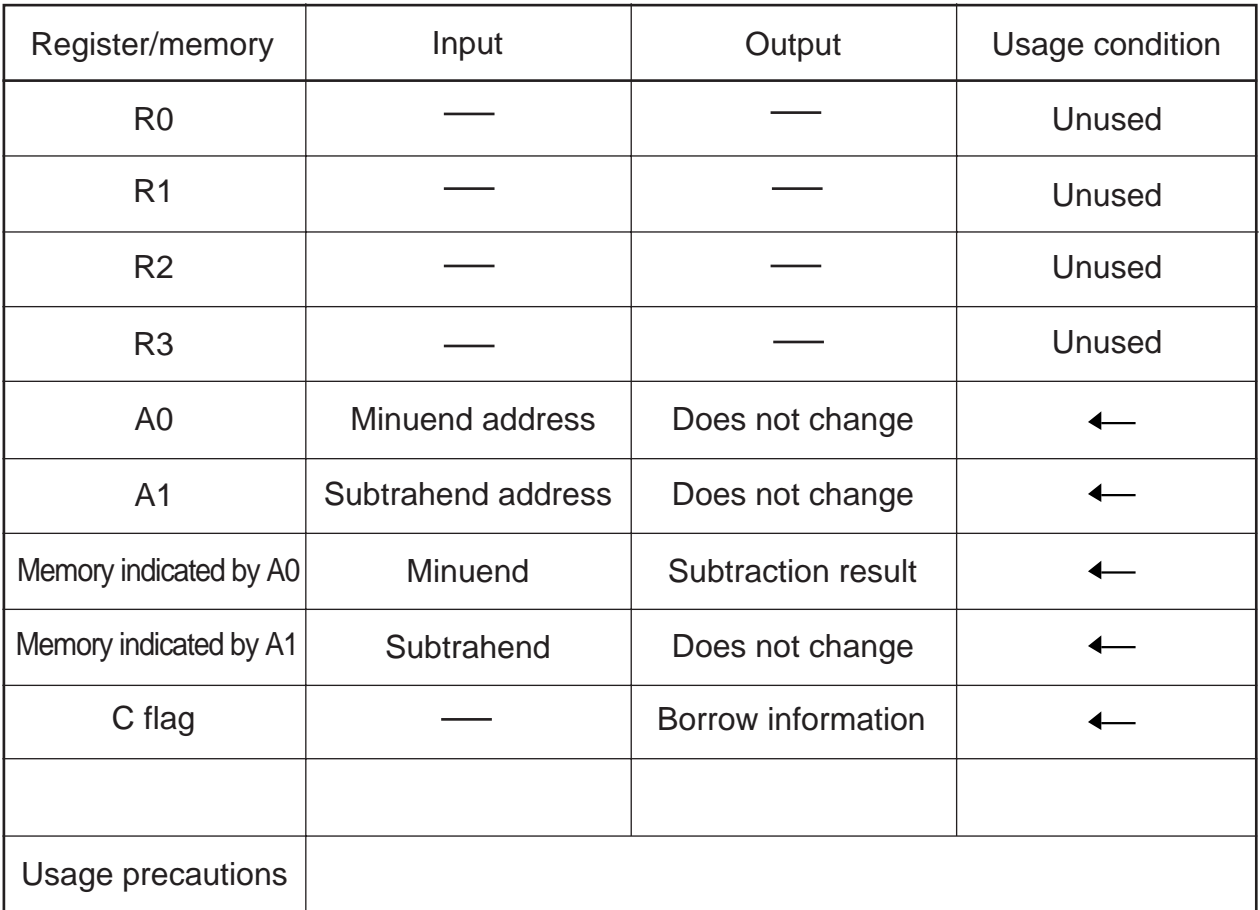

The minuend is destroyed as a result of program execution.

### **2.10.2 Explanation**

This program performs a 32-bit unsigned subtraction using registers. Set the minuend in R2 and R0 and the subtrahend in R3 and R1 beginning with the upper half, respectively. The subtraction result is output to R2 and R0 beginning with the upper half and borrow information to the C flag, respectively.

This program performs a 32-bit unsigned subtraction between memory locations. Set the least significant memory address of the minuend and that of the subtrahend in the address registers. The subtraction result is output to the minuend's memory location and borrow information to the C flag, respectively.

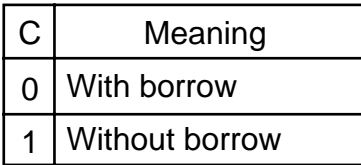

### **2.10.3 Flowchart**

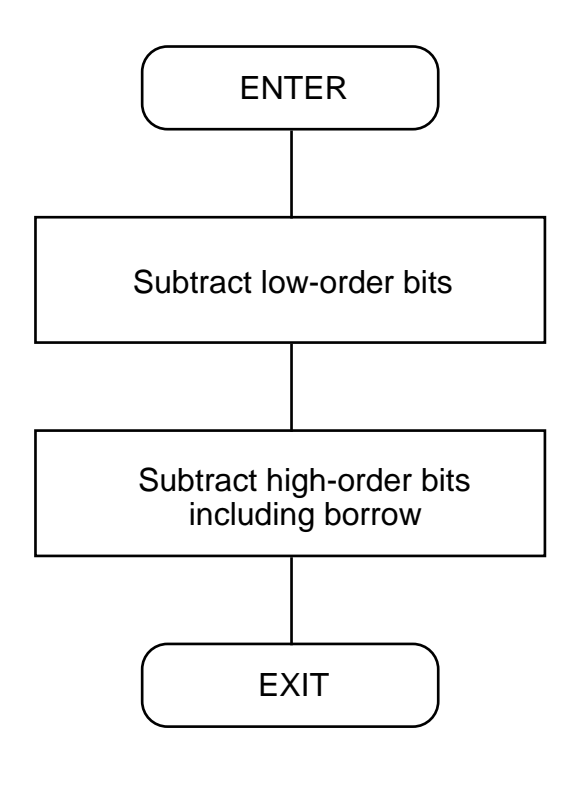

## **2.10.4 Program List**

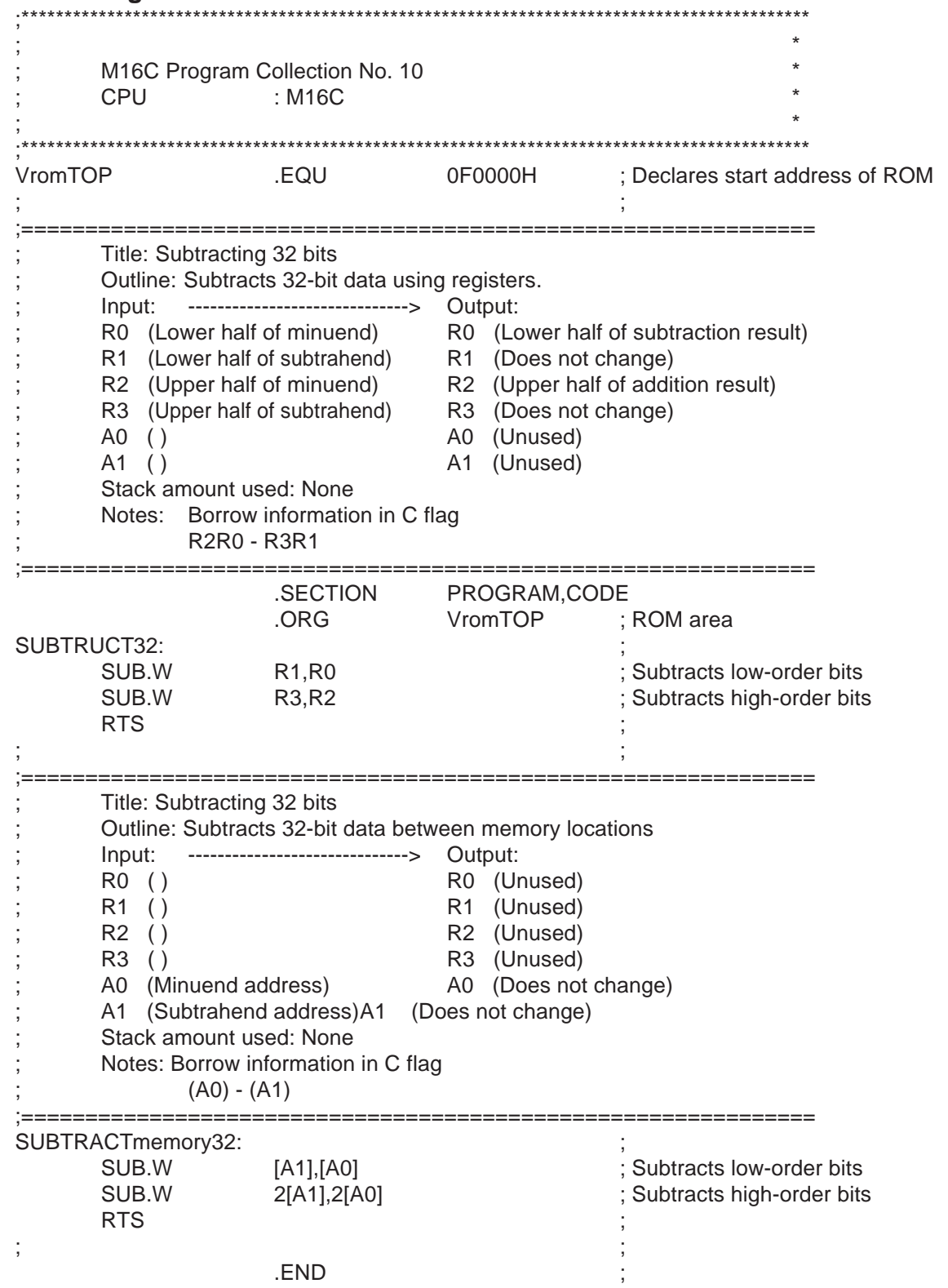

## **2.11 Multiplying 32 Bits**

## **2.11.1 Outline**

This program performs a 32-bit unsigned multiplication using registers.

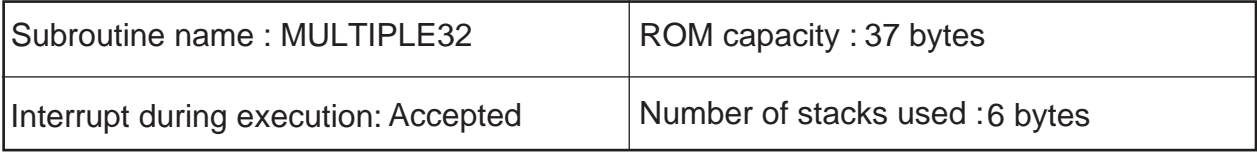

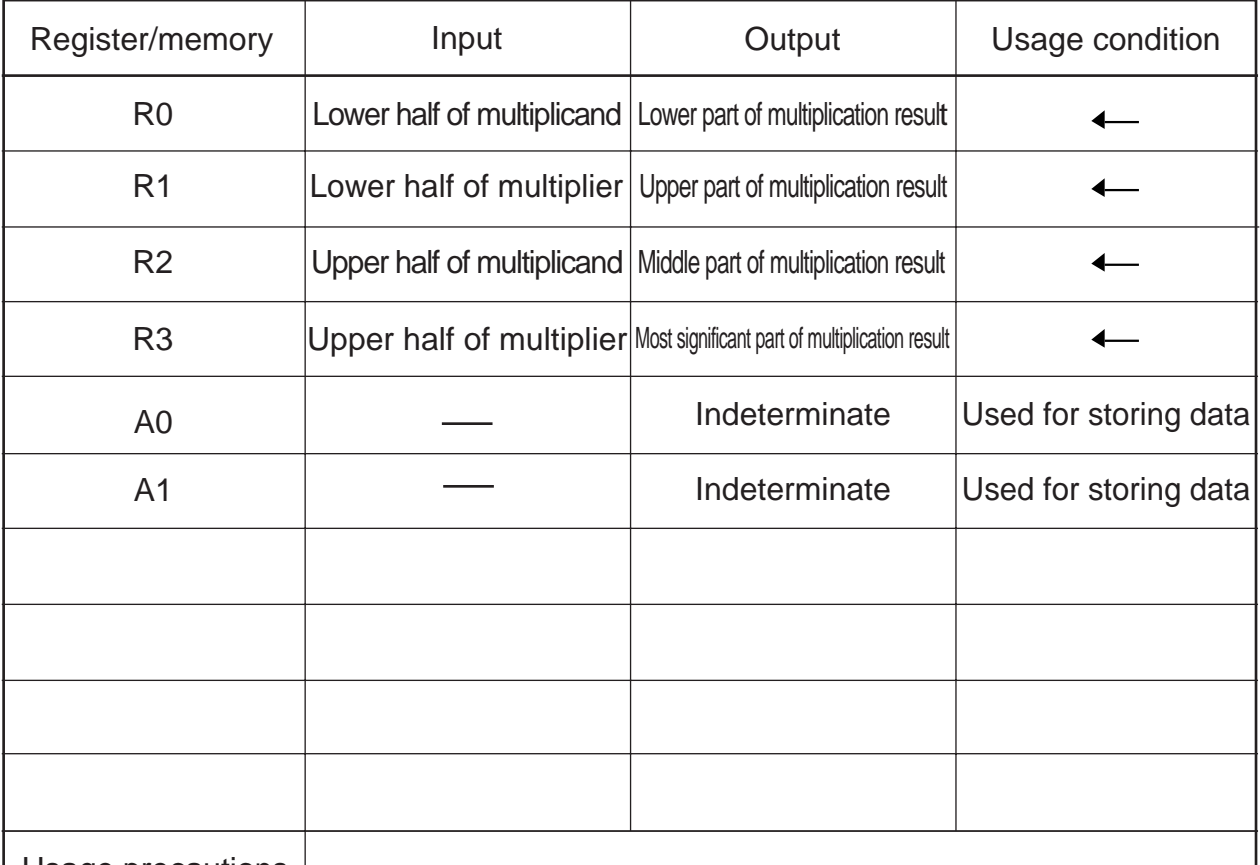

Usage precautions

The multiplication result is output to R3, R1, R2, and R0 beginning with its most significant part. Both multiplier and multiplicand are destroyed as a result of program execution.

### **2.11.2 Explanation**

This program performs a 32-bit unsigned multiplication using registers. Set the multiplicand in R2 and R0 beginning with the upper half and the multiplier in R3 and R1, respectively. The multiplication result is output to R3, R1, R2, and R0 beginning with its most significant part.

In this program, both multiplier and multiplicand are divided into the upper and lower halves (16 bits each) as they are multiplied. The results are added to produce a 64-bit calculation result.

### **2.11.3 Flowchart**

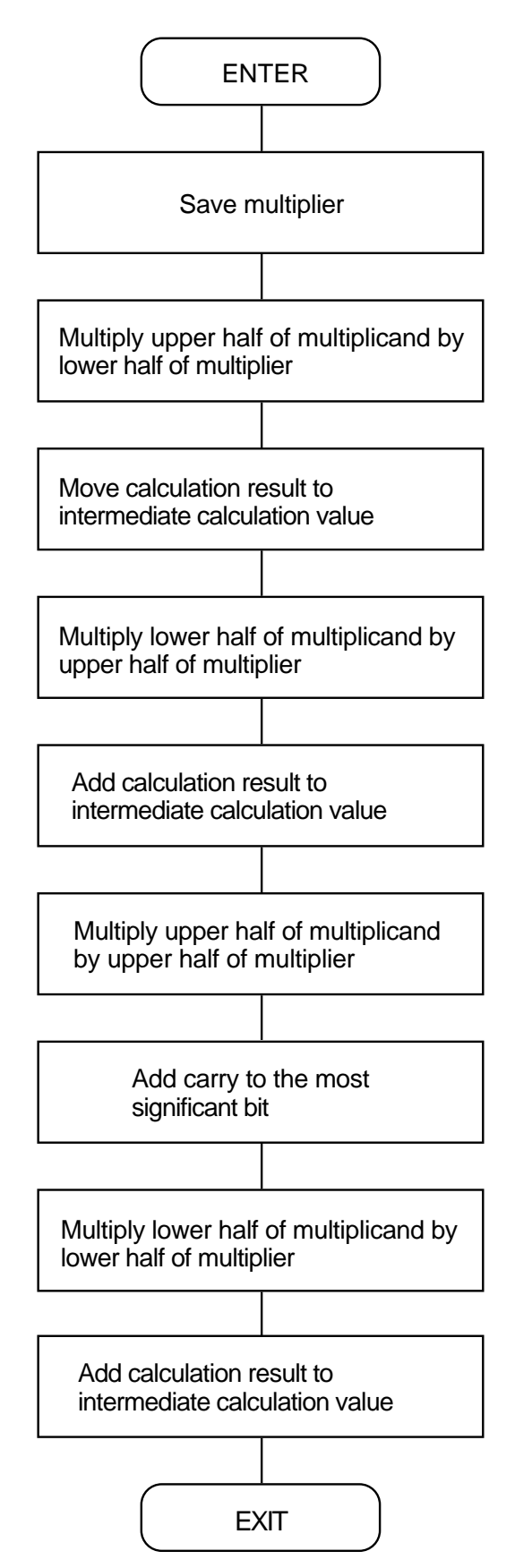

#### **2.11.4 Program List**

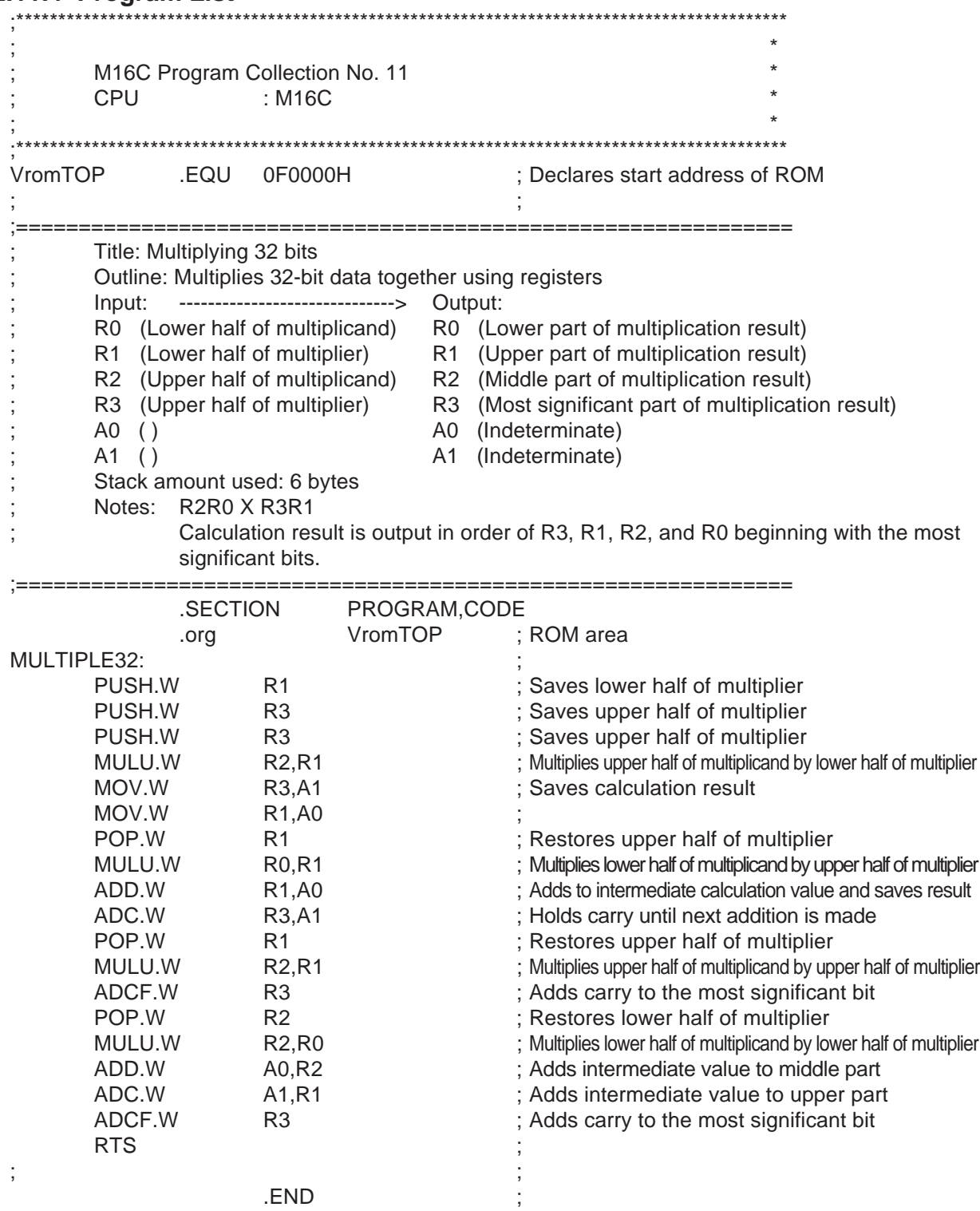

## **2.12 Dividing 32 Bits**

## **2.12.1 Outline**

This program performs a 32-bit unsigned division using registers.

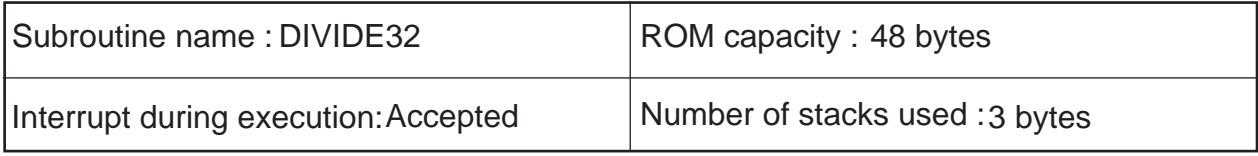

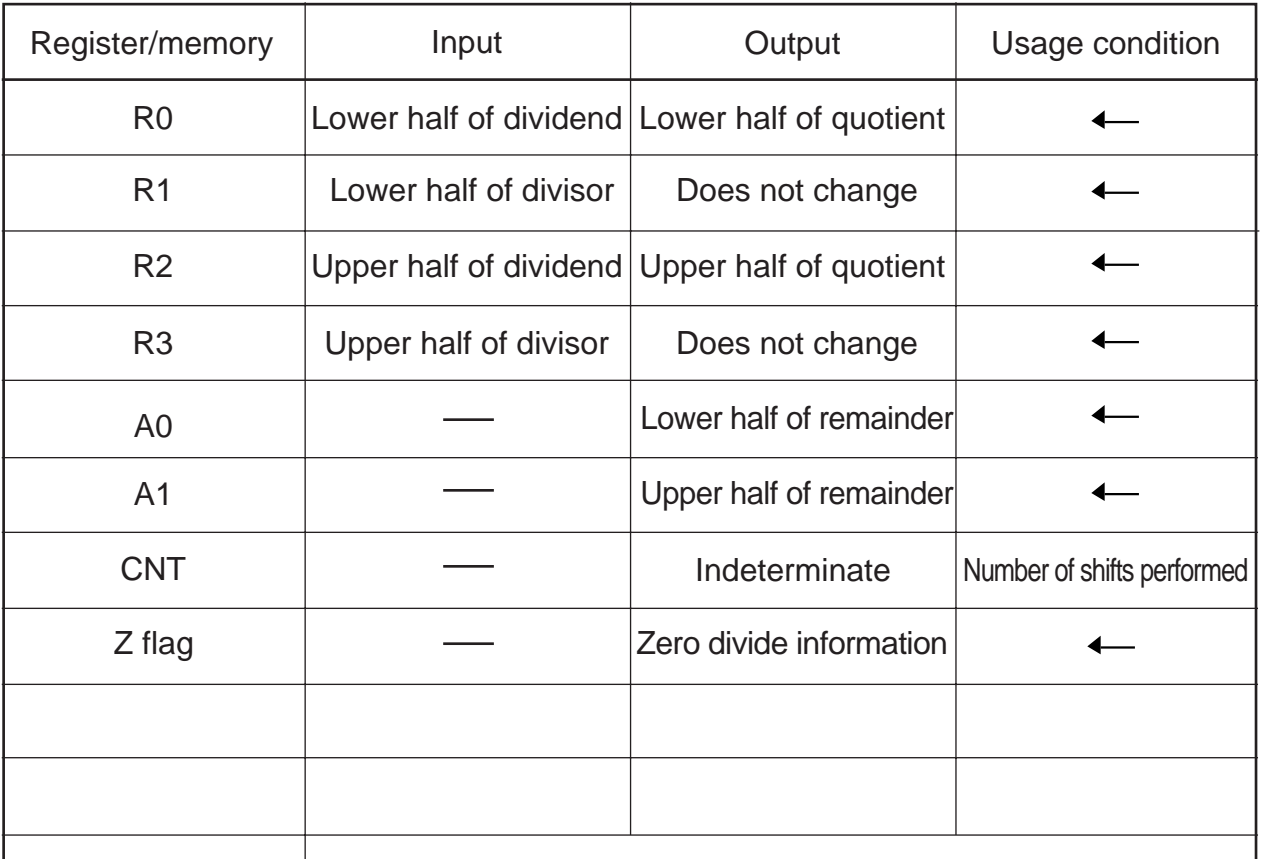

Usage precautions

CNT is allocated in a stack area by configuring a stack frame as a temporary variable area in the program. Therefore, the value of CNT when program execution is completed is indeterminate. The dividend is destroyed as a result of program execution.

### **2.12.2 Explanation**

This program performs a 32-bit unsigned division using registers. Set the dividend in R2 and R0 and the divisor in R3 and R1 beginning with the upper half, respectively. The quotient and the remainder are output to R2 and R3, and to A1 and A0 beginning with the upper half, respectively. The zero divide information is output to the Z flag.

In this program, the dividend is pushed out one bit at a time beginning with the most significant bit as the program creates a dividend for calculation purposes and the divisor is subtracted from that data to get the quotient beginning with the most significant bit. The quotient and the remainder are obtained by repeating this operation as many times as the number of bits in the dividend.

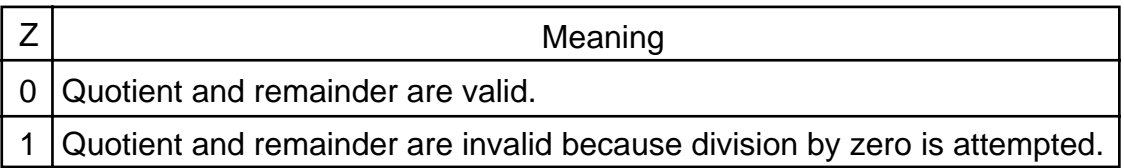
# **2.12.3 Flowchart**

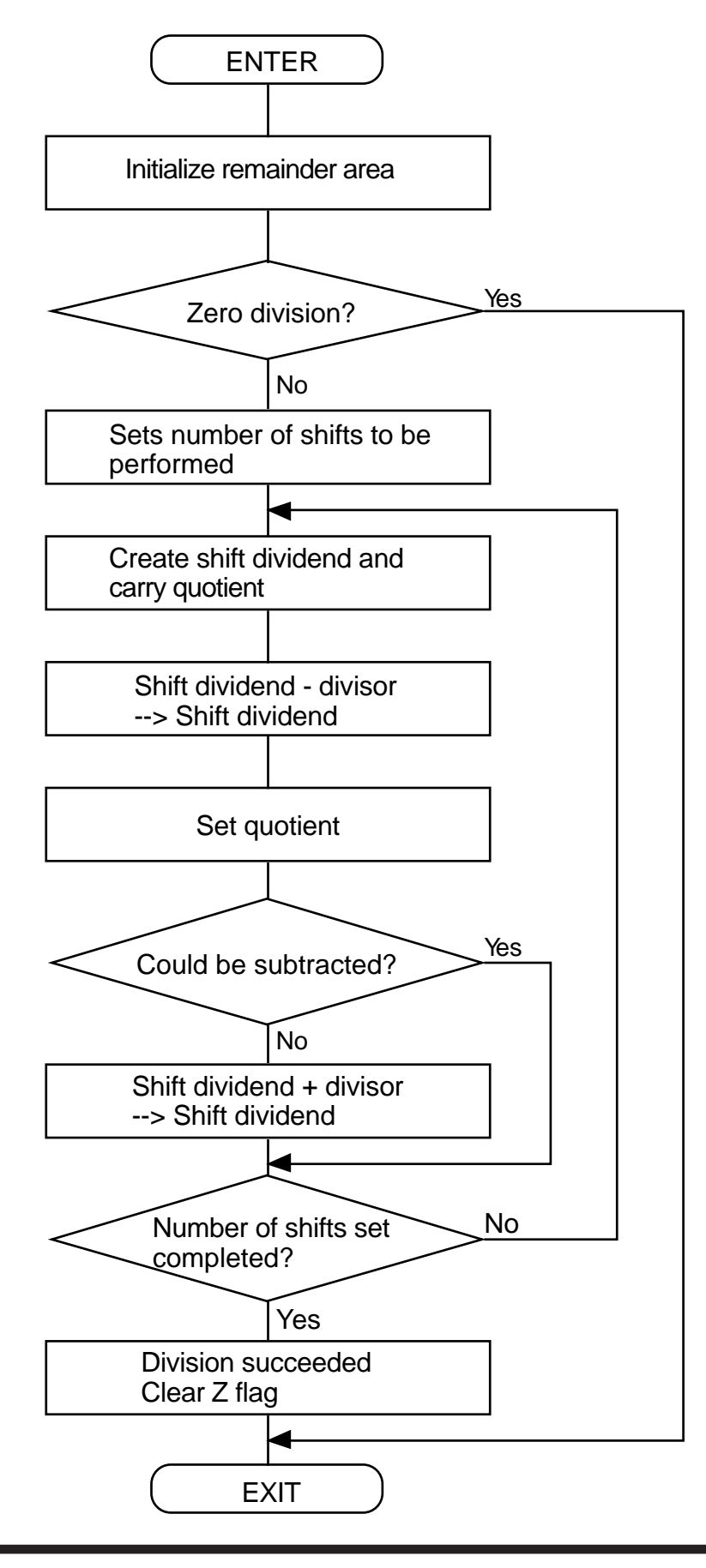

# **2.12.4 Program List**

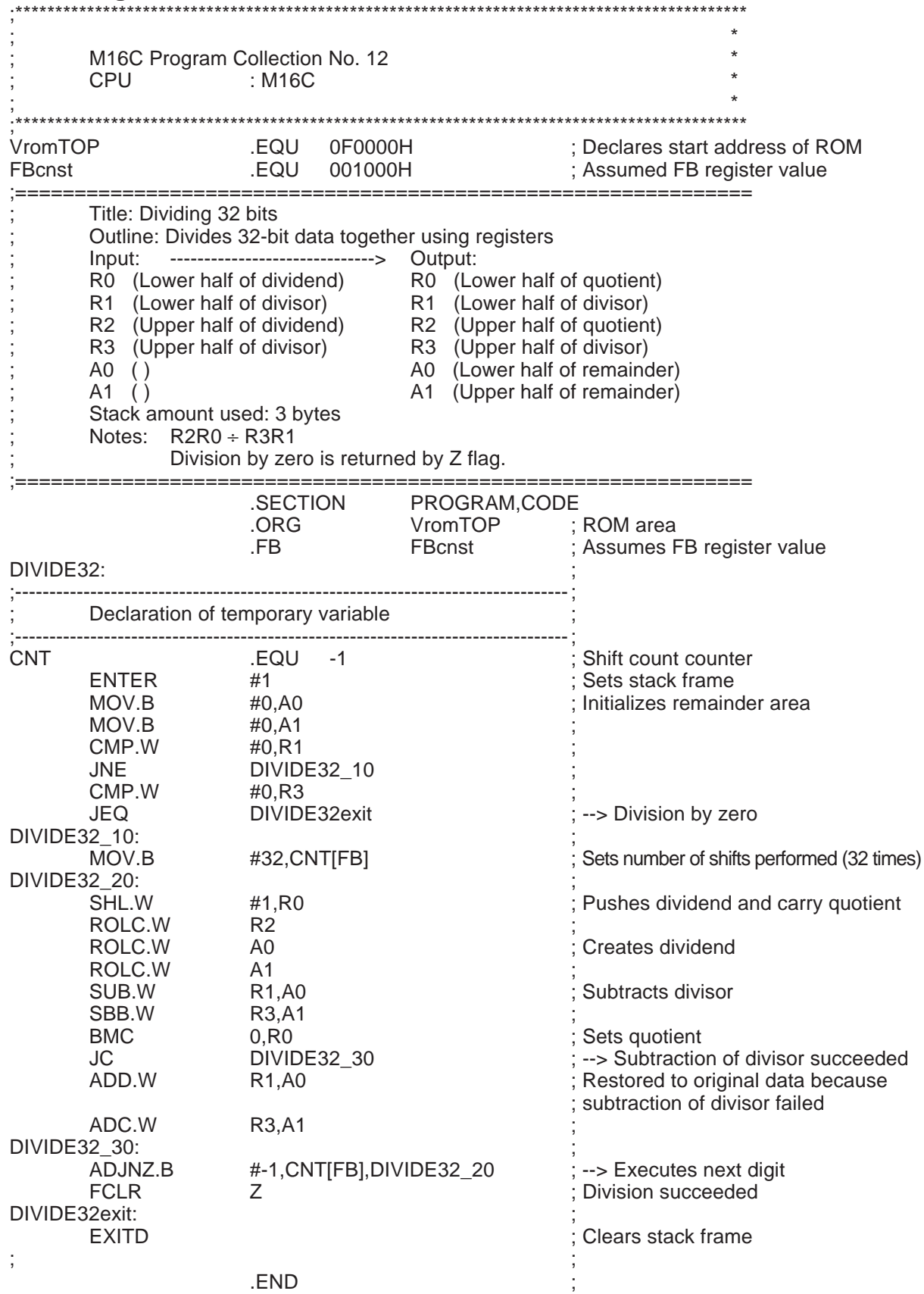

# **2.13 Dividing 64 Bits**

# **2.13.1 Outline**

This program performs an unsigned division on a 64-bit dividend and a 32-bit divisor using registers.

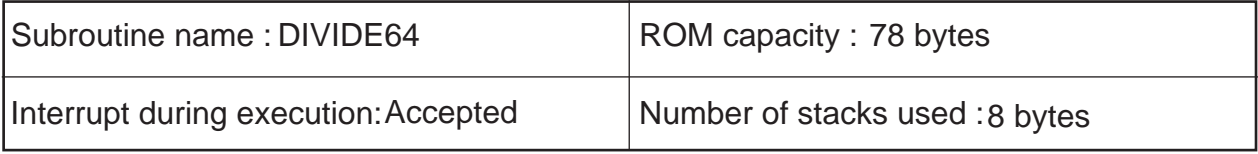

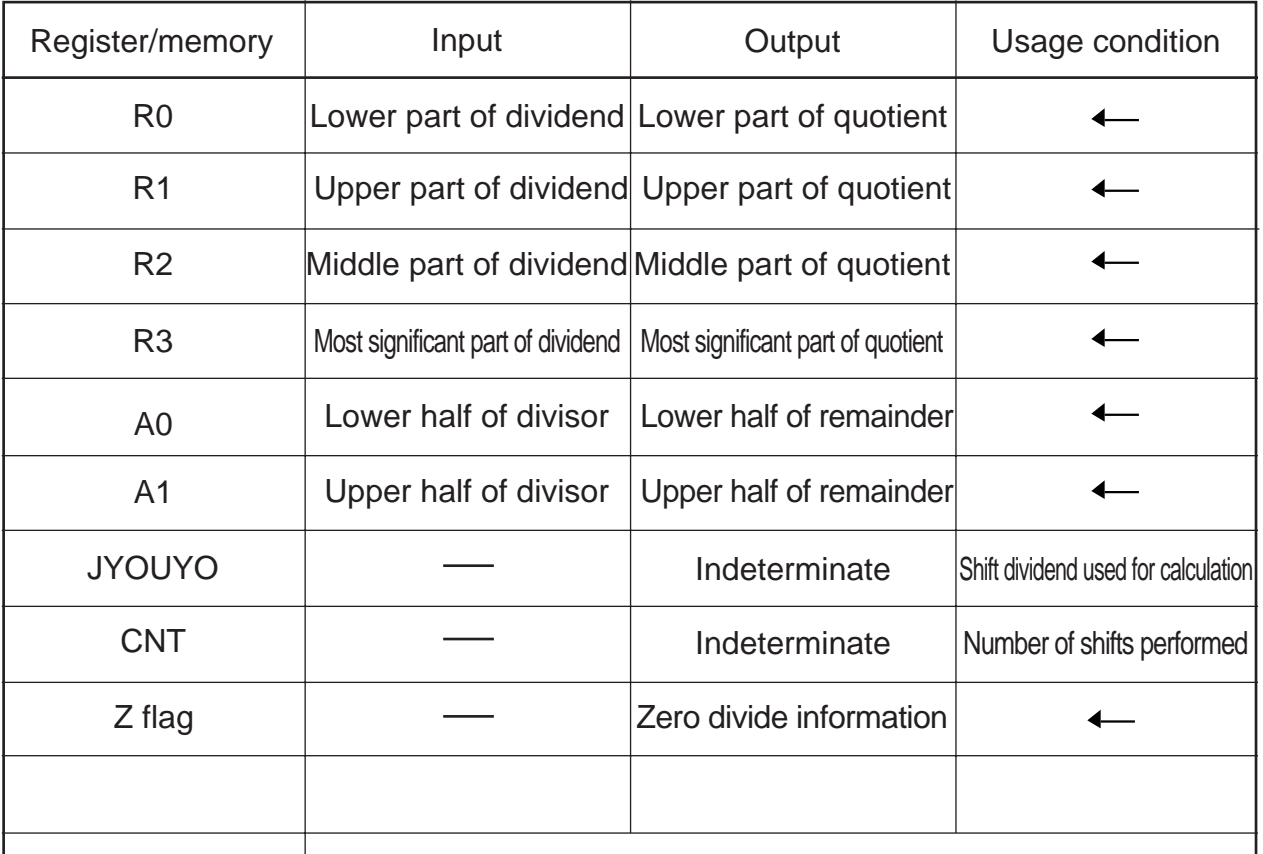

Usage precautions

CNT and JYOUYO are allocated in a stack area by configuring stack frames as temporary variable areas in the program. Therefore, the values of CNT and JYOUYO when program execution is completed are indeterminate. The dividend is destroyed as a result of program execution.

#### **2.13.2 Explanation**

This program performs an unsigned division on a 64-bit dividend and a 32-bit divisor using registers. Set the dividend in R3, R1, R2, and R0 beginning with the most significant part, and the divisor in A1 and A0 beginning with the upper half. The quotient and the remainder are output to R3, R1, R2, and R0, and A1 and A0, respectively. The zero divide information is output to the Z flag.

In this program, the dividend is pushed out one bit at a time beginning with the most significant bit as the program creates a dividend for calculation purposes and the divisor is subtracted from that data to get the quotient beginning with the most significant bit. The quotient and the remainder are obtained by repeating this operation as many times as the number of bits in the dividend.

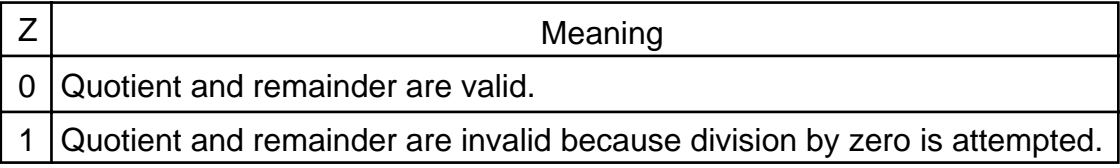

# **2.13.3 Flowchart**

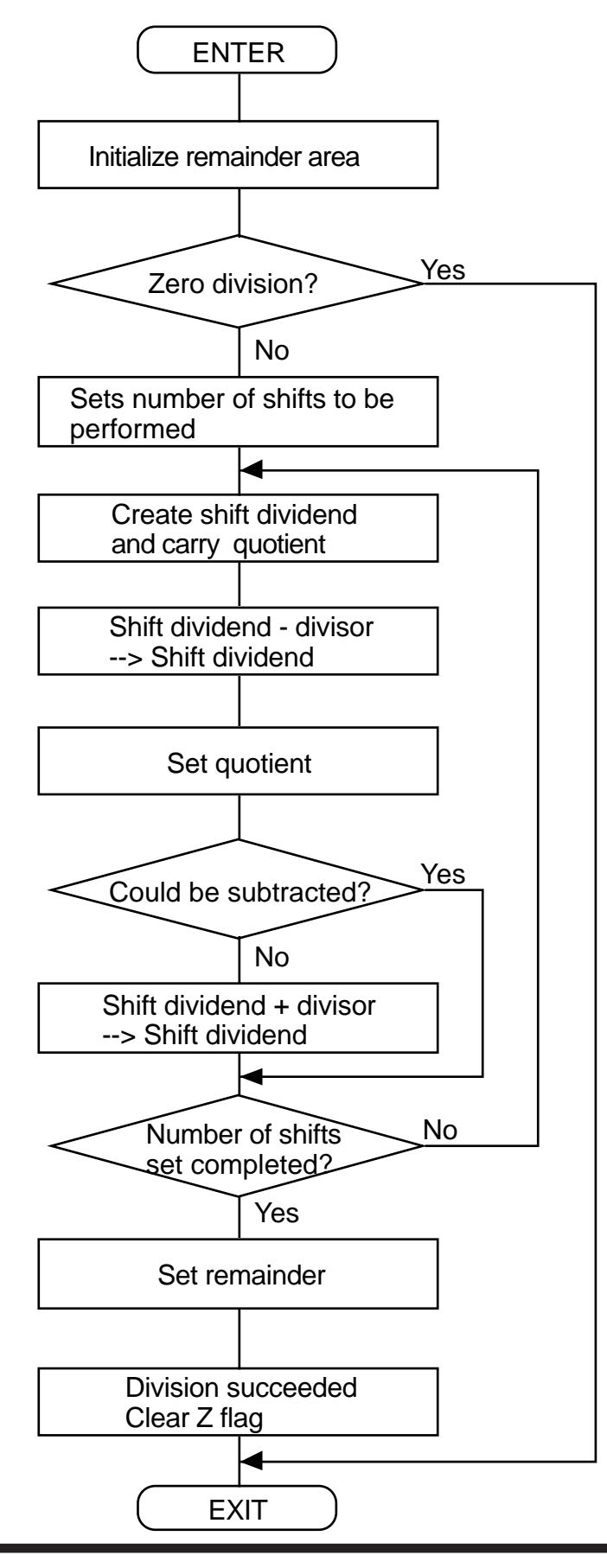

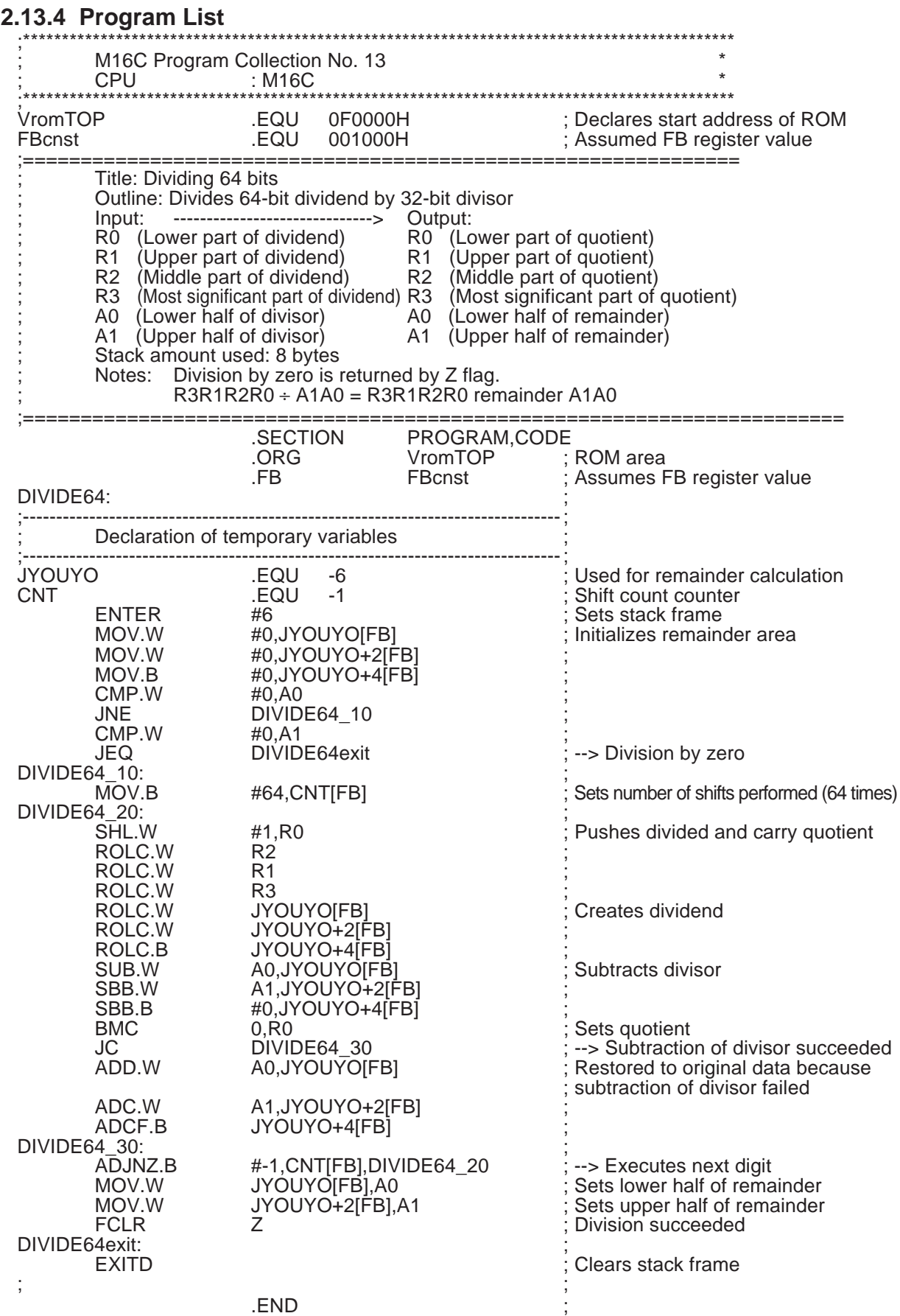

# **2.14 Adding BCD**

# **2.14.1 Outline**

This program adds 8 digits of BCD data together by using registers. This program adds 8 digits of BCD data together between memory locations.

# (1) BCD addition (register)

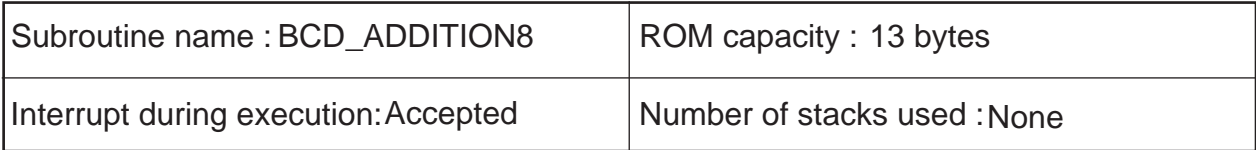

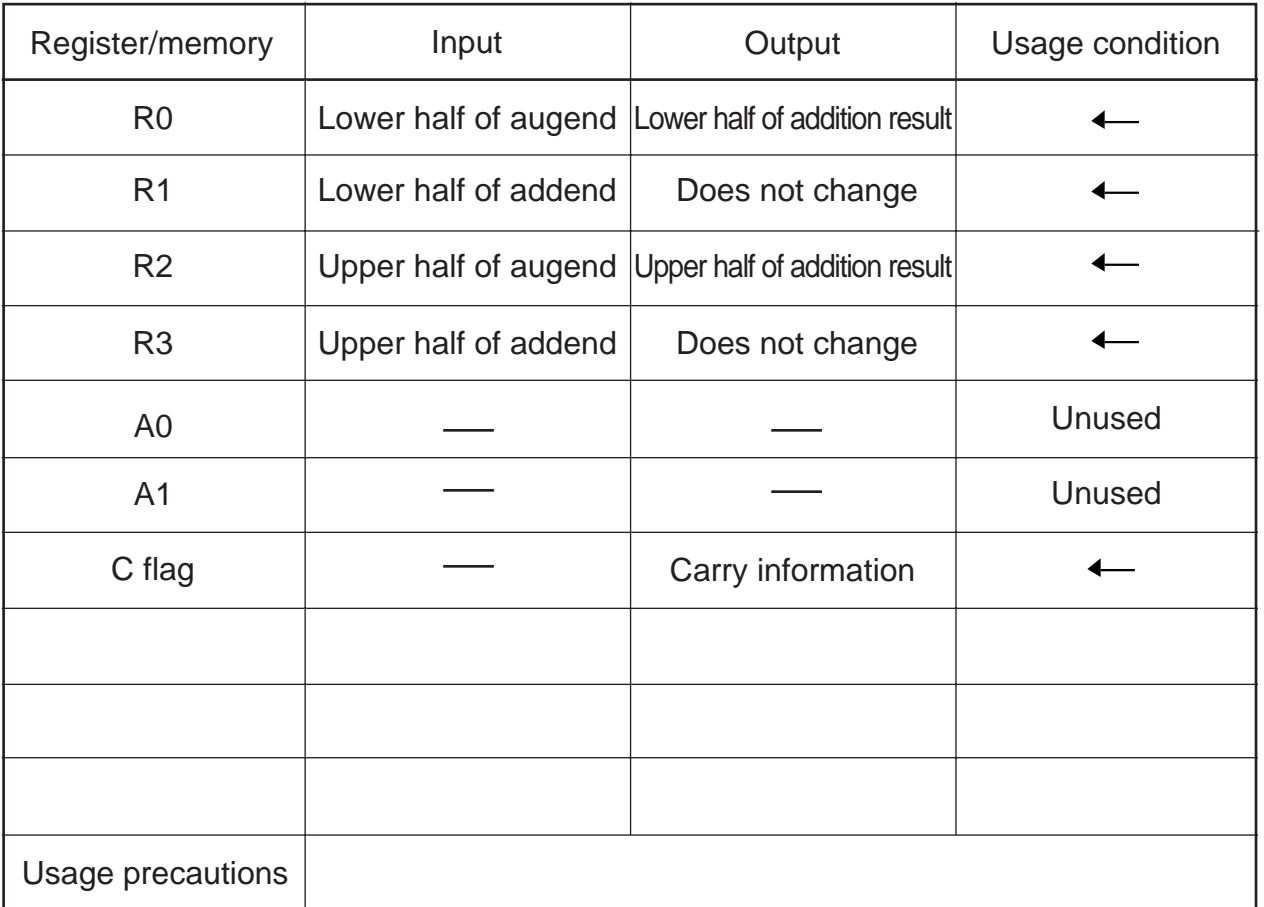

The augend is destroyed as a result of program execution.

# (2) BCD addition (memory)

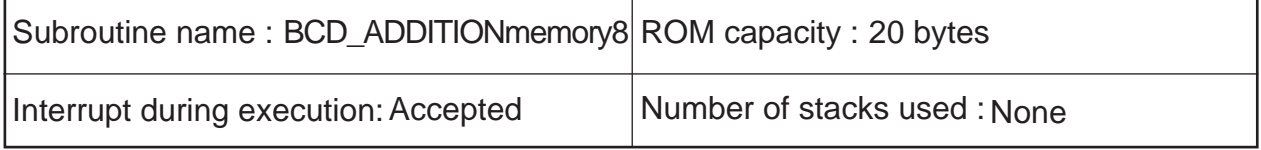

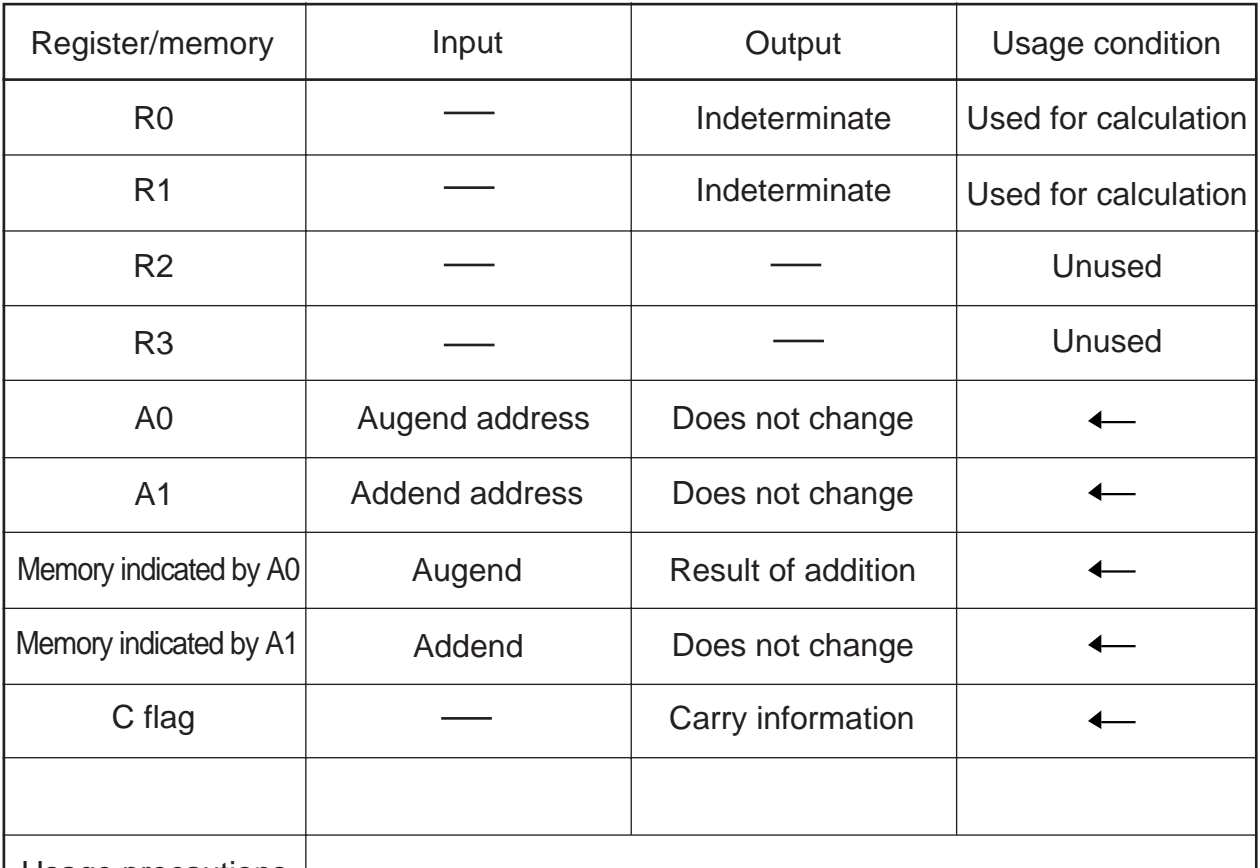

Usage precautions

The augend is destroyed as a result of program execution.

#### **2.14.2 Explanation**

This program adds 8 digits of BCD data between registers by using a decimal add instruction (DADD). Set the augend in R2 and R0 and the addend in R3 and R1 beginning with the upper half, respectively. The addition result is output to R2 and R0 beginning with the upper half. The carry information is output to the C flag.

This program adds 8 digits of BCD data between memory locations by using a decimal add instruction (DADD). Set the least significant memory address of the augend and that of the addend in the address registers. The addition result is output to the augend's memory location. The carry information is output to the C flag.

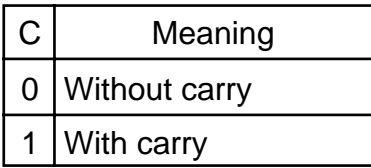

# **2.14.3 Flowchart**

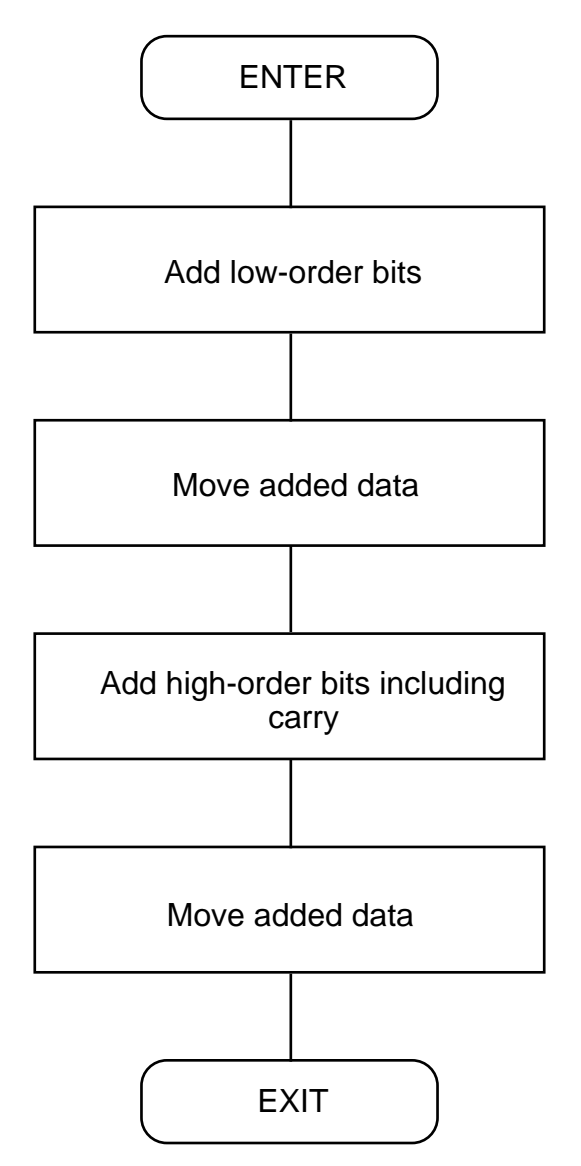

# **2.14.4 Program List**

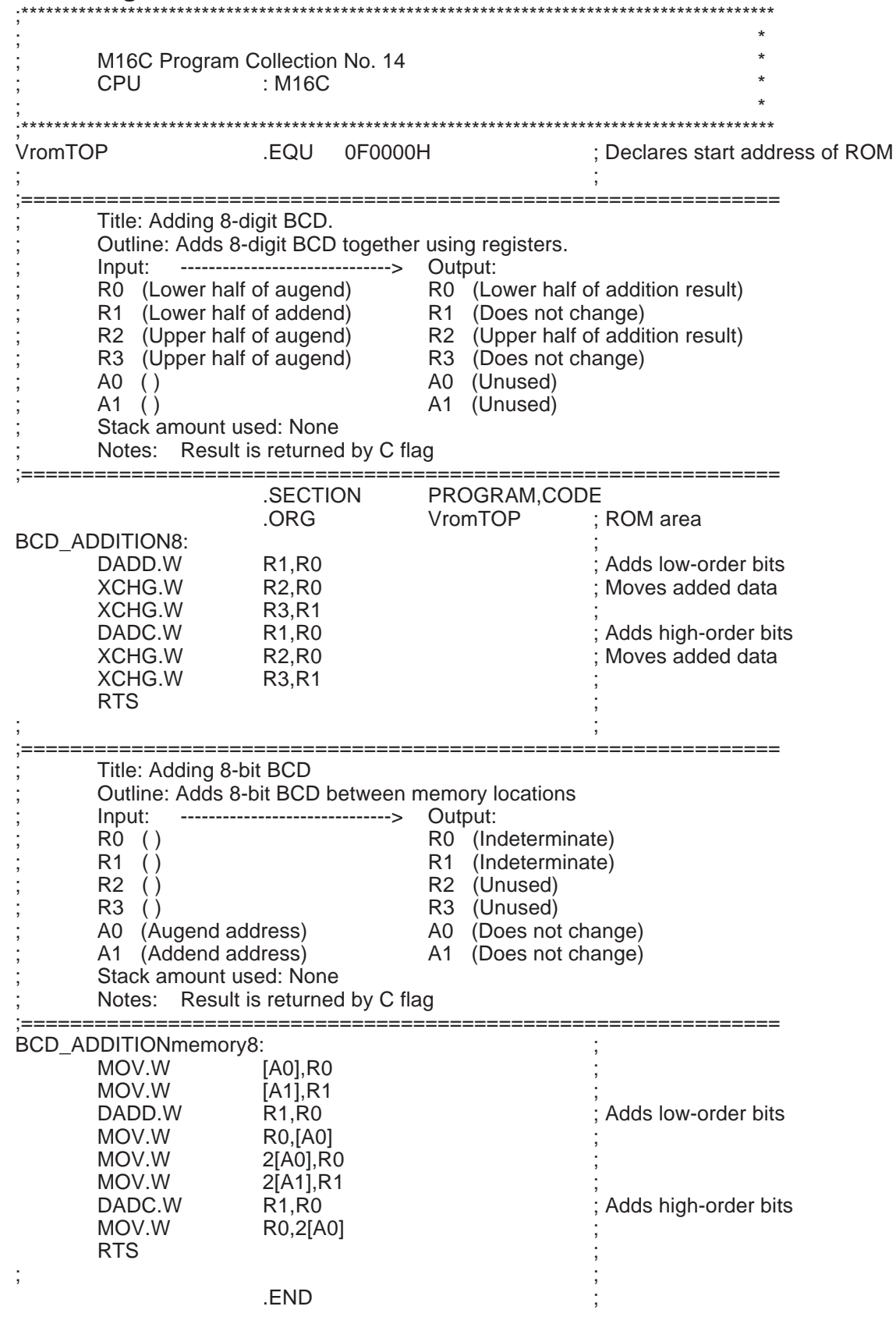

# **2.15 Subtracting BCD**

### **2.15.1 Outline**

This program subtracts 8-digit BCD data using registers. This program subtracts 8-digit BCD data between memory locations.

#### (1) BCD subtraction (register)

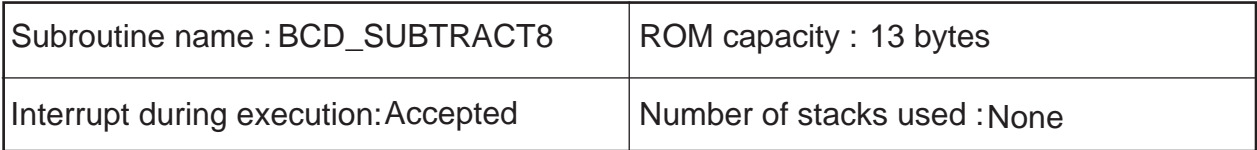

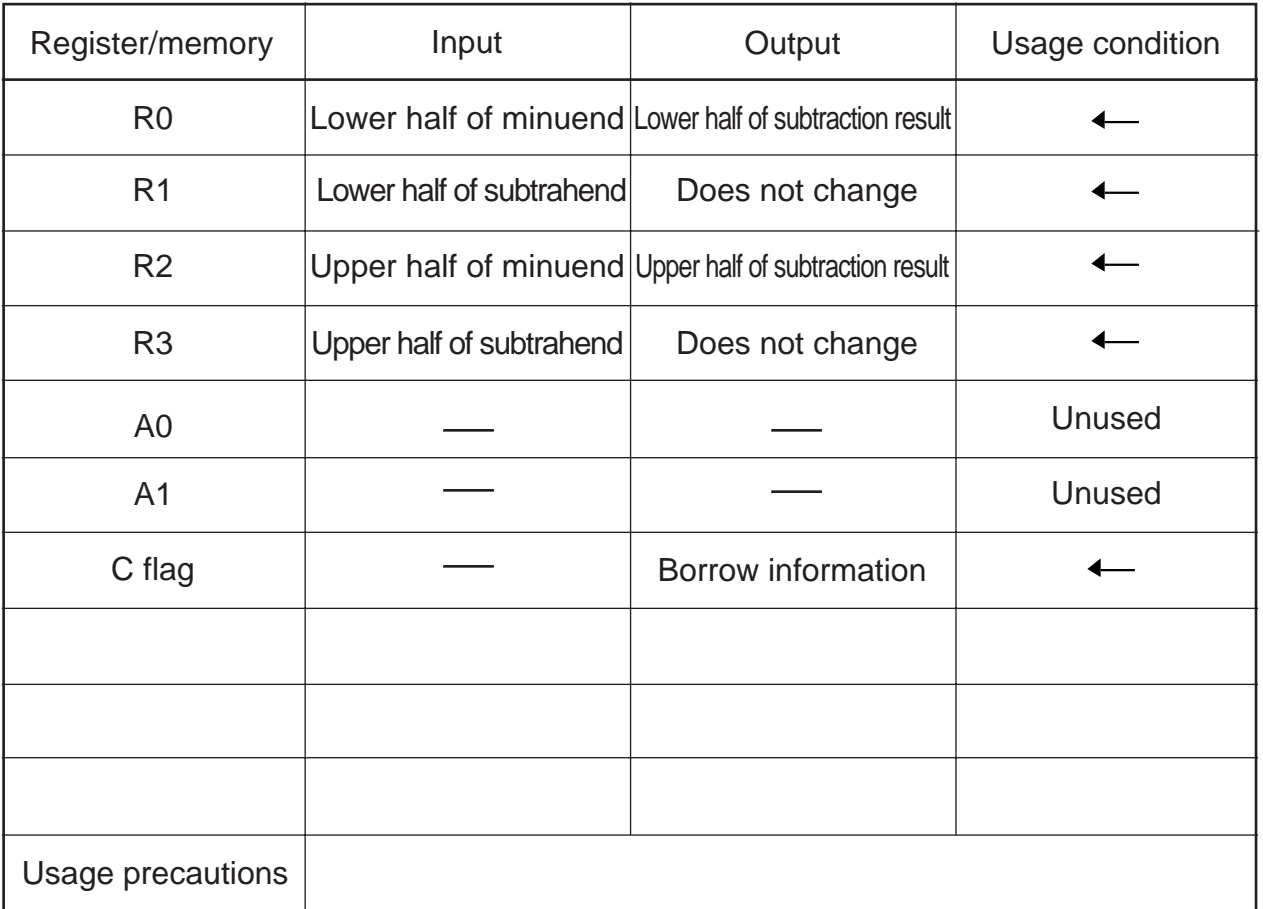

The minuend is destroyed as a result of program execution.

#### (2) BCD subtraction (memory)

2

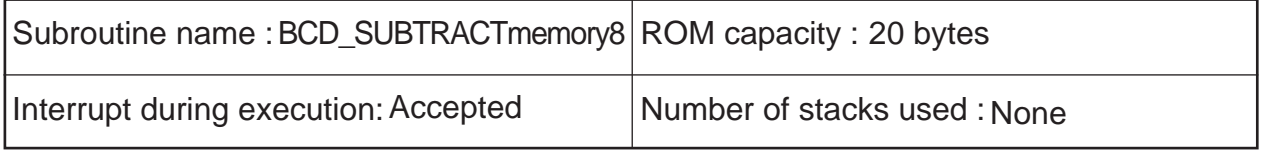

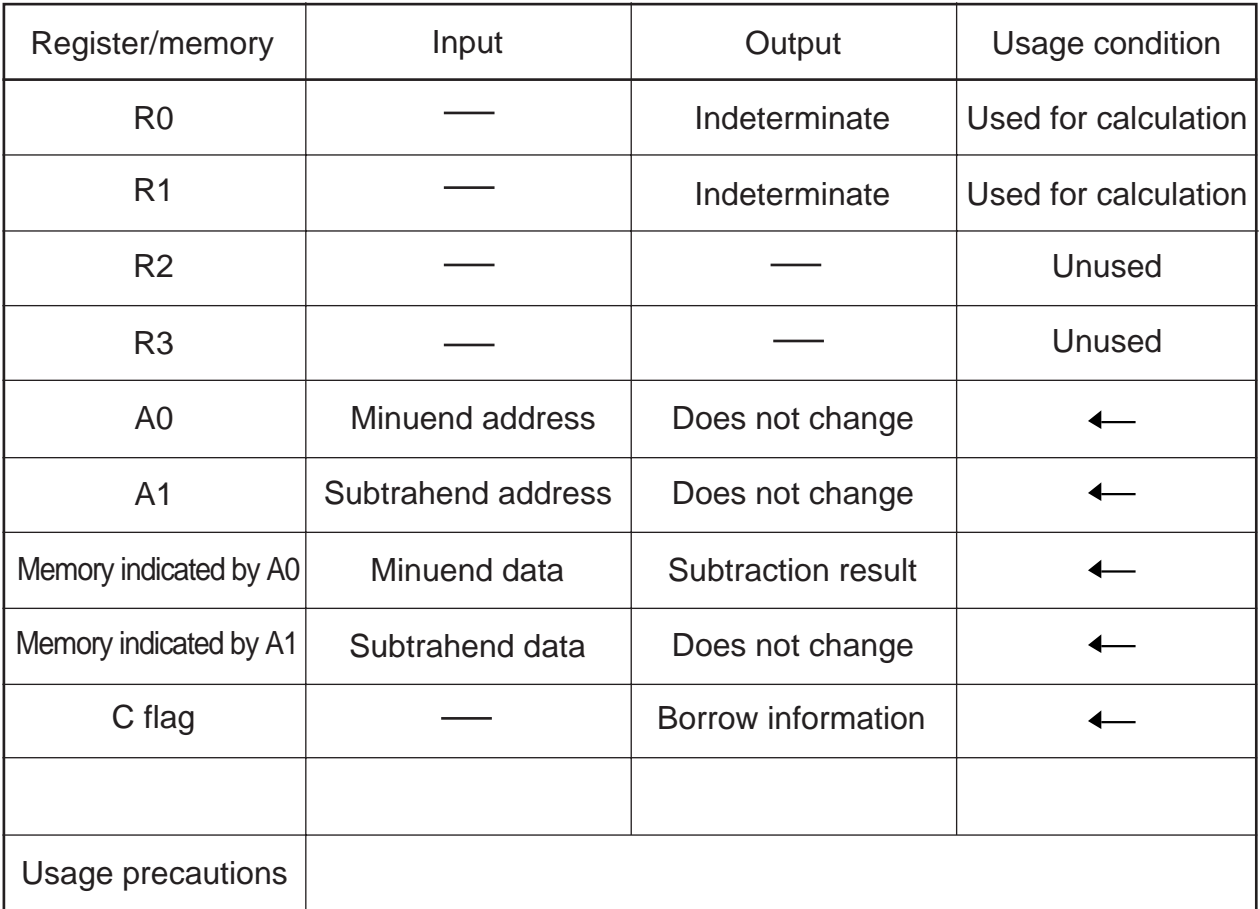

The minuend is destroyed as a result of program execution.

78

#### **2.15.2 Explanation**

This program subtracts 8-digit BCD data between registers by using a decimal subtract instruction (DSUB). Set the minuend in R2 and R0 and the subtrahend in R3 and R1 beginning with the upper half, respectively. The subtraction result is output to R2 and R0 beginning with the upper half. The borrow information is output to the C flag.

This program subtracts 8-digit BCD data between memory locations by using a decimal subtract instruction (DSUB). Set the least significant memory address of the minuend and that of the subtrahend in the address registers. The subtraction result is output to the minuend's memory location. The borrow information is output to the C flag.

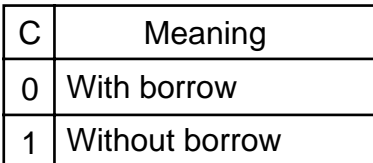

#### **2.15.3 Flowchart**

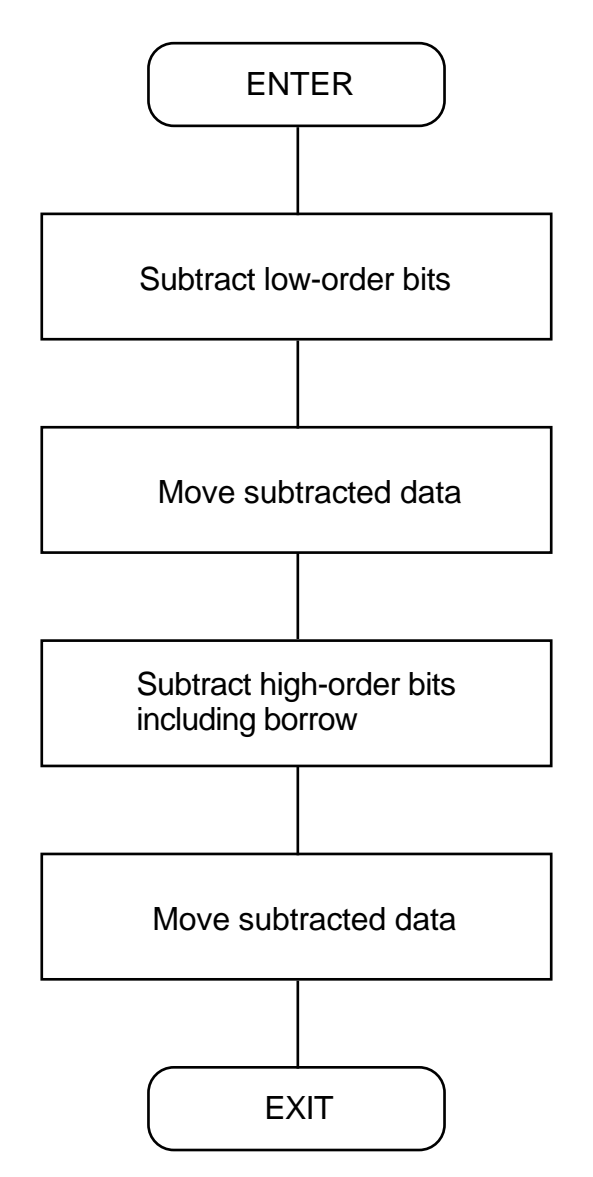

# **2.15.4 Program List**

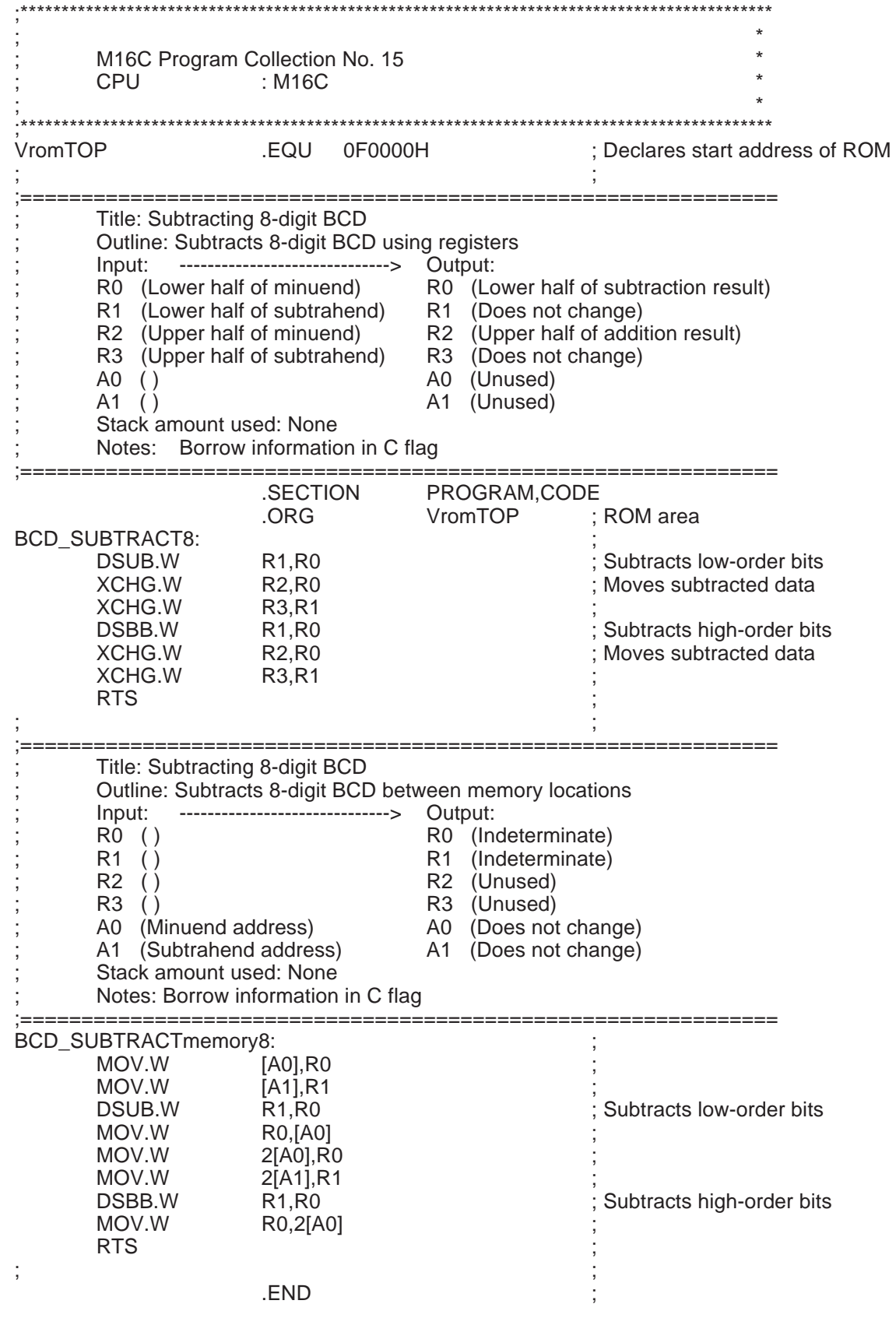

# **2.16 Multiplying BCD**

# **2.16.1 Outline**

This program multiplies 4-digit BCD using registers.

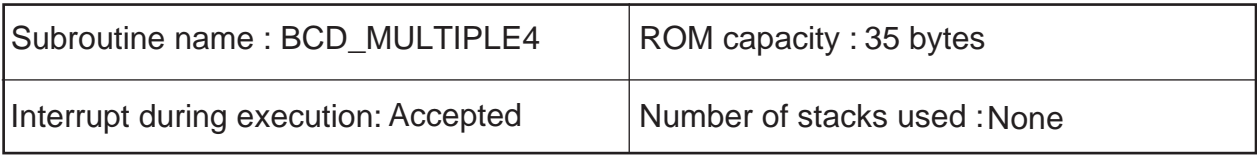

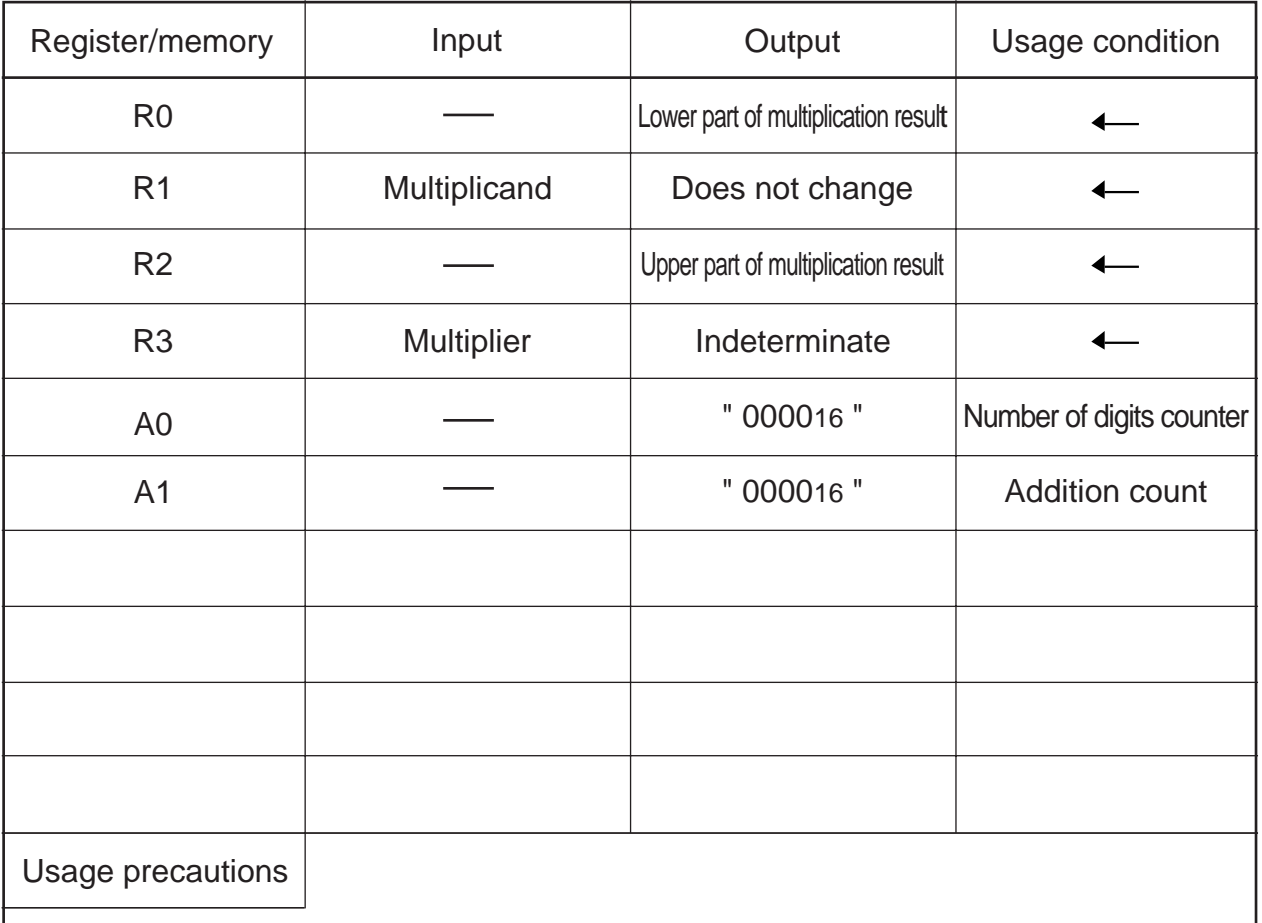

The multiplier is destroyed as a result of program execution.

#### **2.16.2 Explanation**

This program multiplies 4-digit BCD together by using registers. Set the multiplicand in R1 and the multiplier in R3, respectively. The multiplication result is output to R2 and R0 beginning with the upper half.

In this program, data for BCD calculation is loaded from the multiplier 4 high-order bits at a time to set an addition count and the multiplicand is added to the multiplication result. The carry deriving from multiplication is shifted in units of 4 bits to the next high-order digit.

#### **2.16.3 Flowchart**

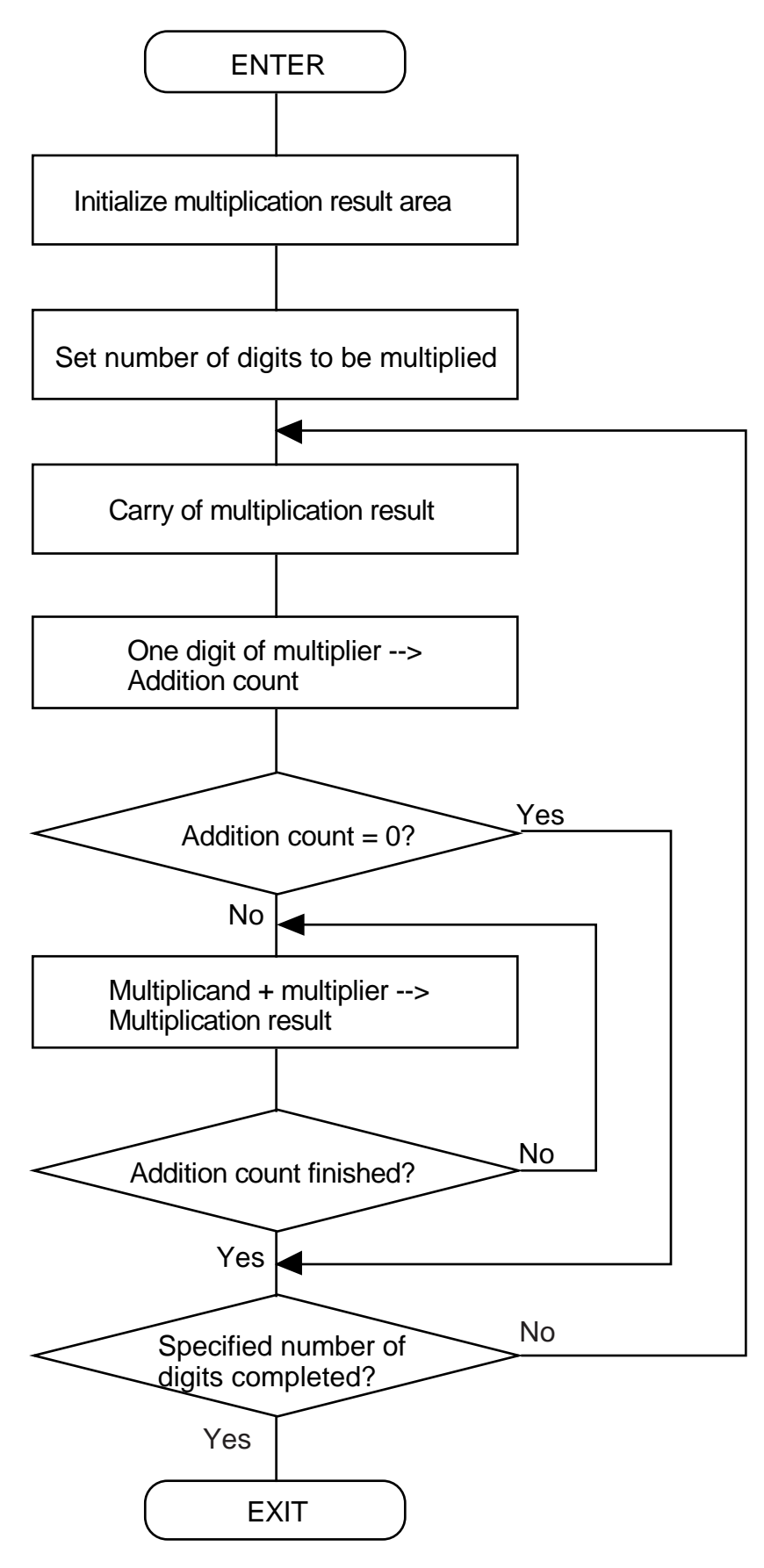

# **2.16.4 Program List**

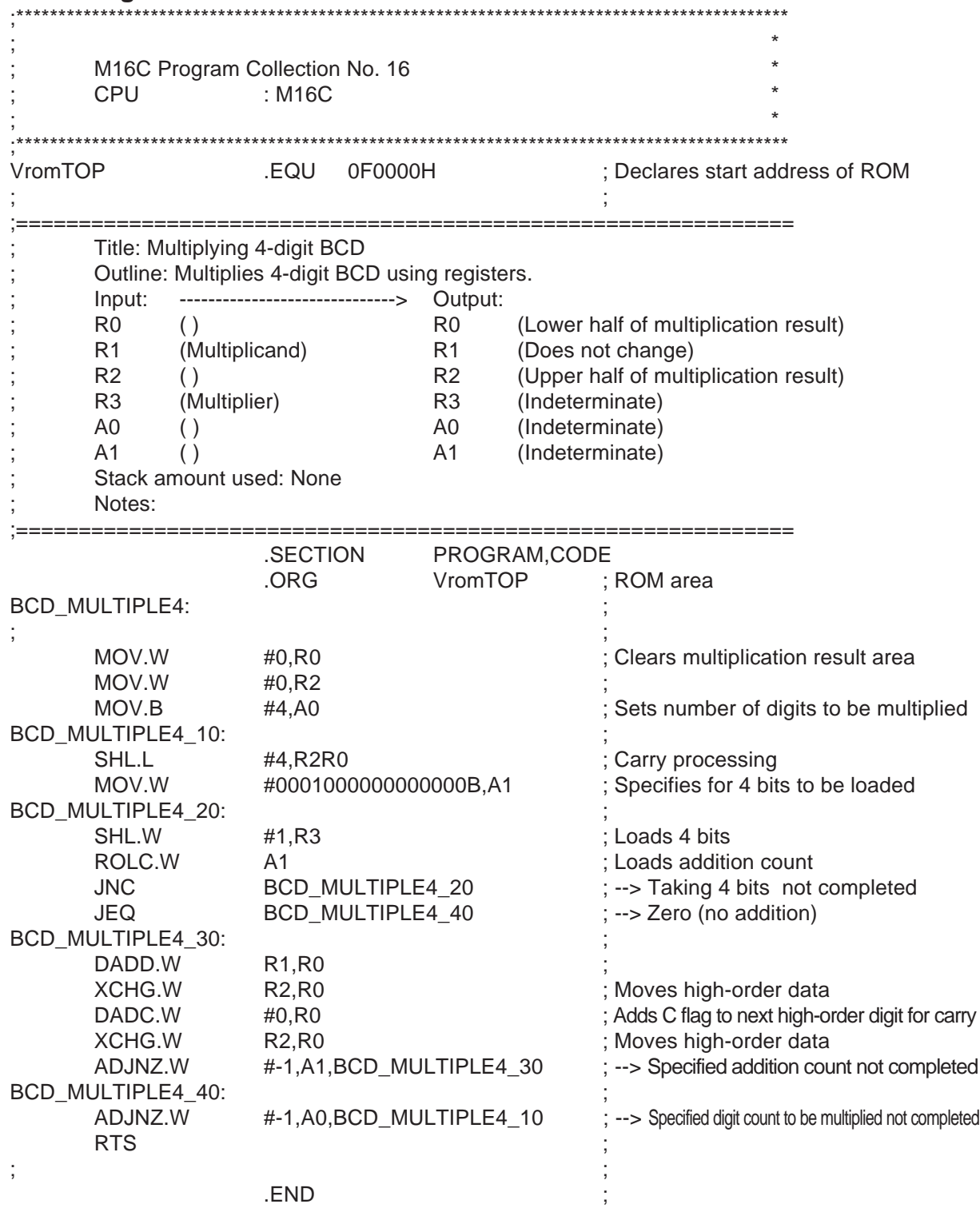

# **2.17 Dividing BCD**

# **2.17.1 Outline**

This program divides 8-digit BCD by using registers.

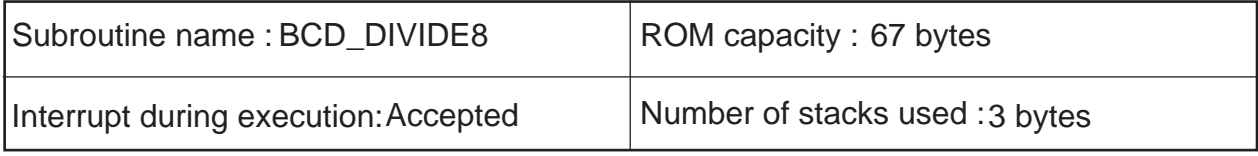

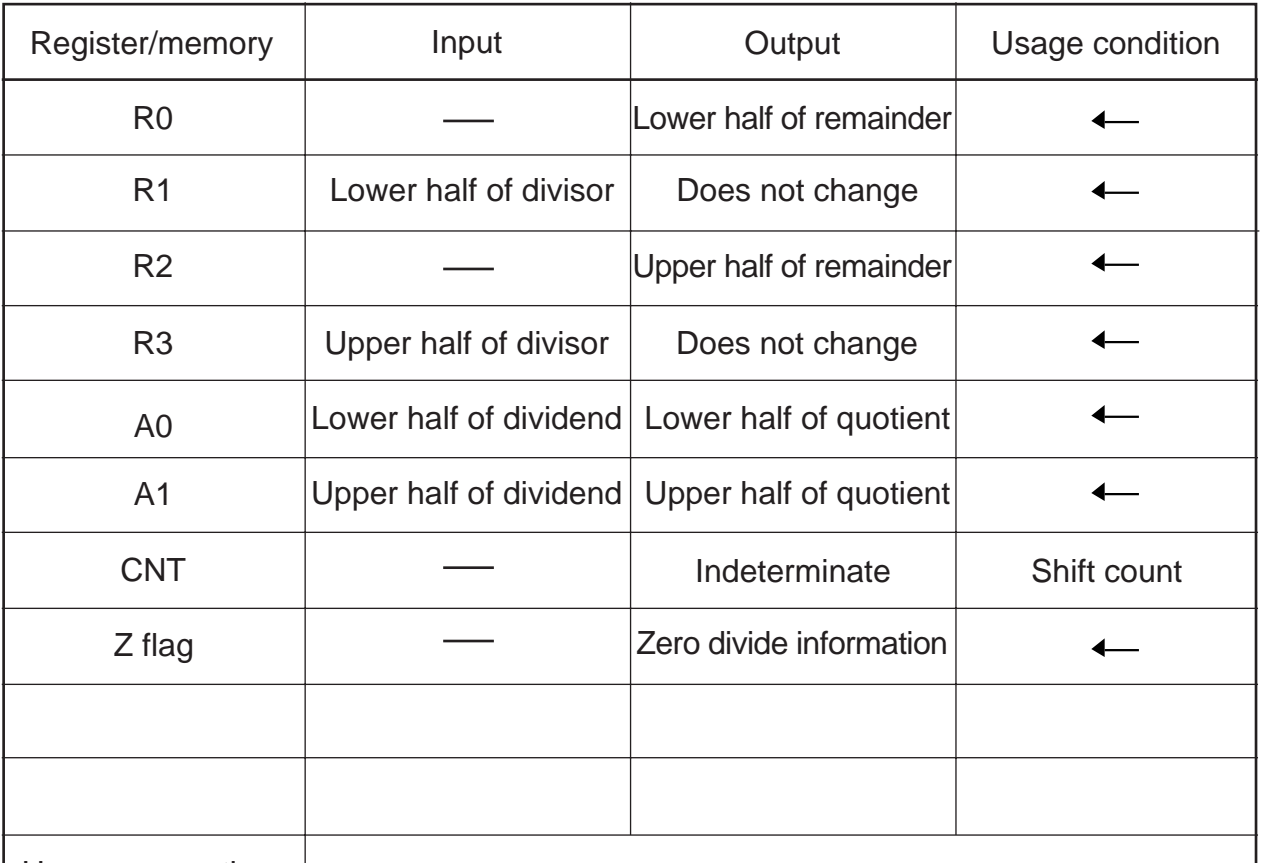

Usage precautions

CNT is allocated in a stack area by configuring a stack frame as a temporary variable area in the program. Therefore, the value of CNT when program execution is completed is indeterminate. The dividend is destroyed as a result of program execution.

#### **2.17.2 Explanation**

This program divides 8-digit BCD together by using registers. Set the dividend in A1 and A0 and the divisor in R3 and R1 beginning with the upper half, respectively. The quotient and the remainder are output to A1 and A0, and to R2 and R0, beginning with the upper half, respectively. The zero divide information is output to the Z flag.

In this program, data for BCD calculation is loaded from the dividend 4 high-order bits at a time to create the dividend to be operated on and the divisor count can be subtracted is counted to obtain the quotient. A carry deriving from the divide operation is shifted in units of 4 bits to the next high-order digit.

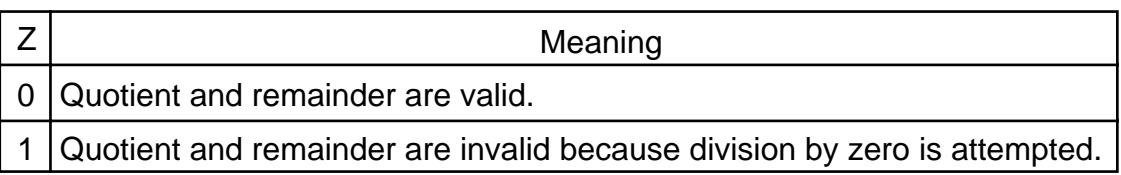

#### **2.17.3 Flowchart**

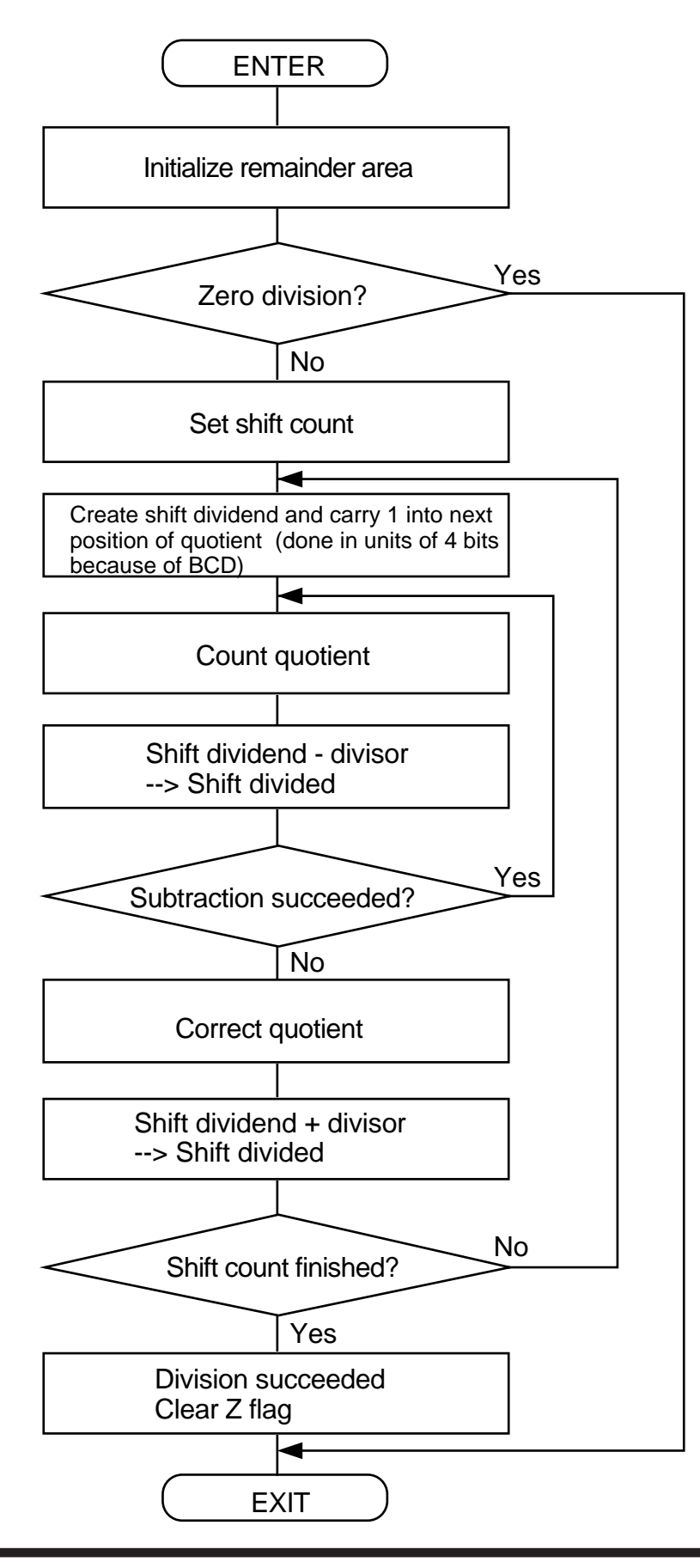

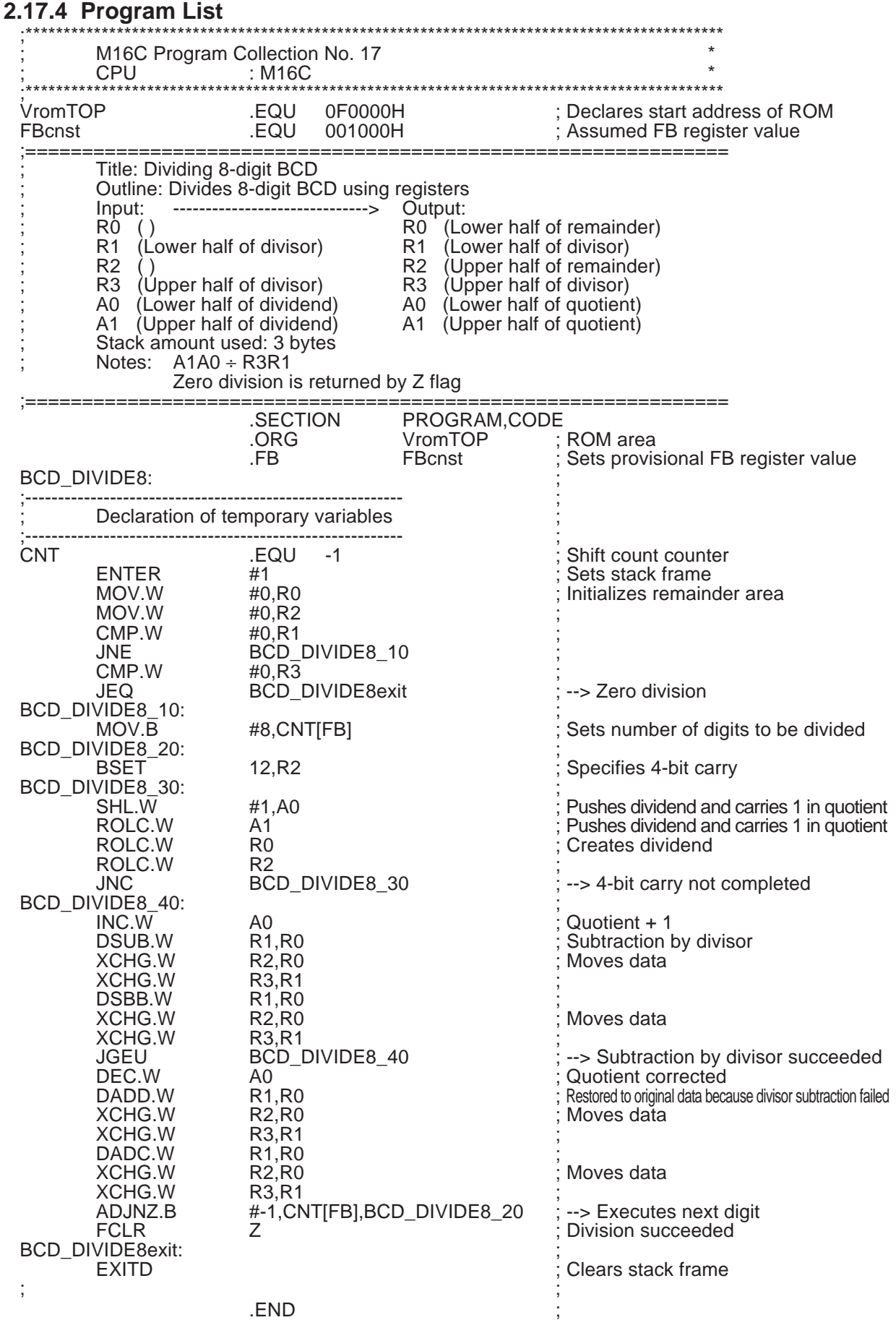

# **2.18 Converting from HEX Code to BCD Code**

# **2.18.1 Outline**

This program converts 1-byte HEX code into 2-byte BCD code.

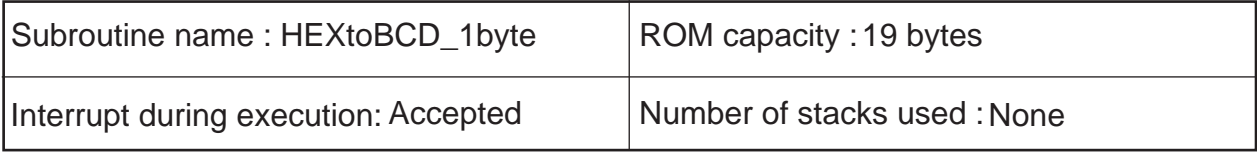

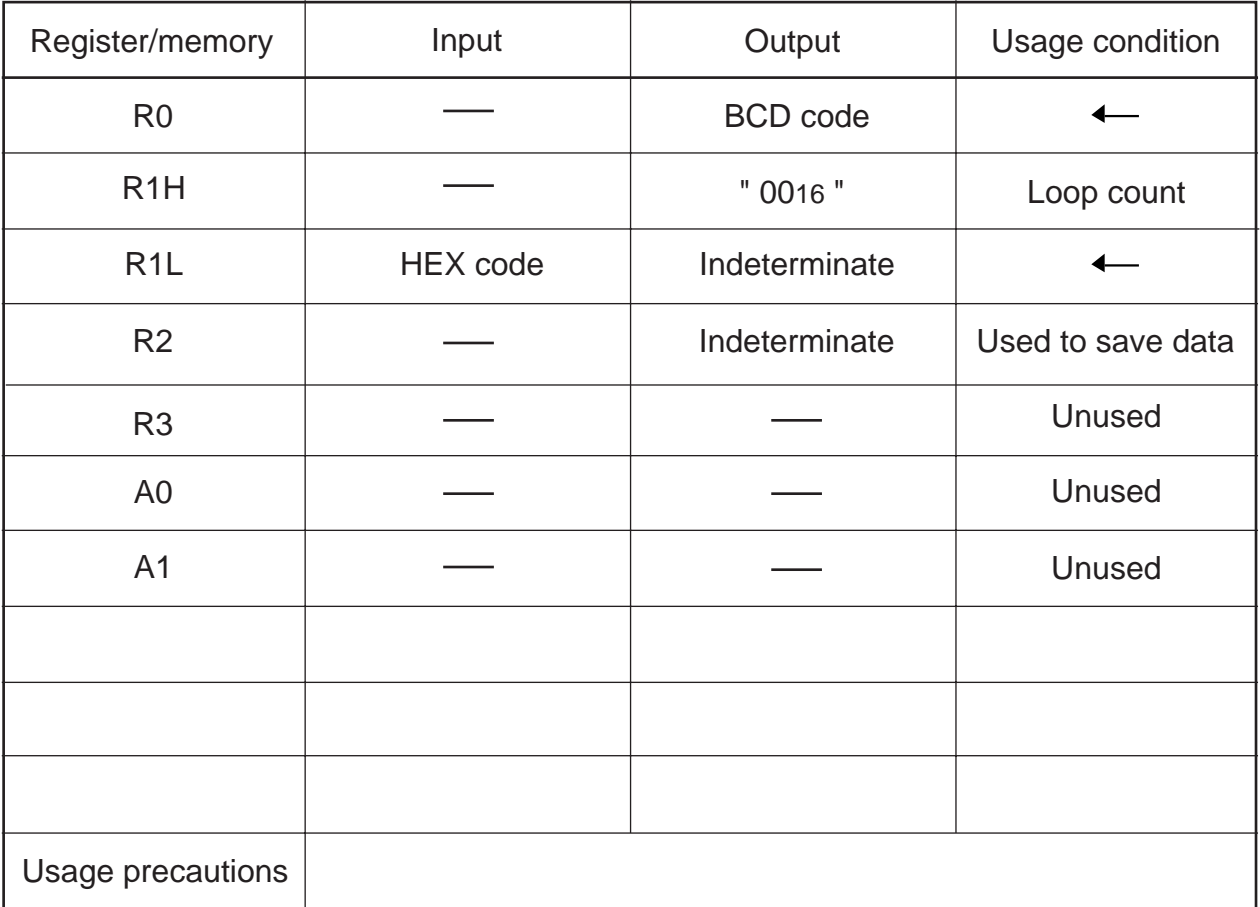

HEX code is destroyed as a result of program execution.

#### **2.18.2 Explanation**

This program converts 1-byte HEX code into 2-byte BCD code. Set the HEX code in R1L. The BCD code is output to R0.

In this program, the HEX code is doubled by decimal calculation sequentially beginning with the most significant bit and the results are added. This operation is repeated by a specified number of bits as the HEX code is converted into BCD code.

2.18 Converting from HEX Code to BCD Code

#### **2.18.3 Flowchart**

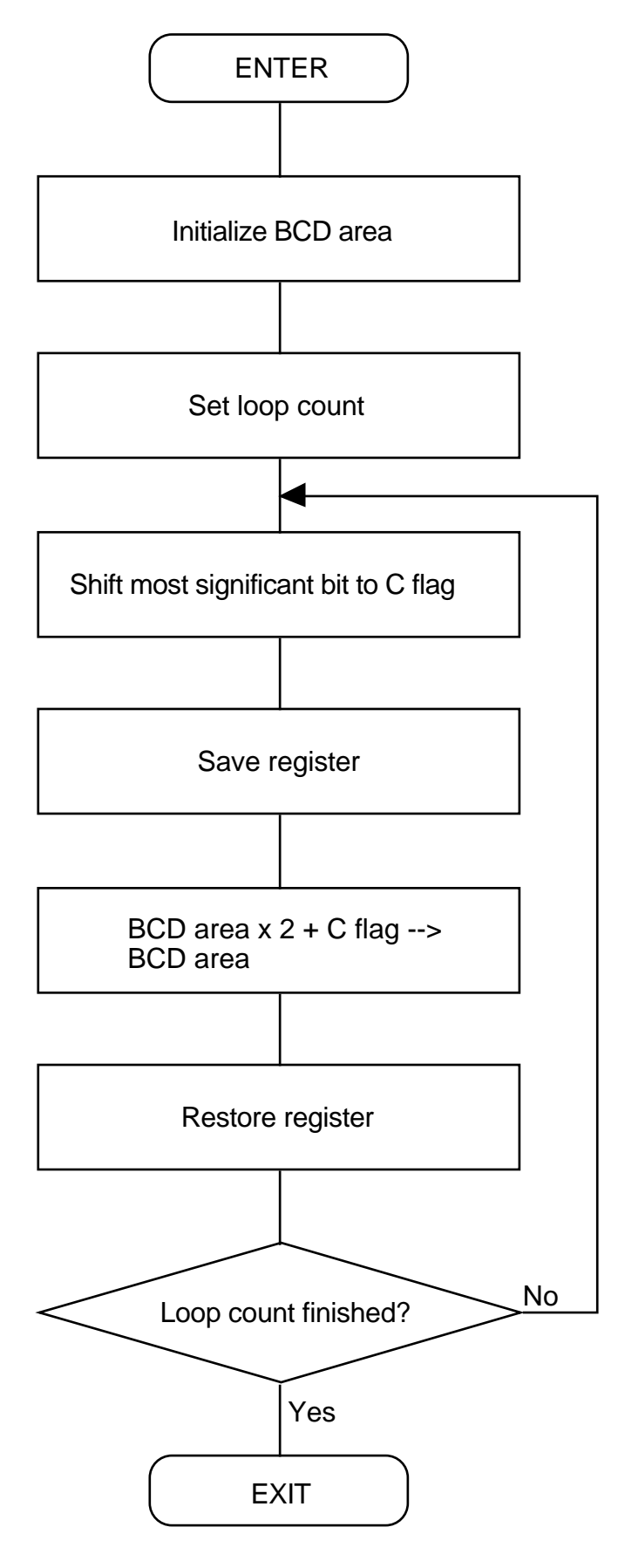

2.18 Converting from HEX Code to BCD Code

#### **2.18.4 Program List**

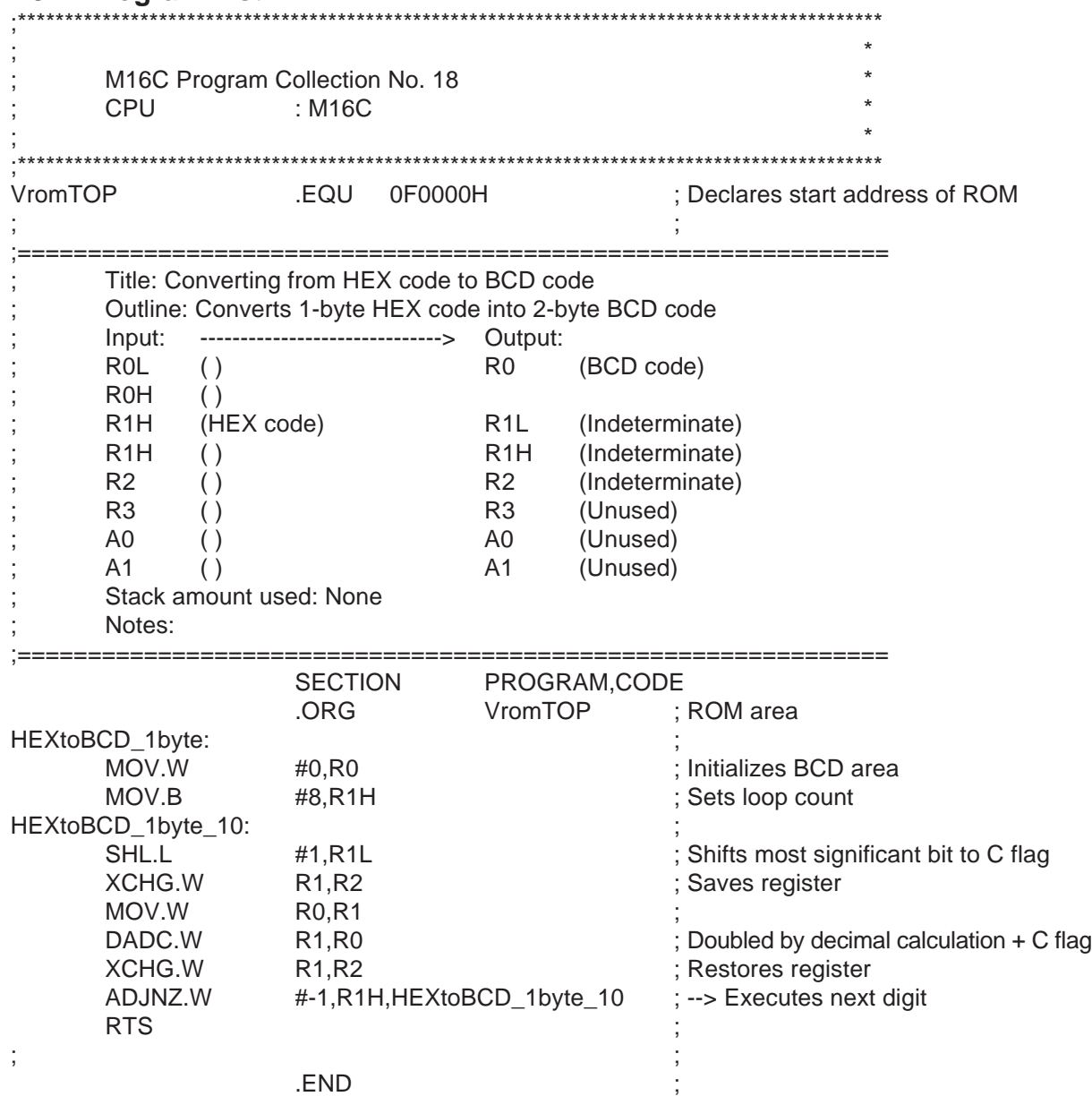

# **2.19 Converting from HEX Code to BCD Code**

# **2.19.1 Outline**

This program converts 4-byte HEX code into 5-byte BCD code.

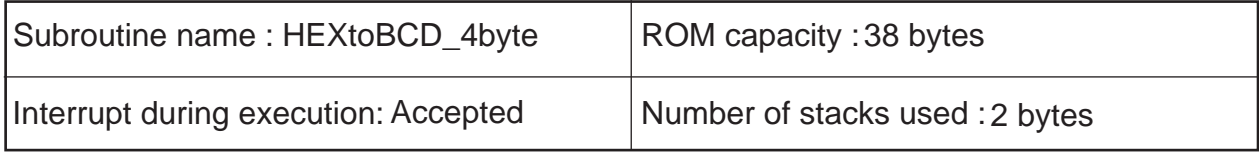

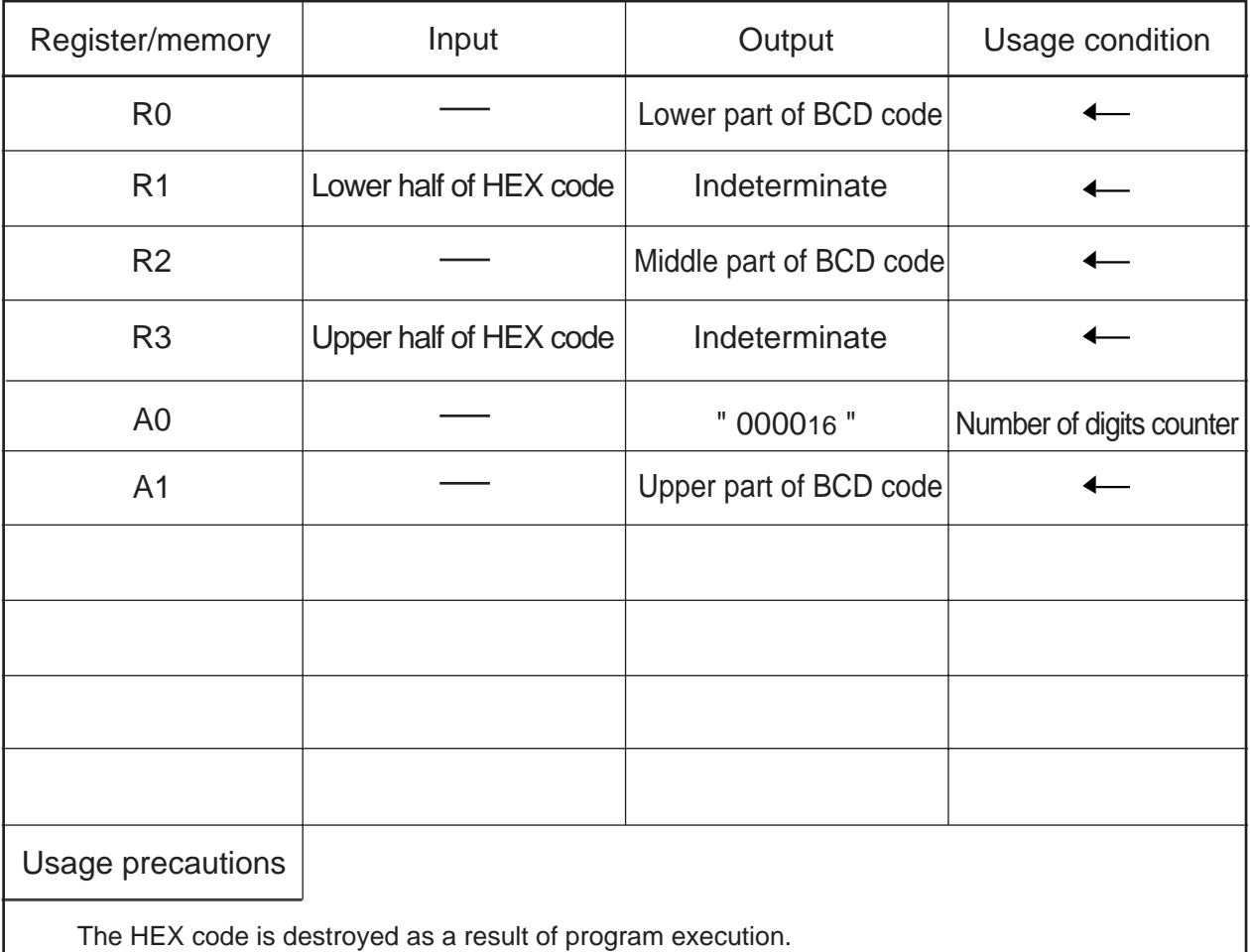

### **2.19.2 Explanation**

This program converts 4-byte HEX code into 5-byte BCD code. Set the HEX code in R3 and R1 beginning with the upper half. The BCD code is output to A1, R2, and R0 beginning with the most significant part.

In this program, the HEX code is doubled by decimal calculation sequentially beginning with the most significant bit and the results are added. This operation is repeated by a specified number of bits as the HEX code is converted into BCD code.

2.19 Converting from HEX Code to BCD Code

#### **2.19.3 Flowchart**

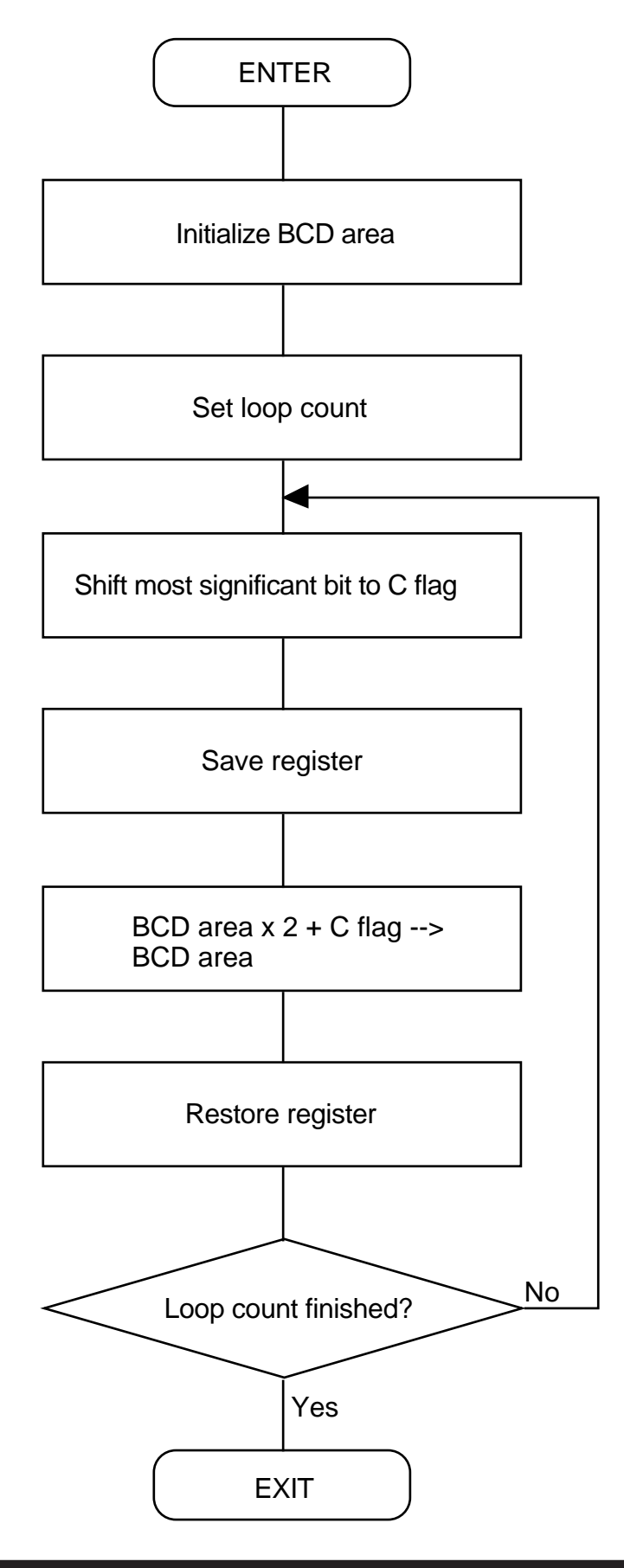

2.19 Converting from HEX Code to BCD Code

### **2.19.4 Program List**

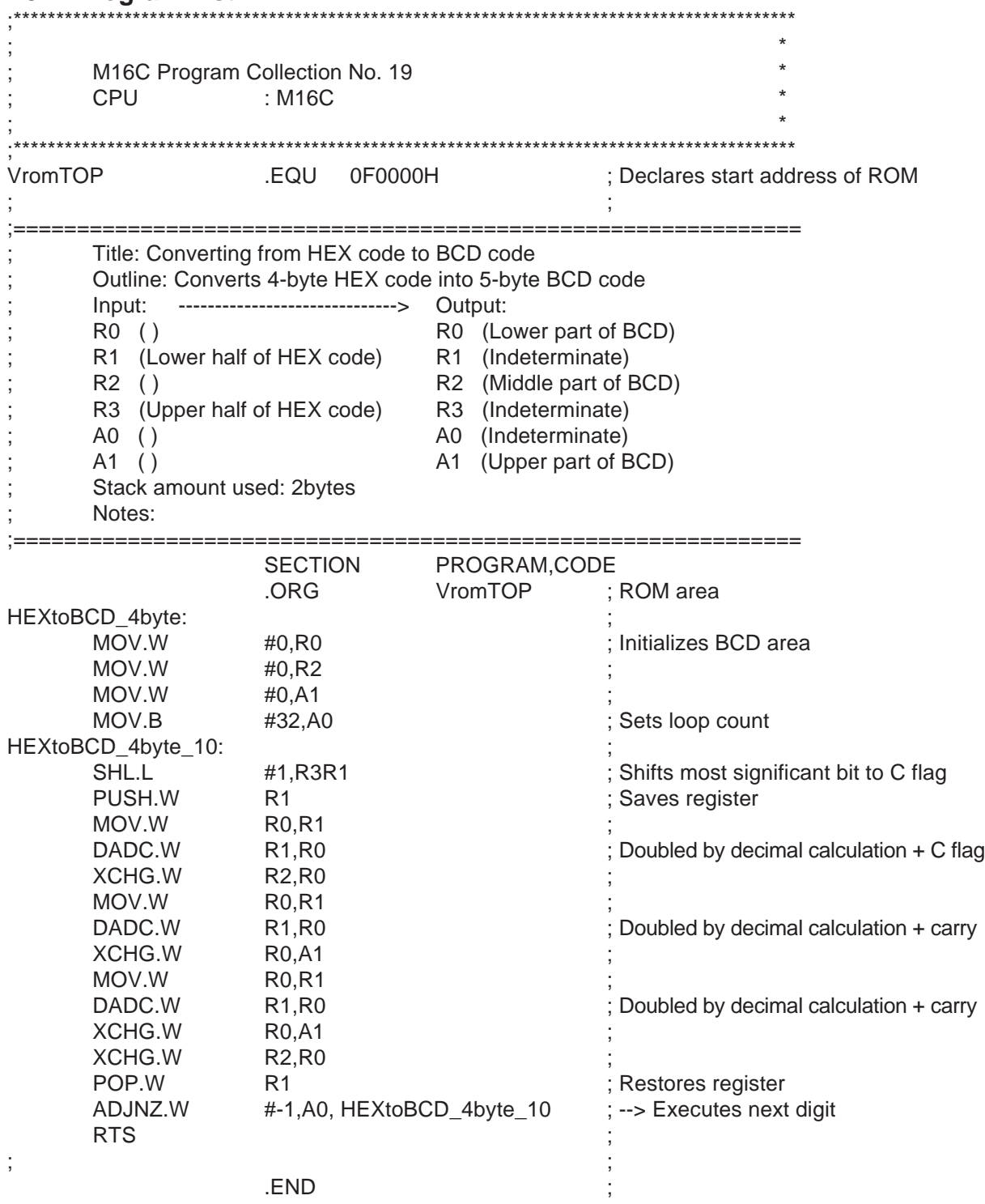

# **2.20 Converting from BCD Code to HEX Code**

# **2.20.1 Outline**

This program converts 1-byte BCD code into 1-byte HEX code.

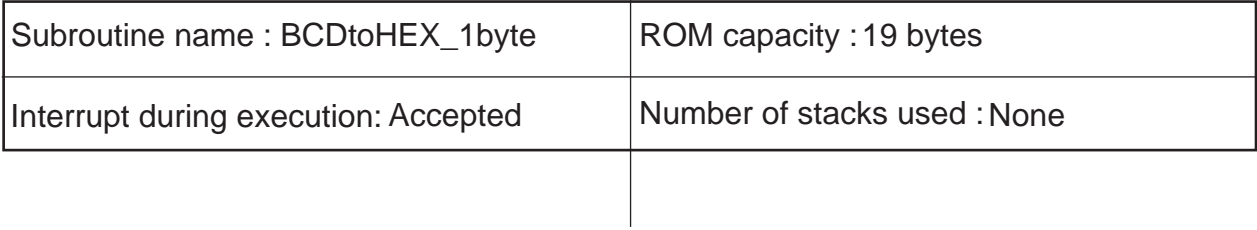

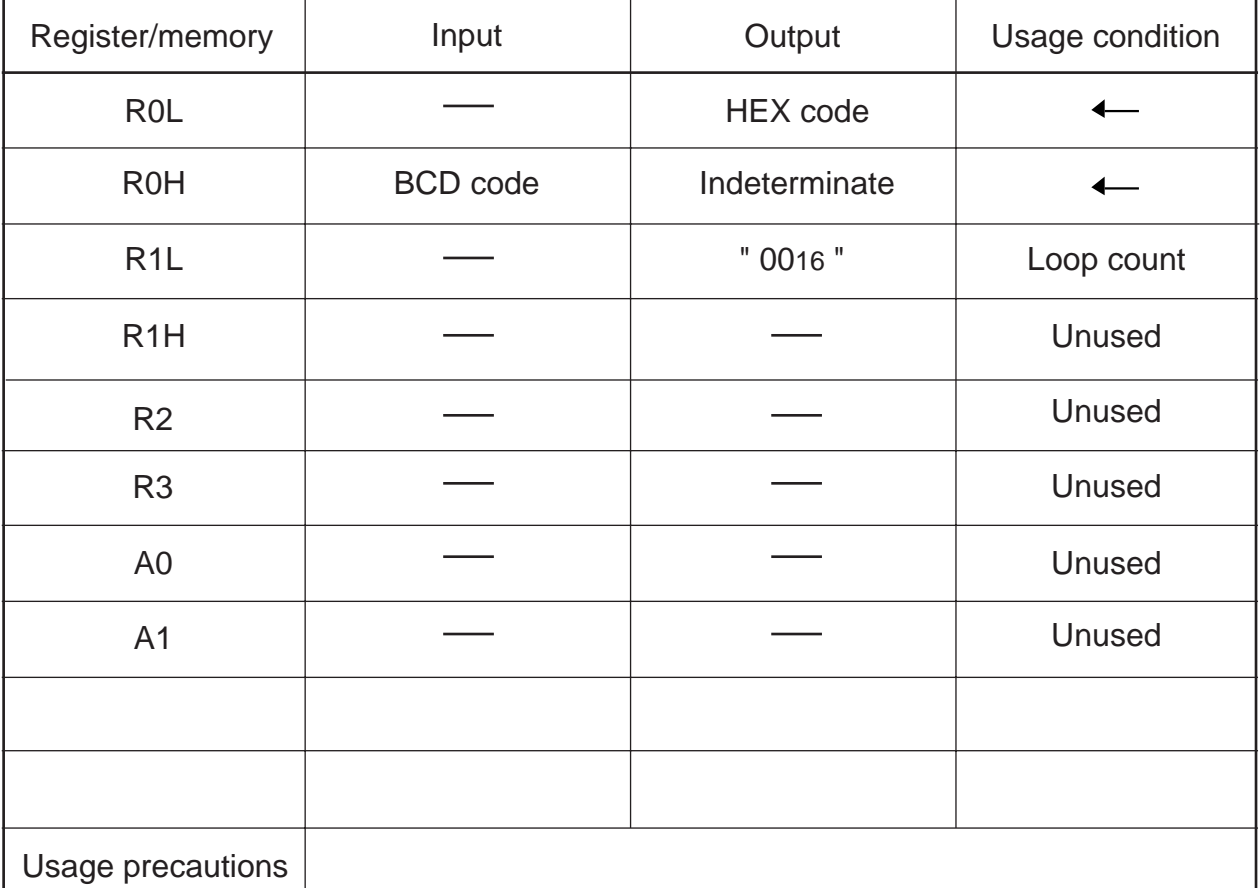

The BCD code is destroyed as a result of program execution.

#### **2.20.2 Explanation**

This program converts 1-byte BCD code into 1-byte HEX code. Set the BCD code in R0H. The HEX code is output to R0L.

In this program, the BCD code is divided by 2 (shifted right) and the remainder is loaded into the register as HEX code. If a significant bit is transferred from the BCD's high-order digit to the low-order digit, numeric correction is applied.

2.20 Converting from BCD Code to HEX Code

#### **2.20.3 Flowchart**

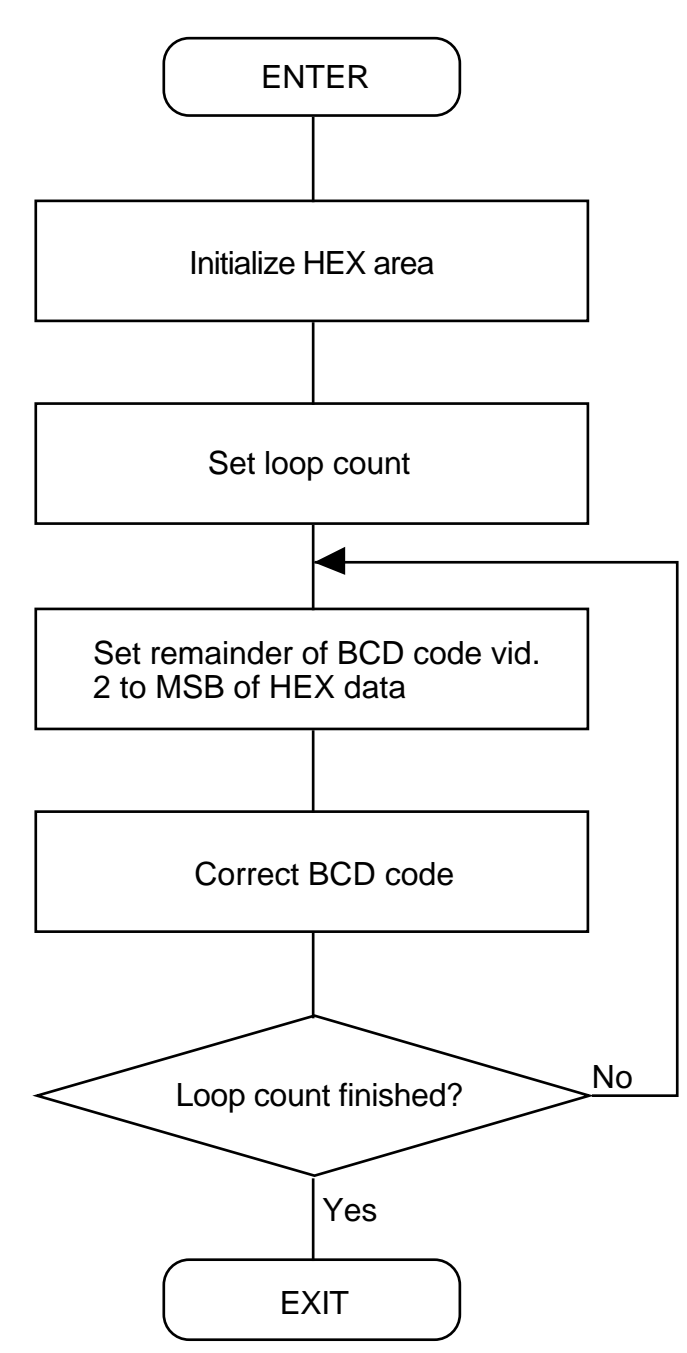

2.20 Converting from BCD Code to HEX Code

# **2.20.4 Program List**

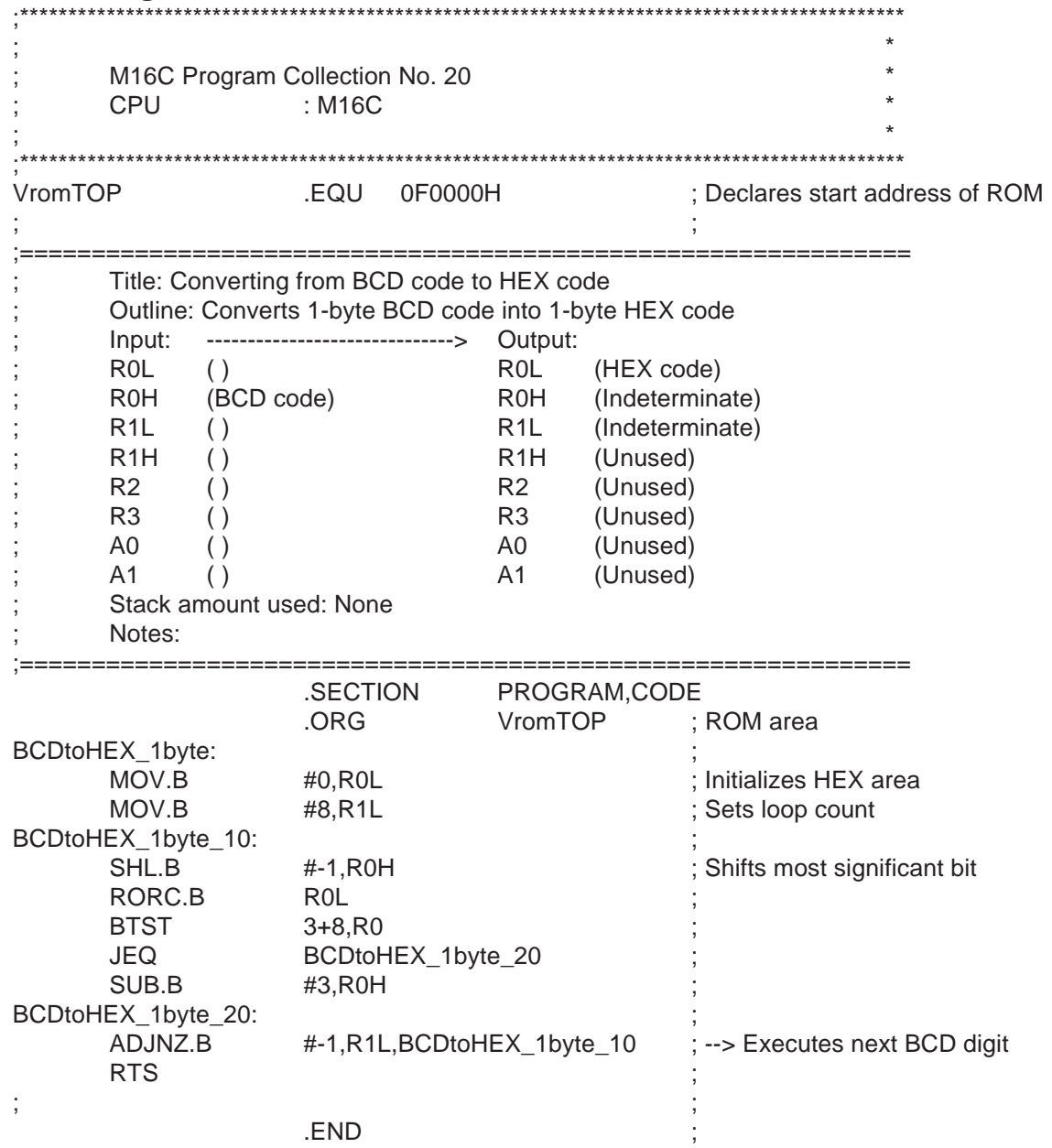
# **2.21 Converting from BCD Code to HEX Code**

## **2.21.1 Outline**

This program converts 4-byte BCD code into 4-byte HEX code.

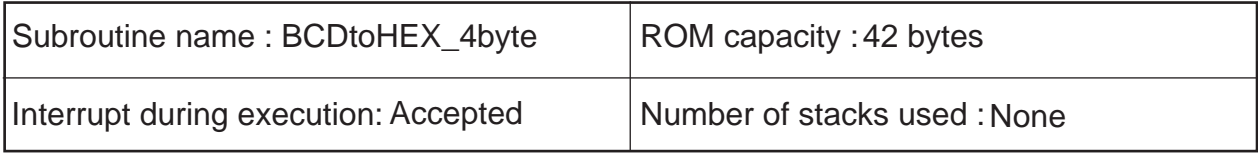

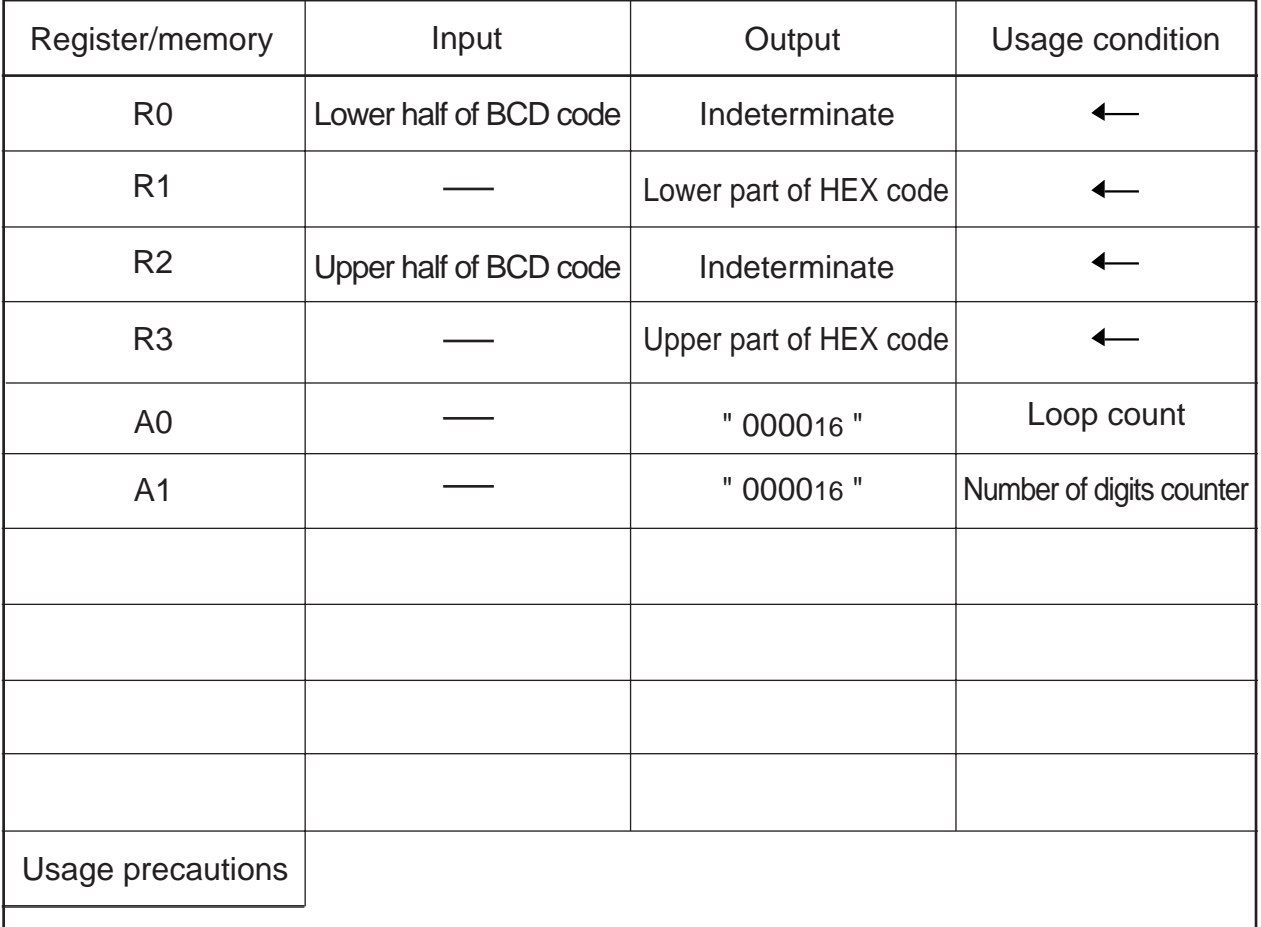

The BCD code is destroyed as a result of program execution.

102

### **2.21.2 Explanation**

This program converts 4-byte BCD code into 4-byte HEX code. Set the BCD code in R2 and R0 beginning with the upper half. The HEX code is output to R3 and R1 beginning with the upper half. In this program, the BCD code is divided by 2 (shifted right) and the remainder is loaded into the register as HEX code. If a significant bit is transferred from the BCD's high-order digit to the low-order digit, numeric correction is applied.

2.21 Converting from BCD Code to HEX Code

#### **2.21.3 Flowchart**

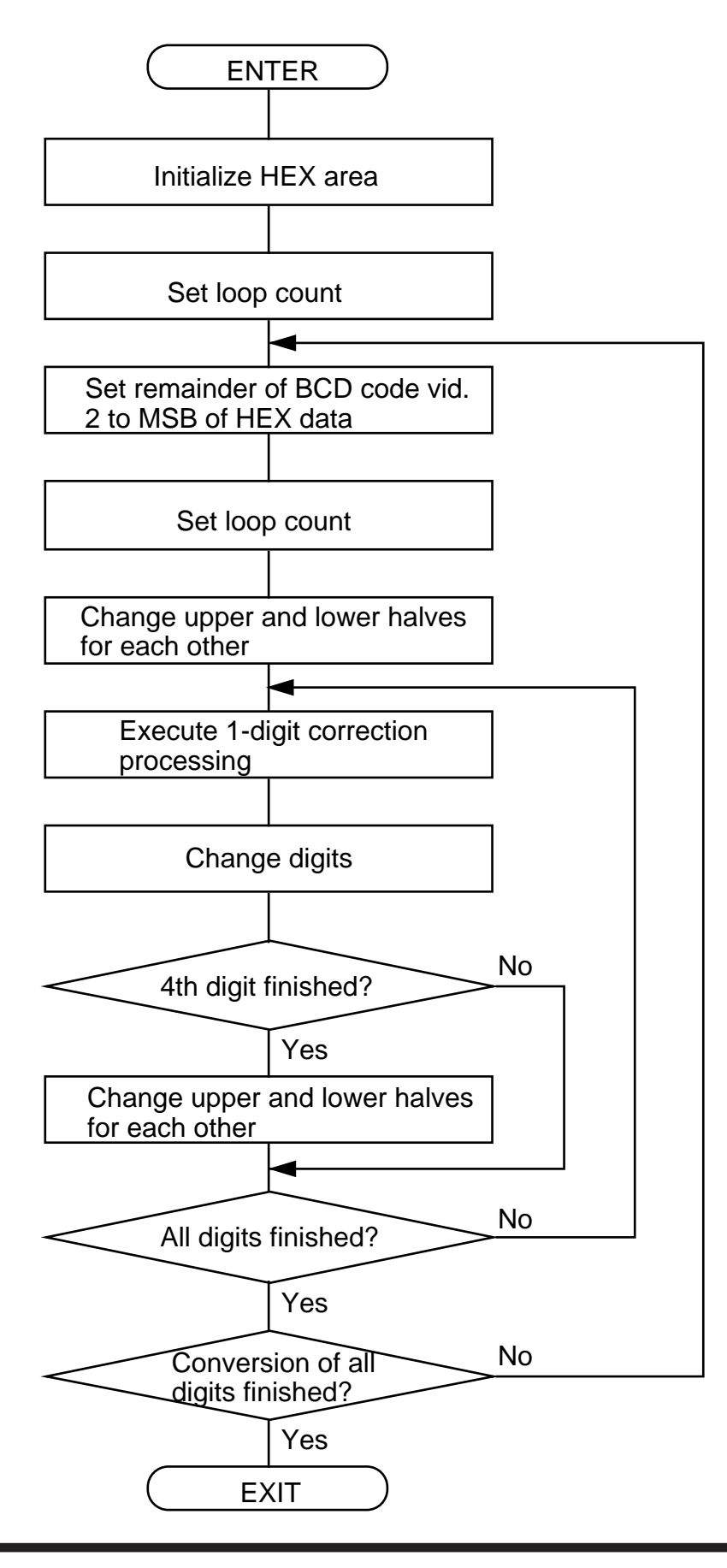

2.21 Converting from BCD Code to HEX Code

## 2.21.4 Program List

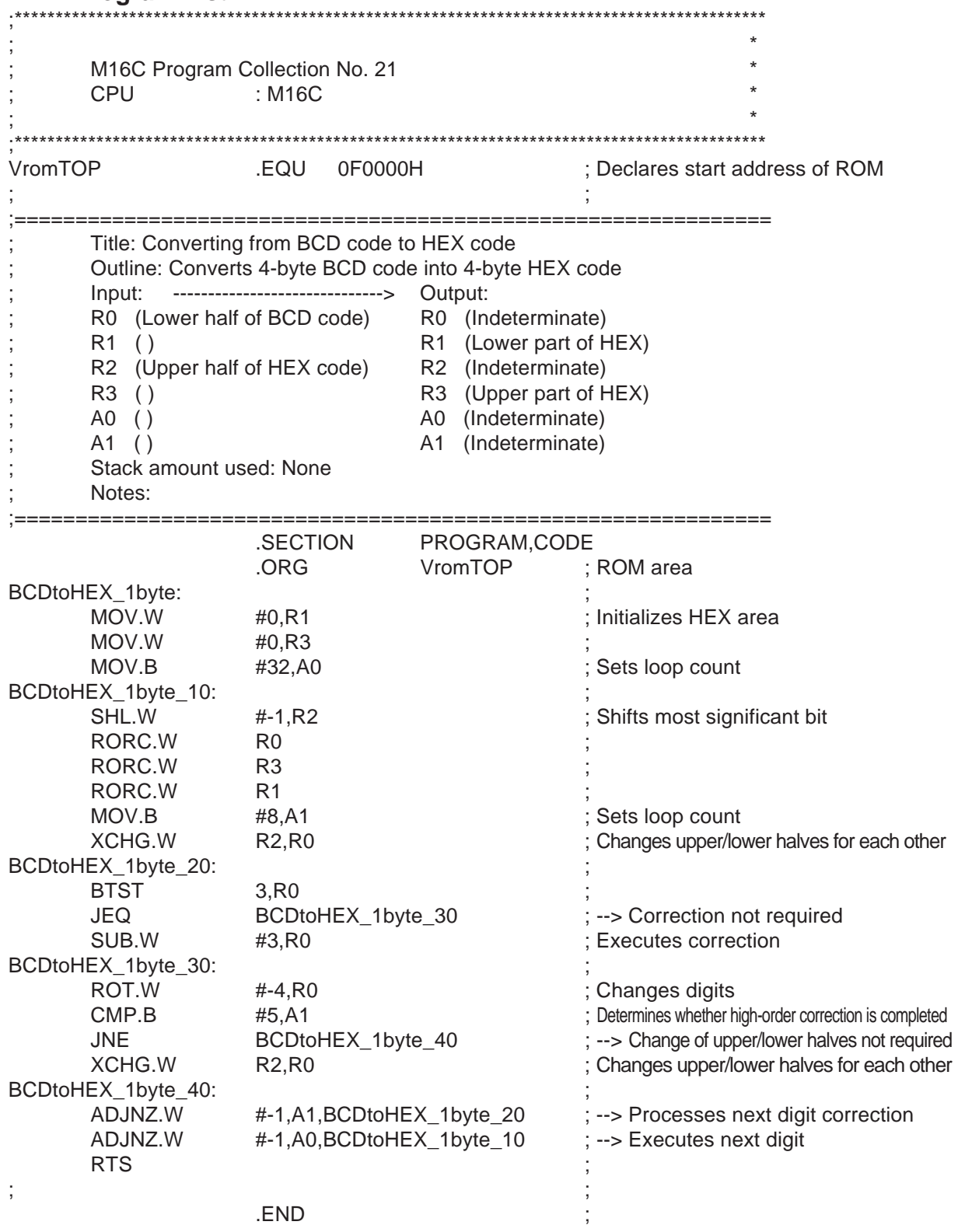

# **2.22 Converting from Floating-point Number to Binary Number**

## **2.22.1 Outline**

This program converts a single-precision, floating- point number into a 32-bit singed binary number.

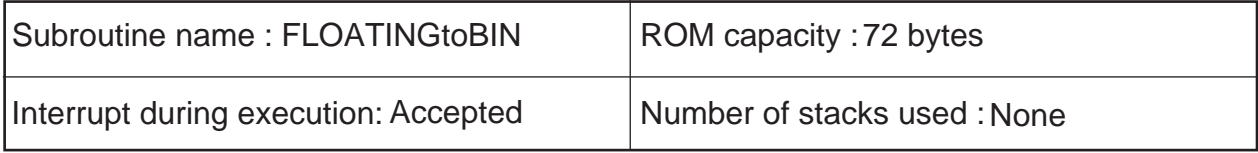

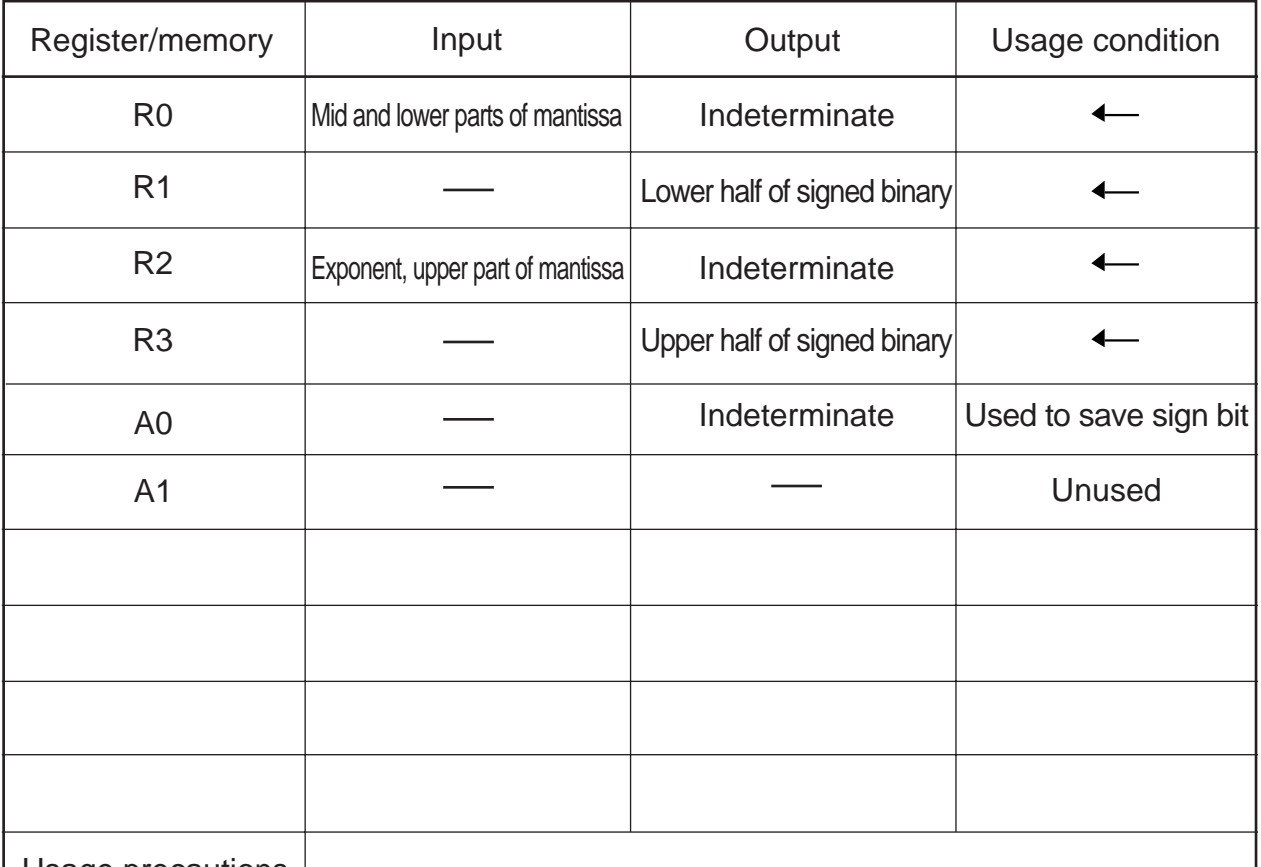

Usage precautions

If the magnitude of a single-precision, floating-point number is equal to or greater than "231", the program outputs the maximum value of the same sign; if less than "1", the program outputs a "0". The floating-point data is destroyed as a result of program execution.

### **2.22.2 Explanation**

This program converts a single-precision, floating- point number into a 32-bit singed binary number. Set the single-precision, floating-point number in R2 and R0. A signed binary number is output to R3 and R1 beginning with the upper half.

In this program, after confirming that the single- precision, floating-point number is convertible, the data is loaded into the registers while shifting the mantissa data left, and this operation is repeated as many times as dictated by the exponent to create a binary number. Finally, the resulting data is adjusted to make it matched to the sign bit of the input data.

If the magnitude of a single-precision, floating-point number is equal to or greater than "231", the program outputs the maximum value of the same sign; if less than "1", the program outputs a "0". In either case, the result is output to R3 and R1.

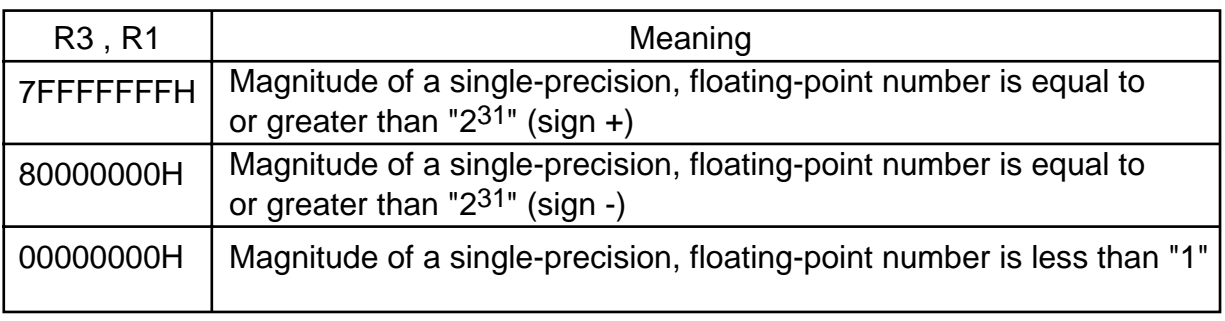

#### **2.22.3 Flowchart**

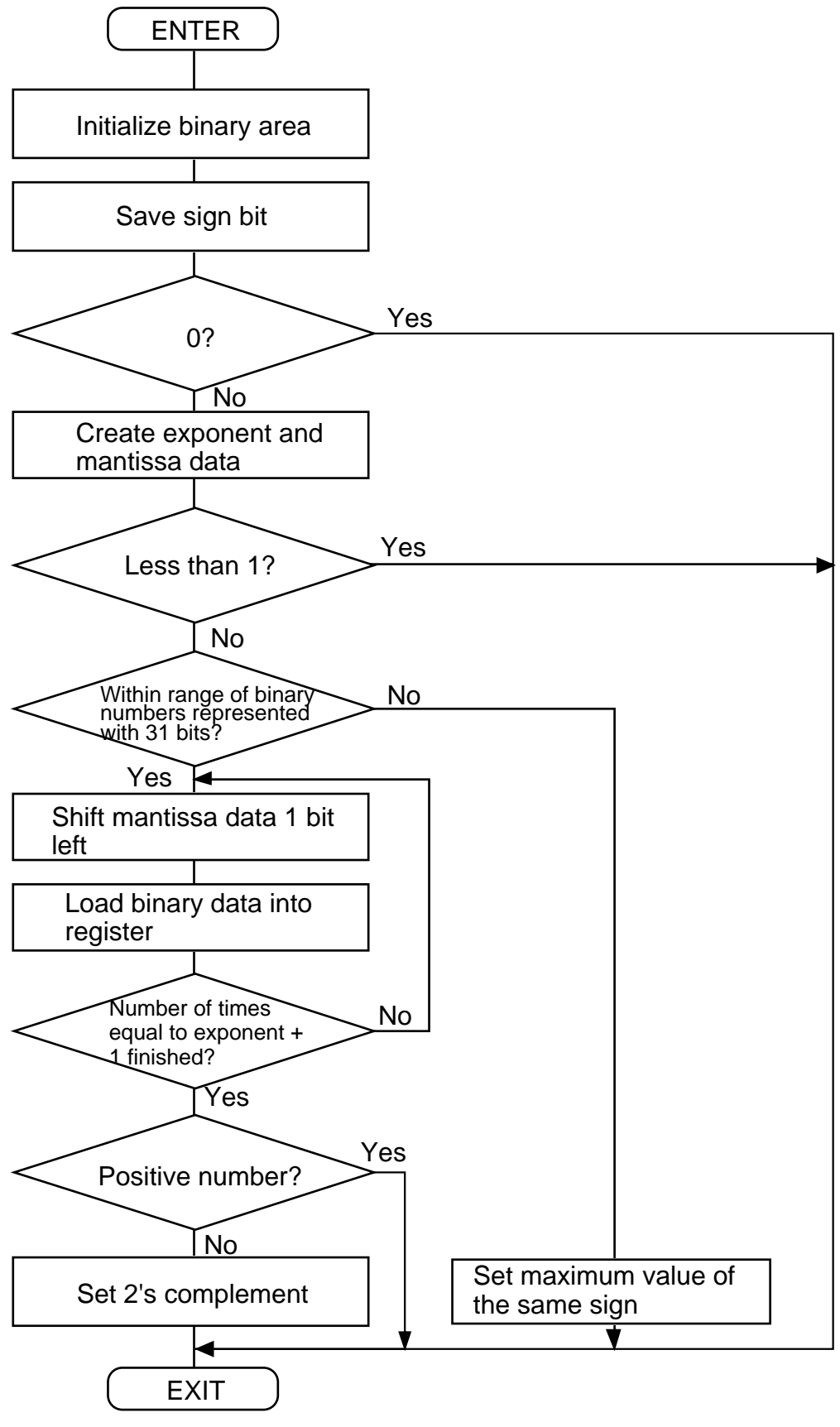

 $\mathcal{P}$ 

2.22 Converting from Floating-point Number to Binary Number

#### 2.22.4 Program List

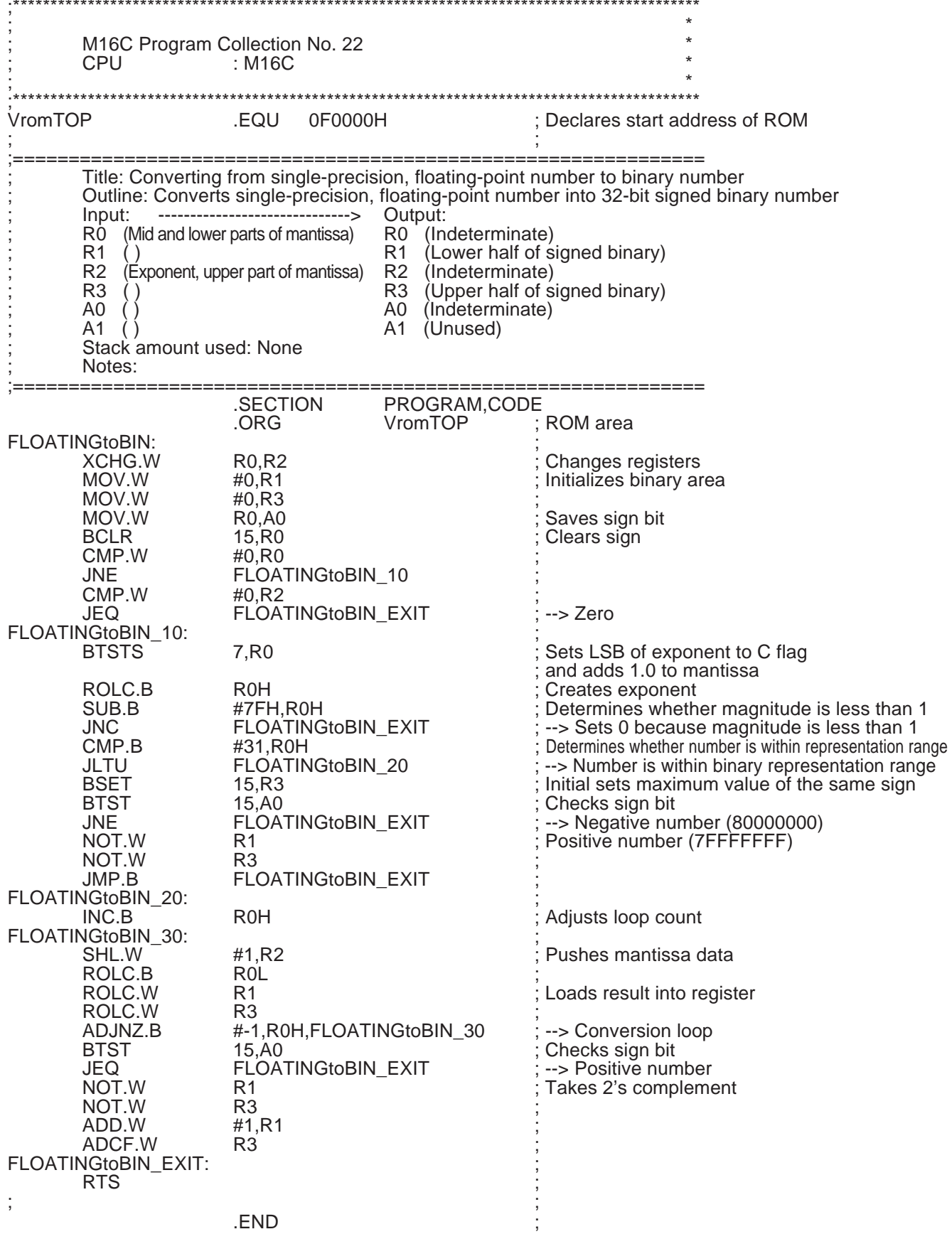

 $\overline{2}$ 

# **2.23 Converting from Binary Number to Floating-point Number**

## **2.23.1 Outline**

This program converts a 32-bit signed binary number into a single-precision, floating-point number.

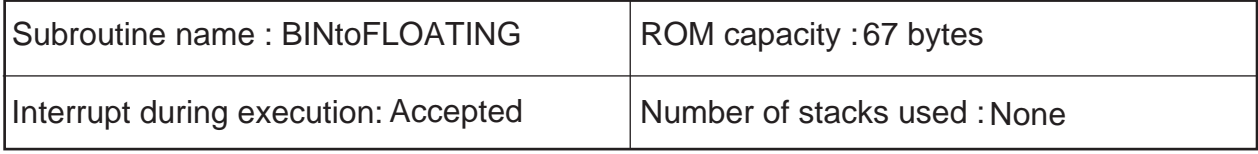

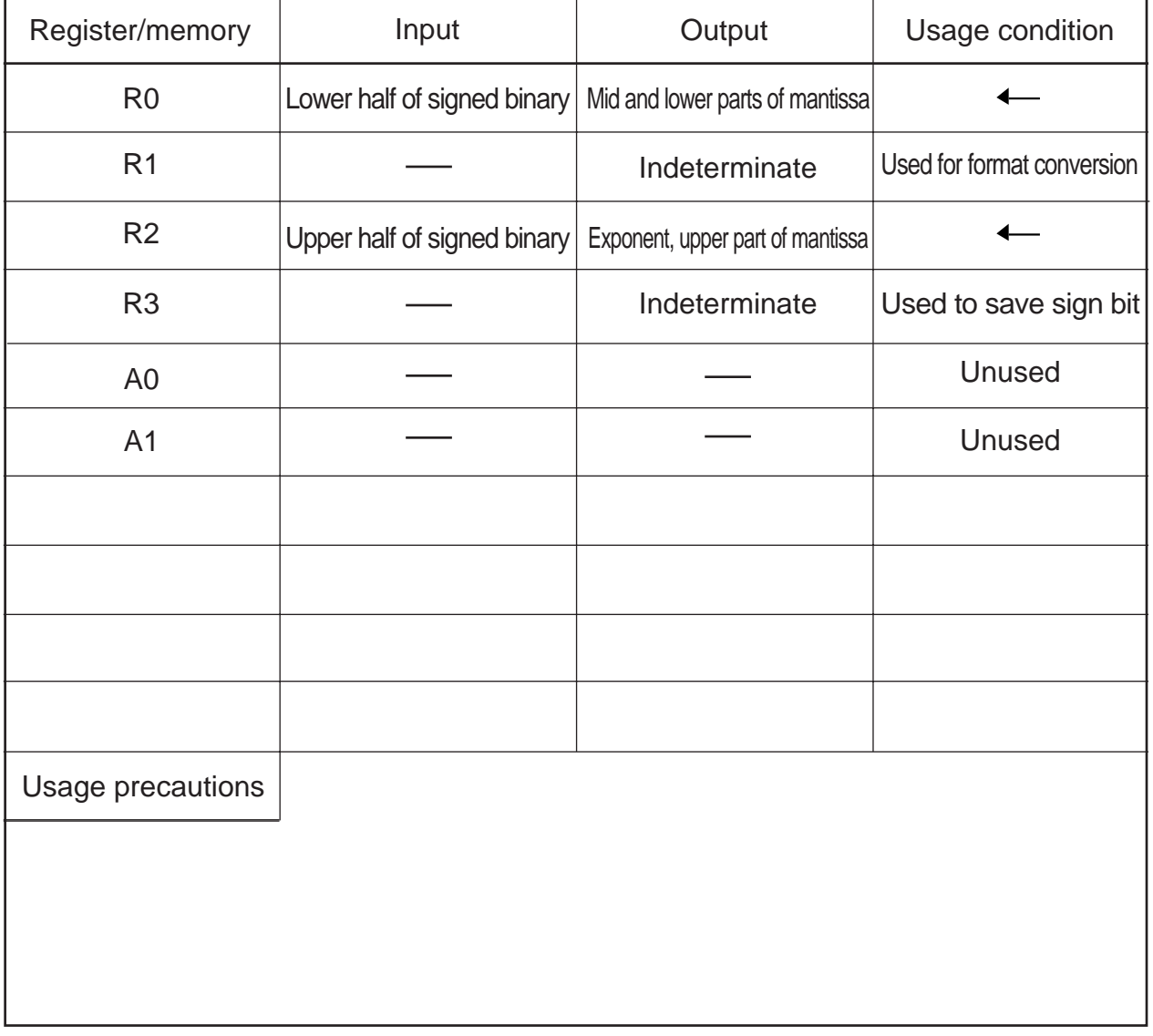

#### **2.23.2 Explanation**

This program converts a 32-bit signed binary number into a single-precision, floating-point number. Set the 32-bit signed binary number in R2 and R0 beginning with the upper half. A single-precision, floatingpoint number is output to R2 and R0.

In this program, after confirming whether the input data is "0" and adjusting the data by the sign, a maximum value is set to the exponent part that can be represented by a 32-bit signed binary number. Next, the input data is shifted left while calculating (subtracting) the exponent part to create mantissa data. Finally, the resulting data is adjusted to suit the format of single-precision, floating-point numbers.

#### **2.23.3 Flowchart**

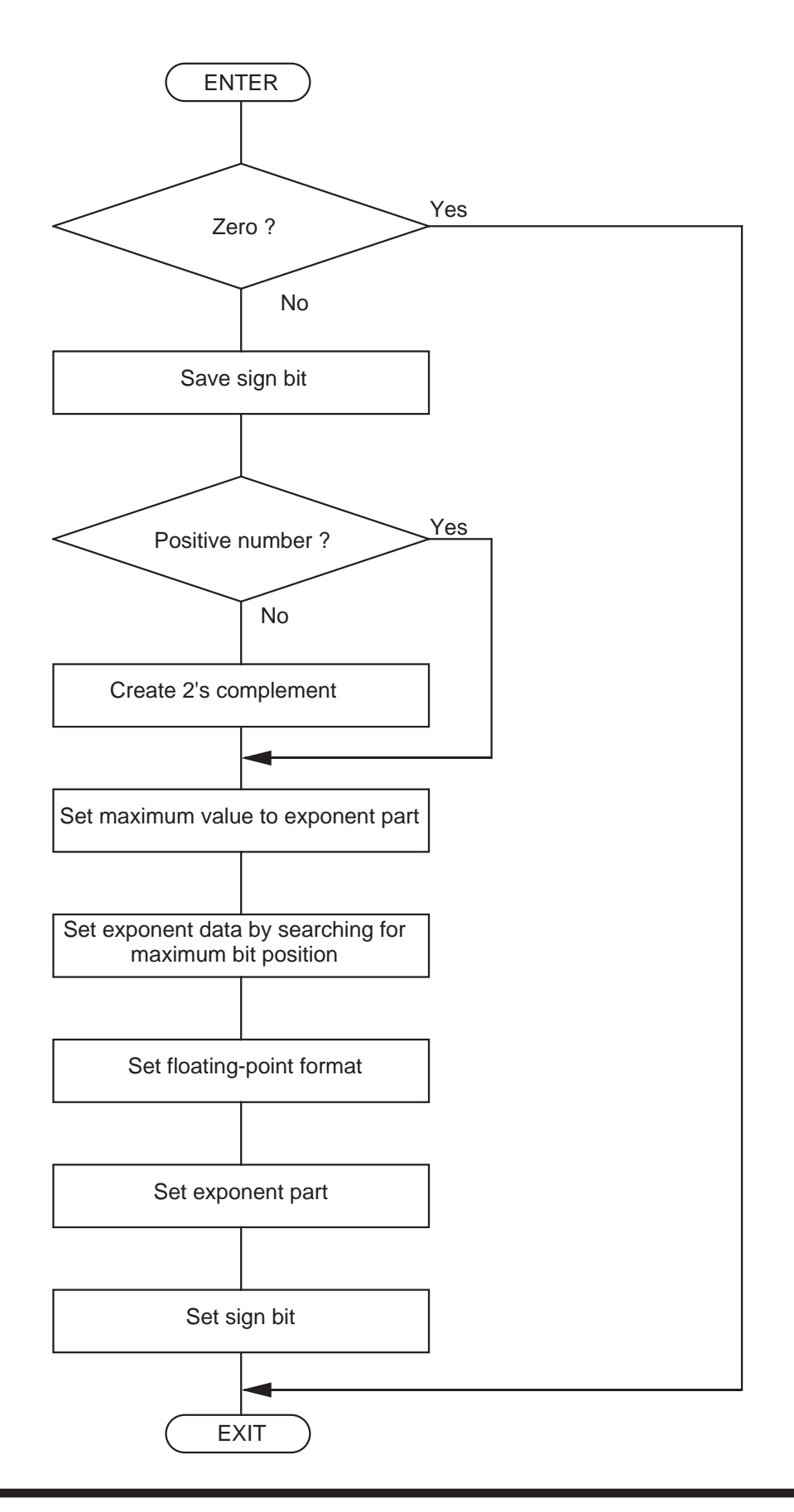

2.23 Converting from Binary Number to Floating-point Number

#### 2.23.4 Program List

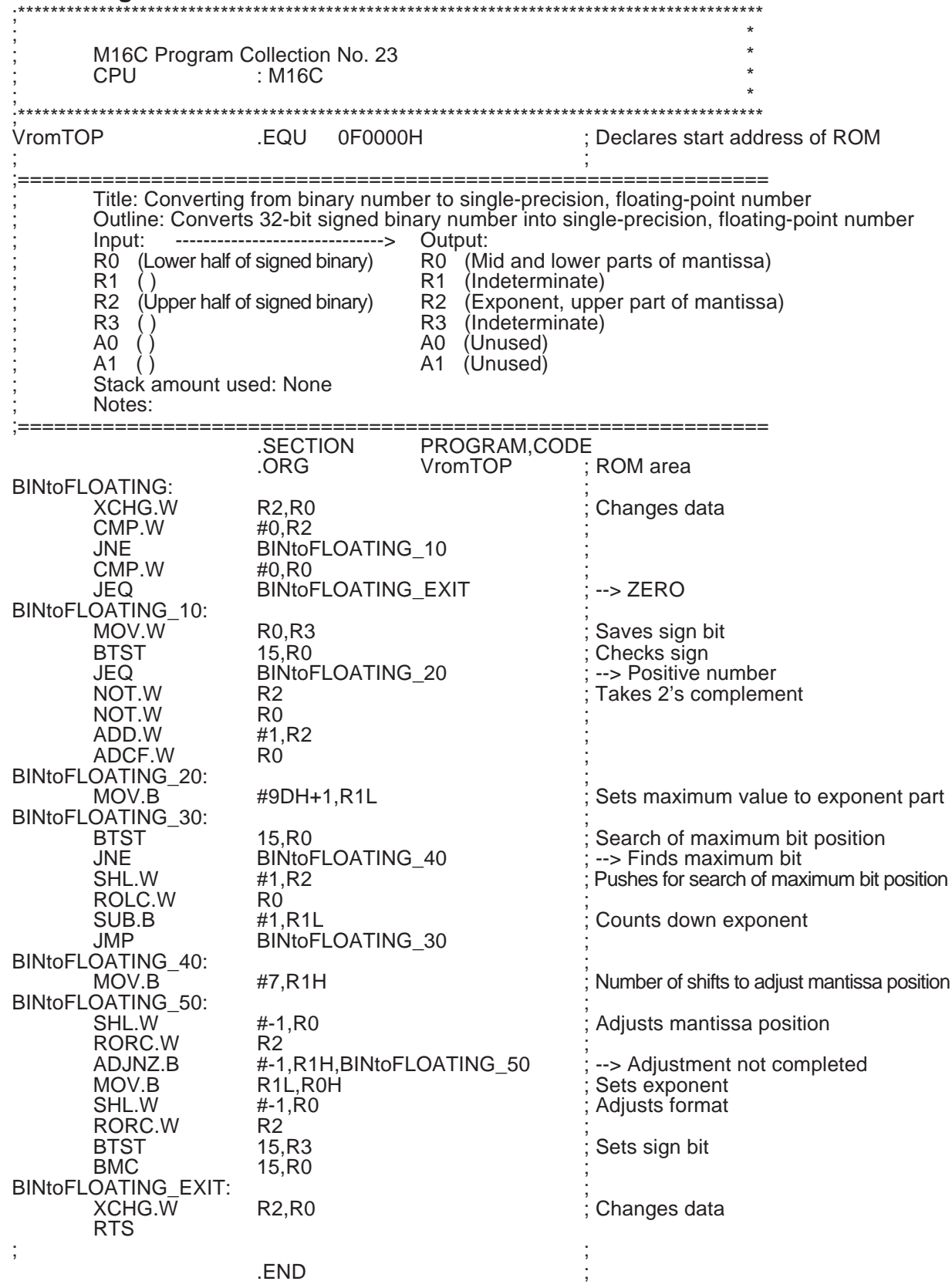

# **2.24 Sorting**

### **2.24.1 Outline**

This program sorts data consisting of a specified number of bytes (sizes in bytes) in ascending order.

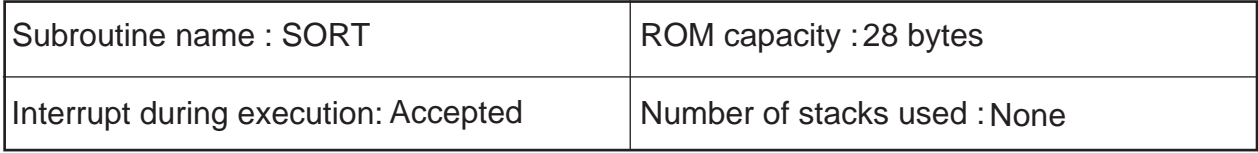

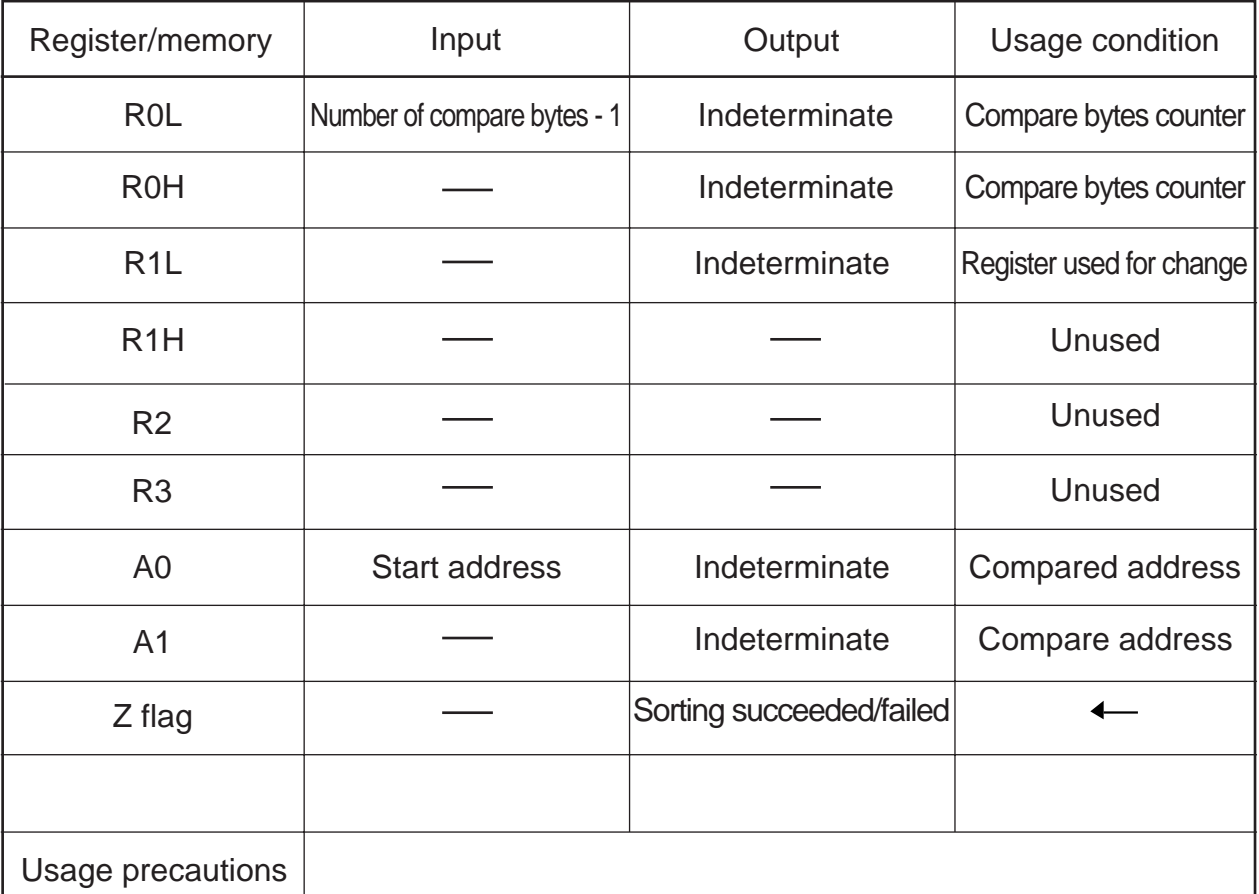

The number of bytes that can be specified is 2 to 256 bytes.

2.24 Sorting

#### **2.24.2 Explanation**

This program sorts data consisting of a specified number of bytes (sizes in bytes) in ascending order beginning with a specified address. Set the "number of bytes to be compared - 1" in R0L and the start address of the data in A0.

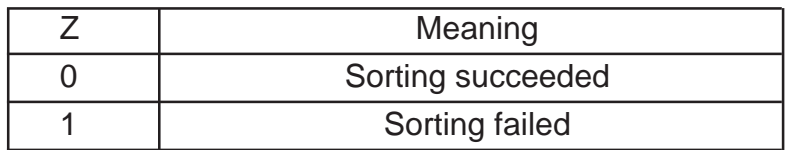

#### **2.24.3 Flowchart**

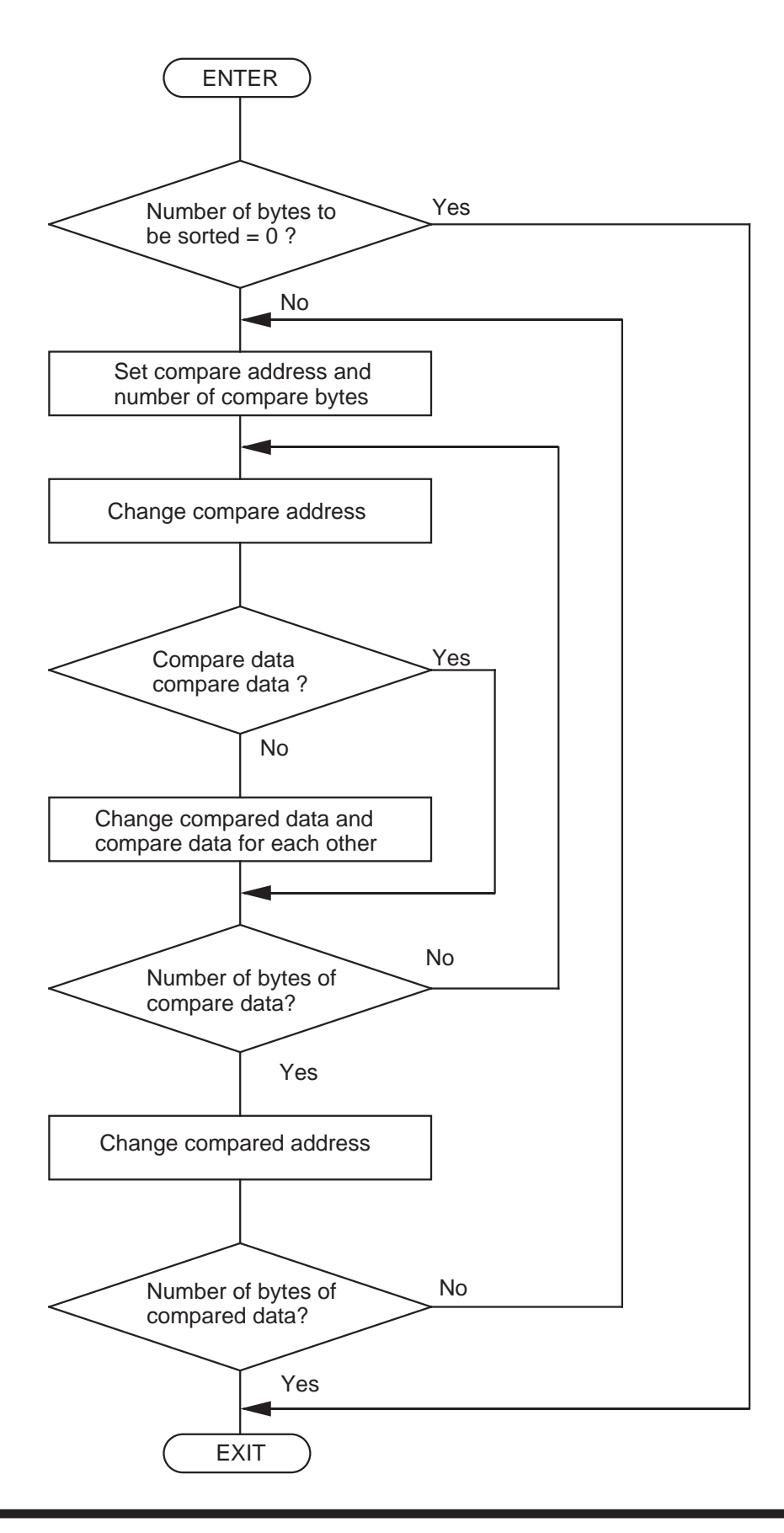

2.24 Sorting

## **2.24.4 Program List**

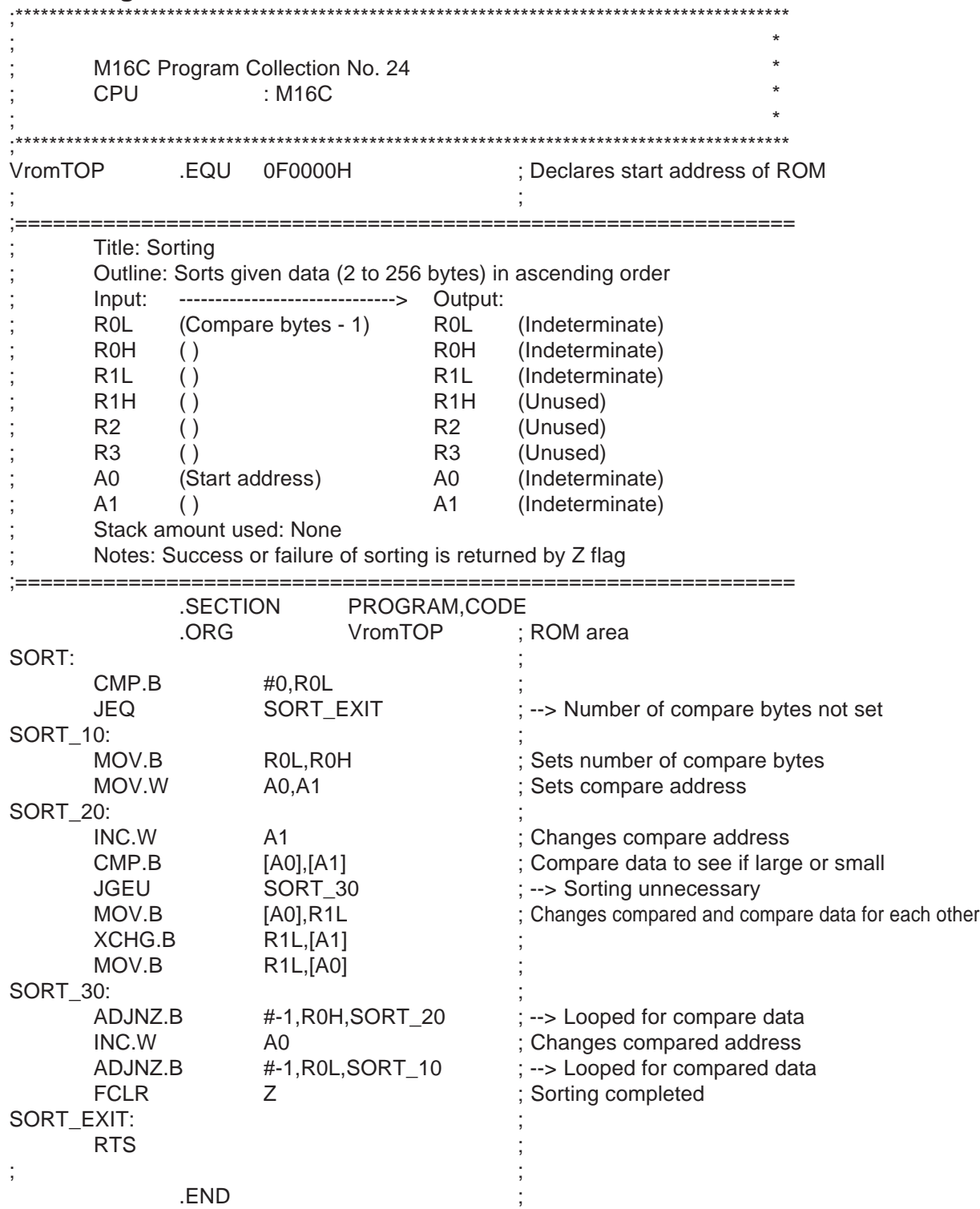

# **2.25 Searching Array**

## **2.25.1 Outline**

This program searches for specified data from a two-dimensional array of a given size (maximum 255 x 255 bytes).

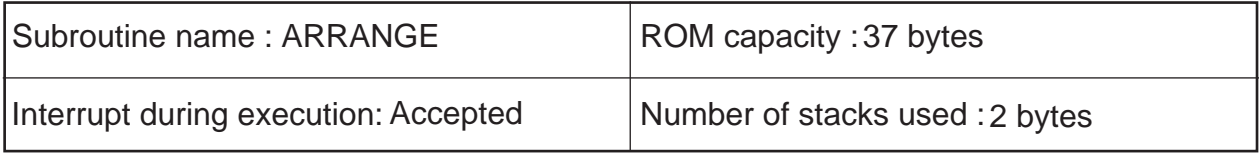

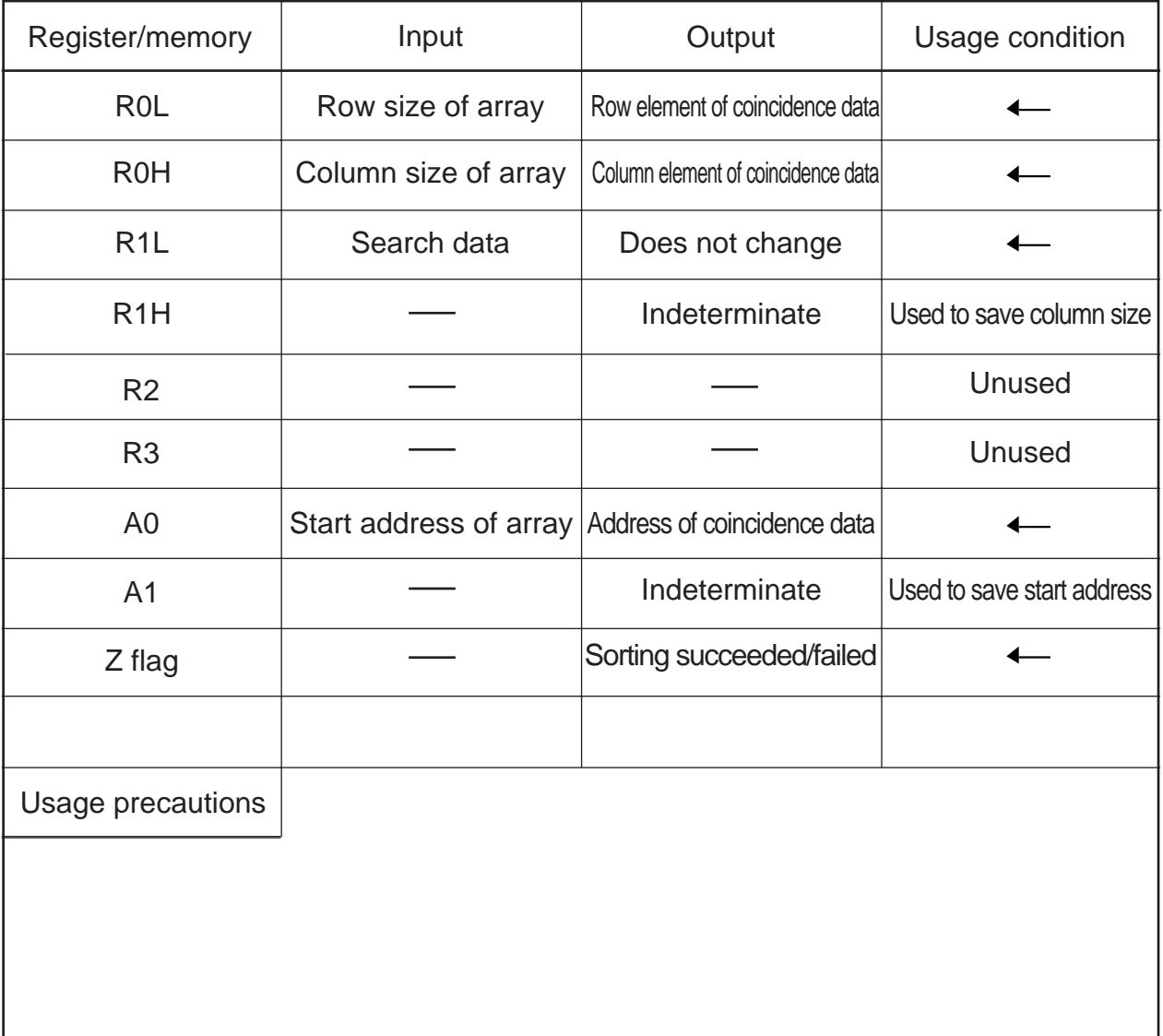

#### **2.25.2 Explanation**

This program searches for specified data from a two-dimensional array of a given size (maximum 255 x 255 bytes). Set the start address of the array in A0, the row size of the array in R0L, the column size of the array in R0H, and the search data in R1L. The address, the row element, and the column element of the coincidence data are output to A0, R0L, and R0H, respectively. Information on whether the search has succeeded or failed is output to the Z flag.

In this program, the overall size of the array is calculated, the specified data is searched from the entire array region, and a difference from the start address to the search address is obtained before decomposing the coincidence data into row and column elements.

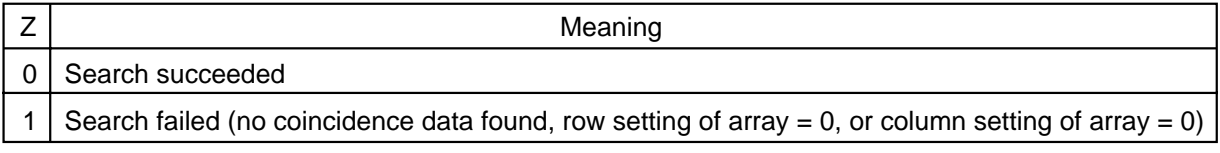

#### **2.25.3 Flowchart**

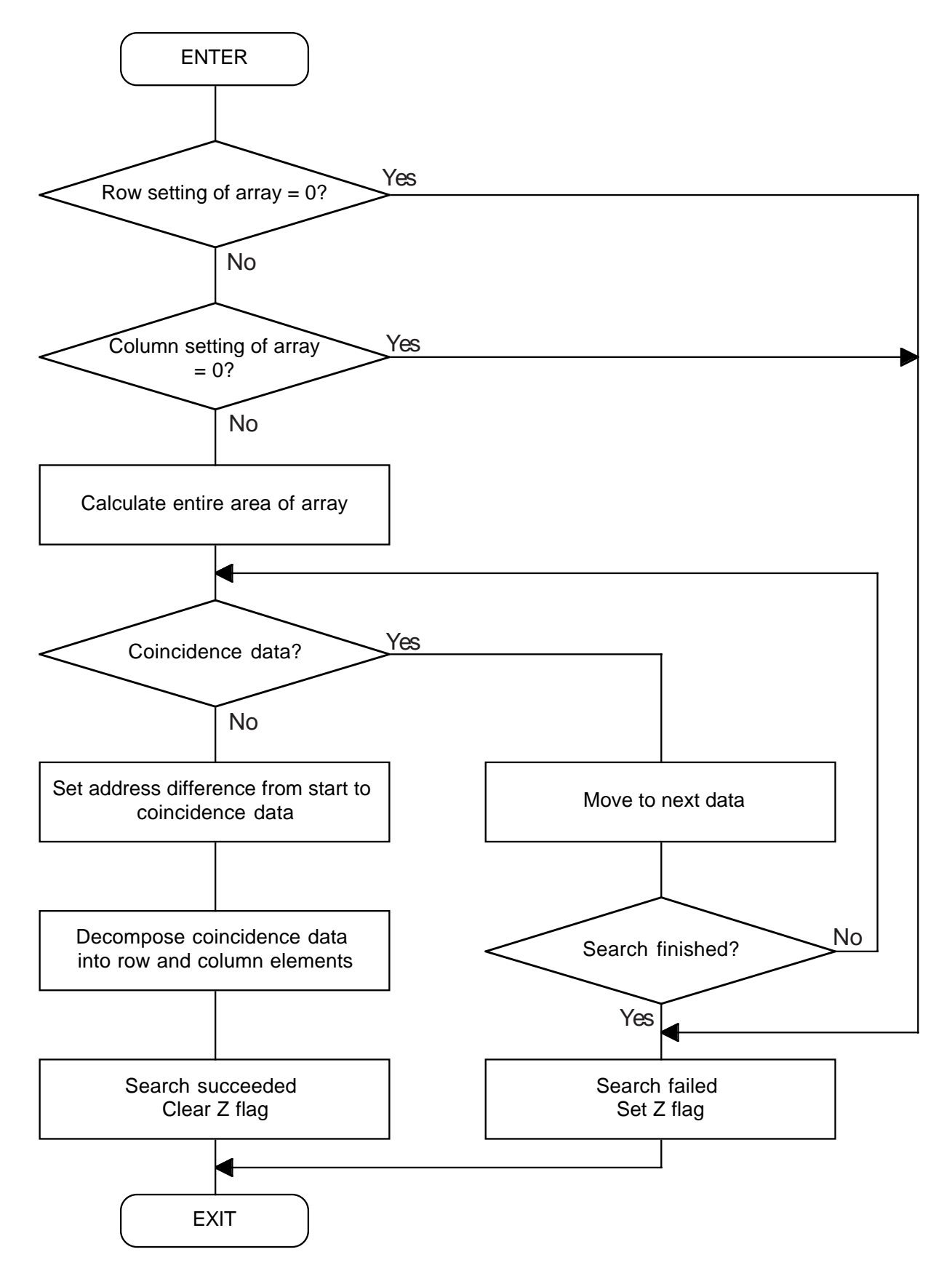

2.25 Searching Array

### **2.25.4 Program List**

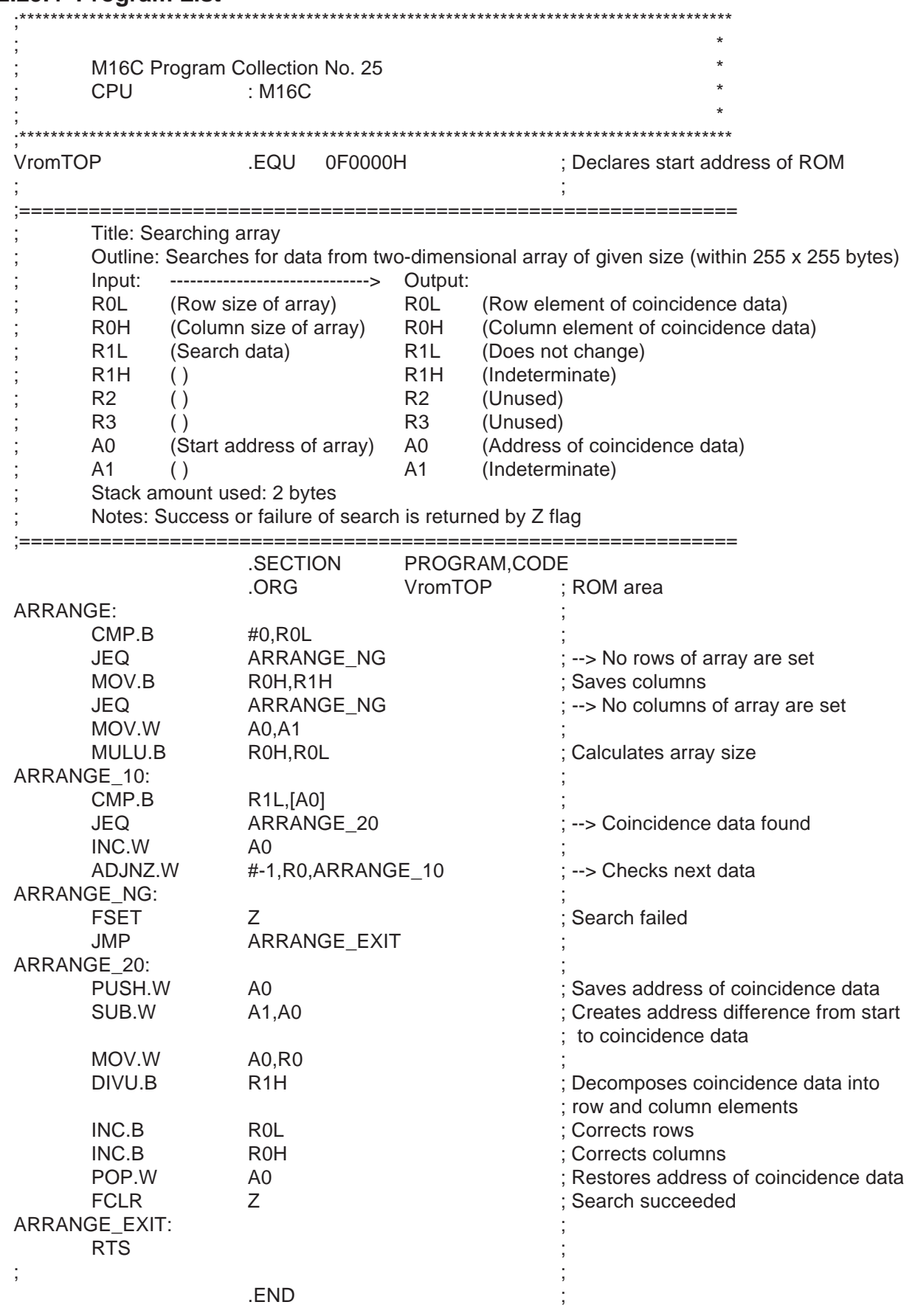

# **2.26 Converting from Lowercase Alphabet to Uppercase Alphabet**

### **2.26.1 Outline**

This program converts a lowercase English alphabet in ASCII code into an uppercase English alphabet in ASCII code.

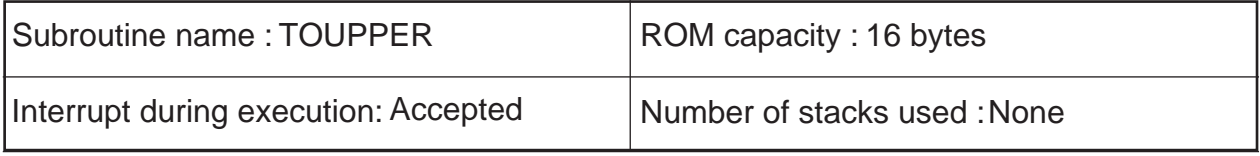

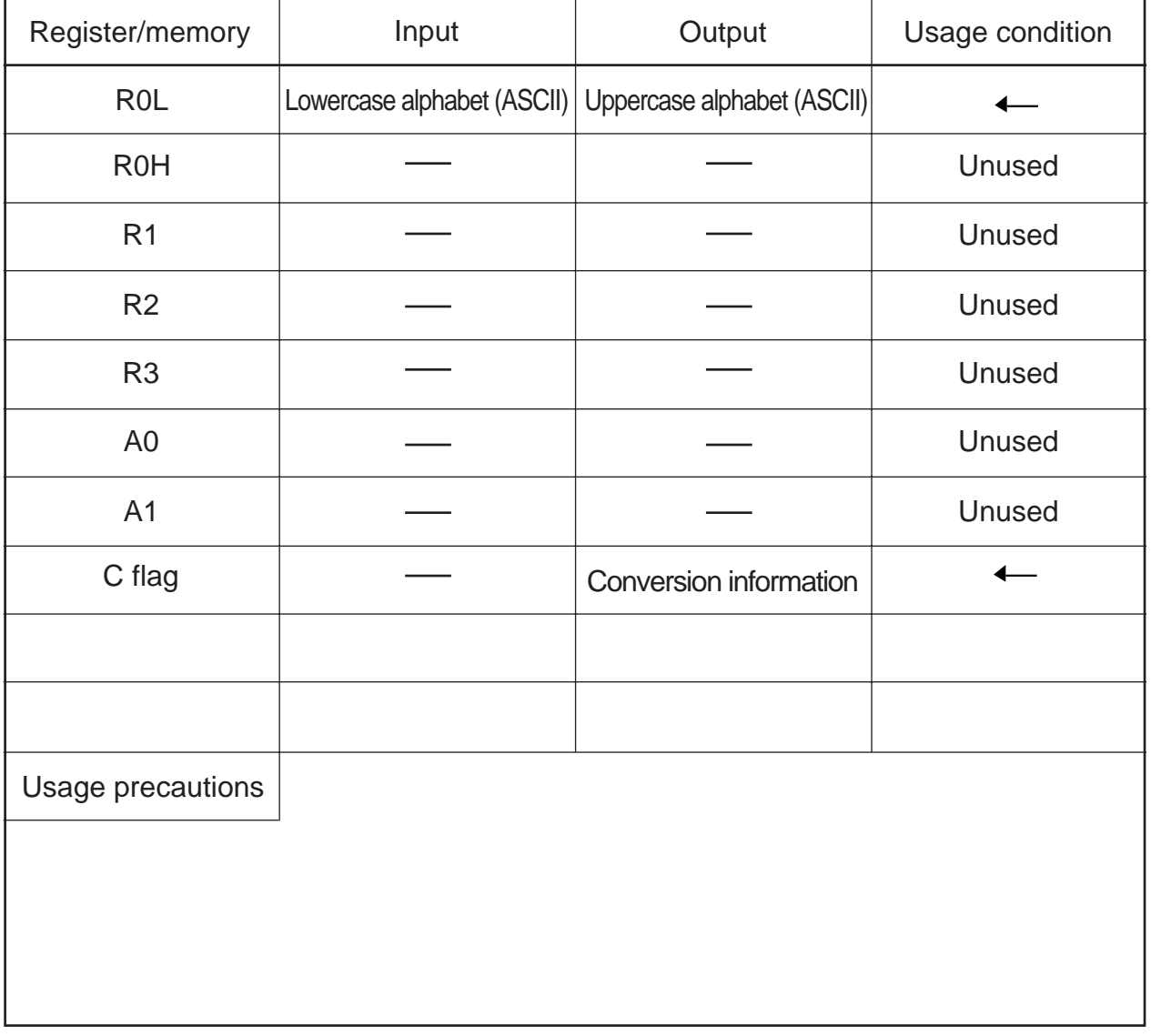

## **2.26.2 Explanation**

This program converts a lowercase English alphabet in ASCII code into an uppercase English alphabet in ASCII code. Set the lowercase English alphabet in ASCII code in R0L. The converted uppercase English alphabet in ASCII code is output to R0L. Conversion information is output to the C flag.

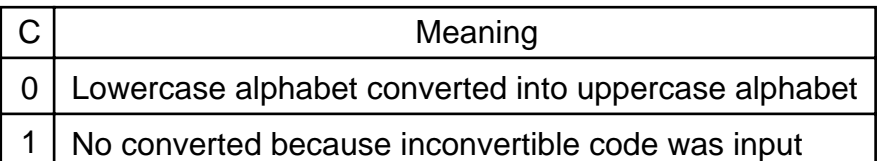

#### **2.26.3 Flowchart**

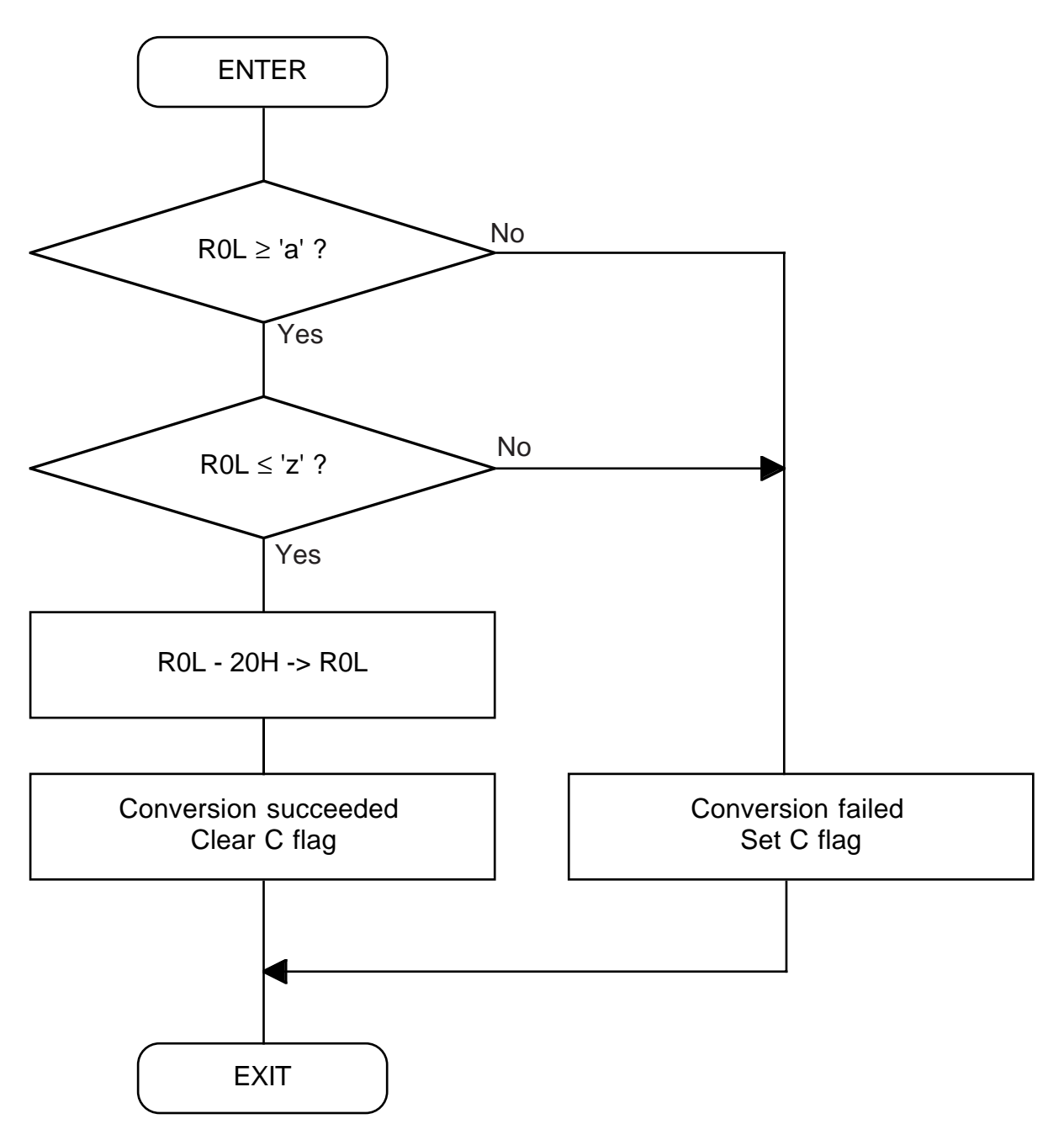

2.26 Converting from Lowercase Alphabet to Uppercase Alphabet

#### 2.26.4 Program List

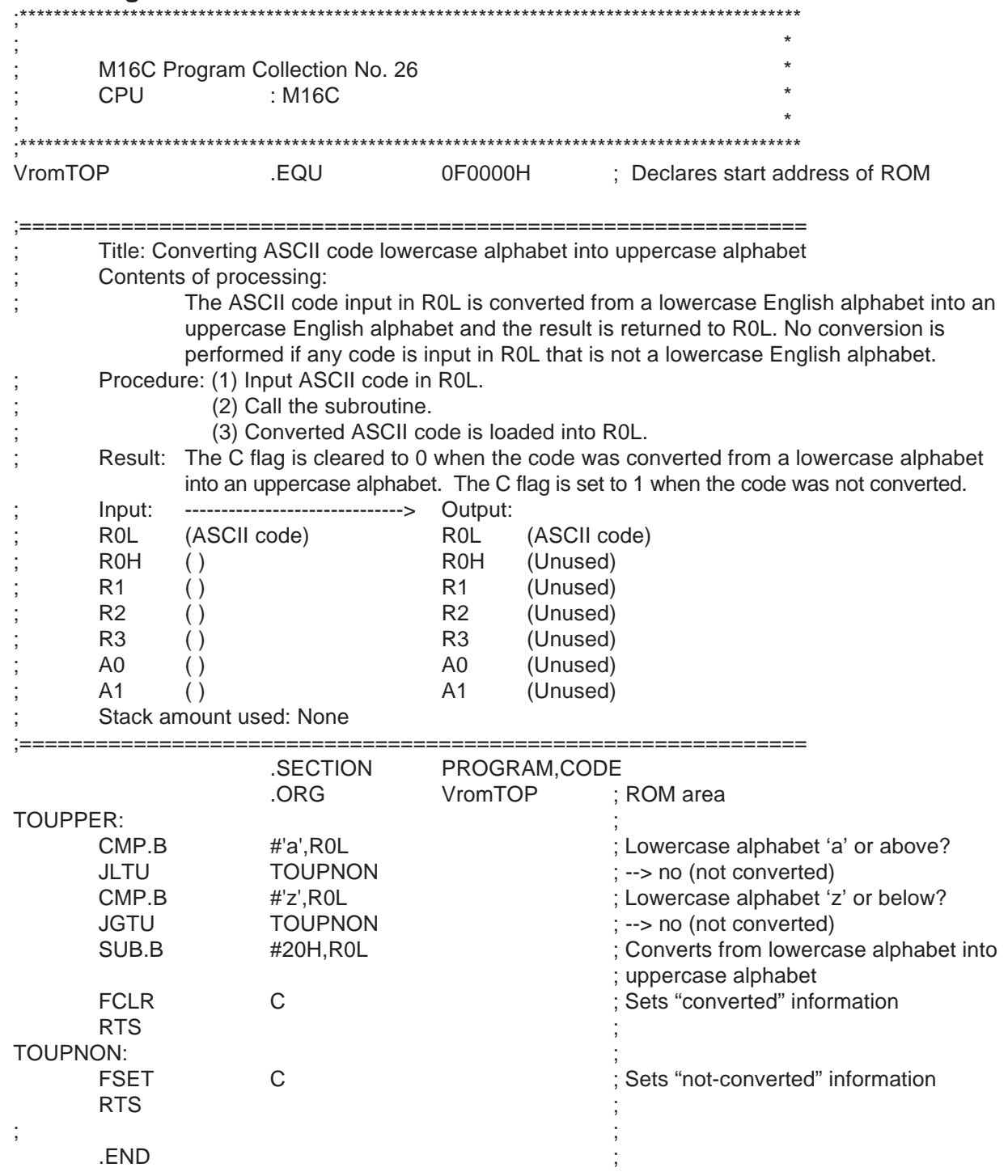

# **2.27 Converting from Uppercase Alphabet to Lowercase Alphabet**

### **2.27.1 Outline**

This program converts an uppercase English alphabet in ASCII code into a lowercase English alphabet in ASCII code.

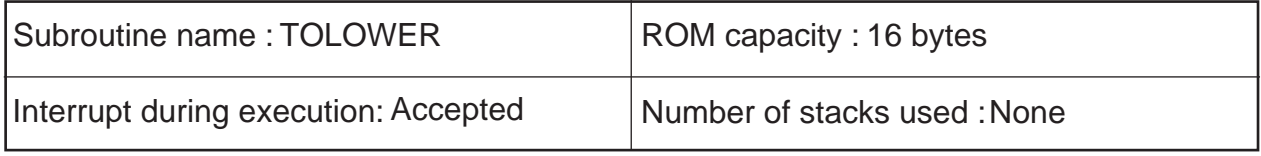

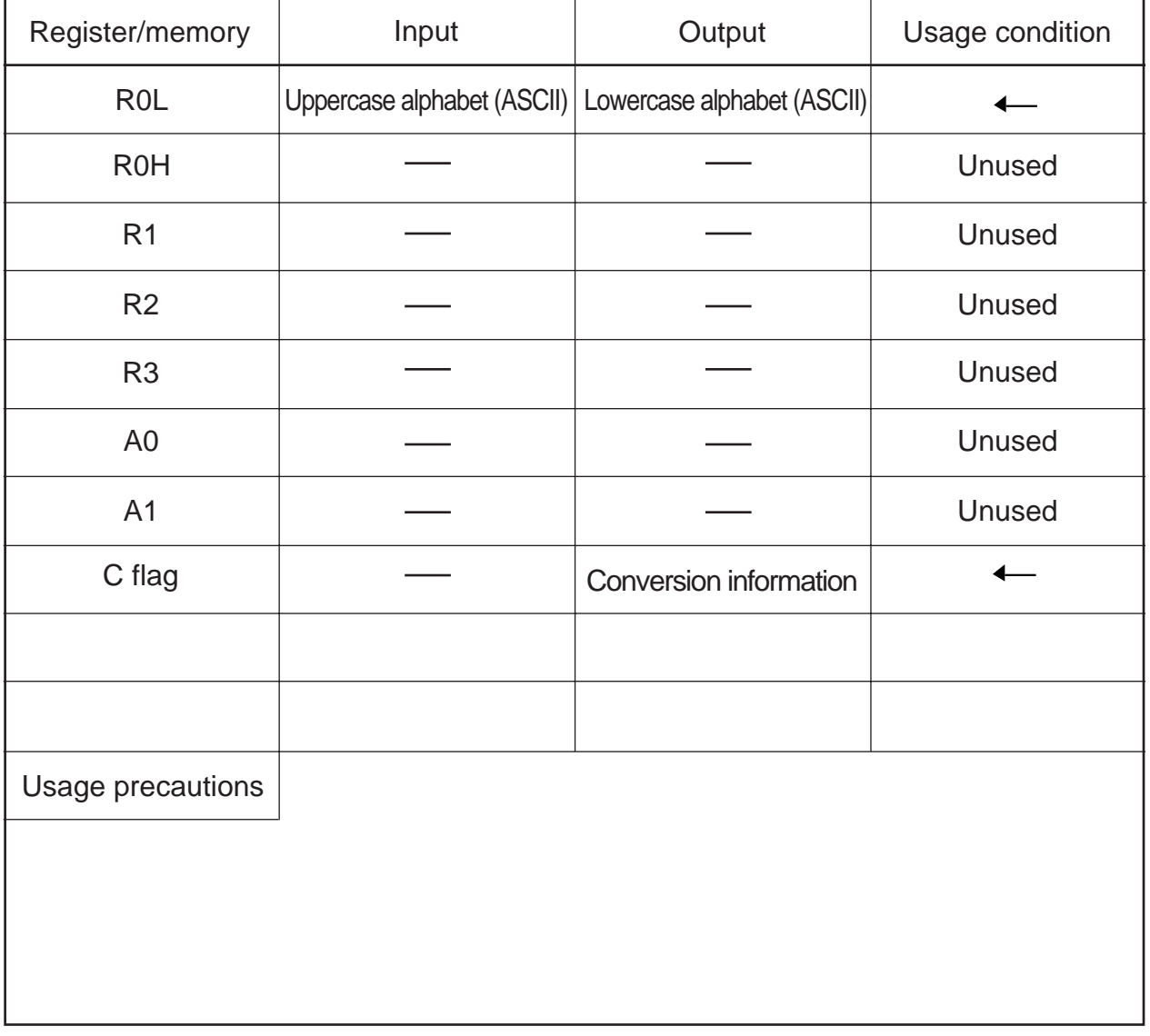

## **2.27.2 Explanation**

This program converts an uppercase English alphabet in ASCII code into a lowercase English alphabet in ASCII code. Set the uppercase English alphabet in ASCII code in R0L. The converted lowercase English alphabet in ASCII code is output to R0L. Conversion information is output to the C flag.

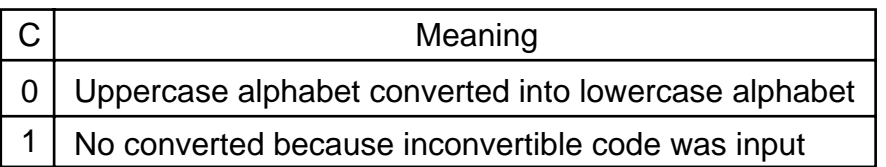

### **2.27.3 Flowchart**

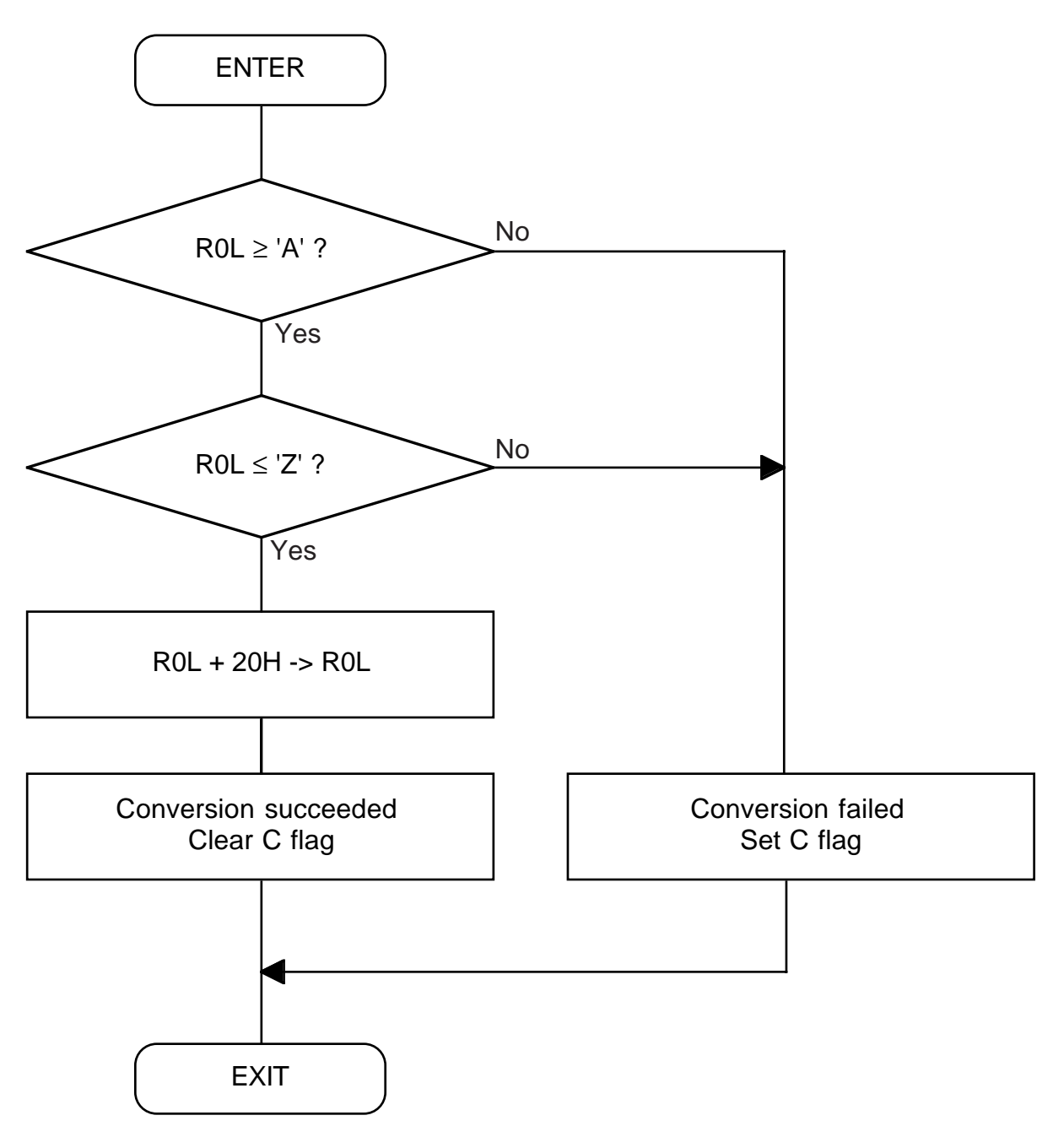

2.27 Converting from Uppercase Alphabet to Lowercase Alphabet

## 2.27.4 Program List

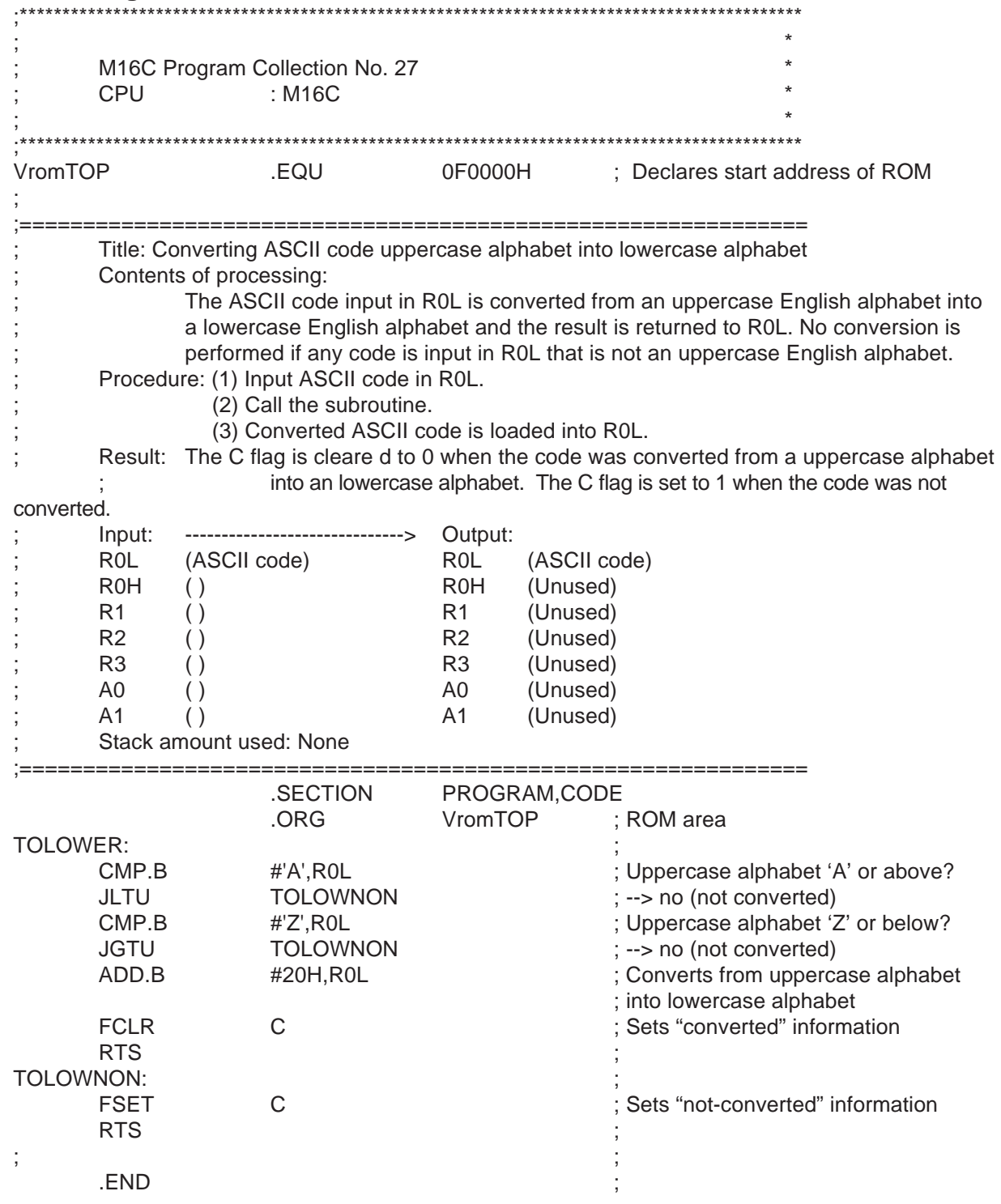

# **2.28 Converting from ASCII to Hexadecimal Data**

## **2.28.1 Outline**

This program converts ASCII code into hexadecimal data.

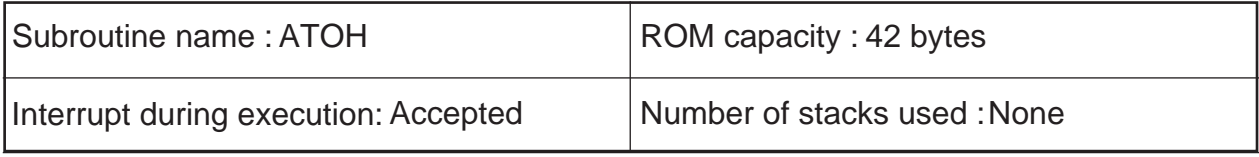

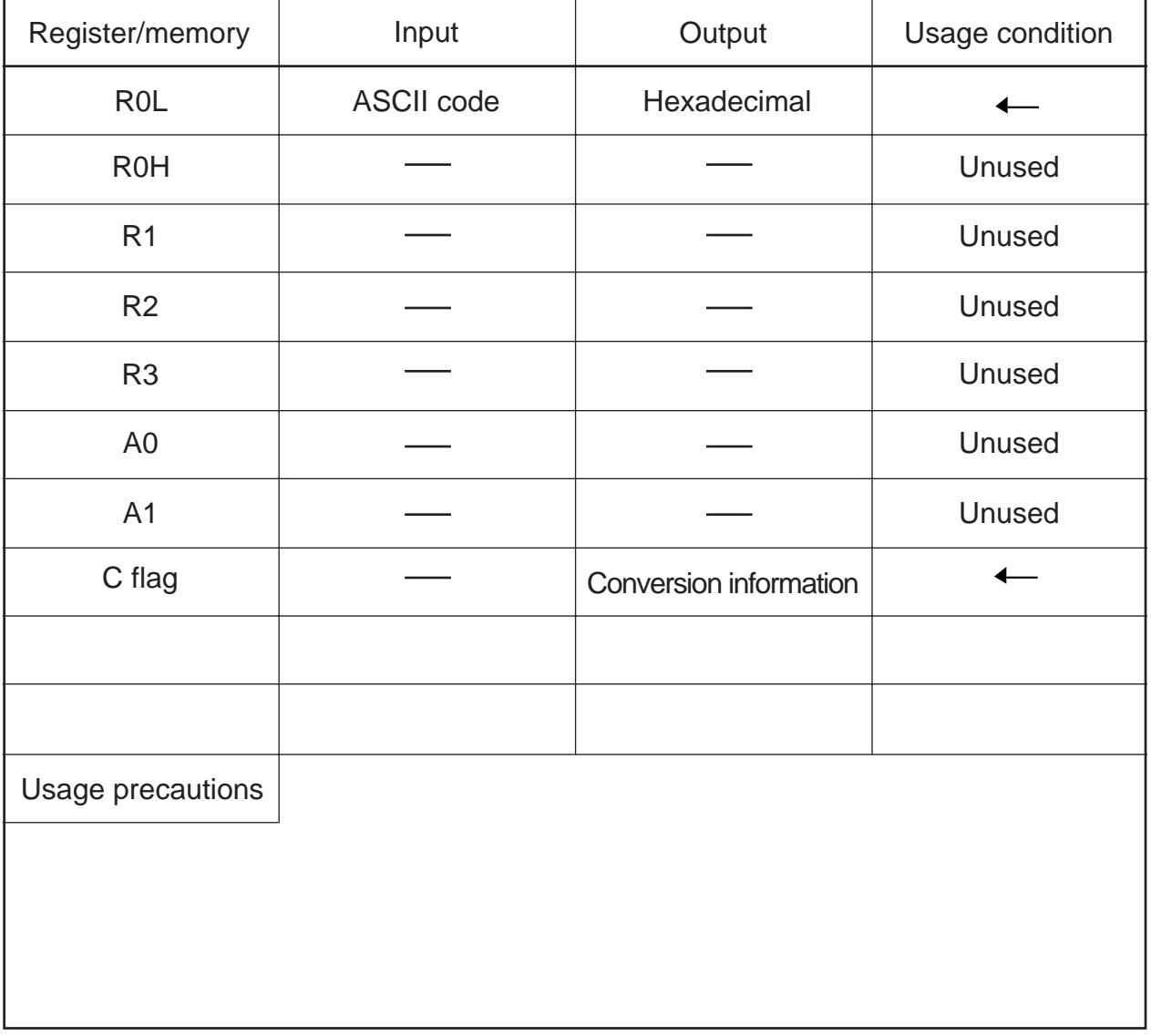

### **2.28.2 Explanation**

This program converts ASCII code into hexadecimal data. The ASCII code that can be converted are numbers from '0' to '9' and alphabets from 'a' to 'f' and 'A' to 'F'. Set ASCII code in R0L. The converted hexadecimal data is output to R0L. Conversion information is output to the C flag.

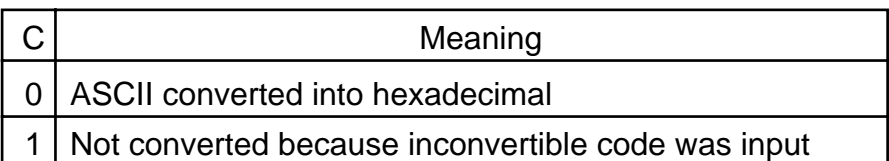

2.28 Converting from ASCII to Hexadecimal Data

#### **2.28.3 Flowchart**

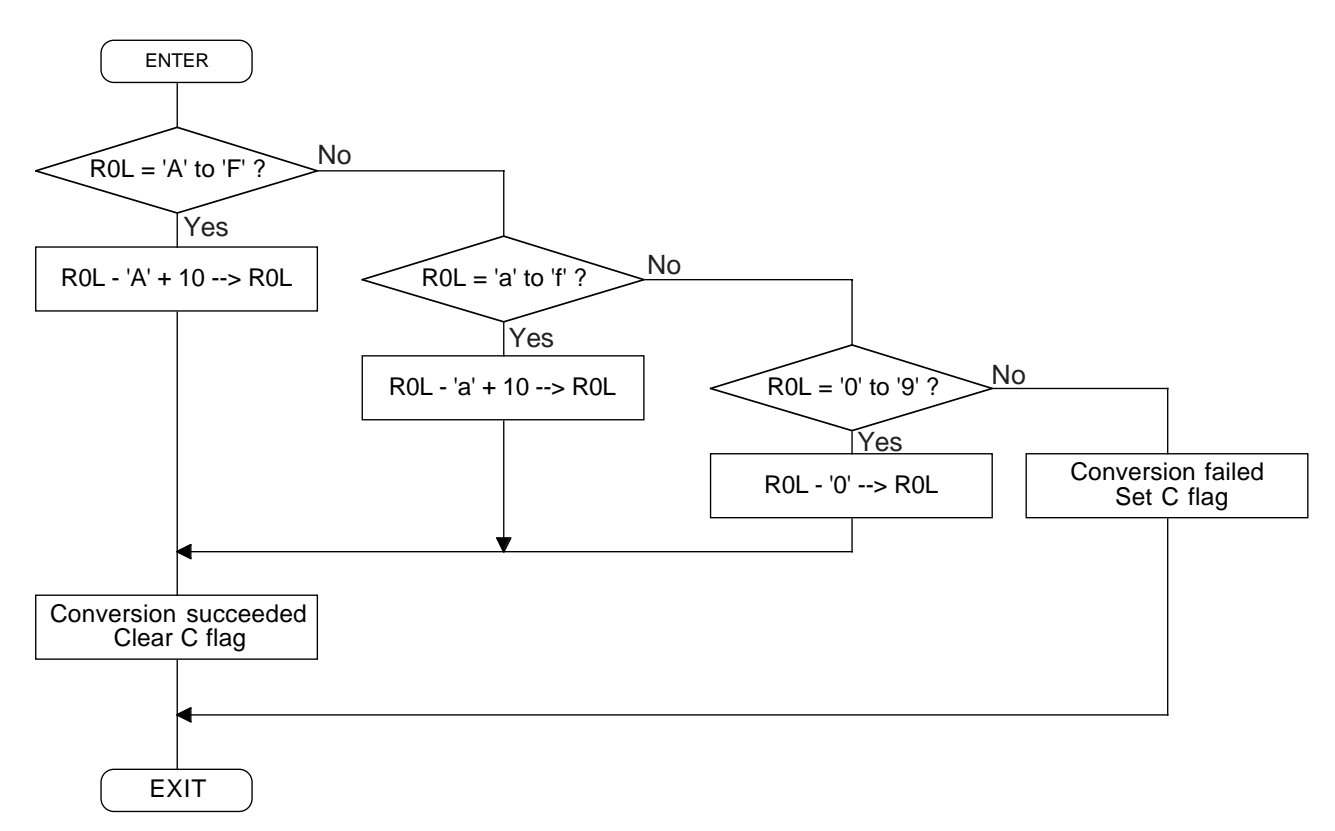

2.28 Converting from ASCII to Hexadecimal Data

## 2.28.4 Program List

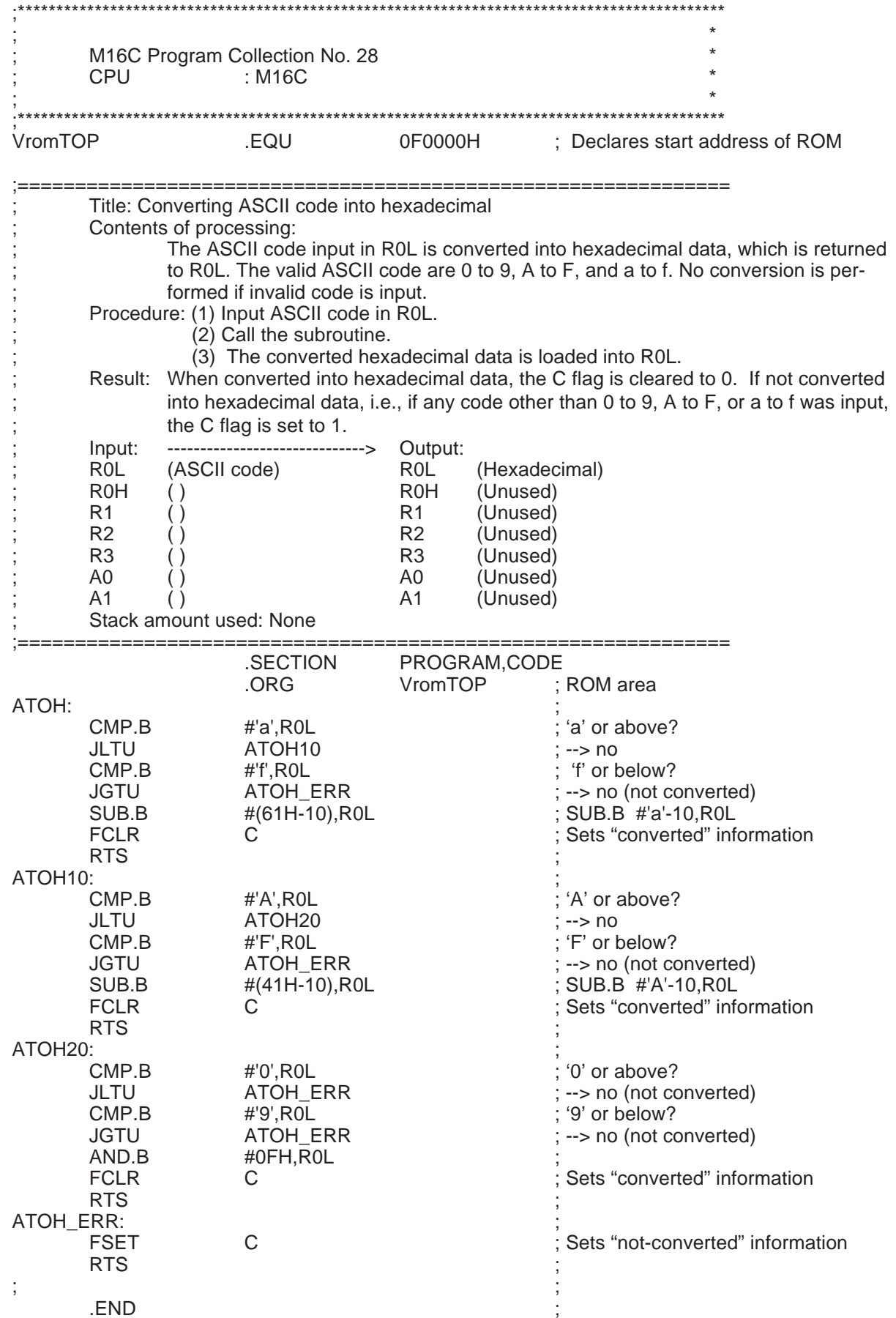

# **2.29 Converting from Hexadecimal Data to ASCII Code**

## **2.29.1 Outline**

This program converts hexadecimal data into ASCII code.

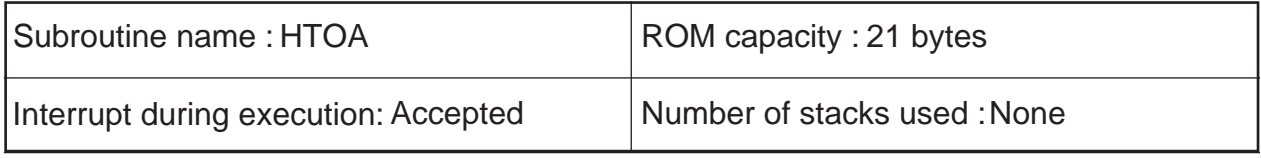

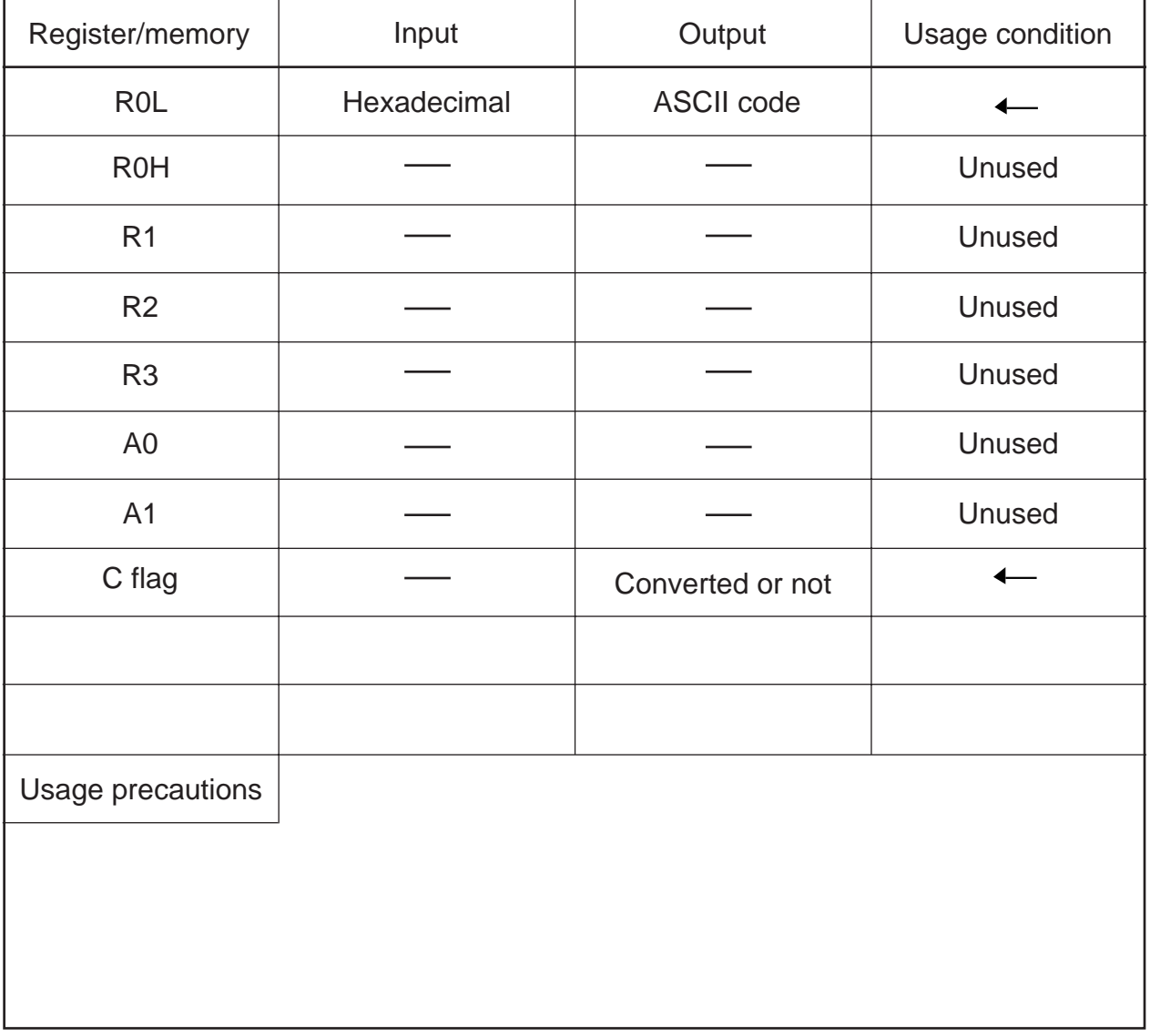

### **2.29.2 Explanation**

This program converts hexadecimal data into ASCII code. The hexadecimal data that can be converted are from "00H" to "0FH." The converted ASCII code are numbers from '0' to '9' and alphabets from 'A' to 'F'. Set the hexadecimal data in R0L. The converted ASCII code is output to R0L. Conversion information is output to the C flag.

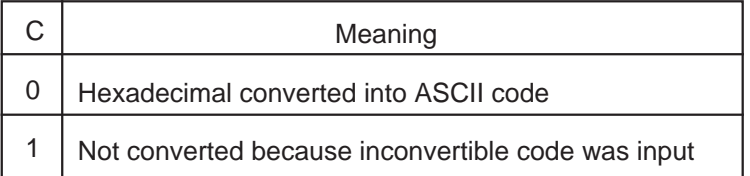

2.29 Converting from Hexadecimal Data to ASCII Code

#### **2.29.3 Flowchart**

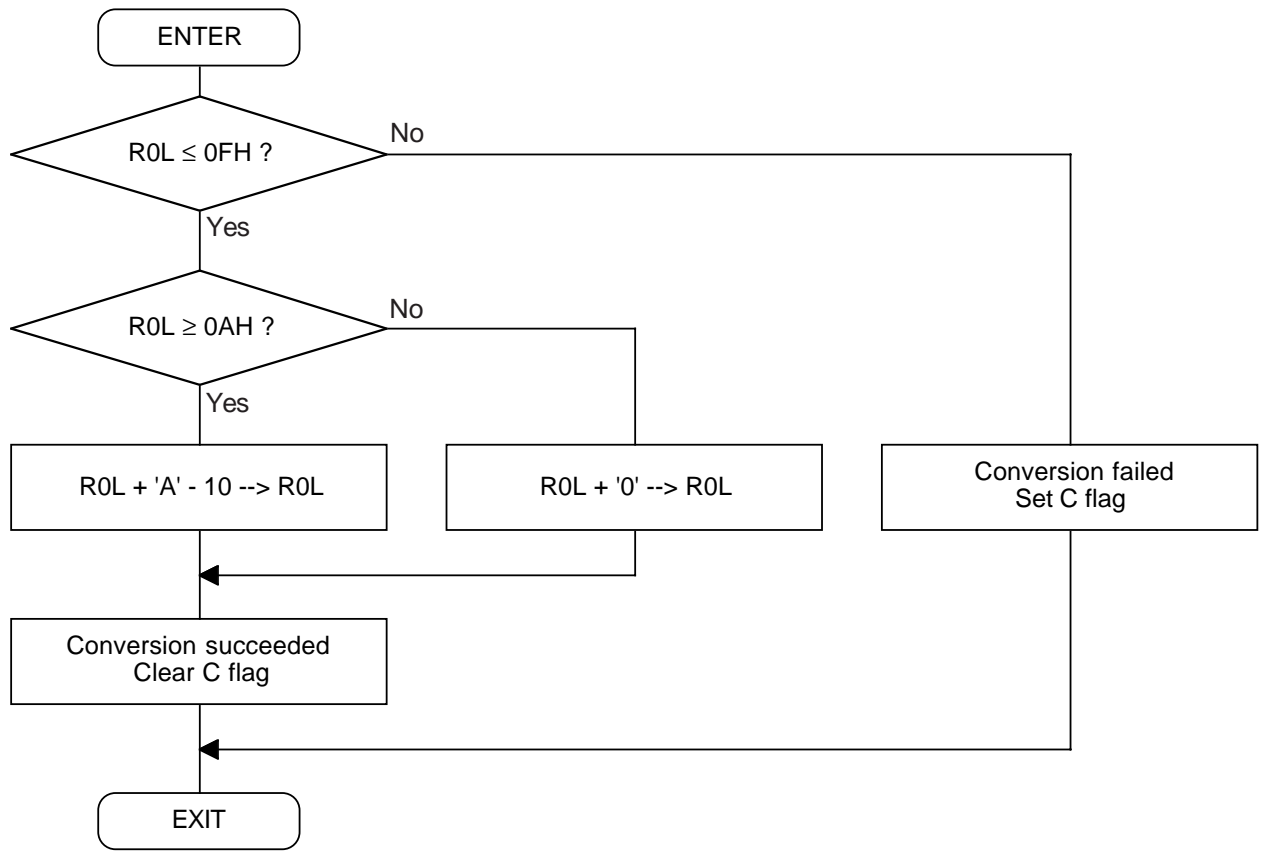

2

## 2.29.4 Program List

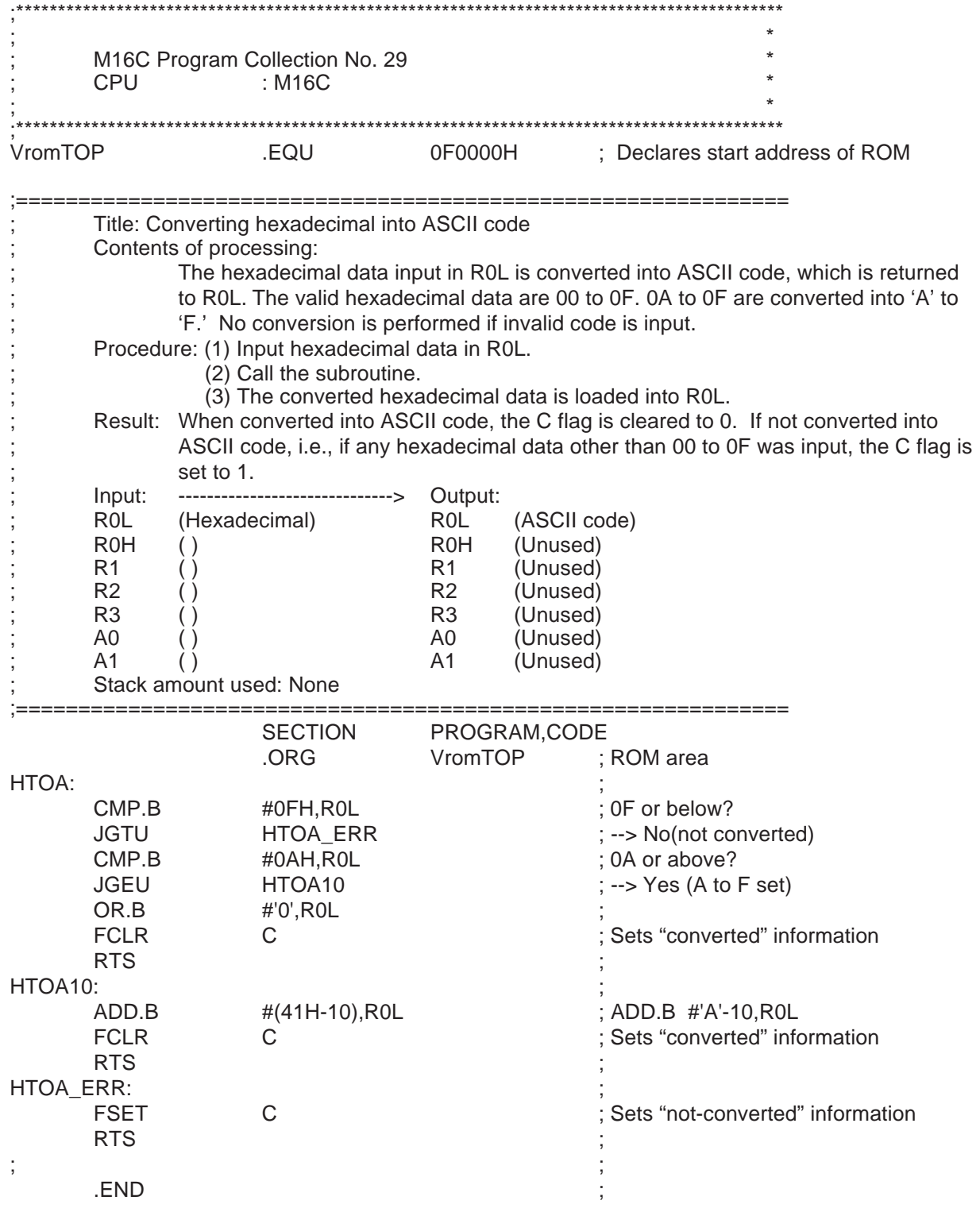
## **2.30 Example for Initial Setting Assembler**

## **2.30.1 Outline**

This program is an example of initial settings accomplished by using the directive commands of the assembler.

## **2.30.2 Explanation**

The program shown here consists of the following:

- (1) Map file information output
- (2) Global symbol name specification
- (3) Numeric symbol definition
- (4) RAM area allocation
- (5) Bit symbol definition
- (6) Initial setup program
	- Interrupt stack pointer setting
	- FB register setting
	- SB register setting
	- INTB register setting
	- RAM clear
- (7) Main program
- (8) Peripheral I/O interrupt vector table
- (9) Nonmaskable interrupt fixed vector table

The following shows the range of the FB and SB relative addresses in this program.

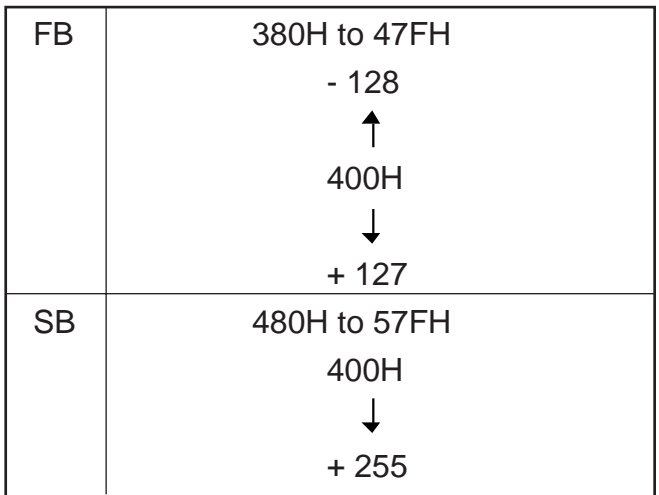

#### **2.30.3 Program List**

```
;********************************************************************************************
, the contract of the contract of the contract of the contract of the contract of the contract of the contract of the contract of the contract of the contract of the contract of the contract of the contract of the contrac
        M16C Program Collection No. 30 *; CPU : M16C \qquad \qquad : M200 \qquad \qquad *
, the contract of the contract of the contract of the contract of the contract of the contract of the contract of the contract of the contract of the contract of the contract of the contract of the contract of the contrac
;********************************************************************************************
;==============================================================
        Title: Initial settings using assembler's directive commands
        ; Outline:
                 ; (1) Assemble control
                  (2) Address control
                  (3) Link control
                  (4) List control
                 ; (5) Branch instruction optimization control
        Notes:
;==============================================================
;////////////////////////////////////////////////////////////////////////////////////
        Map file information output
;////////////////////////////////////////////////////////////////////////////////////
                 .VER 'Ver1.02' ; 'Ver1.02' is output when generating map file
;
;////////////////////////////////////////////////////////////////////////////////////
        Global symbol name specification
;////////////////////////////////////////////////////////////////////////////////////
                                                     ; [Global symbol specification]
                 .GLB RUTINE ; Externlly referenced symbol
                 .GLB MAIN ; Public symbol
;
                                                     ; [Global bit symbol specification]
                  .BTGLB P2_4 ; Externally referenced symbol
                 .BTGLB P0_7 ; Public symbol
;
;////////////////////////////////////////////////////////////////////////////////////
        ; Numeric symbol definition
;////////////////////////////////////////////////////////////////////////////////////
VramTOP .EQU 000400H : Declares start address of RAM
VramEND .EQU 002BFFH : Declares last address of RAM
VIstack .EQU 002C00H ; Interrupt stack pointer<br>VproTOP .EQU 0F0000H : Declares start address
                 EQU 0F0000H : Declares start address of program
Vintbase.EQU .EQU 0FFD00H ; Declares start address of variable vector table
Vvector .EQU 0FFFDCH ; Declares fixed interrupt vector address
;
CNT125ms .EQU 125 ; Sets 125 in CNT125ms
;
AUTOchar .EQU -8 ; Sets -8 in AUTOchar
;
                 .FORM 45,160 ; [List output control instruction]
                                                      Specifies 45 lines, 160 columns per page of list file
                 .LIST ON ; [List output control]
                                                     ; Outputs assembler list
                  .PAGE 'RAM' ; [List page break and title specification]
                 .SECTION MEMORY,DATA ; [Section name specification]
                                                      ; Declares DATA attribute section of section name "MEMORY"
                  .ORG VramTOP ; [Absolute address setting]
                                                     ; Sets location to 400H
```
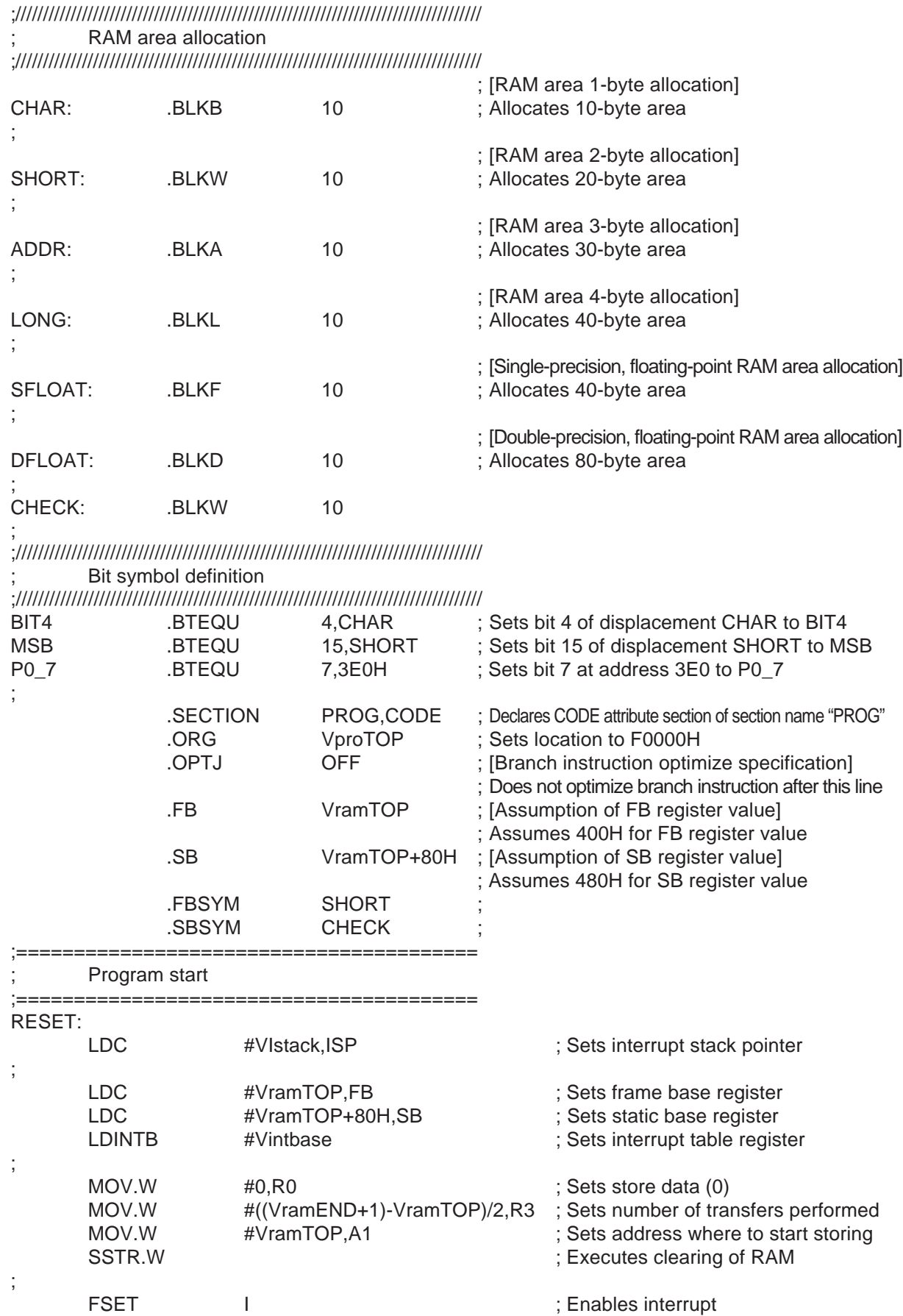

;

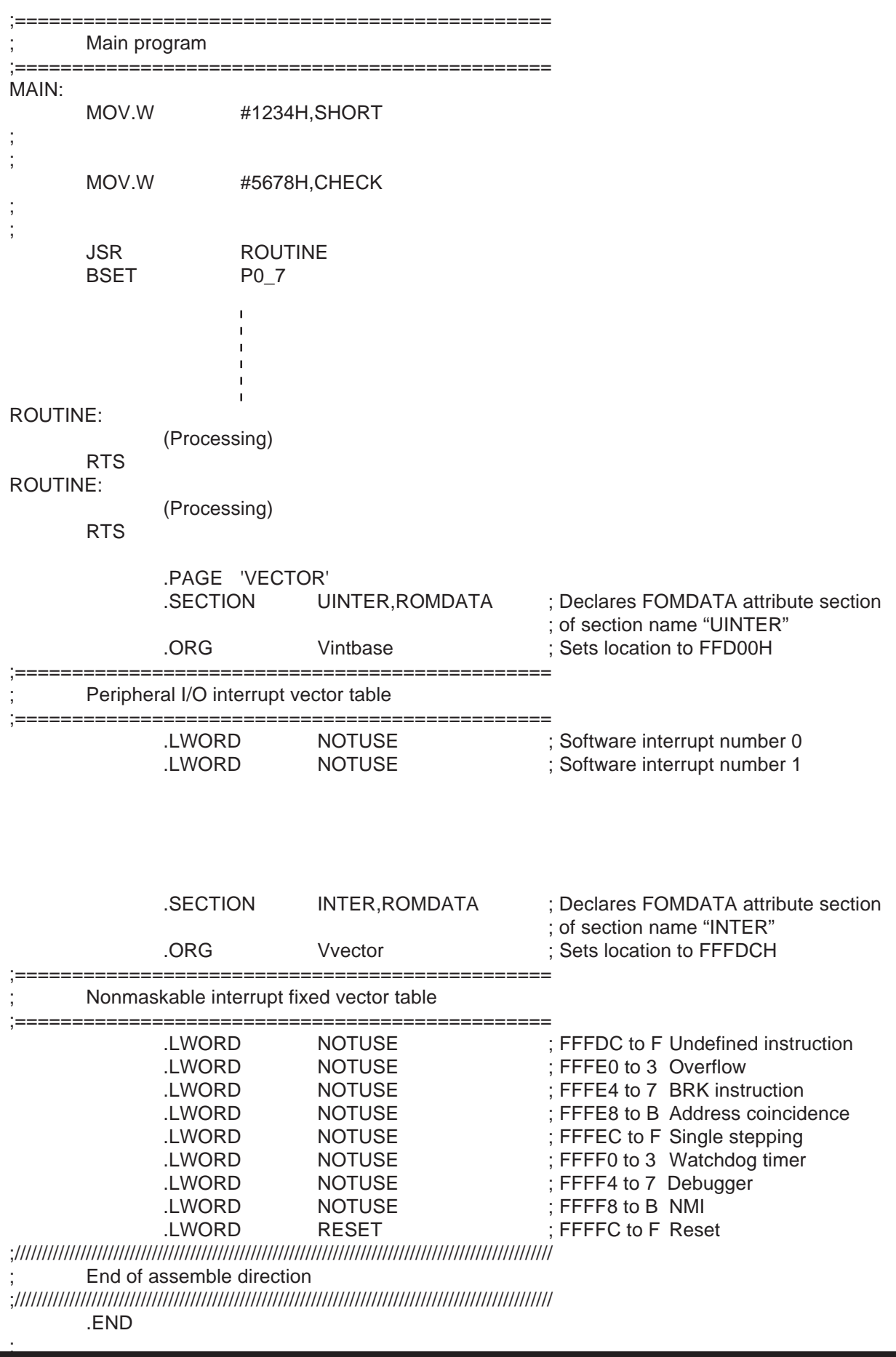

## **2.31 Special Page Subroutine**

## **2.31.1 Outline**

This program is an example for using a special subroutine call.

## **2.31.2 Explanation**

The program branches to a subroutine at an address that is the address set in one of the special page vector tables (in 2 bytes each) plus F0000H. The area in which control can branch to a subroutine is from address F0000H to address FFFFFH.

The special page vector tables are located in an area ranging from address FFE00H to address FFFDBH. The special page number at address FFE00H is 255 and that at address FFFDAH is 18. A label can be used in place of a special page number.

Shown in this program are an example where labels are used for special page numbers 255 and 18 and an example where a special page number (254) is used directly.

2.31 Special Page Subroutine

## **2.31.3 Program List**

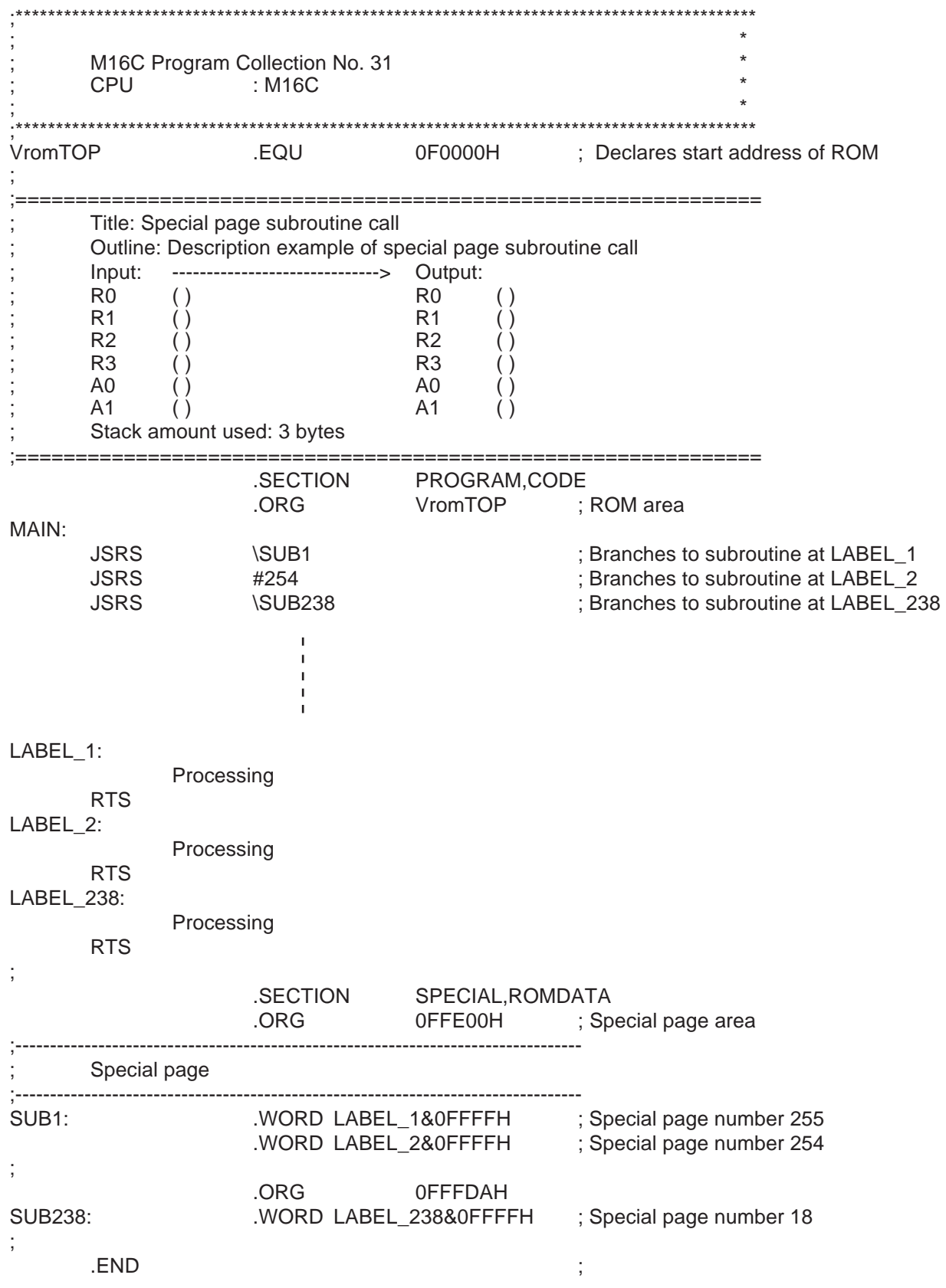

2.32 Special Page Jump

## **2.32 Special Page Jump**

### **2.32.1 Outline**

This program is an example for using a special page jump.

### **2.32.2 Explanation**

Control jumps to an address that is set in one of the special page vector tables (in 2 bytes each) plus F0000H. The area within which control can jump is from address F0000H to address FFFFFH. The special page vector tables are located in an area ranging from address FFE00H to address FFFDBH. The special page number at address FFE00H is 255 and that at address FFFDAH is 18. A label can be

used in place of a special page number.

Shown in this program are an example where labels are used for special page numbers 255 and 18 and an example where a special page number (254) is used directly.

## **2.32.3 Program List**

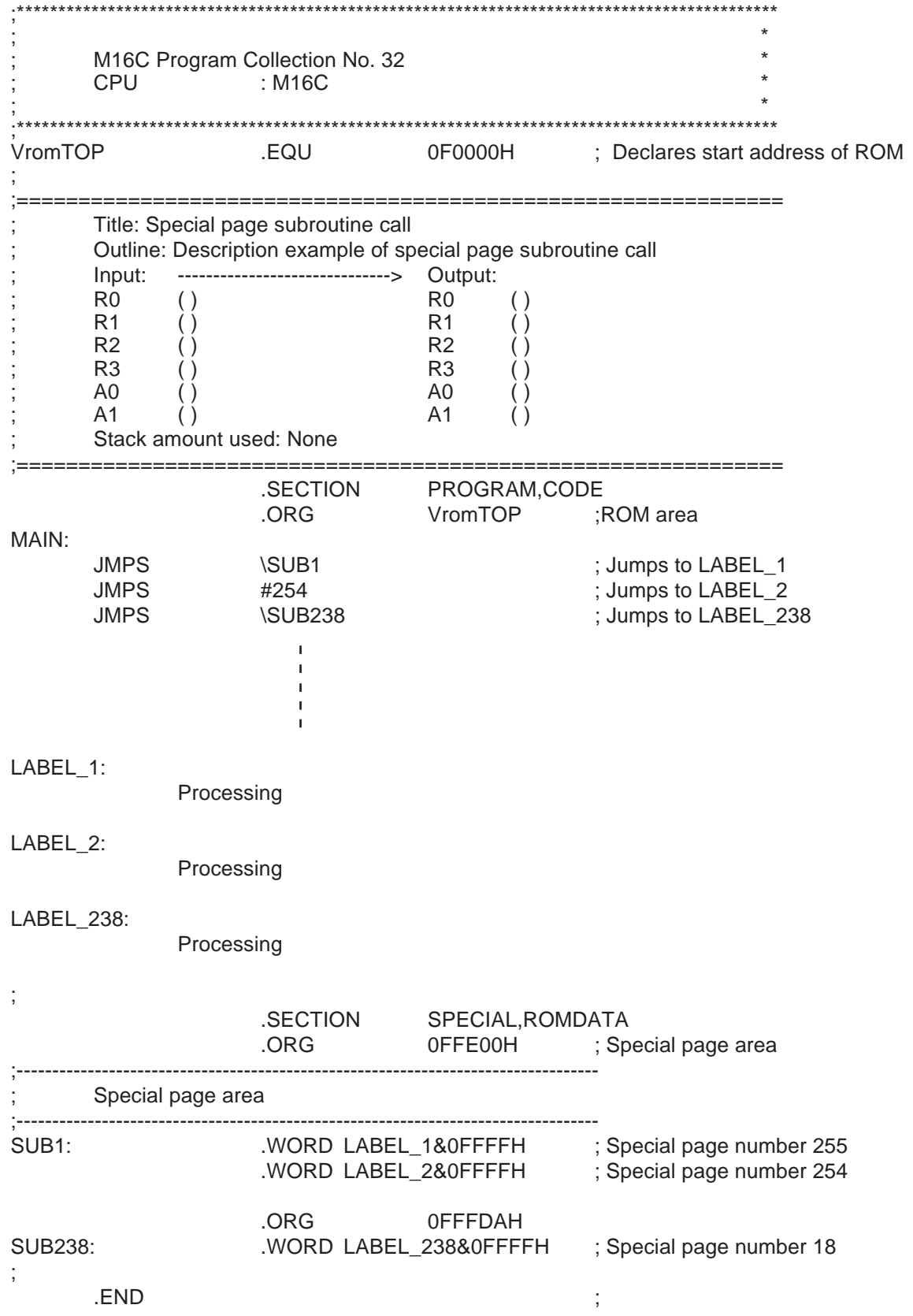

145

## **2.33 Variable Vector Table**

## **2.33.1 Outline**

This program shows an example for setting variable vector tables and an example for using software interrupts.

## **2.33.2 Explanation**

A variable vector table is a 256-byte interrupt vector table whose start address (IntBase) is indicated by the content of the interrupt table register (INTB). The variable vector table in this program has its start address at FE000H. The variable vector table has individual vector tables each comprised of 4 bytes, and each vector table contains the start address of an interrupt routine.

There are software interrupt numbers (0 to 63) available for each vector table. The INT instruction uses these software interrupt numbers. No labels can be used in place of the software interrupt numbers. Peripheral I/O interrupts are assigned software interrupt numbers 0 to 31. In this program, software interrupt number 21 is used for timer A0 and software interrupt number 22 is used for timer A1.

Software interrupt numbers 32 to 63 are used for software interrupts. This type of interrupt is generated by the INT instruction. Therefore, software interrupts are used in the same way as a subroutine by using the INT instruction. The INT instruction is executed even when interrupts are disabled. After interrupts are disabled (FCLR I) in this program, INT#22 and INT#32 are executed regardless of whether or not the interrupt enable flag (I) is set.

2.33 Variable Vector Table

## **2.33.3 Program List**

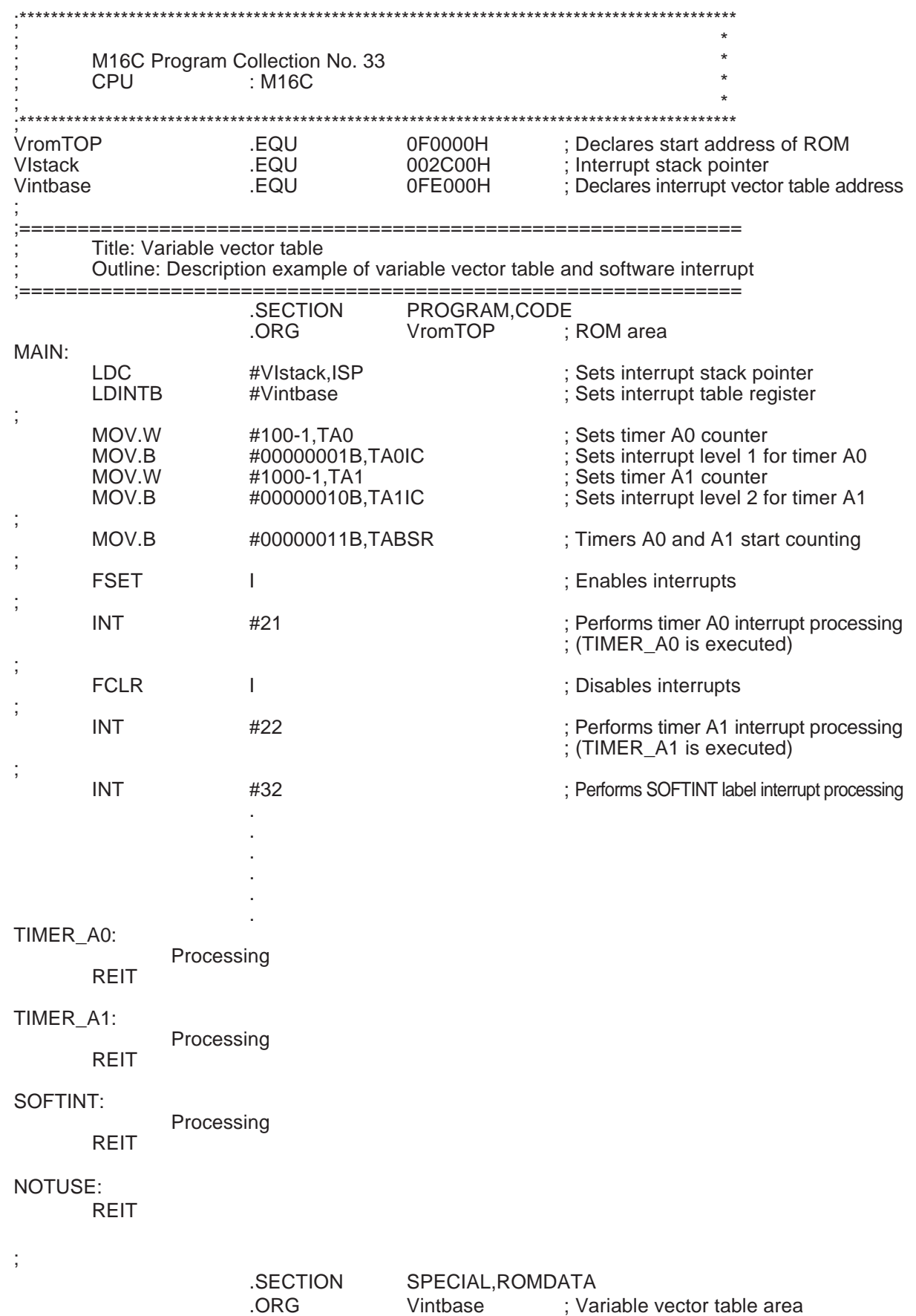

2.33 Variable Vector Table

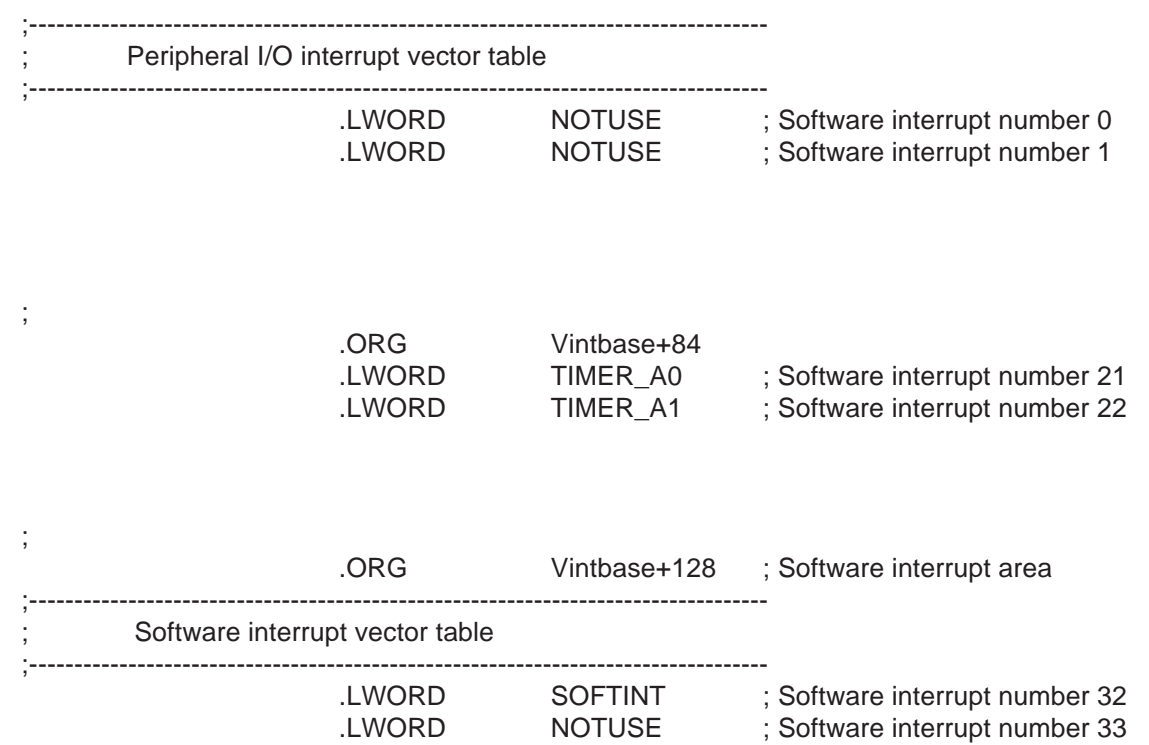

;

.  $END$  ;

## **2.34 Saving and Restoring Context**

## **2.34.1 Outline**

This program shows a usage example for saving context (STCTX instruction) and restoring context (LDCTX instruction).

## **2.34.2 Explanation**

Tasks are executed in the main routine and context save and restore operations are performed within each task processing.

TASK contains a task's execution number. The content of the table equal to twice the content of TASK in the task execution table is executed (task execution processing). This program has three tasks to execute. Context save and restore operations are performed within each task processing.

Vcontext indicates the table's base address. The data stored at an address apart from the base address by twice the content of TASK contains register information and the next address indicates a stack pointer's correction value.

The following shows the function of register information.

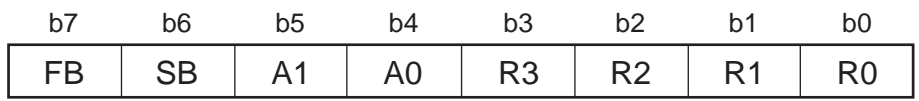

The content of the register whose bit is set  $(= 1)$  is saved to or restored from a stack. The stack pointer's correction value is twice the number of registers to be saved and restored.

2.34 Saving and Restoring Context

## **2.34.3 Program List**

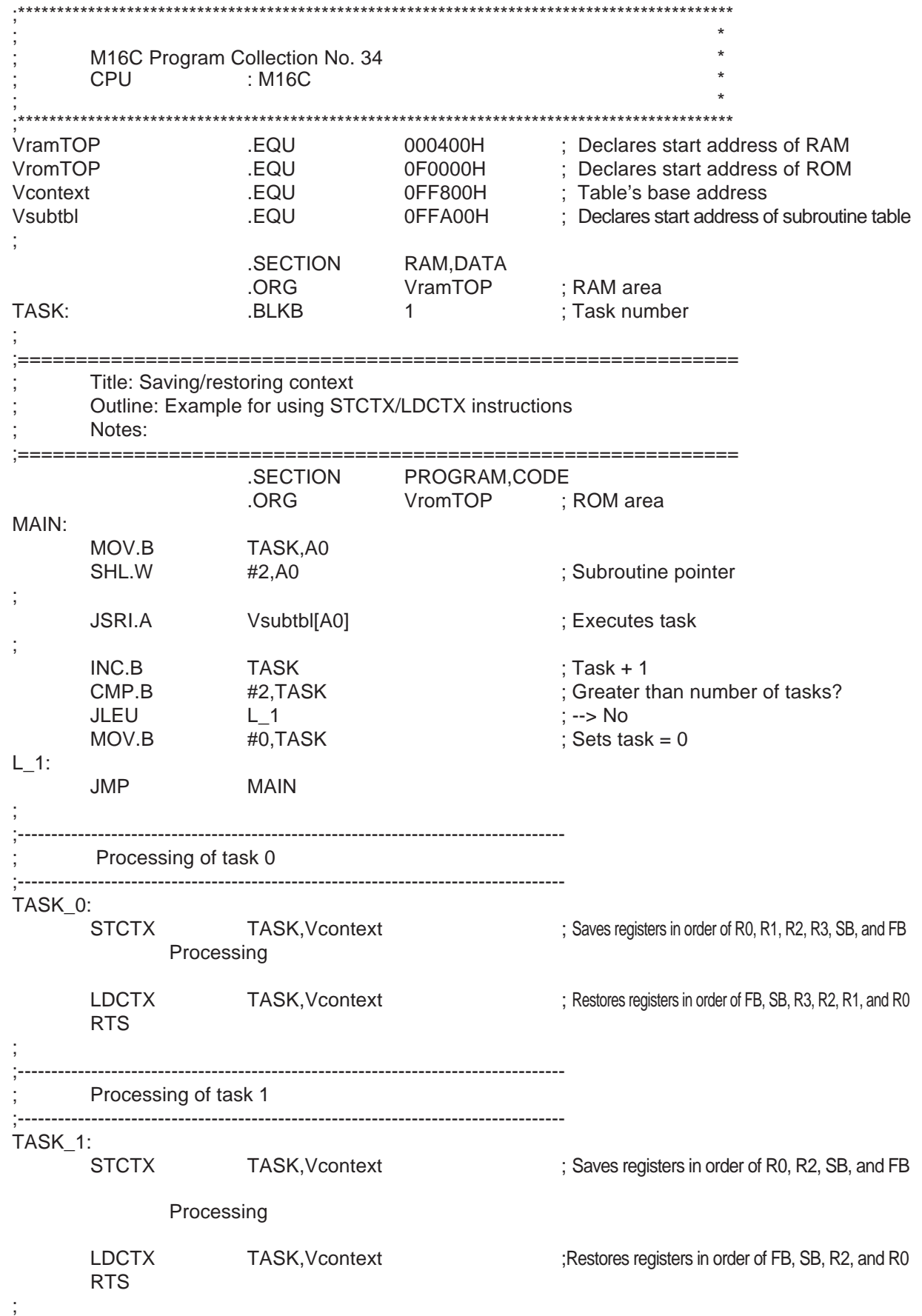

## 2 Collection of General-purpose Programs

2.34 Saving and Restoring Context

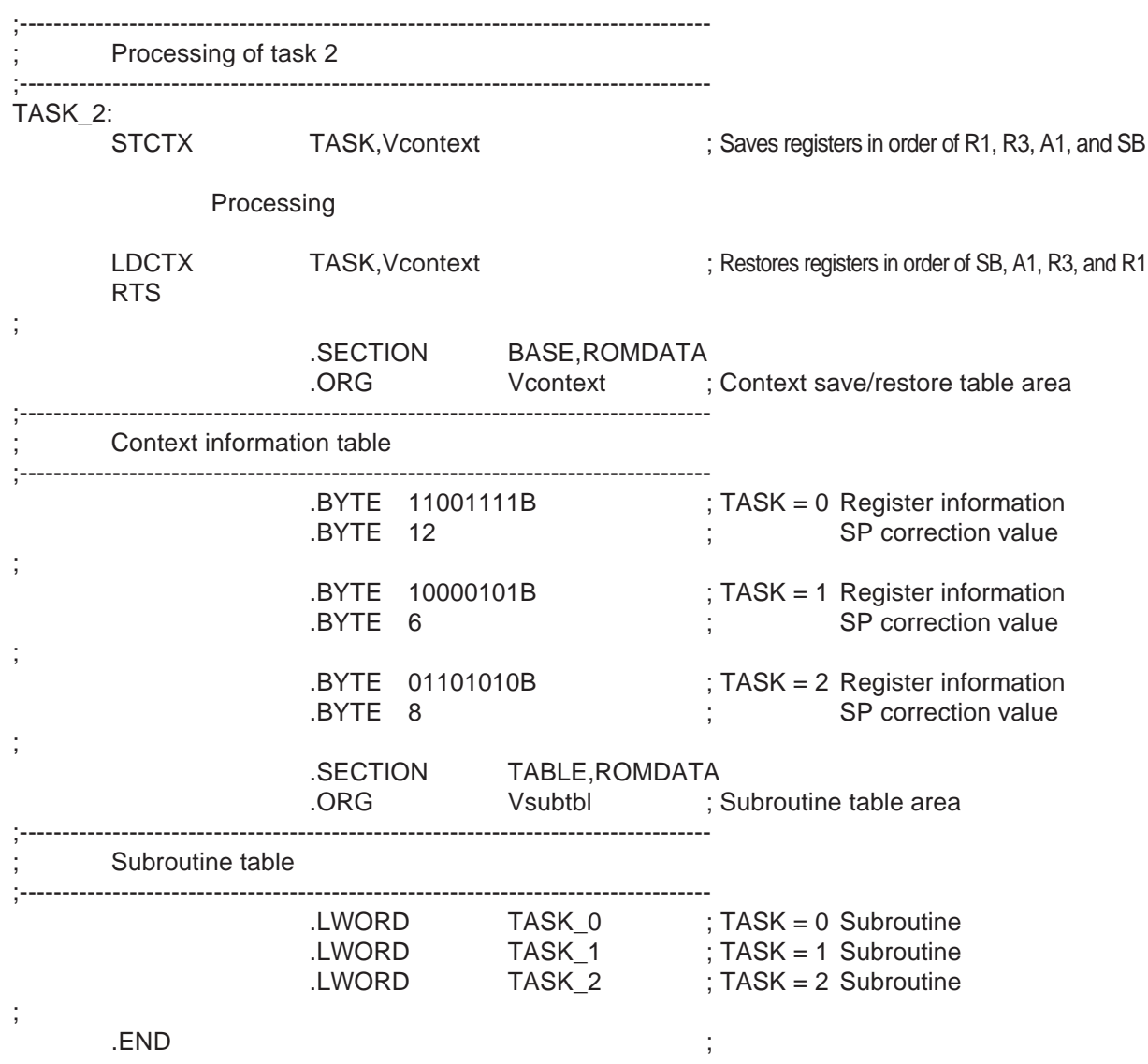

2.34 Saving and Restoring Context

**MEMO**

# **Chapter 3**

**Program Collection of Mathematic/Trigonometric Functions**

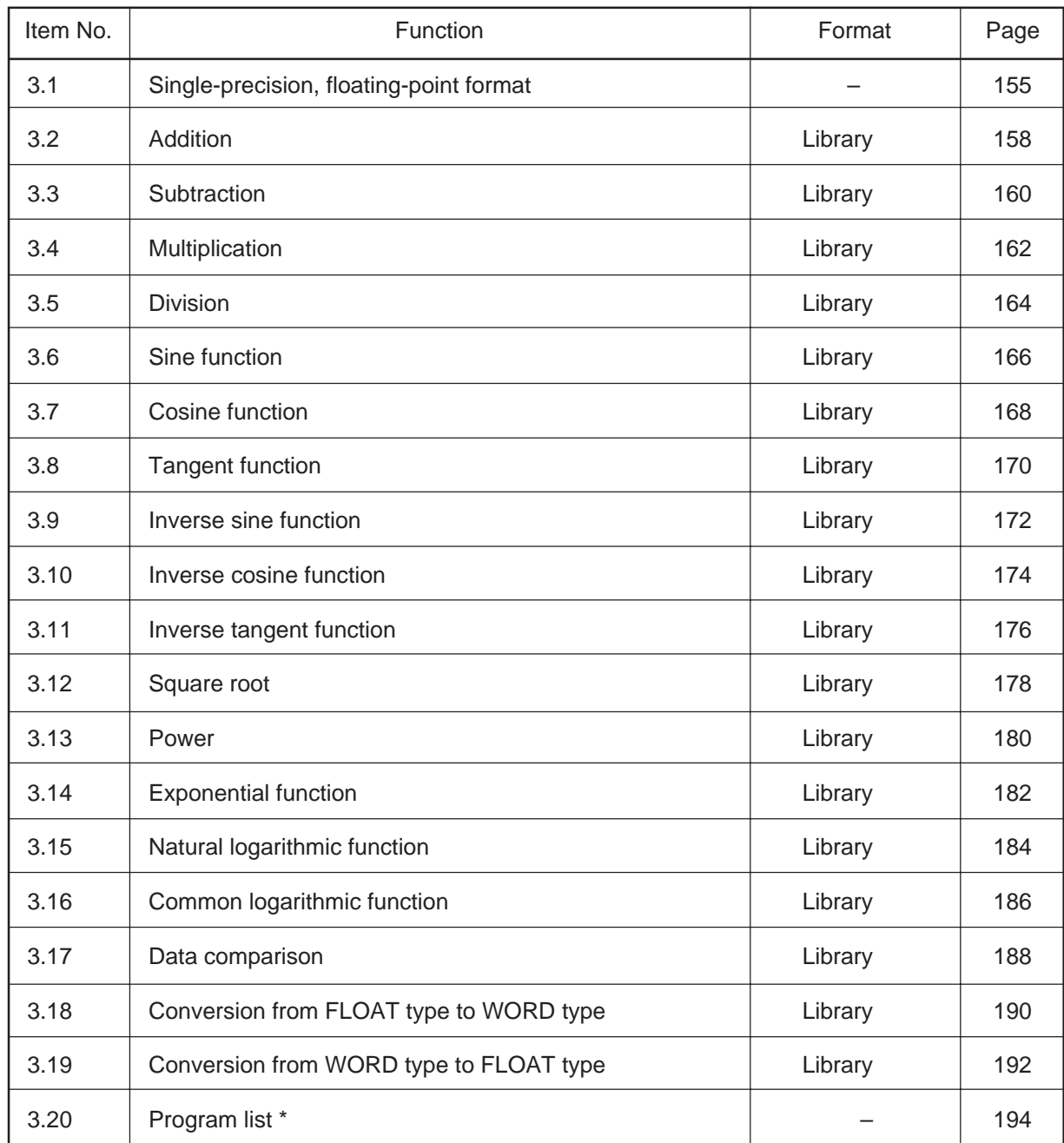

## **Function list**

\*: This consists of a collection of the arithmetic library's program lists.

## **3.1 Single-precision, Floating-point Format**

## **3.1.1 Outline**

The floating-point data used in this arithmetic library conforms to the single-precision (4-byte), floatingpoint format in IEEE standards.

All calculations in this arithmetic library are performed by replacing or referencing register contents. Please be sure to set the necessary data in registers before calling a subroutine. Note also that although each subroutine uses the M16C/60-series' and M16C/20-series' CPU registers to implement its processing, no measures are taken inside the subroutine to protect the registers. Therefore, take protective measures by, for example, saving the registers in a stack area as necessary before calling a subroutine.

## **3.1.2 Representation of Single-precision, Floating-point Data**

This arithmetic library uses the IEEE standards single-precision data format shown below to represent floating-point binary numbers.

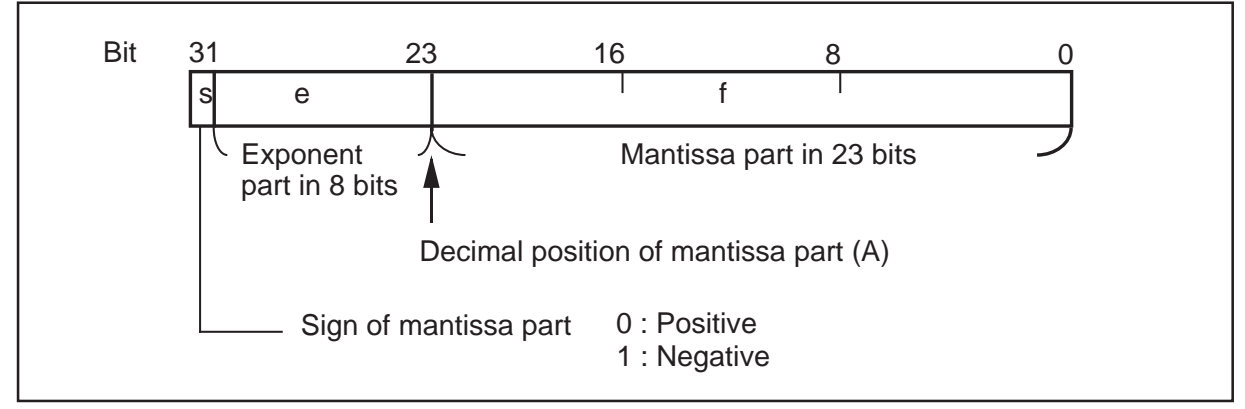

**Representation of floating-point data**

### **3.1.3 Mantissa Part**

The mantissa part (f) consists of 23 bits of fixed-point real number, with the decimal point placed at position A. Since the floating-point numbers handled in this library are normalized, 1s in the most significant bit are omitted. Consequently, significant digits are always "1 + f". The range of 'f' is  $0 \leq f < 1$ .

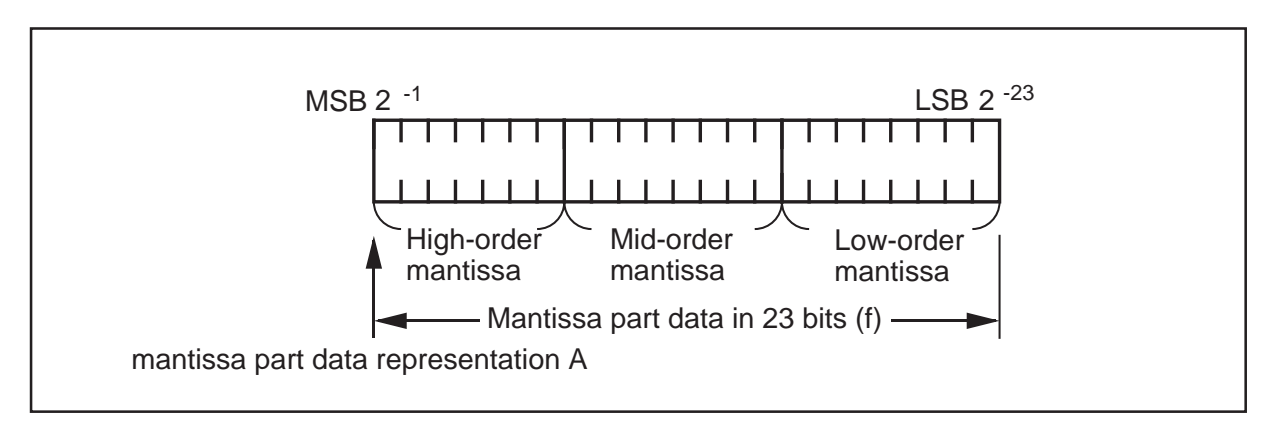

**Mantissa part data representation**

### **3.1.4 Exponent Part**

The exponent part uses an 8-bit unsigned binary number to express 'e' of  $2^{127}$  to  $2^{-126}$ . The data is expressed by a value that is prebiased by adding 7F16. (However, e = 0 and e = FF16 are used as special numbers.) Consequently, the actual exponent value and the representation of the exponent part have the following relationship.

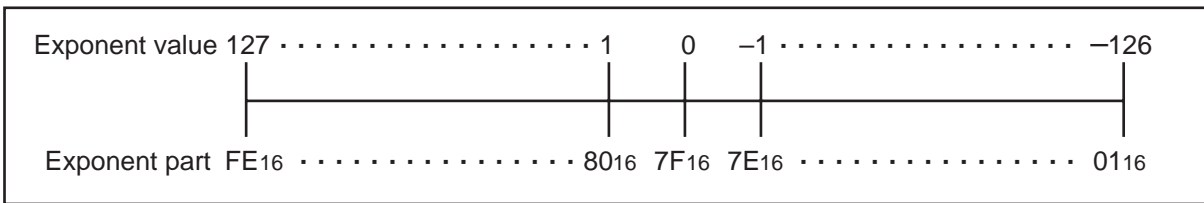

**Relationship between exponent value and representation of exponent part**

#### **3.1.5 Sign of Mantissa Part**

The sign of the mantissa part (s) is located at the MSB (31st bit) position of the data area. Numeral 0 denotes a positive number and numeral 1 denotes a negative number.

### **3.1.6 Types and Meanings of Data Representation**

The table below shows the values represented by binary floating-point numbers in conformity with IEEE standards.

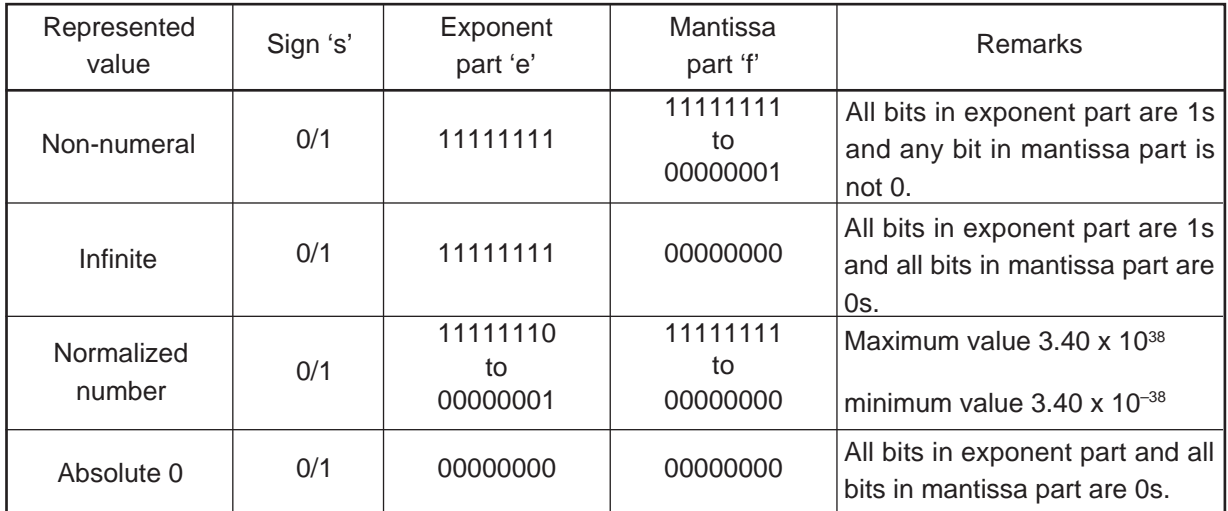

#### **Values represented by binary floating-point numbers**

#### **Example of normalization**

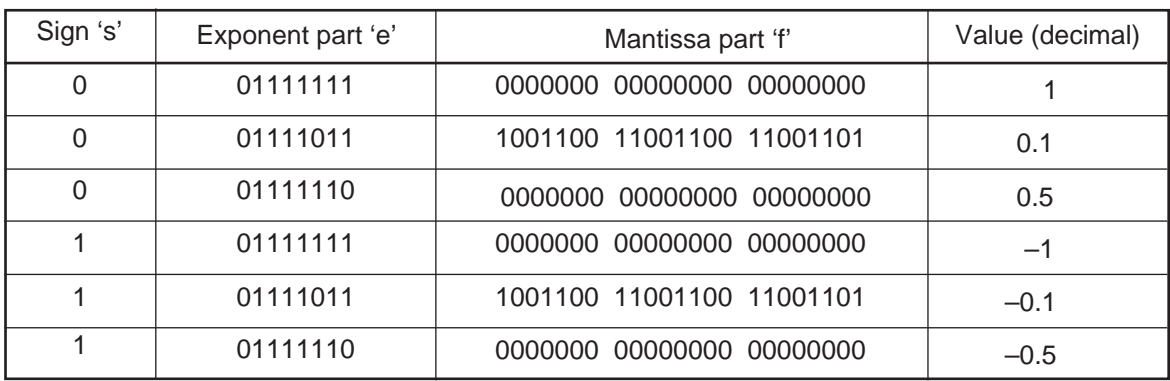

### **3.1.7 Arguments and Return Values**

This section explains the floating-point arguments and return values used in this arithmetic library. The first operand (or the number to be operated on) of an argument is assigned to registers (R2R0) and the second operand (or the number operating on it) is assigned to registers (R3R1). Set values in these registers before calling a library. The return values from a library are loaded into registers (R2R0). The diagram below shows the structure of an argument and return value.

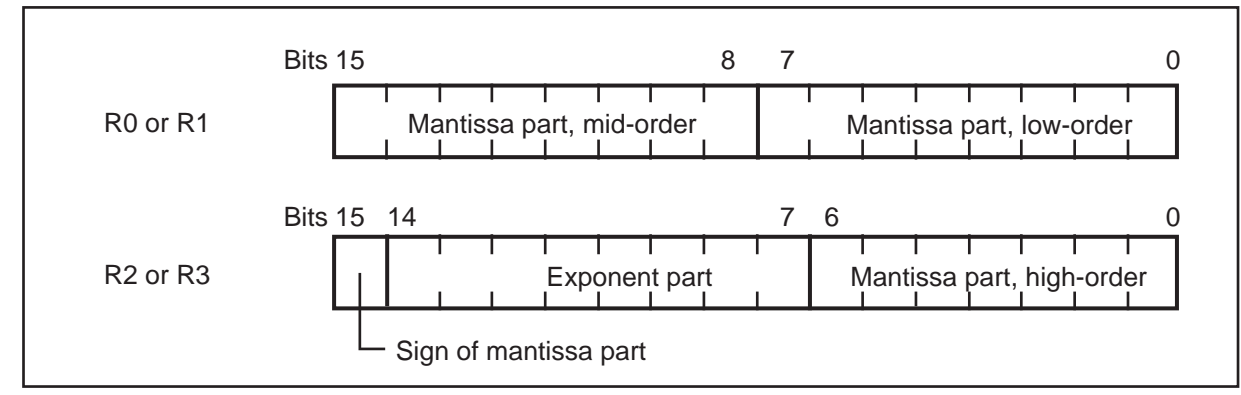

**Structure of argument and return value**

## **3.2 Addition**

## **3.2.1 Outline**

This program adds float-point numbers.

The first operand (R2R0) is added to the second operand (R3R1) and the result is stored in (R2R0). Calculation result (R2R0) = first operand (R2R0) + second operand (R3R1)

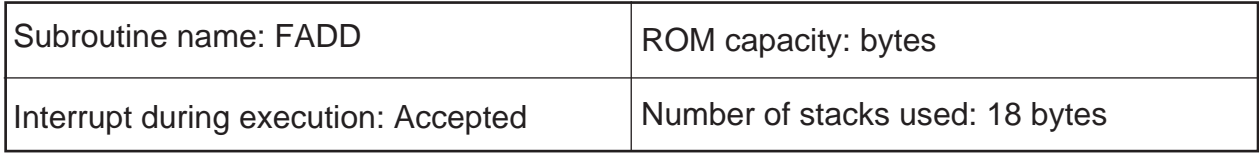

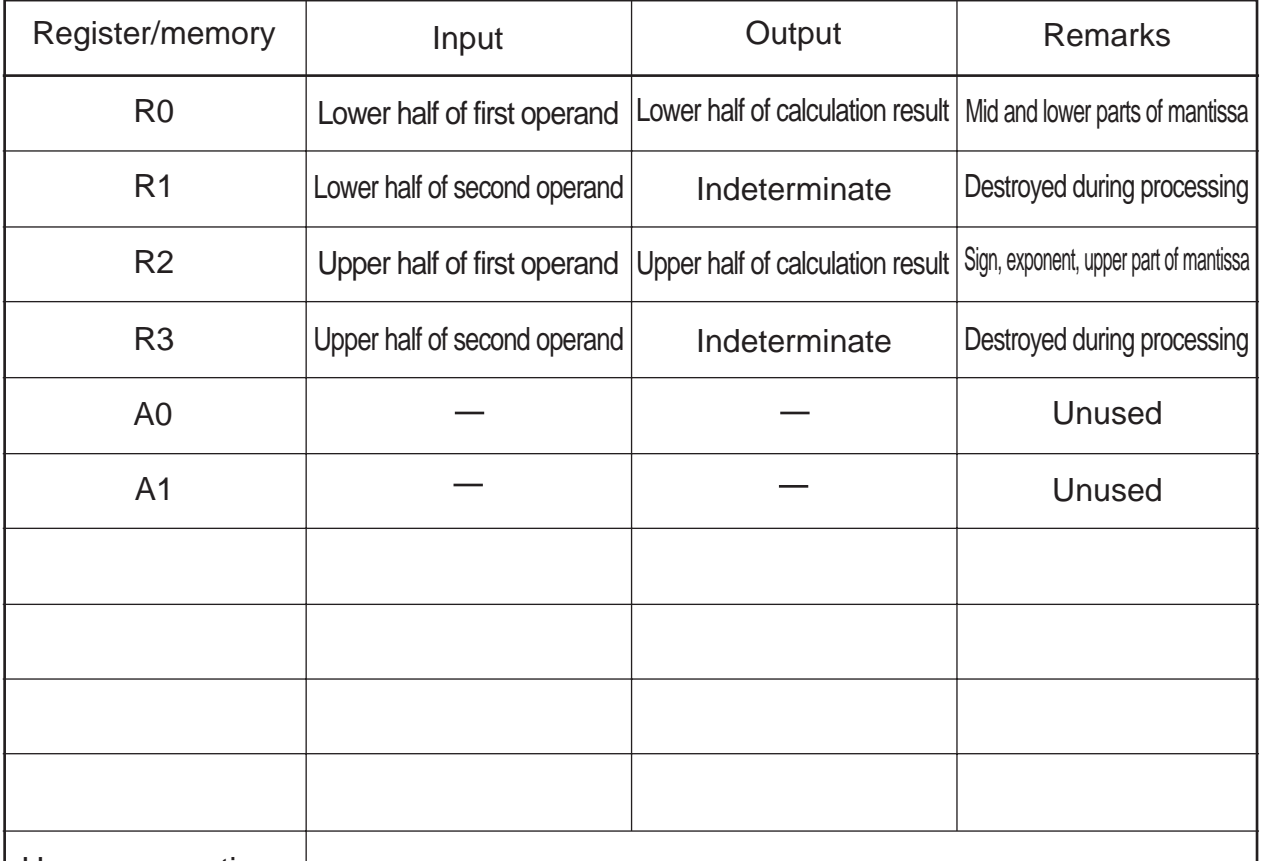

Usage precautions

Since the contents of R3 and R1 are destroyed as a result of program execution, save the registers before calling the subroutine as necessary.

Supplementary explanation

A + B = C A: First operand; B: Second operand; C: Calculation result

#### **3.2.2 Explanation**

Procedure:

- (1) Store the first operand (normalized single-precision, floating-point number) in R2 and R0.
	- R2 = sign, exponent, upper part of mantissa
	- R0 = mid and lower parts of mantissa
- (2) Store the second operand (normalized single-precision, floating-point number) in R3 and R1. R3 = sign, exponent, upper part of mantissa
	- R1 = mid and lower parts of mantissa
- (3) Call the subroutine (FADD).

Calculation result:

The calculation result is placed in R2 and R0.

R2 = sign, exponent, upper part of mantissa

R0 = mid and lower parts of mantissa

If the operation resulted in an error, one of the following values is returned.

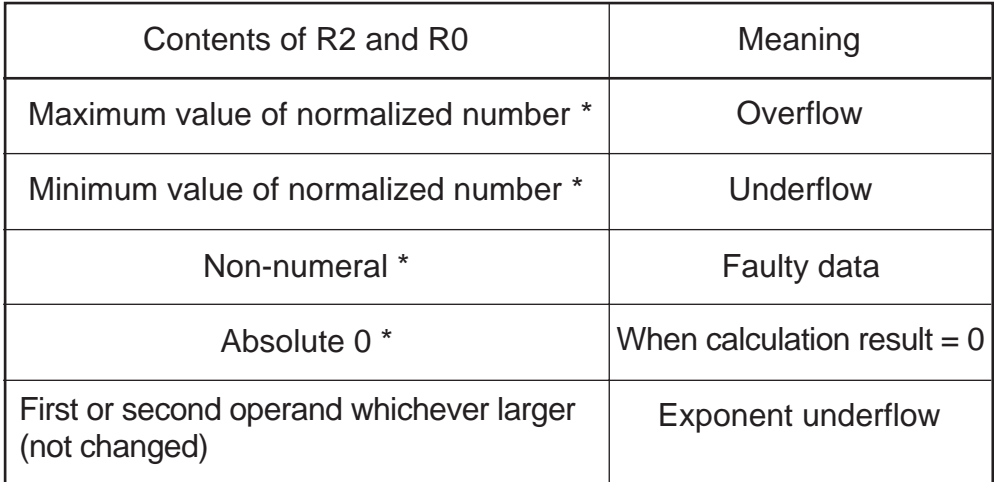

\* Refer to Section 3.1.5.

## **3.3 Subtraction**

## **3.3.1 Outline**

This program subtracts floating-point numbers.

The first operand (R2R0) and second operand (R3R1) are subtracted and the result is stored in (R2R0). Calculation result (R2R0) = first operand (R2R0) – second operand (R3R1)

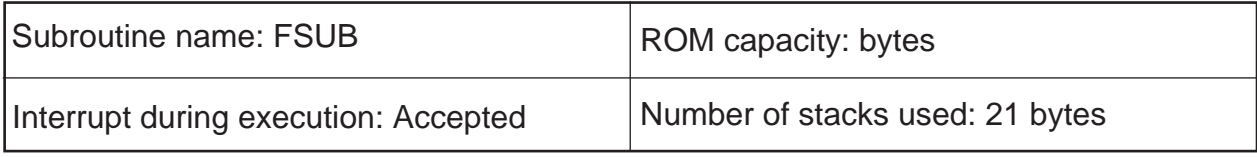

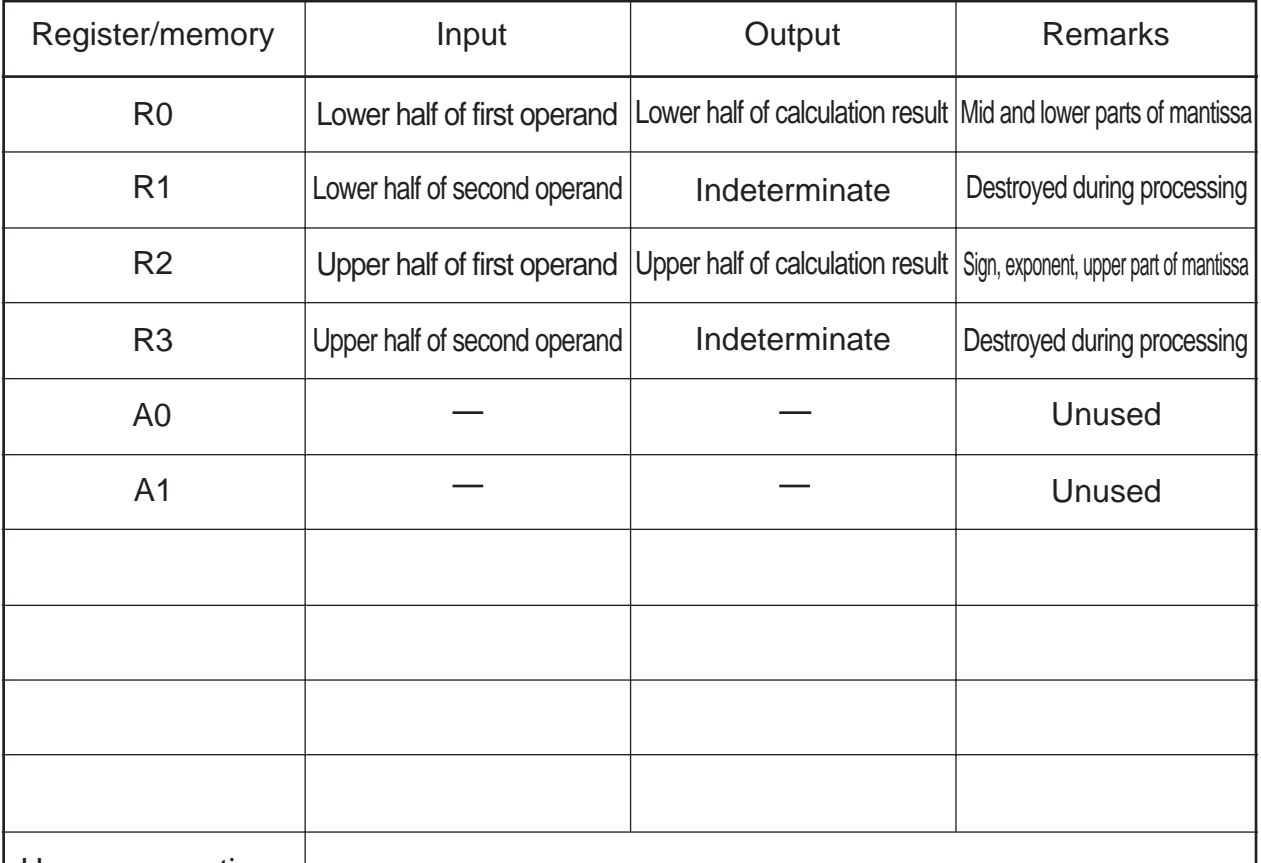

Usage precautions

Since the contents of R3 and R1 are destroyed as a result of program execution, save the registers before calling the subroutine as necessary.

Supplementary explanation

A - B = C A: First operand; B: Second operand; C: Calculation result

### **3.3.2 Explanation**

Procedure:

- (1) Store the first operand (normalized single-precision, floating-point number) in R2 and R0.
	- R2 = sign, exponent, upper part of mantissa
	- R0 = mid and lower parts of mantissa
- (2) Store the second operand (normalized single-precision, floating-point number) in R3 and R1. R3 = sign, exponent, upper part of mantissa
	- $R1$  = mid and lower parts of mantissa
- (3) Call the subroutine (FSUB).

Calculation result:

The calculation result is placed in R2 and R0.

R2 = sign, exponent, upper part of mantissa

R0 = mid and lower parts of mantissa

If the operation resulted in an error, one of the following values is returned.

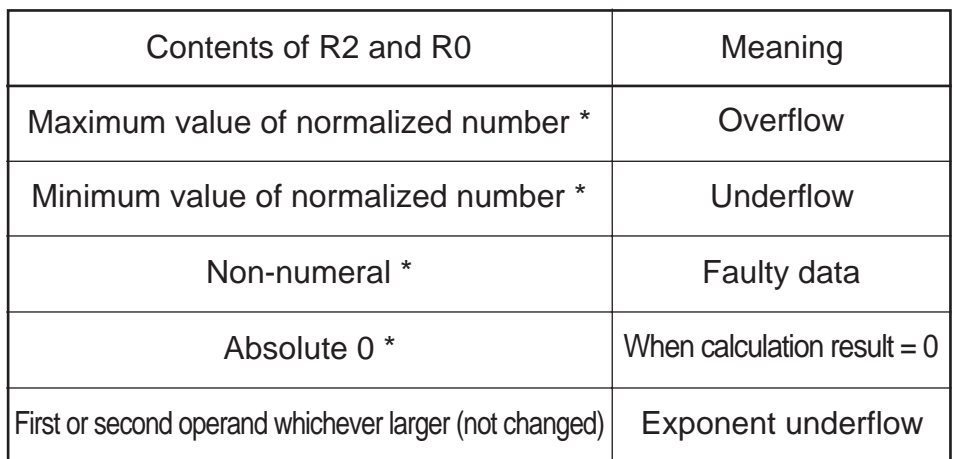

\* Refer to Section 3.1.5.

## **3.4 Multiplication**

## **3.4.1 Outline**

This program multiplies floating-point numbers.

The first operand (R2R0) and second operand (R3R1) are multiplied and the result is stored in (R2R0). Calculation result (R2R0) = first operand (R2R0) x second operand (R3R1)

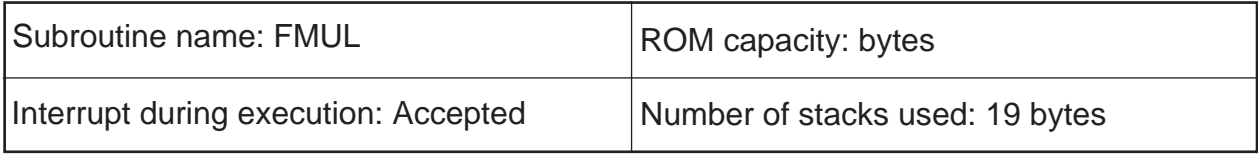

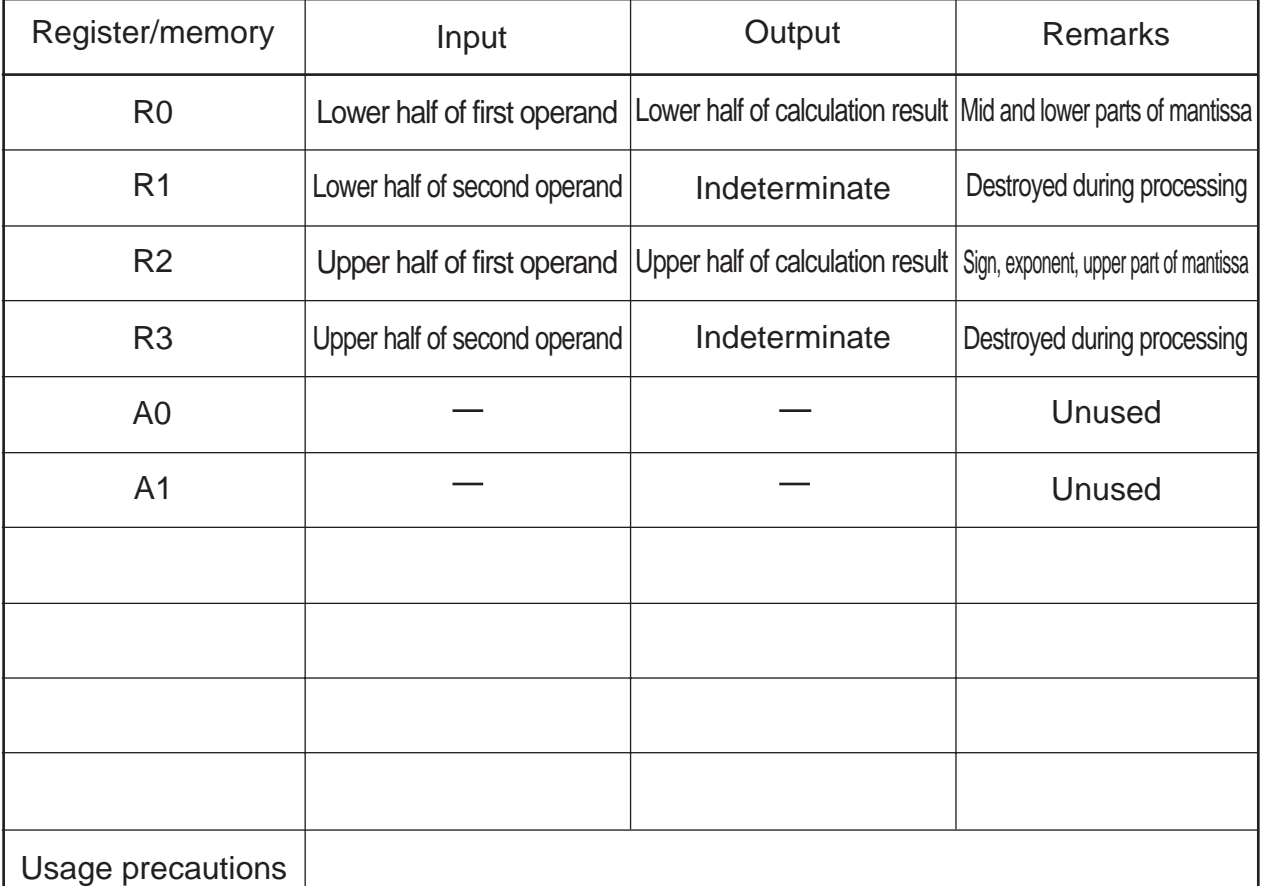

Since the contents of R3 and R1 are destroyed as a result of program execution, save the registers before calling the subroutine as necessary.

Supplementary explanation

A x B = C A: First operand; B: Second operand; C: Calculation result

### **3.4.2 Explanation**

Procedure:

- (1) Store the first operand (normalized single-precision, floating-point number) in R2 and R0. R2 = sign, exponent, upper part of mantissa
	- R0 = mid and lower parts of mantissa
- (2) Store the second operand (normalized single-precision, floating-point number) in R3 and R1. R3 = sign, exponent, upper part of mantissa
	- $R1$  = mid and lower parts of mantissa
- (3) Call the subroutine (FMUL).

Calculation result:

The calculation result is placed in R2 and R0.

R2 = sign, exponent, upper part of mantissa

R0 = mid and lower parts of mantissa

If the operation resulted in an error, one of the following values is returned.

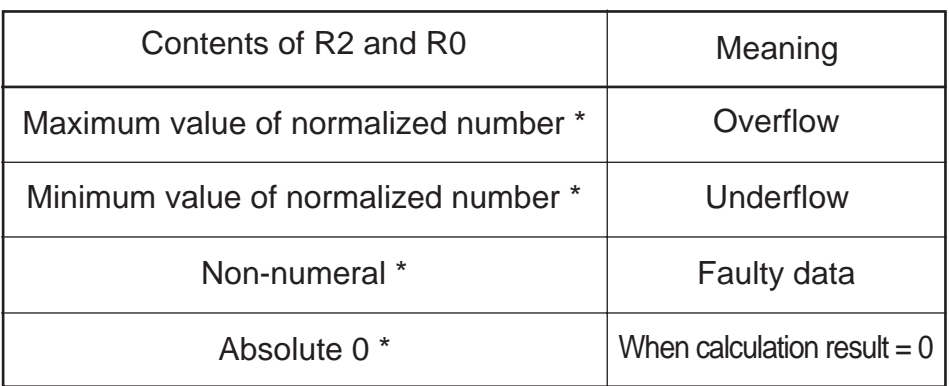

\* Refer to Section 3.1.5.

## **3.5 Division**

### **3.5.1 Outline**

This program divides floating-point numbers.

The first operand (R2R0) and second operand (R3R1) are multiplied and the result is stored in (R2R0). Calculation result (R2R0) = first operand (R2R0)  $\div$  second operand (R3R1)

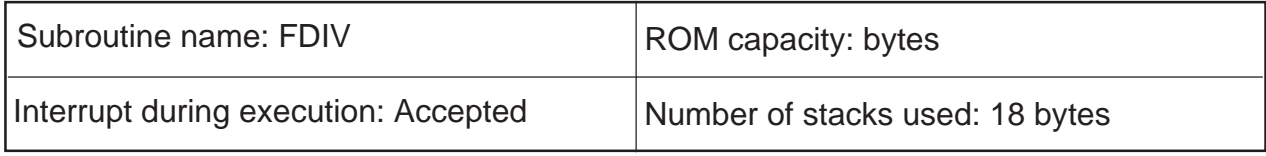

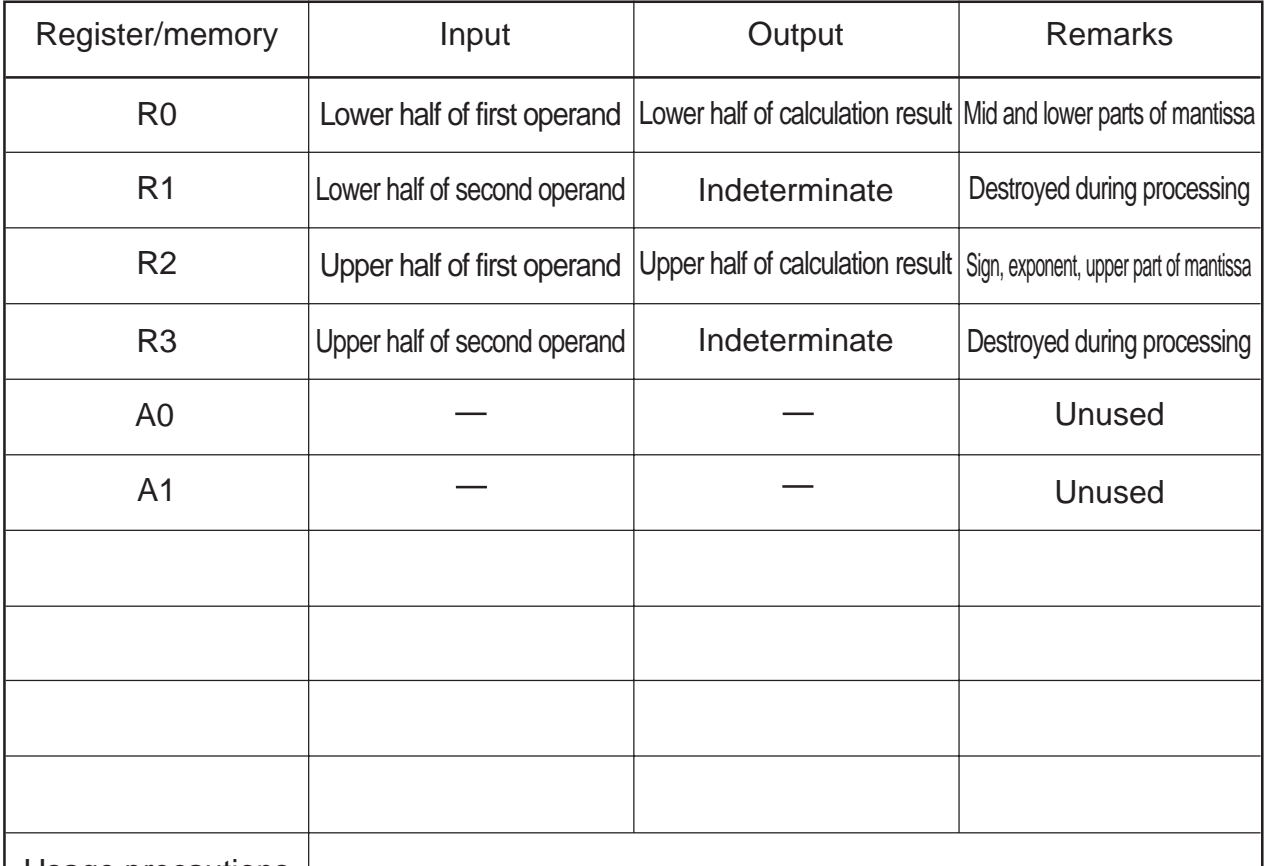

Usage precautions

Since the contents of R3 and R1 are destroyed as a result of program execution, save the registers before calling the subroutine as necessary.

Supplementary explanation

 $A \div B = C$  A: First operand; B: Second operand; C: Calculation result

### **3.5.2 Explanation**

Procedure:

- (1) Store the first operand (normalized single-precision, floating-point number) in R2 and R0.
	- R2 = sign, exponent, upper part of mantissa
	- R0 = mid and lower parts of mantissa
- (2) Store the second operand (normalized single-precision, floating-point number) in R3 and R1. R3 = sign, exponent, upper part of mantissa
	- R1 = mid and lower parts of mantissa
- (3) Call the subroutine (FDIV).

Calculation result:

The calculation result is placed in R2 and R0.

R2 = sign, exponent, upper part of mantissa

R0 = mid and lower parts of mantissa

If the operation resulted in an error, one of the following values is returned.

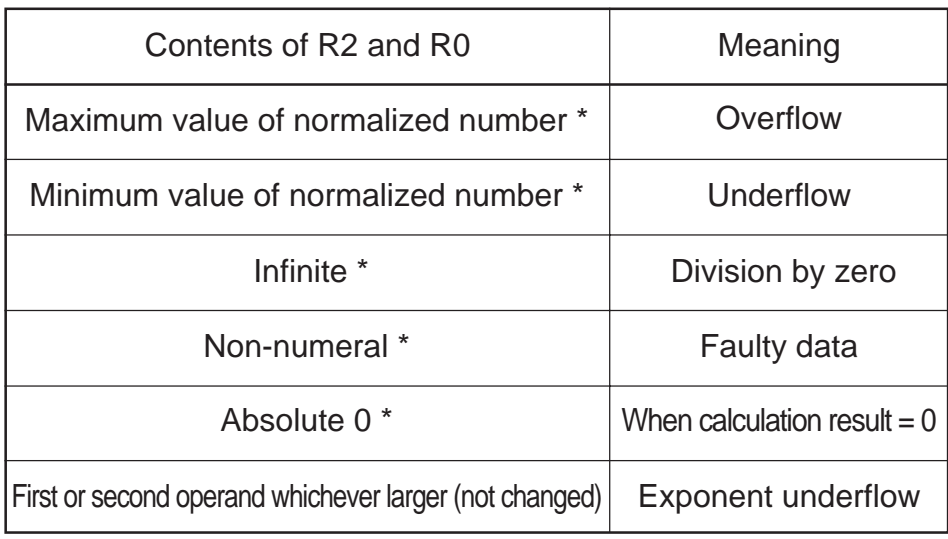

\* Refer to Section 3.1.5.

## **3.6 Sine Function**

### **3.6.1 Outline**

This program finds a sine of the operand (R2R0) comprised of a single-precision, floating-point number and stores the result in (R2R0). (R2R0) = SIN(R2R0)

The unit is radian.

Make sure the operand is smaller than  $2\pi$ .

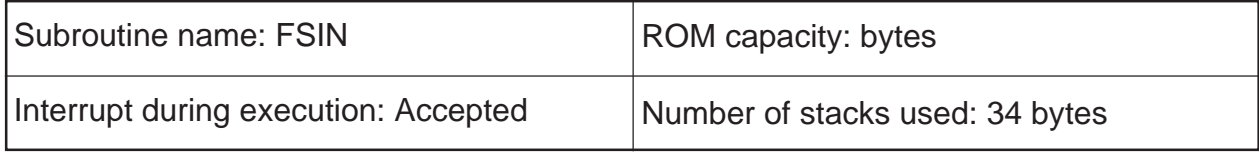

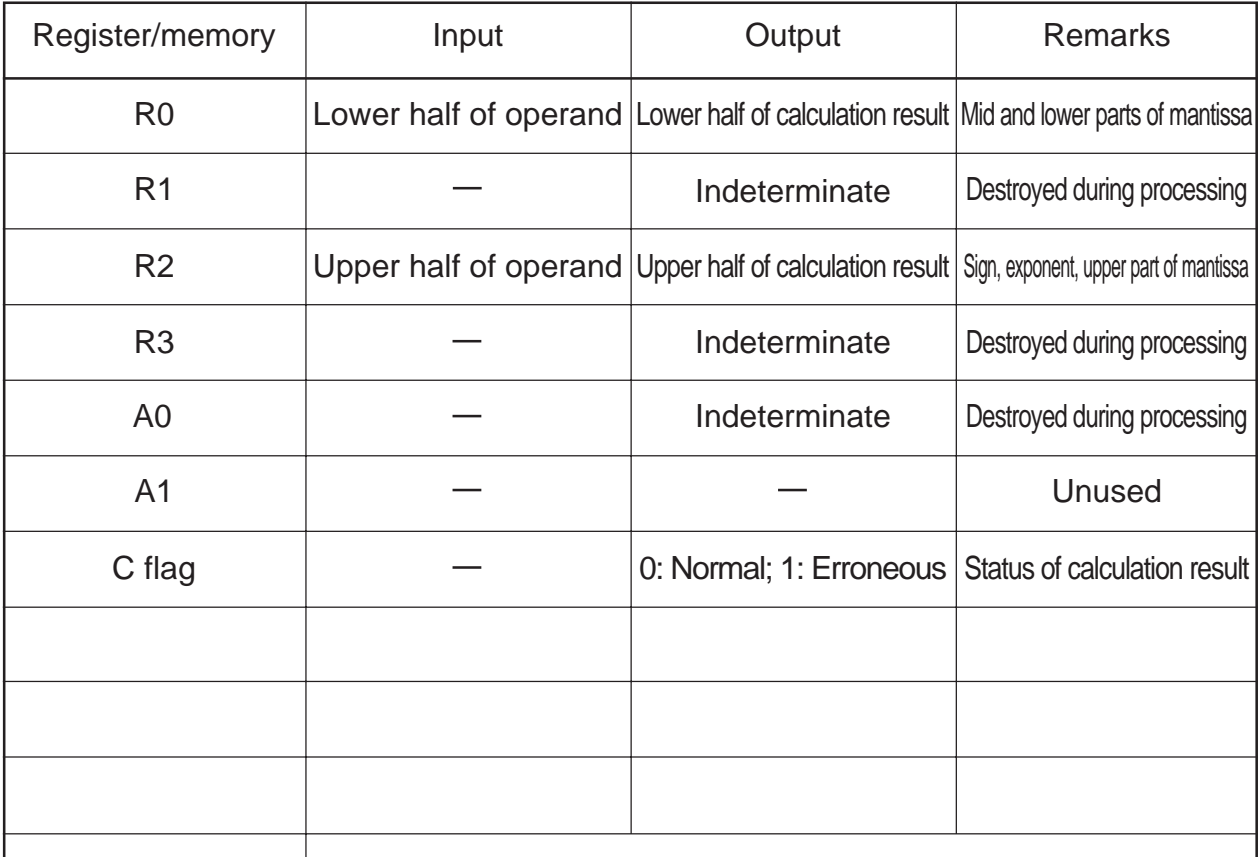

Usage precautions

Since the contents of R3, R1 and A0 are destroyed as a result of program execution, save the registers before calling the subroutine as necessary.

Supplementary explanation

C = SIN(A) A: Operand; C: Calculation result

3.6 Sine Function

## **3.6.2 Explanation**

Procedure:

- (1) Store the operand (normalized single-precision, floating-point number) in R2 and R0.
	- R2 = sign, exponent, upper part of mantissa
	- R0 = mid and lower parts of mantissa
- (2) Call the subroutine (FSIN).

Calculation result:

The calculation result is placed in R2 and R0.

R2 = sign, exponent, upper part of mantissa

R0 = mid and lower parts of mantissa

If the operation resulted in an error, one of the following values is returned.

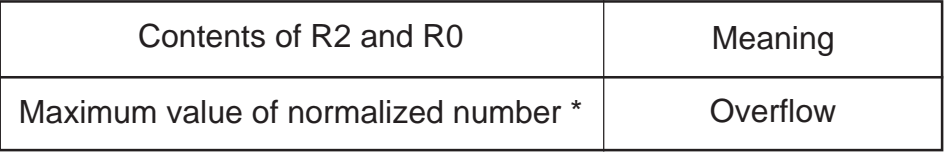

\* Refer to Section 3.1.5.

The status of the calculation result is set in the C flag.

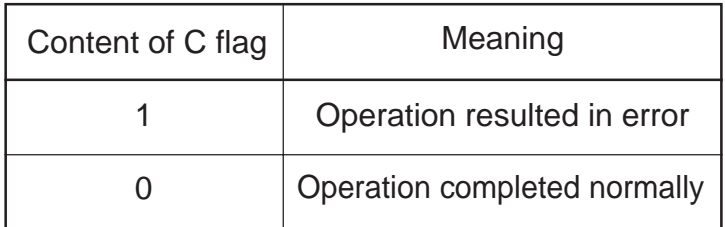

## **3.7 Cosine Function**

## **3.7.1 Outline**

This program finds a cosine of the operand (R2R0) comprised of a single-precision, floating-point number and stores the result in (R2R0).  $(R2R0) = COS(R2R0)$ The unit is radian. Make sure the operand is smaller than  $2\pi$ .

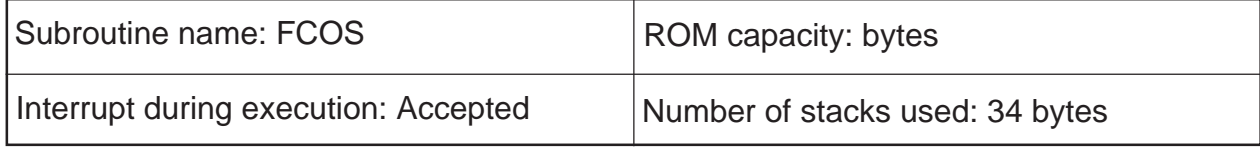

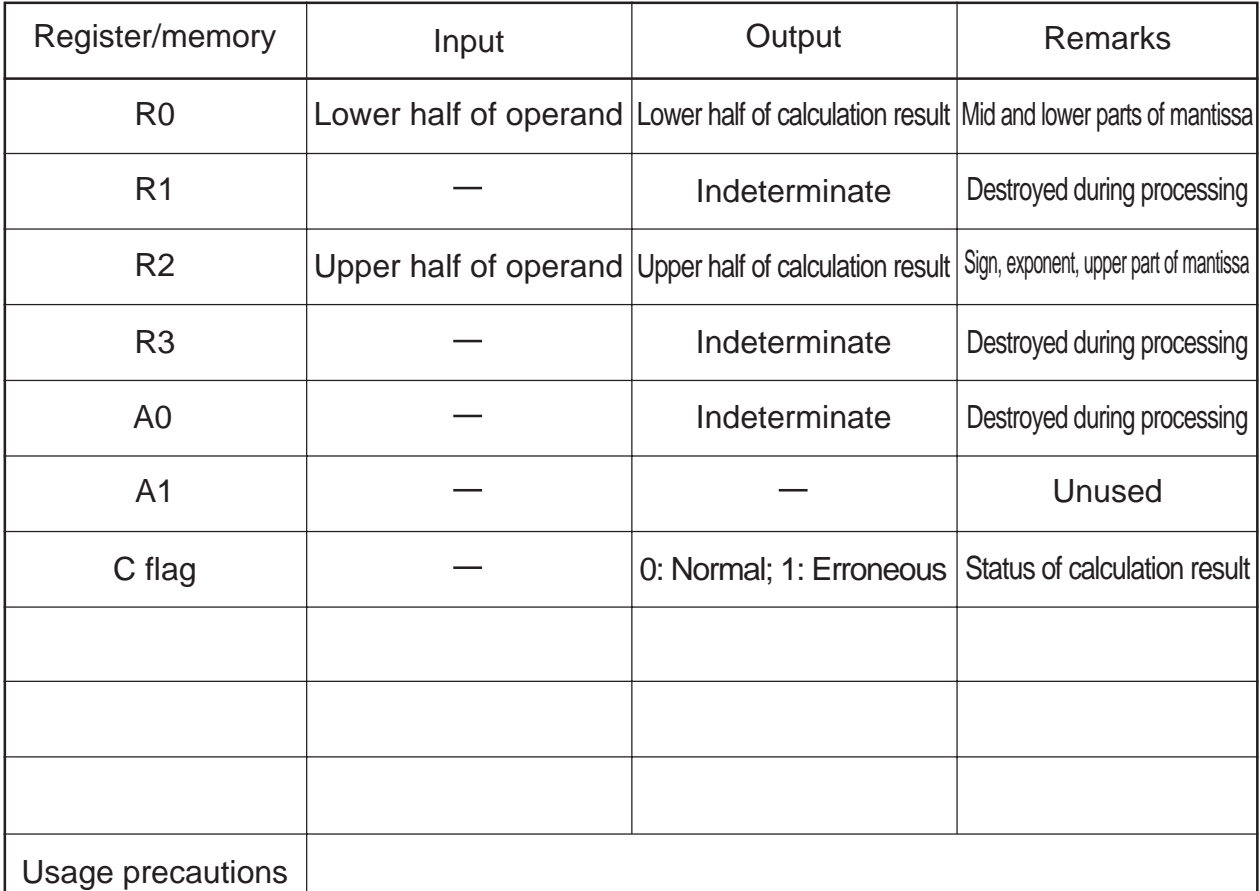

Since the contents of R3, R1, and A0 are destroyed as a result of program execution, save the registers before calling the subroutine as necessary.

Supplementary explanation

C = COS(A) A: Operand; C: Calculation result

## **3.7.2 Explanation**

Procedure:

3

- (1) Store the operand (normalized single-precision, floating-point number) in R2 and R0.
	- R2 = sign, exponent, upper part of mantissa
	- R0 = mid and lower parts of mantissa
- (2) Call the subroutine (FCOS).

Calculation result:

The calculation result is placed in R2 and R0.

R2 = sign, exponent, upper part of mantissa

R0 = mid and lower parts of mantissa

If the operation resulted in an error, one of the following values is returned.

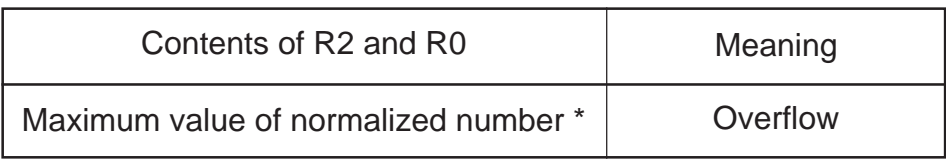

\* Refer to Section 3.1.5.

The status of the calculation result is set in the C flag.

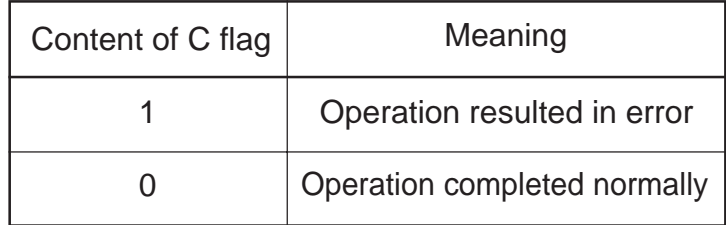

3.8 Tangent Function

## **3.8 Tangent Function**

### **3.8.1 Outline**

This program finds a tangent of the operand (R2R0) comprised of a single-precision, floating-point number and stores the result in (R2R0).  $(R2R0) = TAN(R2R0)$ The unit is radian. Make sure the operand is smaller than  $2\pi$ .

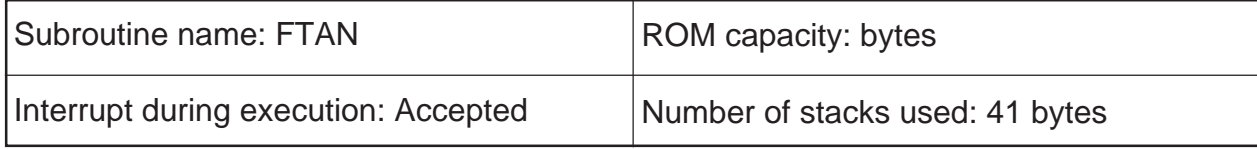

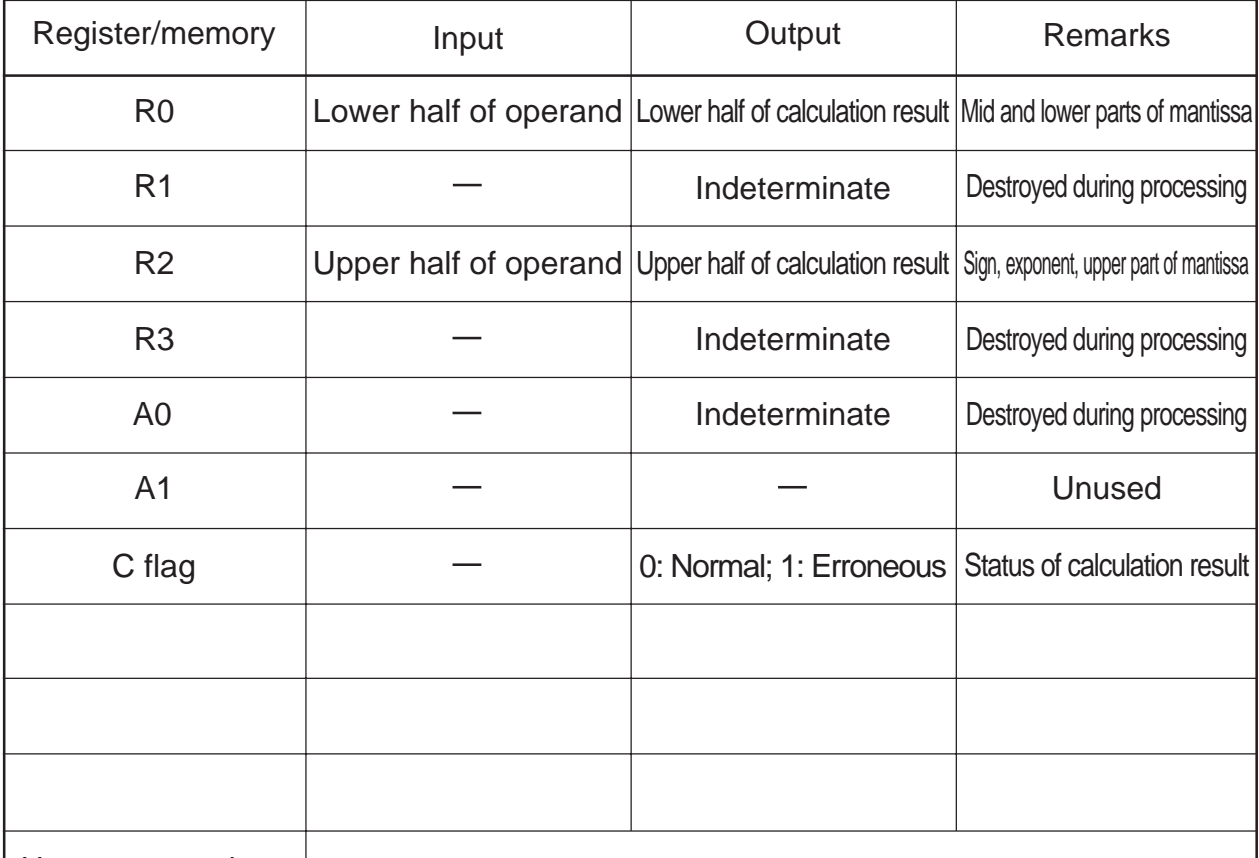

Usage precautions

Since the contents of R3, R1, and A0 are destroyed as a result of program execution, save the registers before calling the subroutine as necessary.

Supplementary explanation

C = TAN(A) A: Operand; C: Calculation result

### **3.8.2 Explanation**

Procedure:

- (1) Store the operand (normalized single-precision, floating-point number) in R2 and R0.
	- R2 = sign, exponent, upper part of mantissa
	- R0 = mid and lower parts of mantissa
- (2) Call the subroutine (FTAN).

Calculation result:

The calculation result is placed in R2 and R0.

R2 = sign, exponent, upper part of mantissa

R0 = mid and lower parts of mantissa

If the operation resulted in an error, one of the following values is returned.

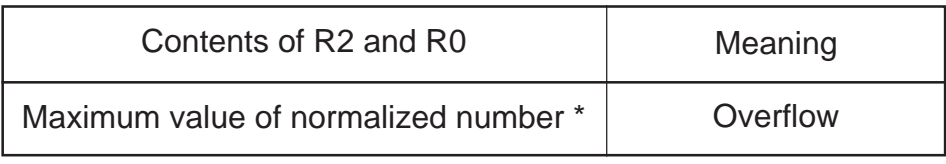

\* Refer to Section 3.1.5.

The status of the calculation result is set in the C flag.

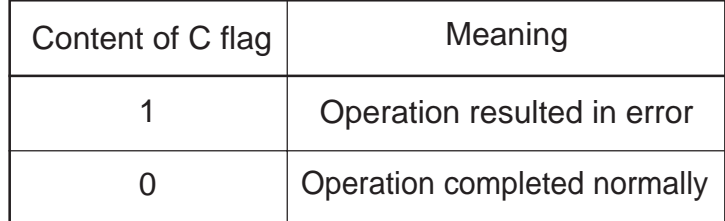

## **3.9 Inverse Sine Function**

### **3.9.1 Outline**

This program finds an inverse sine of the operand (R2R0) comprised of a single-precision, floating-point number and stores the result in (R2R0).  $(R2R0) = SIN^{-1}(R2R0)$ The unit is radian. Make sure the operand is smaller than  $2\pi$ .

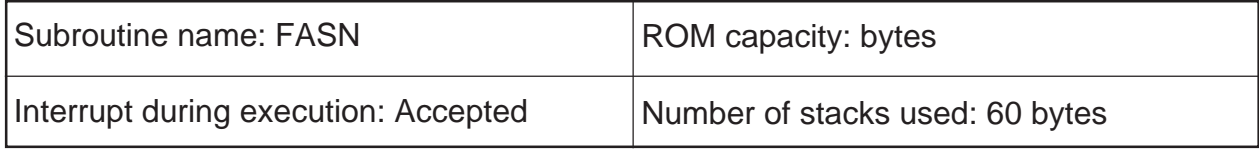

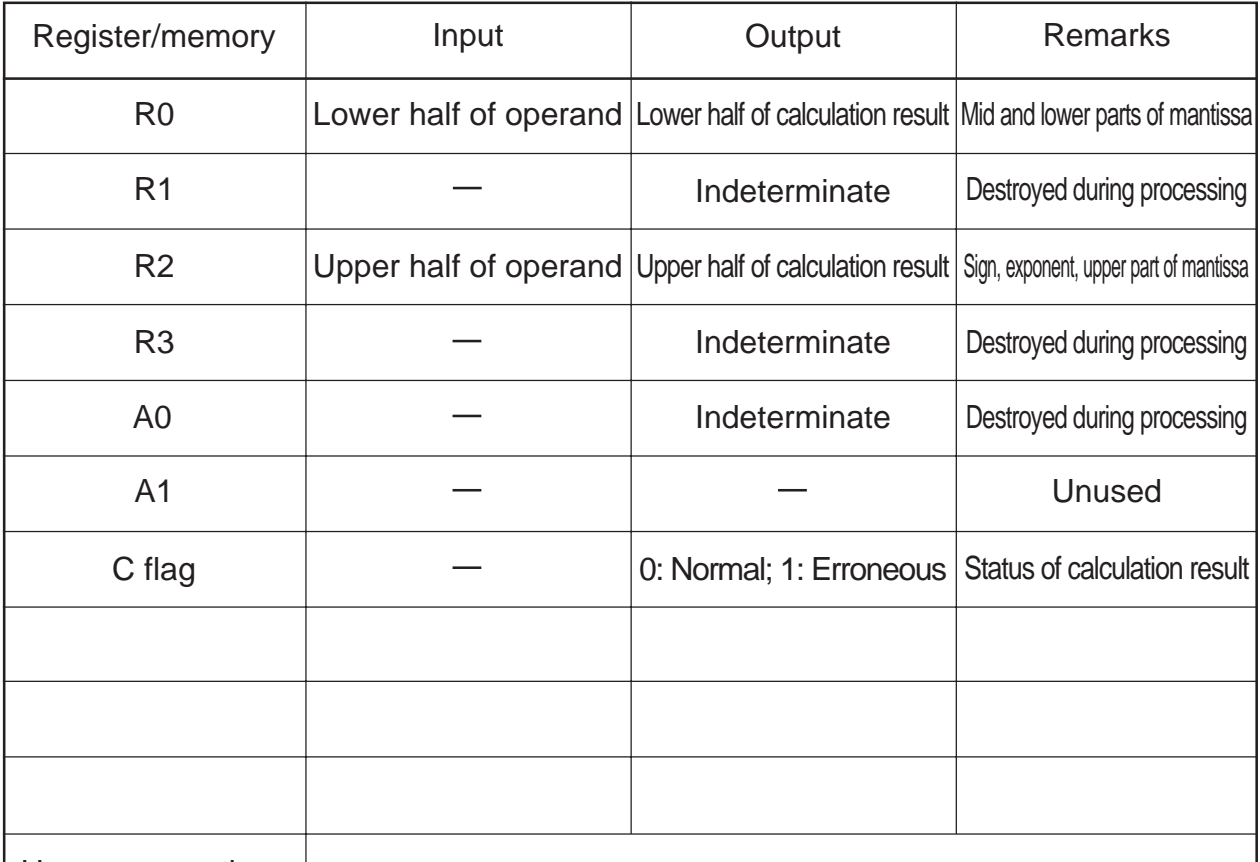

Usage precautions

Since the contents of R3, R1, and A0 are destroyed as a result of program execution, save the registers before calling the subroutine as necessary.

Supplementary explanation

 $C = SIN^{-1}(A)$  A: Operand; C: Calculation result

### **3.9.2 Explanation**

Procedure:

- (1) Store the operand (normalized single-precision, floating-point number) in R2 and R0.
	- R2 = sign, exponent, upper part of mantissa
	- R0 = mid and lower parts of mantissa
- (2) Call the subroutine (FASN).

Calculation result:

The calculation result is placed in R2 and R0.

R2 = sign, exponent, upper part of mantissa

R0 = mid and lower parts of mantissa

If the operation resulted in an error, one of the following values is returned.

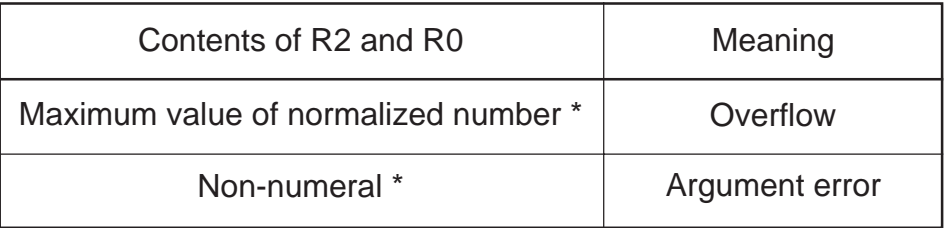

\* Refer to Section 3.1.5.

The status of the calculation result is set in the C flag.

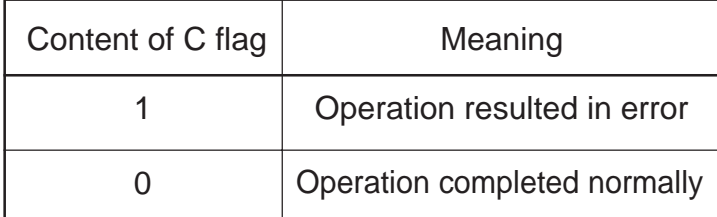
## **3.10 Inverse Cosine Function**

### **3.10.1 Outline**

This program finds an inverse cosine of the operand (R2R0) consisting of a single-precision, floatingpoint number and stores the result in (R2R0).  $(R2R0) = COS^{-1}(R2R0)$ The unit is radian. Make sure the operand is smaller than  $2\pi$ .

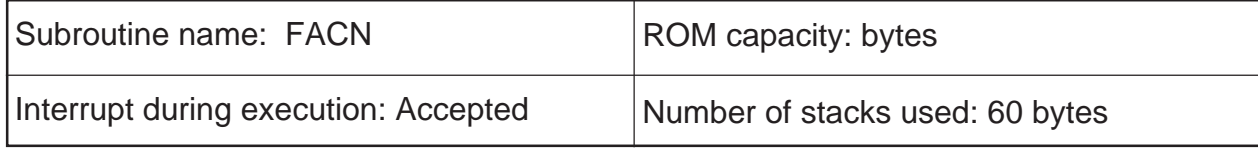

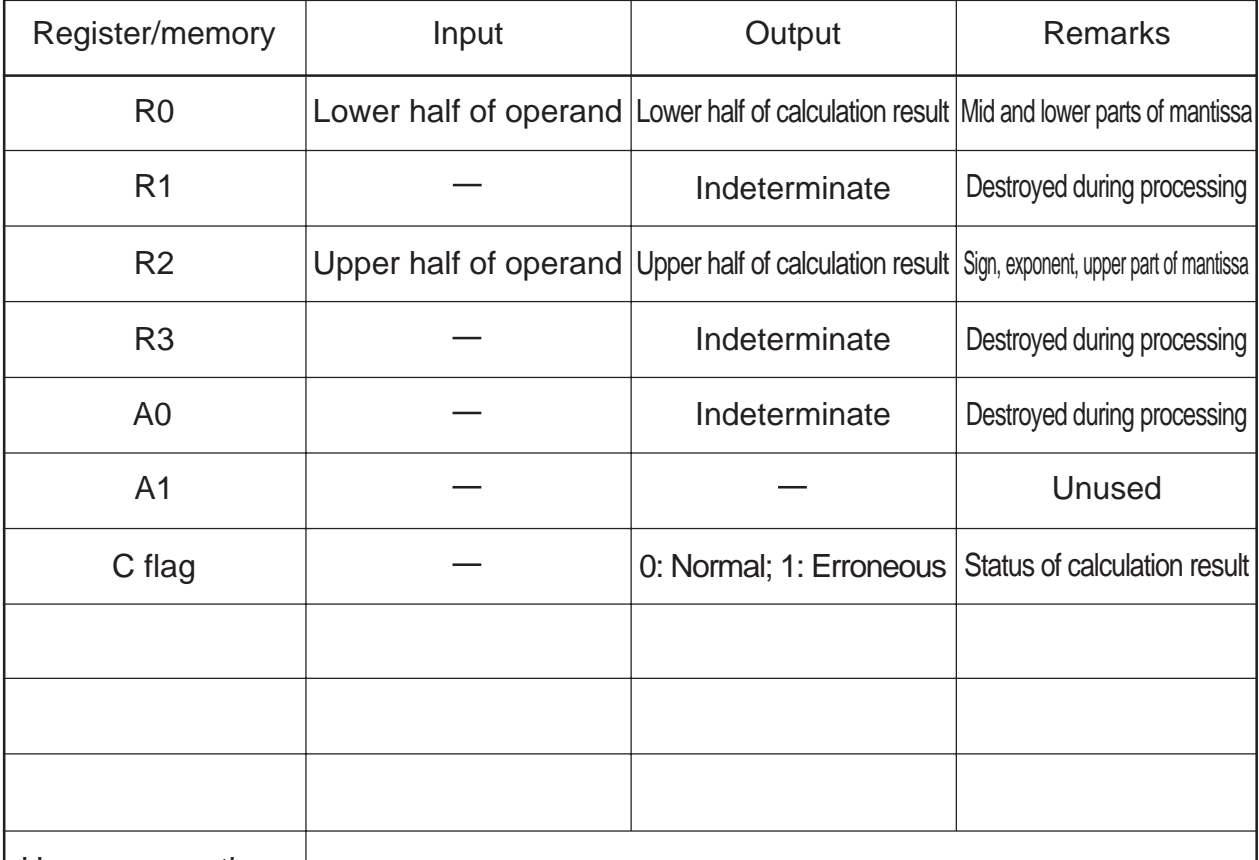

Usage precautions

Since the contents of R3, R1, and A0 are destroyed as a result of program execution, save the registers before calling the subroutine as necessary.

Supplementary explanation

 $C = COS^{-1}(A)$  A: Operand; C: Calculation result

### **3.10.2 Explanation**

Procedure:

- (1) Store the operand (normalized single-precision, floating-point number) in R2 and R0.
	- R2 = sign, exponent, upper part of mantissa
	- R0 = mid and lower parts of mantissa
- (2) Call the subroutine (FACN).

Calculation result:

The calculation result is placed in R2 and R0.

R2 = sign, exponent, upper part of mantissa

R0 = mid and lower parts of mantissa

If the operation resulted in an error, one of the following values is returned.

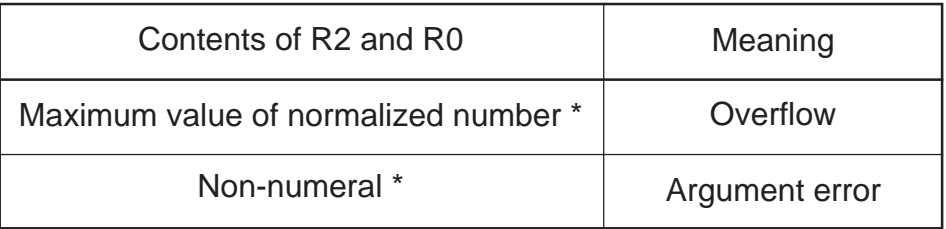

\* Refer to Section 3.1.5.

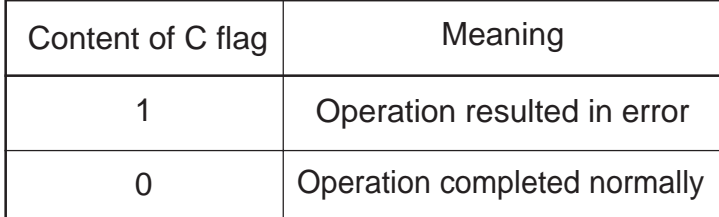

## **3.11 Inverse Tangent Function**

### **3.11.1 Outline**

This program finds an inverse tangent of the operand (R2R0) consisting of a single-precision, floatingpoint number and stores the result in (R2R0).  $(R2R0) = TAN^{-1}(R2R0)$ The unit is radian. Make sure the operand is smaller than  $2\pi$ .

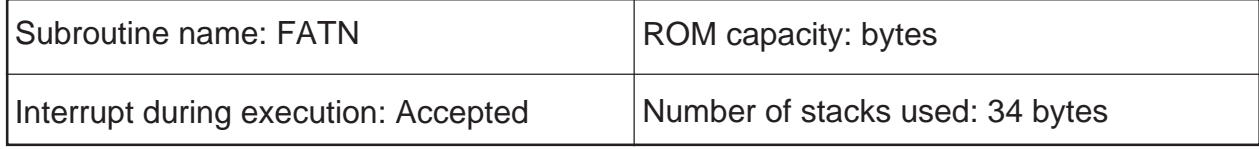

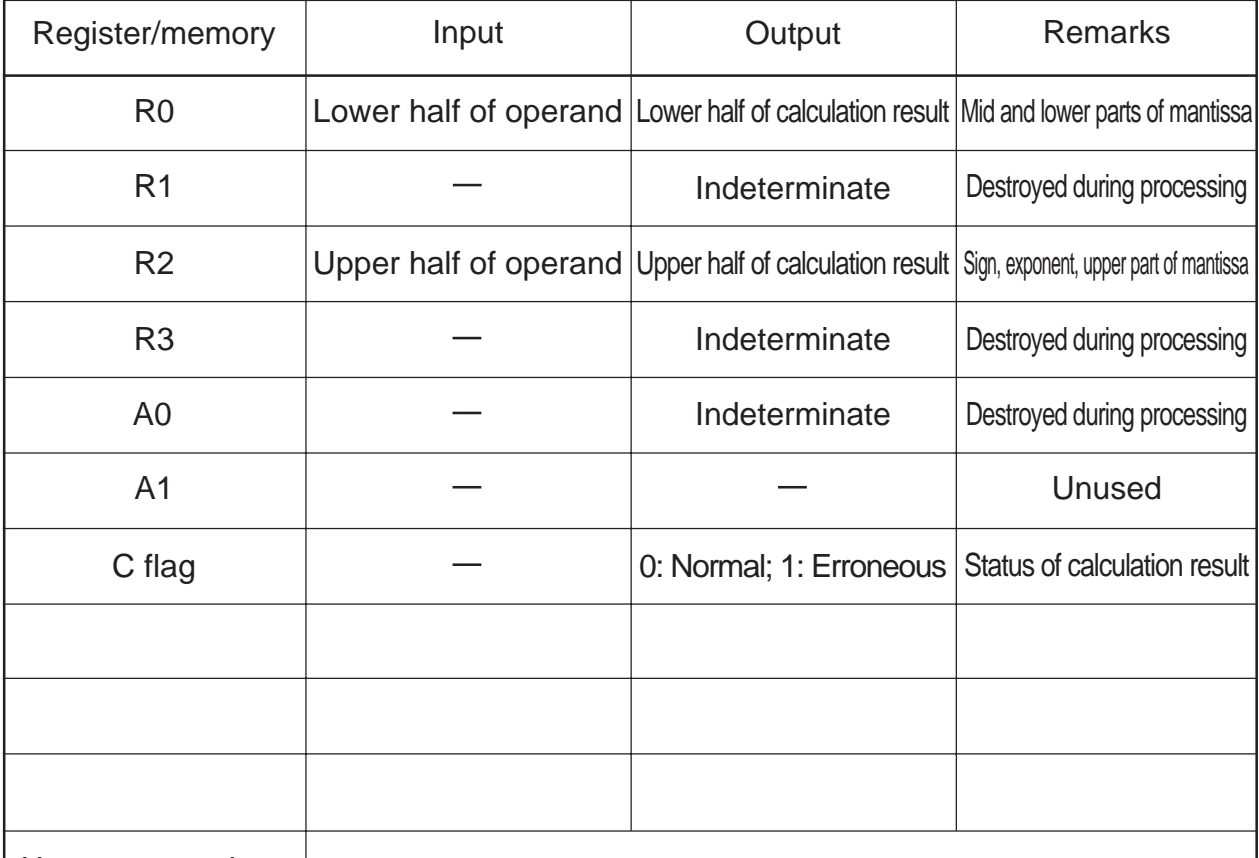

Usage precautions

Since the contents of R3, R1, and A0 are destroyed as a result of program execution, save the registers before calling the subroutine as necessary.

Supplementary explanation

 $C = TAN^{-1}(A)$  A: Operand; C: Calculation result

### **3.11.2 Explanation**

Procedure:

3

- (1) Store the operand (normalized single-precision, floating-point number) in R2 and R0.
	- R2 = sign, exponent, upper part of mantissa
	- R0 = mid and lower parts of mantissa
- (2) Call the subroutine (FATN).

Calculation result:

The calculation result is placed in R2 and R0.

R2 = sign, exponent, upper part of mantissa

R0 = mid and lower parts of mantissa

If the operation resulted in an error, one of the following values is returned.

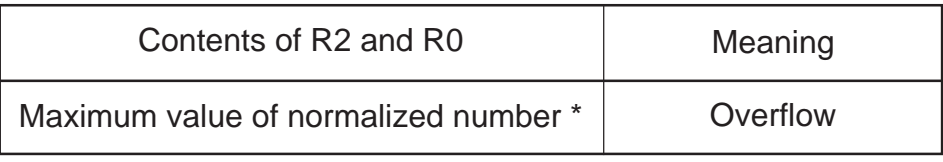

\* Refer to Section 3.1.5.

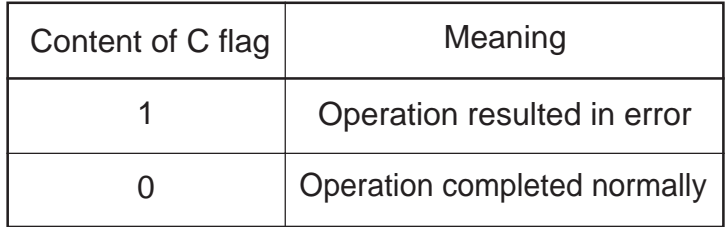

3.12 Square Root

## **3.12 Square Root**

## **3.12.1 Outline**

This program finds a square root of the operand (R2R0) consisting of a single-precision, floating-point number and stores the result in (R2R0).  $(R2R0) = \sqrt{(R2R0)}$ 

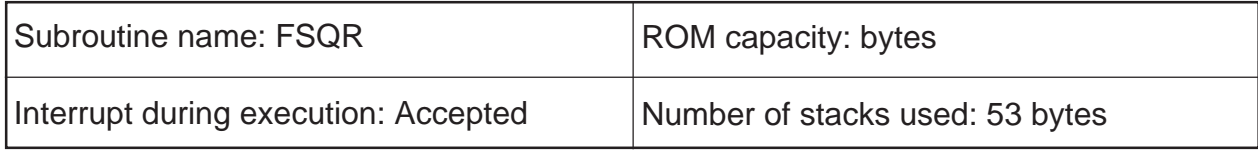

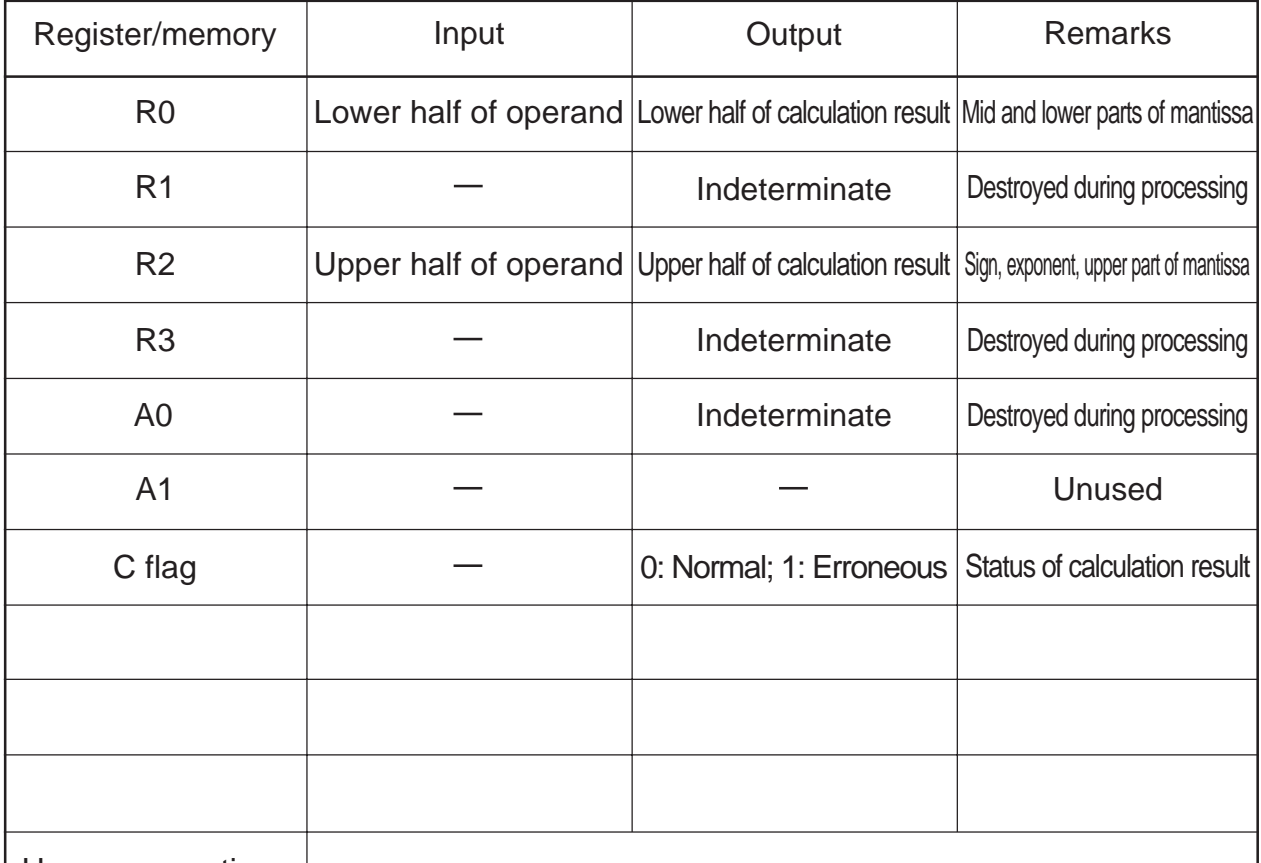

Usage precautions

Since the contents of R3, R1, and A0 are destroyed as a result of program execution, save the registers before calling the subroutine as necessary.

Supplementary explanation

 $C = \sqrt{A}$  A: Operand; C: Calculation result

3.12 Square Root

## **3.12.2 Explanation**

Procedure:

- (1) Store the operand (normalized single-precision, floating-point number) in R2 and R0.
	- R2 = sign, exponent, upper part of mantissa
	- R0 = mid and lower parts of mantissa
- (2) Call the subroutine (FSQR).

Calculation result:

The calculation result is placed in R2 and R0.

R2 = sign, exponent, upper part of mantissa

R0 = mid and lower parts of mantissa

If the operation resulted in an error, one of the following values is returned.

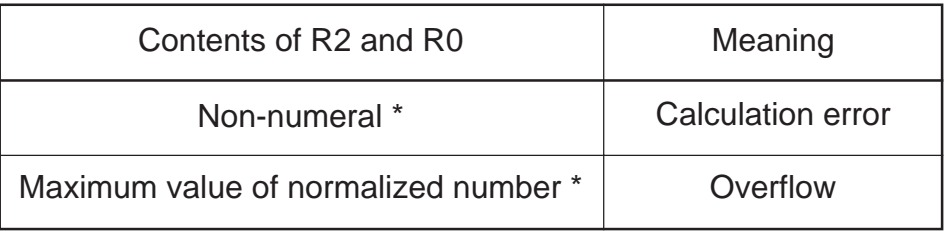

\* Refer to Section 3.1.5.

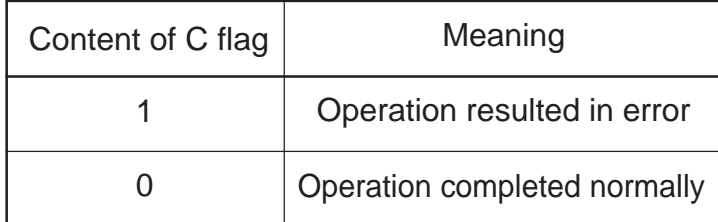

3.13 Power

## **3.13 Power**

### **3.13.1 Outline**

This program finds a product of the operand (R2R0) consisting of a single-precision, floating-point number raised to the power of exponent data (R3R1) and stores the result in (R2R0).  $(R2R0) = (R2R0)^{(R3R1)}$ 

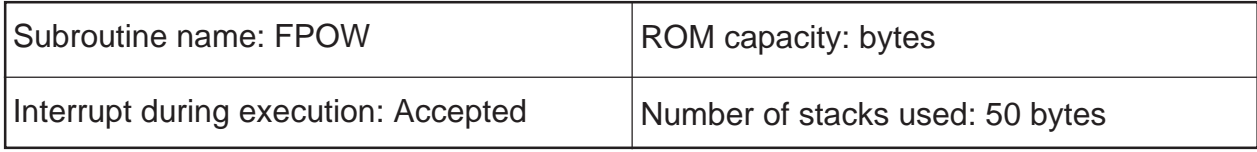

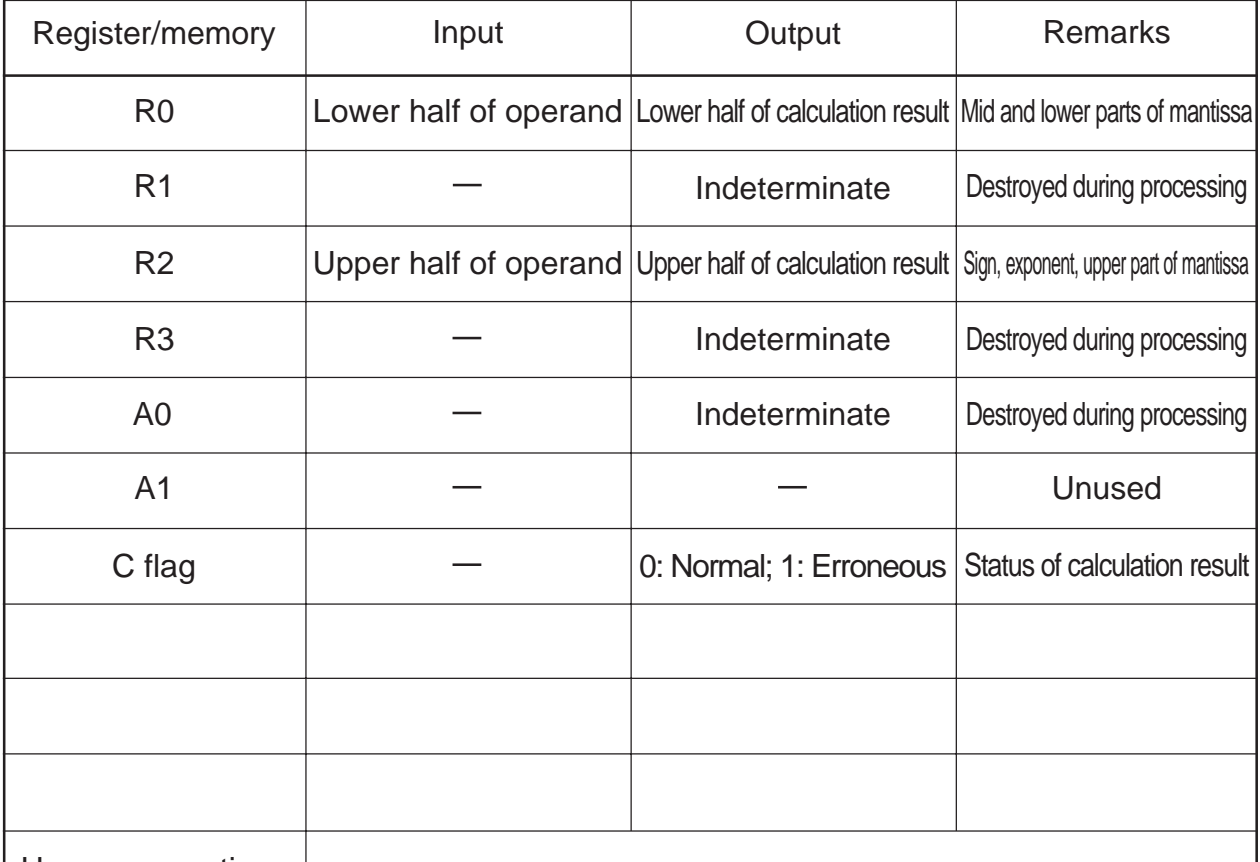

Usage precautions

Since the contents of R3, R1, and A0 are destroyed as a result of program execution, save the registers before calling the subroutine as necessary.

Supplementary explanation

 $C = A^B$  A: Operand; B: Exponent data; C: Calculation result

## **3.13.2 Explanation**

Procedure:

- (1) Store the operand (normalized single-precision, floating-point number) in R2 and R0.
	- R2 = sign, exponent, upper part of mantissa
	- R0 = mid and lower parts of mantissa
- (2) Store the exponent data (normalized single-precision, floating-point number) in R3 and R1. R3 = sign, exponent, upper part of mantissa
	- R1 = mid and lower parts of mantissa
- (3) Call the subroutine (FPOW).

### Calculation result:

The calculation result is placed in R2 and R0.

R2 = sign, exponent, upper part of mantissa

R0 = mid and lower parts of mantissa

If the operation resulted in an error, one of the following values is returned.

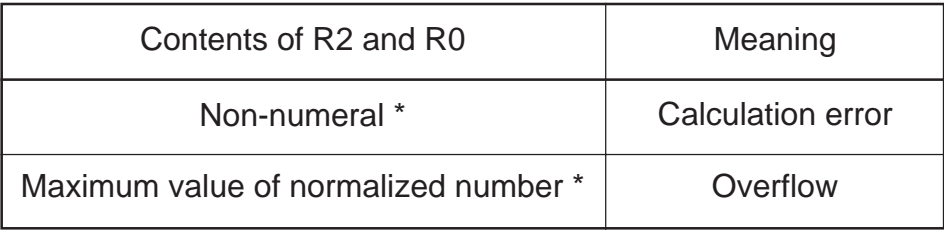

\* Refer to Section 3.1.5.

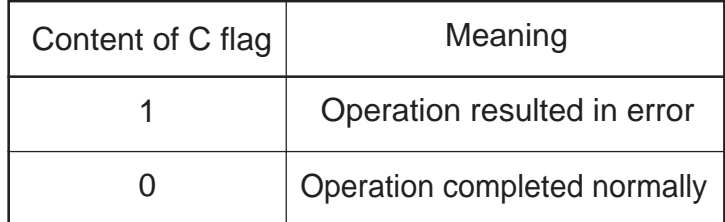

3.14 Exponential Function

# **3.14 Exponential Function**

## **3.14.1 Outline**

This program finds an exponential function of the operand (R2R0) consisting of a single-precision, floating- point number and stores the result in (R2R0).  $(R2R0) = e^{(R2R0)}$ 

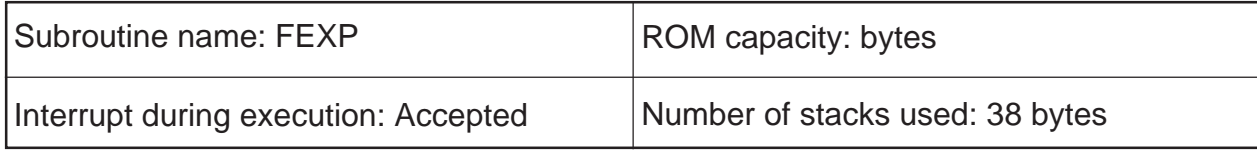

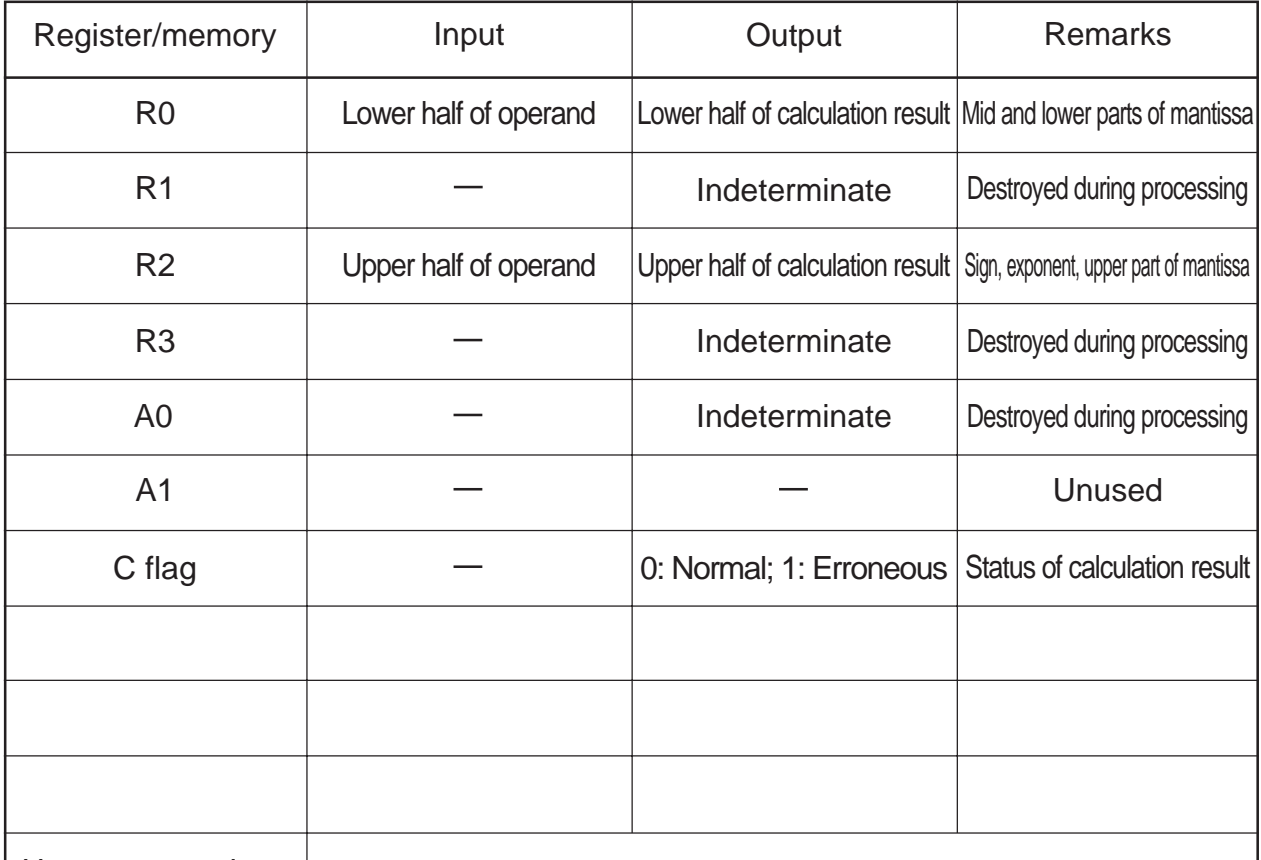

Usage precautions

Since the contents of R3, R1, and A0 are destroyed as a result of program execution, save the registers before calling the subroutine as necessary.

Supplementary explanation

 $C = e^{A}$  A: Operand; C: Calculation result

### **3.14.2 Explanation**

Procedure:

- (1) Store the operand (normalized single-precision, floating-point number) in R2 and R0.
	- R2 = sign, exponent, upper part of mantissa
	- R0 = mid and lower parts of mantissa
- (2) Call the subroutine (FEXP).

Calculation result:

The calculation result is placed in R2 and R0.

R2 = sign, exponent, upper part of mantissa

R0 = mid and lower parts of mantissa

If the operation resulted in an error, one of the following values is returned.

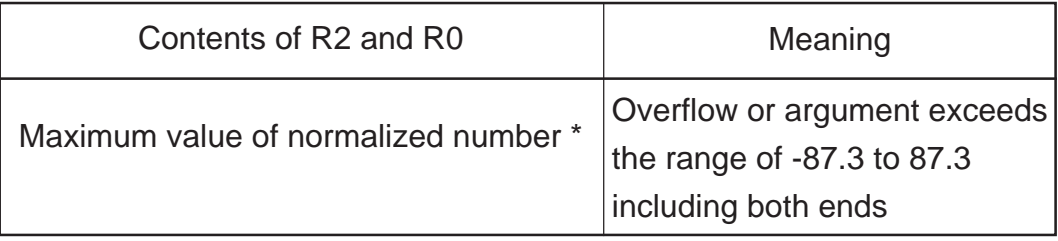

\* Refer to Section 3.1.5.

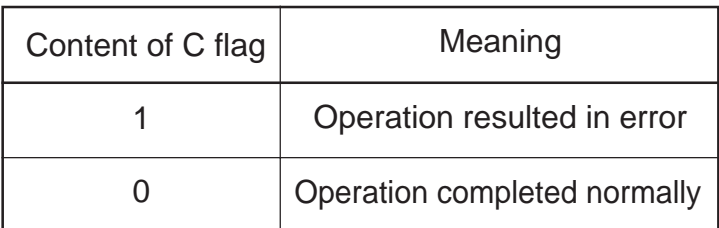

3.15 Natural Logarithmic Function

## **3.15 Natural Logarithmic Function**

### **3.15.1 Outline**

This program finds a natural logarithmic function of the operand (R2R0) consisting of a single-precision, floating-point number and stores the result in (R2R0).  $(R2R0) = LN(R2R0)$ 

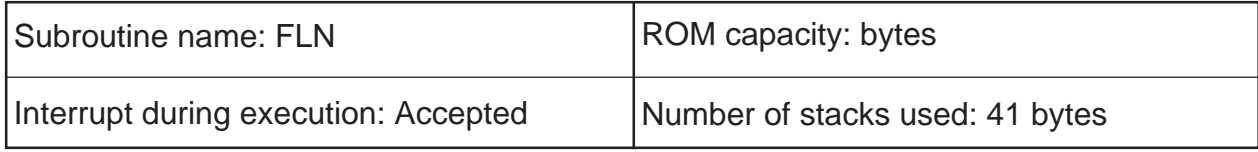

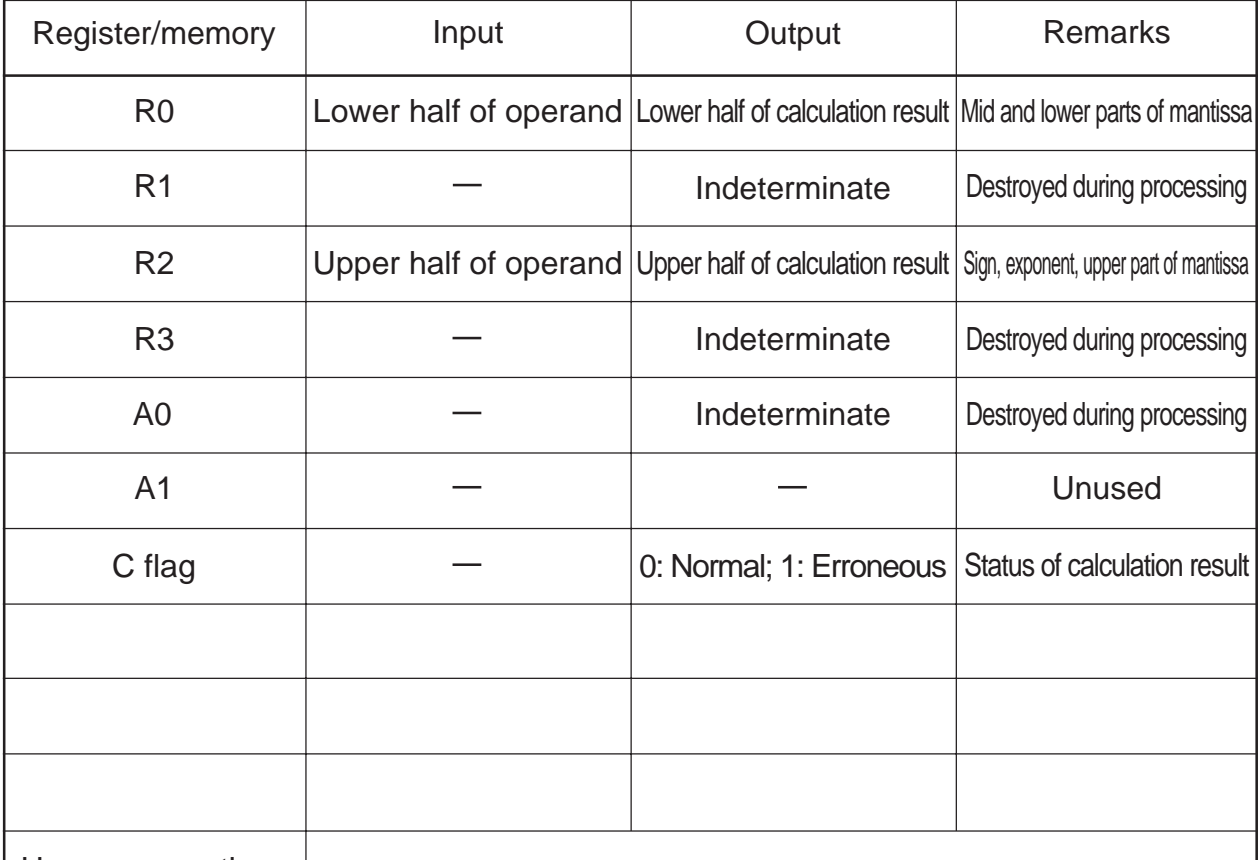

Usage precautions

Since the contents of R3, R1, and A0 are destroyed as a result of program execution, save the registers before calling the subroutine as necessary.

Supplementary explanation

C = LN(A) A: Operand; C: Calculation result

### **3.15.2 Explanation**

Procedure:

- (1) Store the operand (normalized single-precision, floating-point number) in R2 and R0.
	- R2 = sign, exponent, upper part of mantissa
	- R0 = mid and lower parts of mantissa
- (2) Call the subroutine (FLN).

Calculation result:

The calculation result is placed in R2 and R0.

R2 = sign, exponent, upper part of mantissa

R0 = mid and lower parts of mantissa

If the operation resulted in an error, one of the following values is returned.

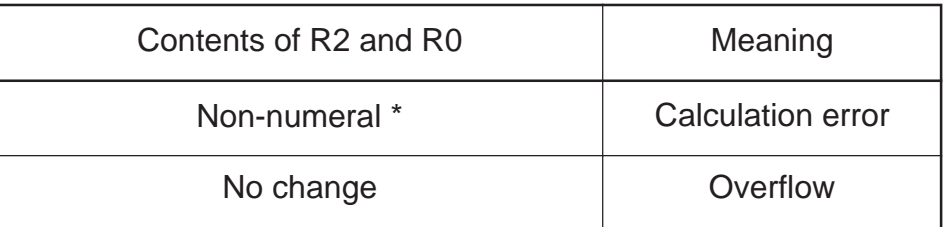

\* Refer to Section 3.1.5.

The status of the calculation result is set in the C flag.

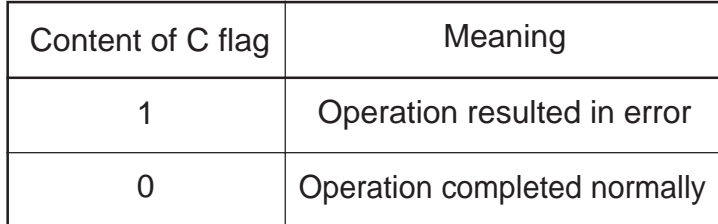

3

3.16 Common Logarithmic Function

## **3.16 Common Logarithmic Function**

#### **3.16.1 Outline**

This program finds a common logarithmic function of the operand (R2R0) consisting of a single-precision, floating- point number and stores the result in (R2R0).  $(R2R0) = LOG(R2R0)$ 

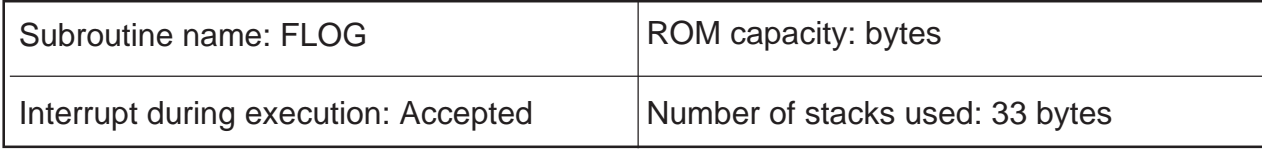

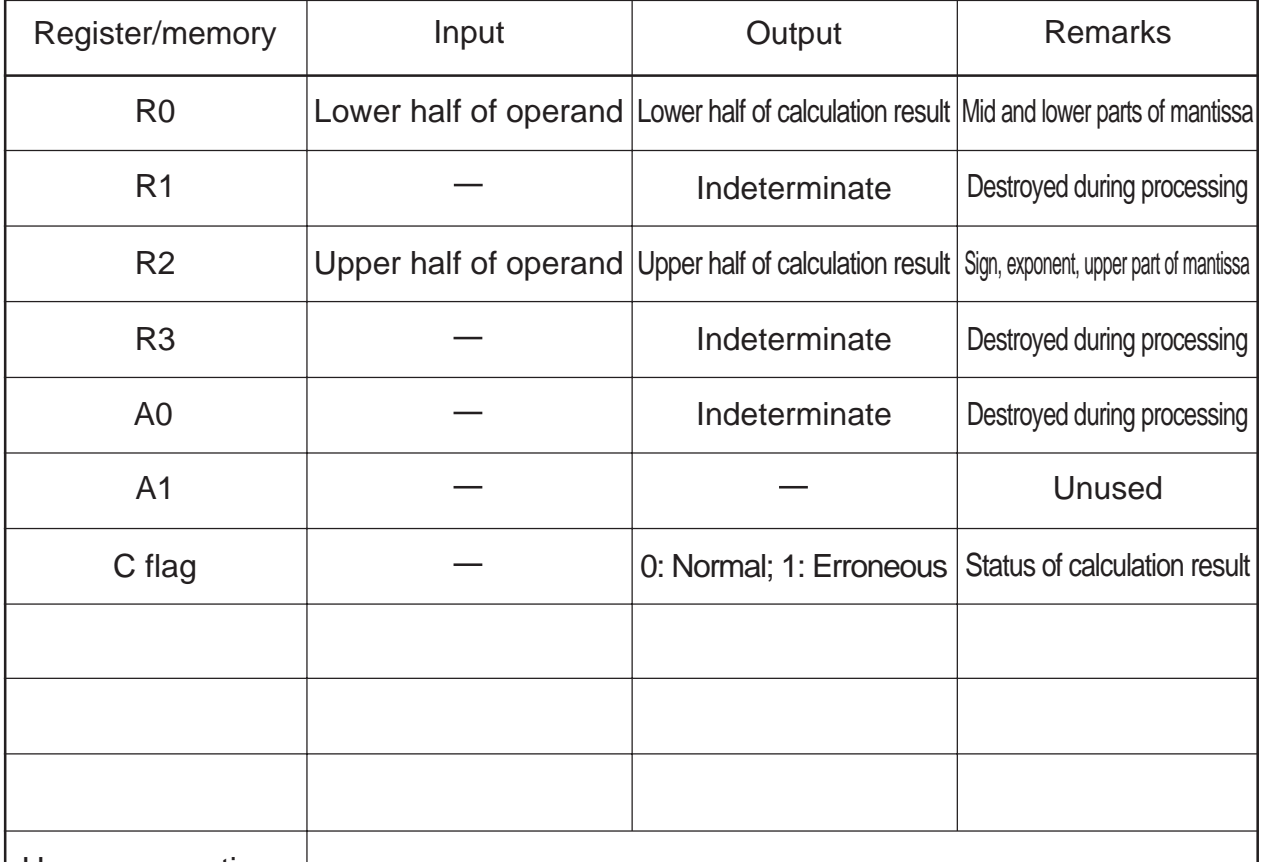

Usage precautions

Since the contents of R3, R1, and A0 are destroyed as a result of program execution, save the registers before calling the subroutine as necessary.

Supplementary explanation

C = LOG(A) A: Operand; C: Calculation result

### **3.16.2 Explanation**

Procedure:

- (1) Store the operand (normalized single-precision, floating-point number) in R2 and R0.
	- R2 = sign, exponent, upper part of mantissa
	- R0 = mid and lower parts of mantissa
- (2) Call the subroutine (FLOG).

Calculation result:

The calculation result is placed in R2 and R0.

- R2 = sign, exponent, upper part of mantissa
- R0 = mid and lower parts of mantissa

If the operation resulted in an error, one of the following values is returned.

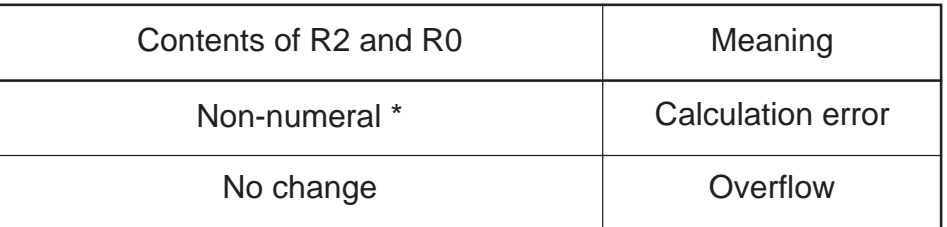

\* Refer to Section 3.1.5.

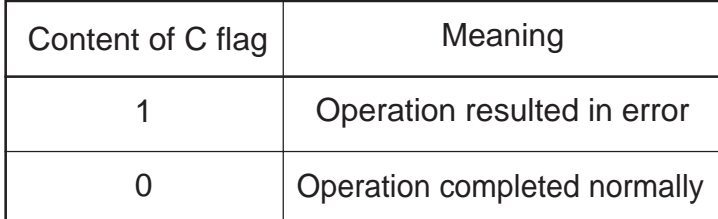

3.17 Data Comparison

# **3.17 Data Comparison**

## **3.17.1 Outline**

This program compares the operand (R2R0) consisting of a single-precision, floating-point number with comparison data (R3R1) and sets the result in flags. Flag = operand (R2R0): comparison data (R3R1)

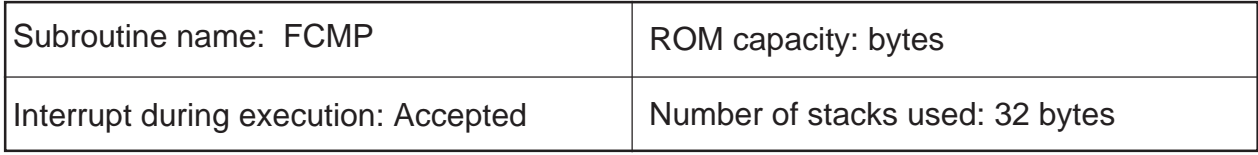

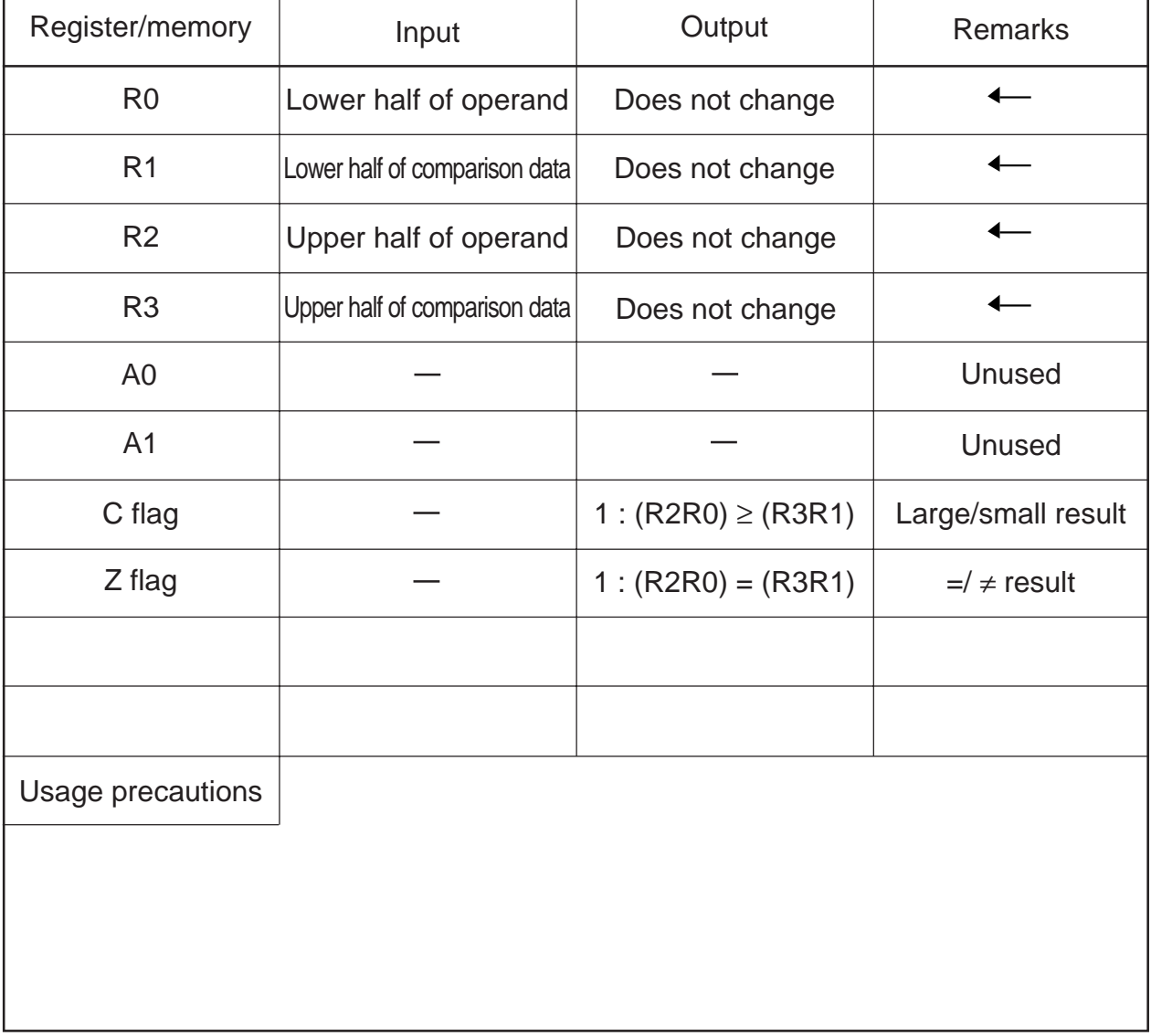

#### **3.17.2 Explanation**

Procedure:

- (1) Store the operand (normalized single-precision, floating-point number) in R2 and R0.
	- R2 = sign, exponent, upper part of mantissa
	- R0 = mid and lower parts of mantissa
- (2) Store the comparison data (normalized single-precision, floating-point number) in R3 and R1. R3 = sign, exponent, upper part of mantissa
	- R1 = mid and lower parts of mantissa
- (3) Call the subroutine (FCMP).

Calculation result:

The comparison result is placed in flags.

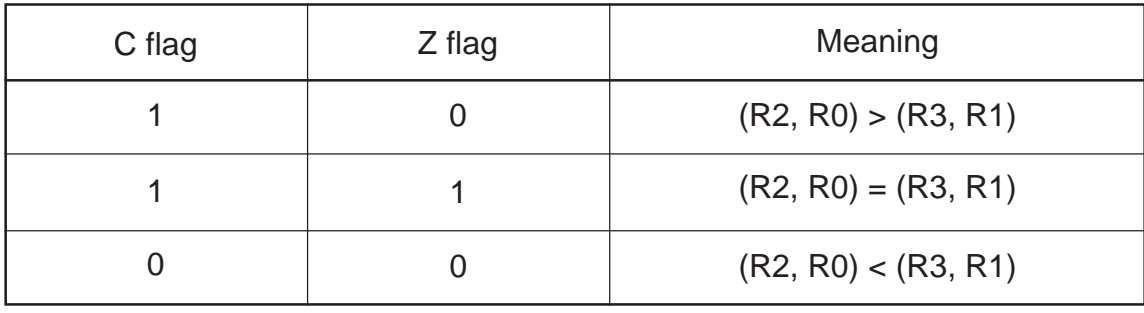

3.18 Conversion from FLOAT Type to WORD Type

# **3.18 Conversion from FLOAT Type to WORD Type**

### **3.18.1 Outline**

This program converts the content of the registers (R2R0) consisting of a single-precision, floating-point number into an integer of the WORD (16-bit) type and stores the result in (R3R1).

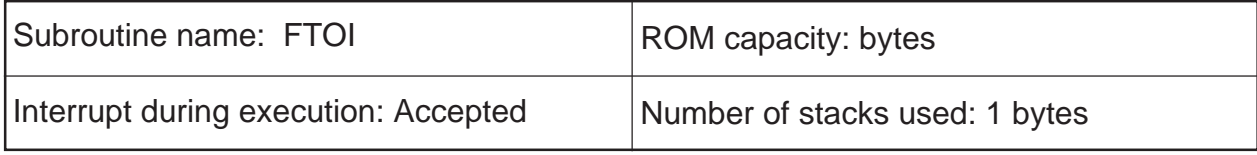

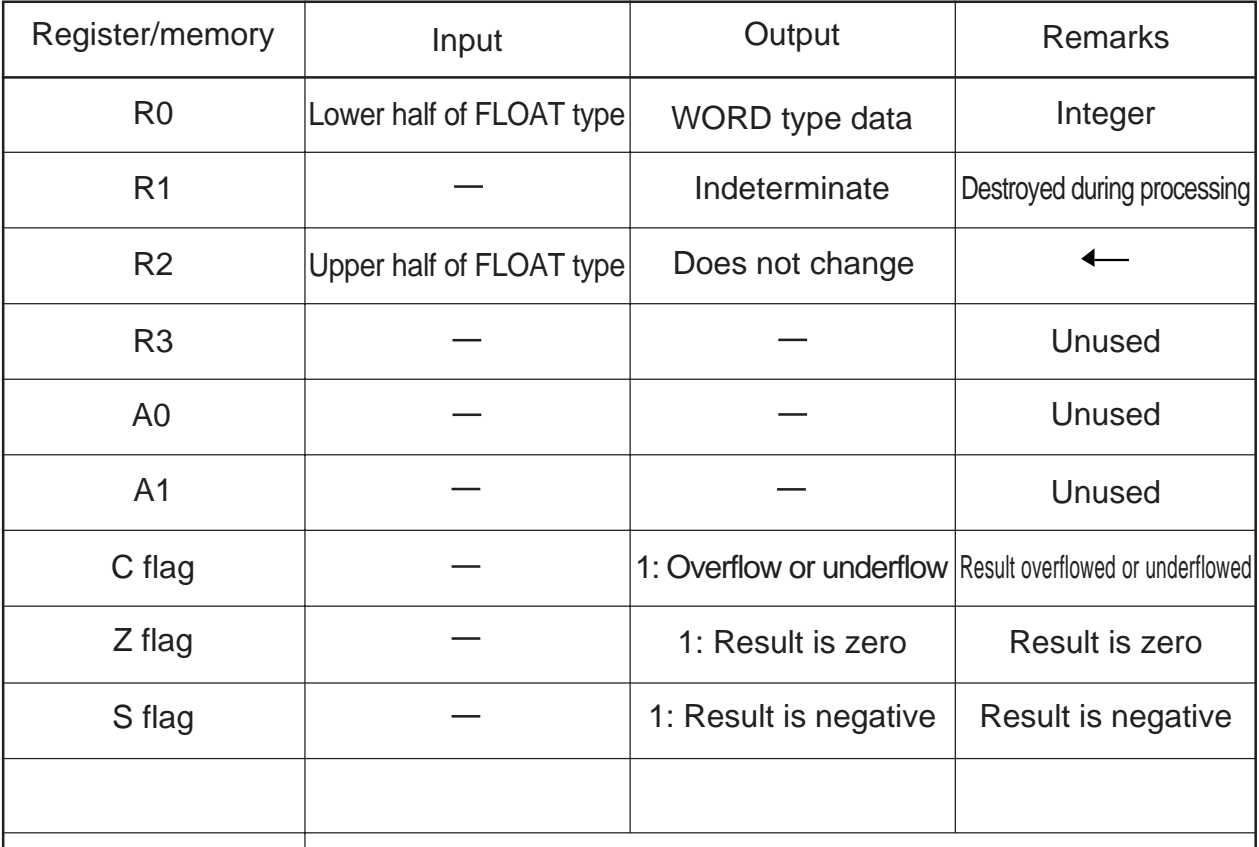

Usage precautions

Since the content of R1 is destroyed as a result of program execution, save the register before calling the subroutine as necessary.

### **3.18.2 Explanation**

Procedure:

- (1) Store FLOAT data (normalized single-precision, floating-point number) in R2 and R0.
	- R2 = sign, exponent, upper part of mantissa
	- R0 = mid and lower parts of mantissa
- (2) Call the subroutine (FTOI).

#### Result:

The result is placed in R0. However, if the operation resulted in overflow or underflow, the content of R0 becomes as shown below.

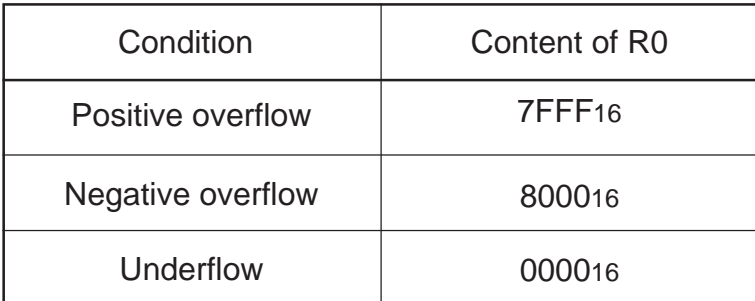

The status of the result is set in flags.

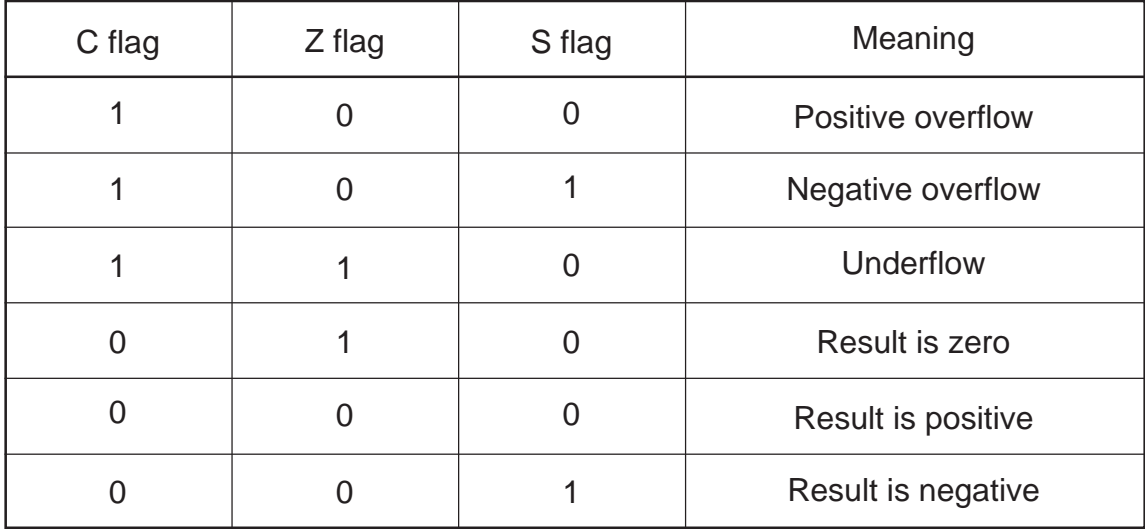

3

# **3.19 Conversion from WORD Type to FLOAT Type**

### **3.19.1 Outline**

This program converts the content of a WORD (16-bit) type integer (R0) into a normalized single-precision, floating-point number and stores the result in (R2R0).

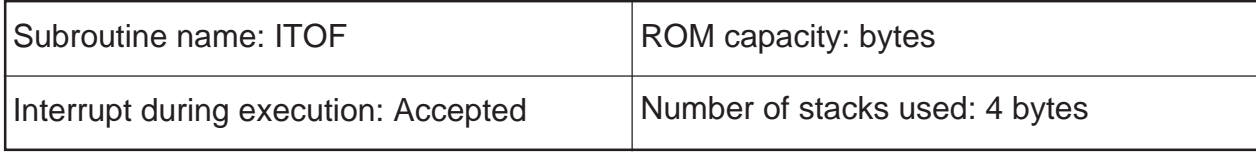

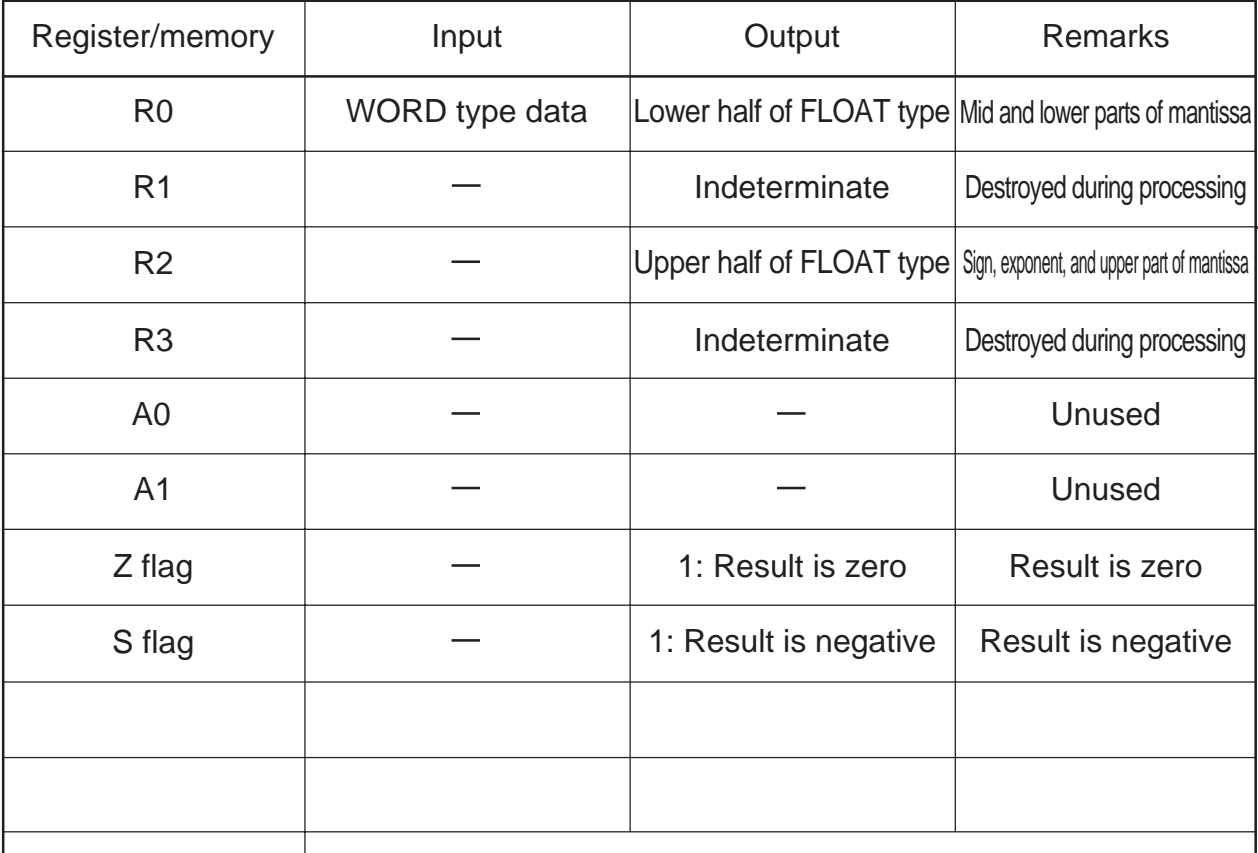

Usage precautions

Since the contents of R1 and R3 are destroyed as a result of program execution, save the registers before calling the subroutine as necessary.

3.19 Conversion from WORD Type to FLOAT Type

## **3.19.2 Explanation**

Procedure:

- (1) Store a WORD type integer in R0.
- (2) Call the subroutine (ITOF).

#### Result:

The result is placed in R2 and R0.

R2 = sign, exponent, upper part of mantissa

R0 = mid and lower parts of mantissa

The status of the result is set in flags.

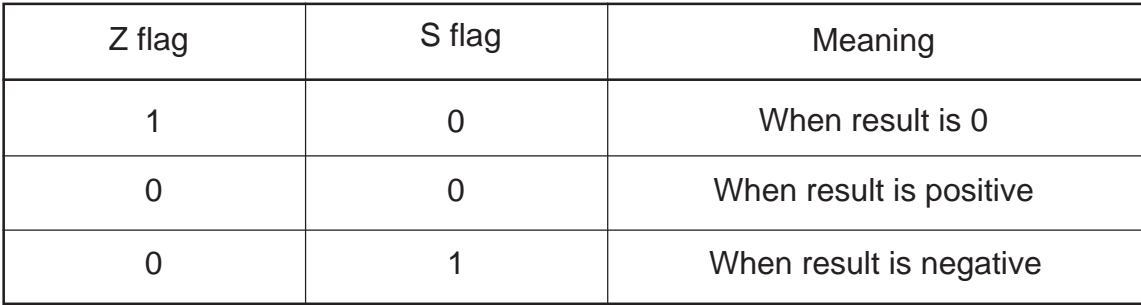

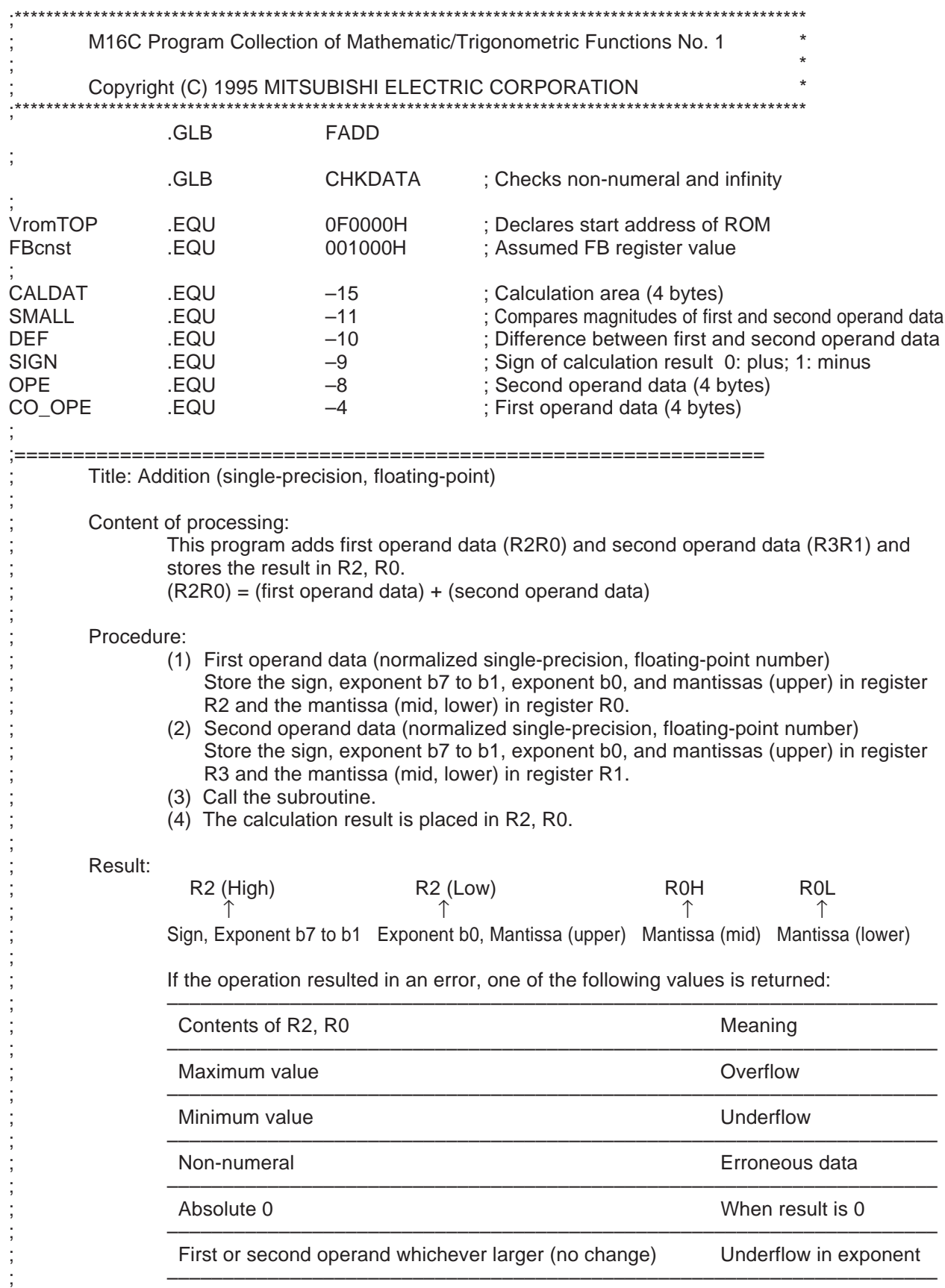

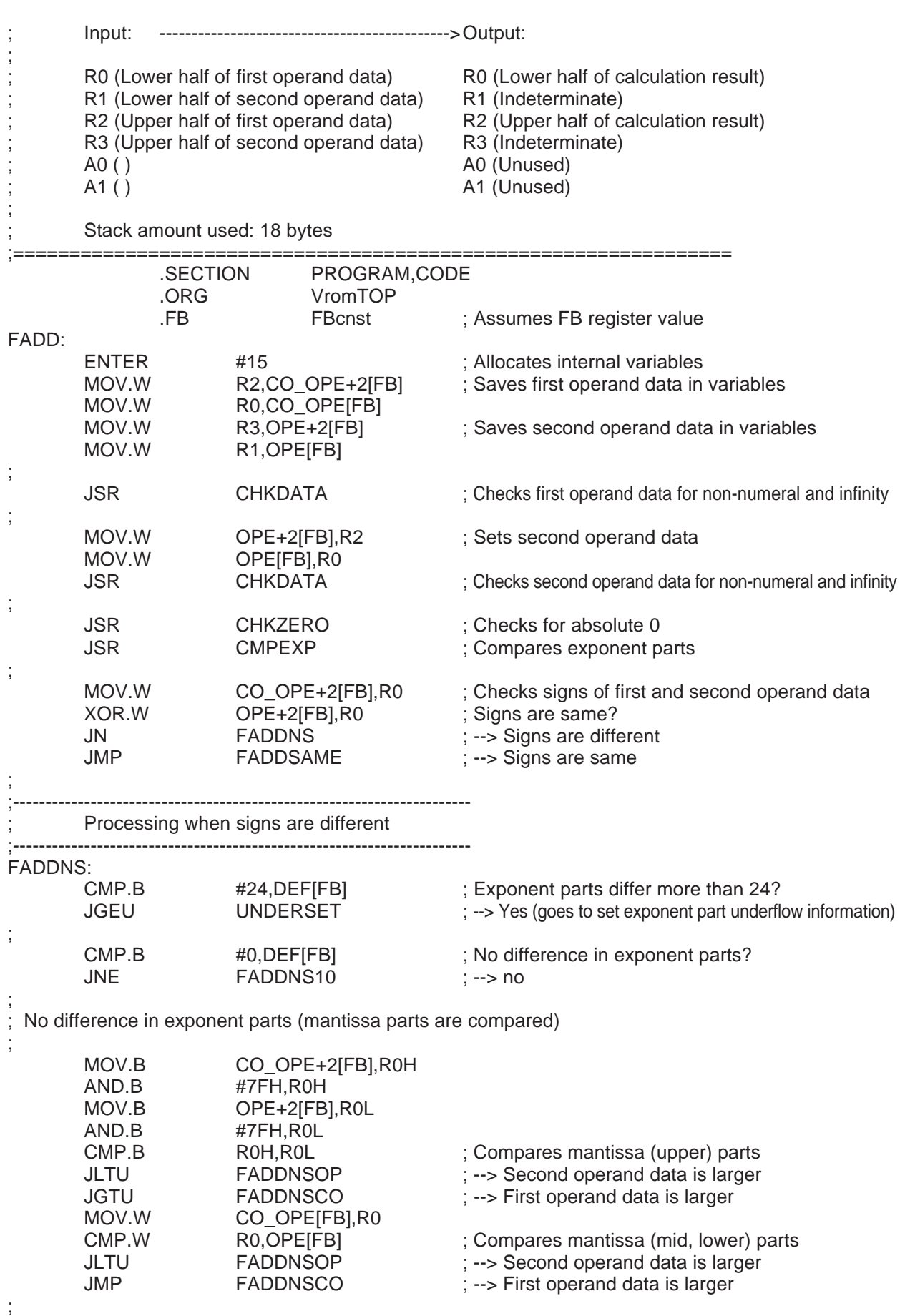

3

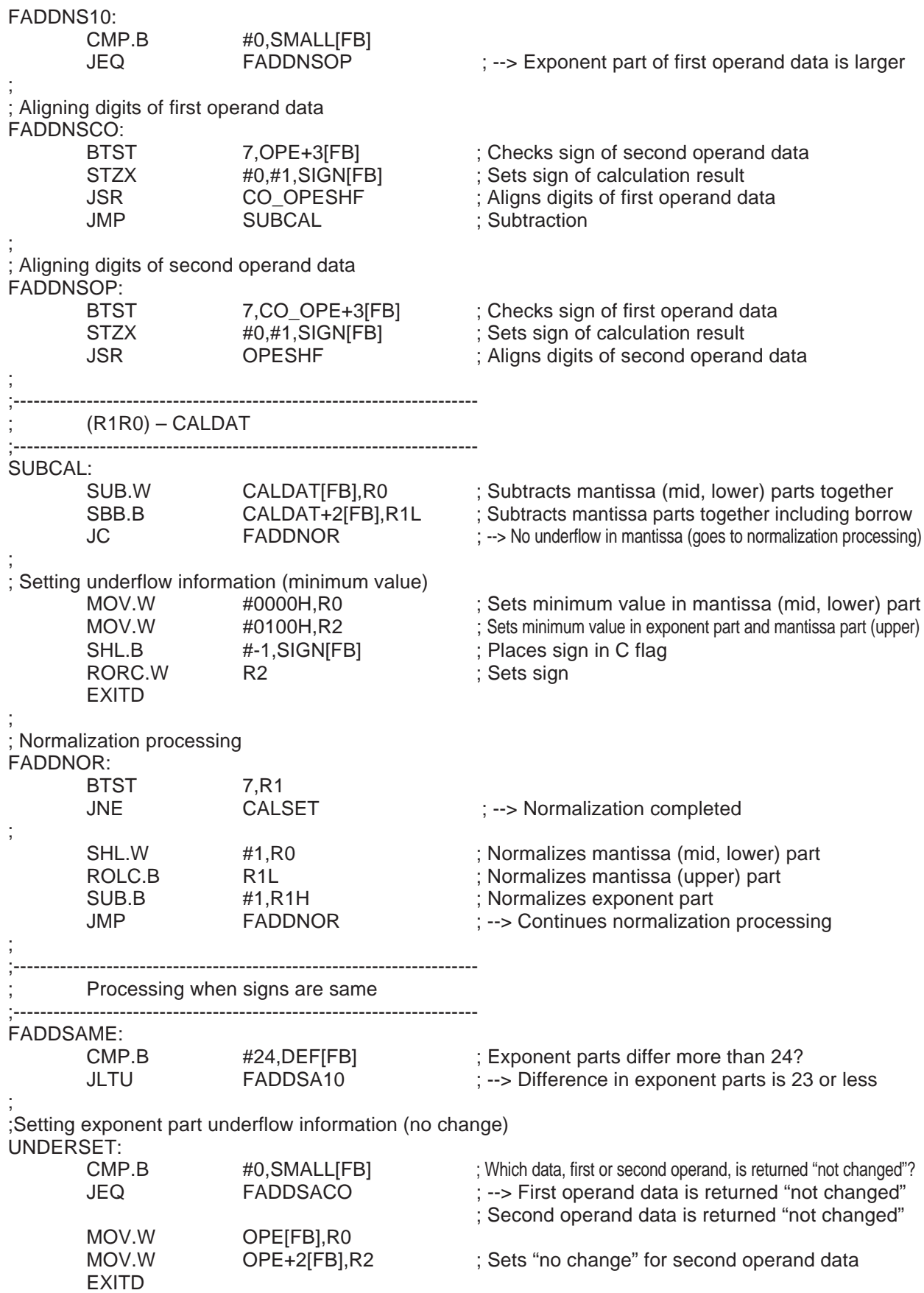

3

;

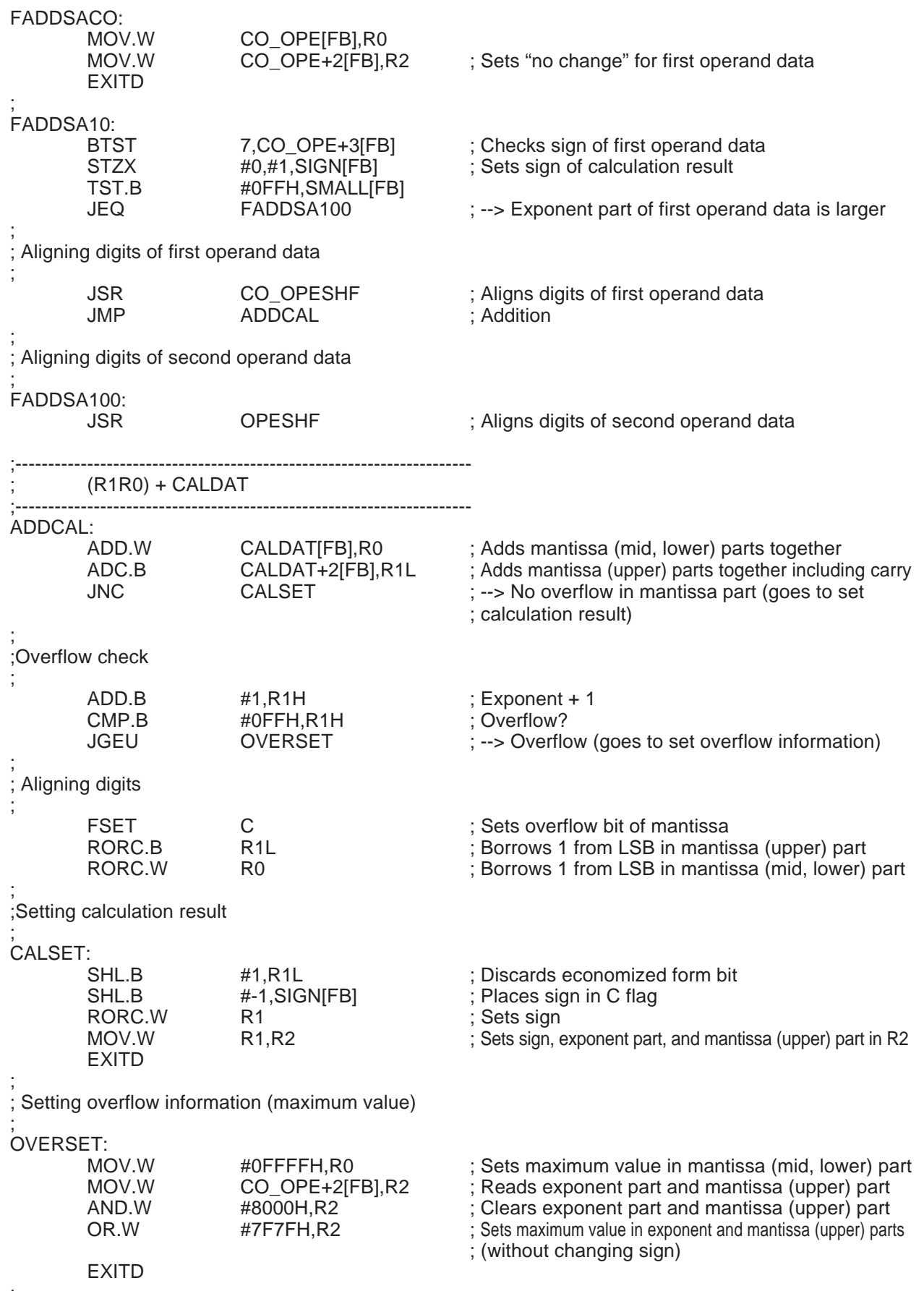

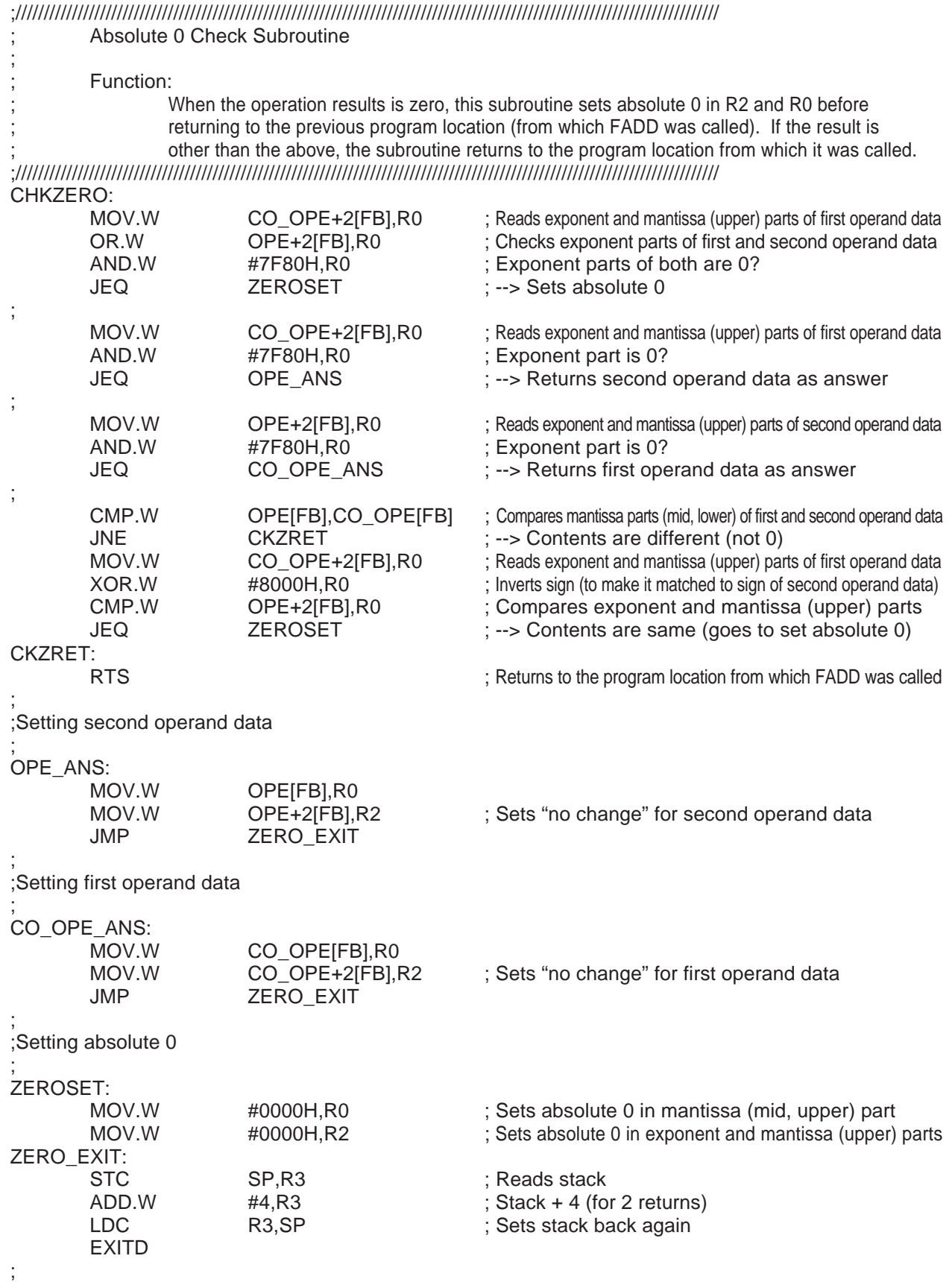

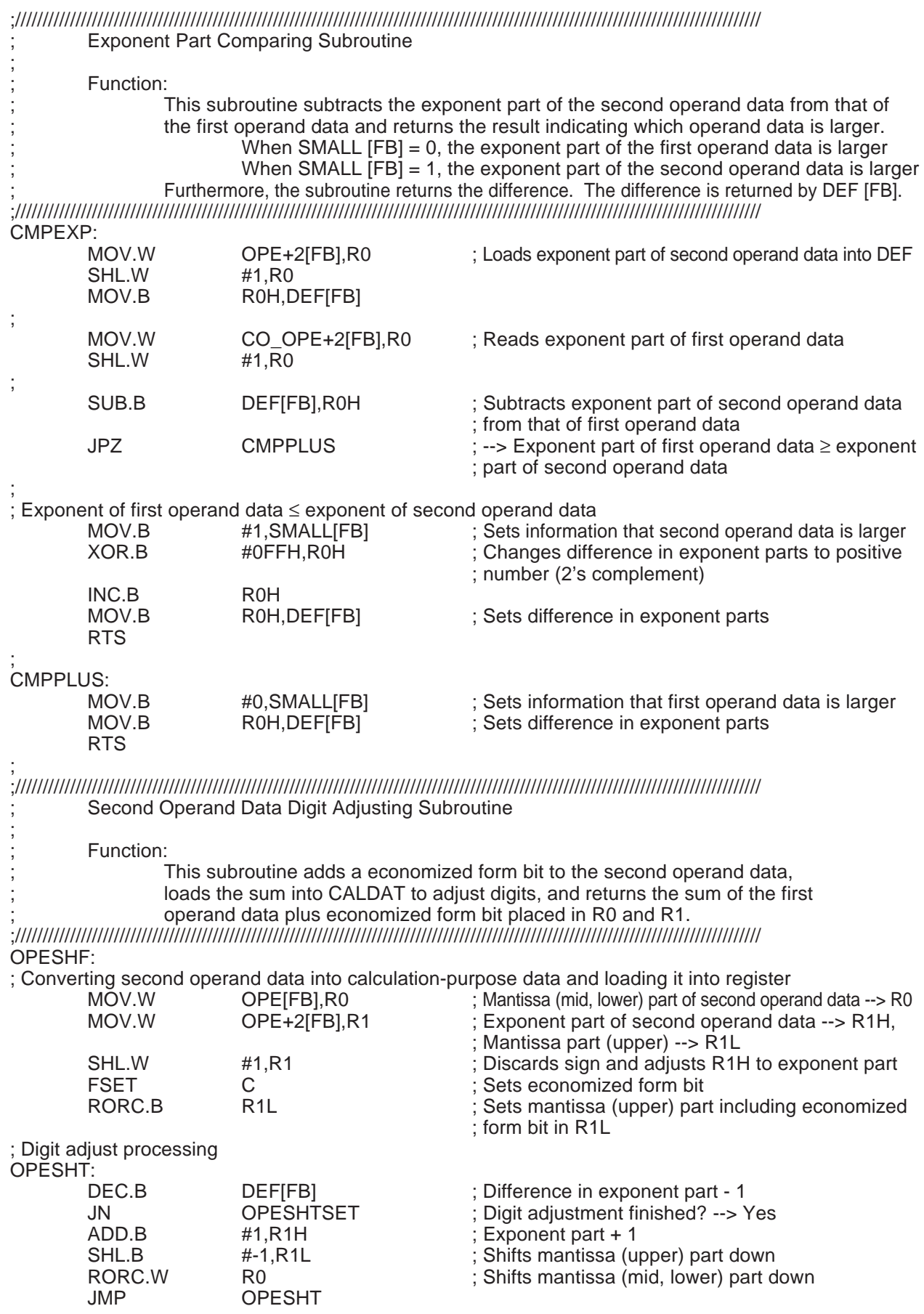

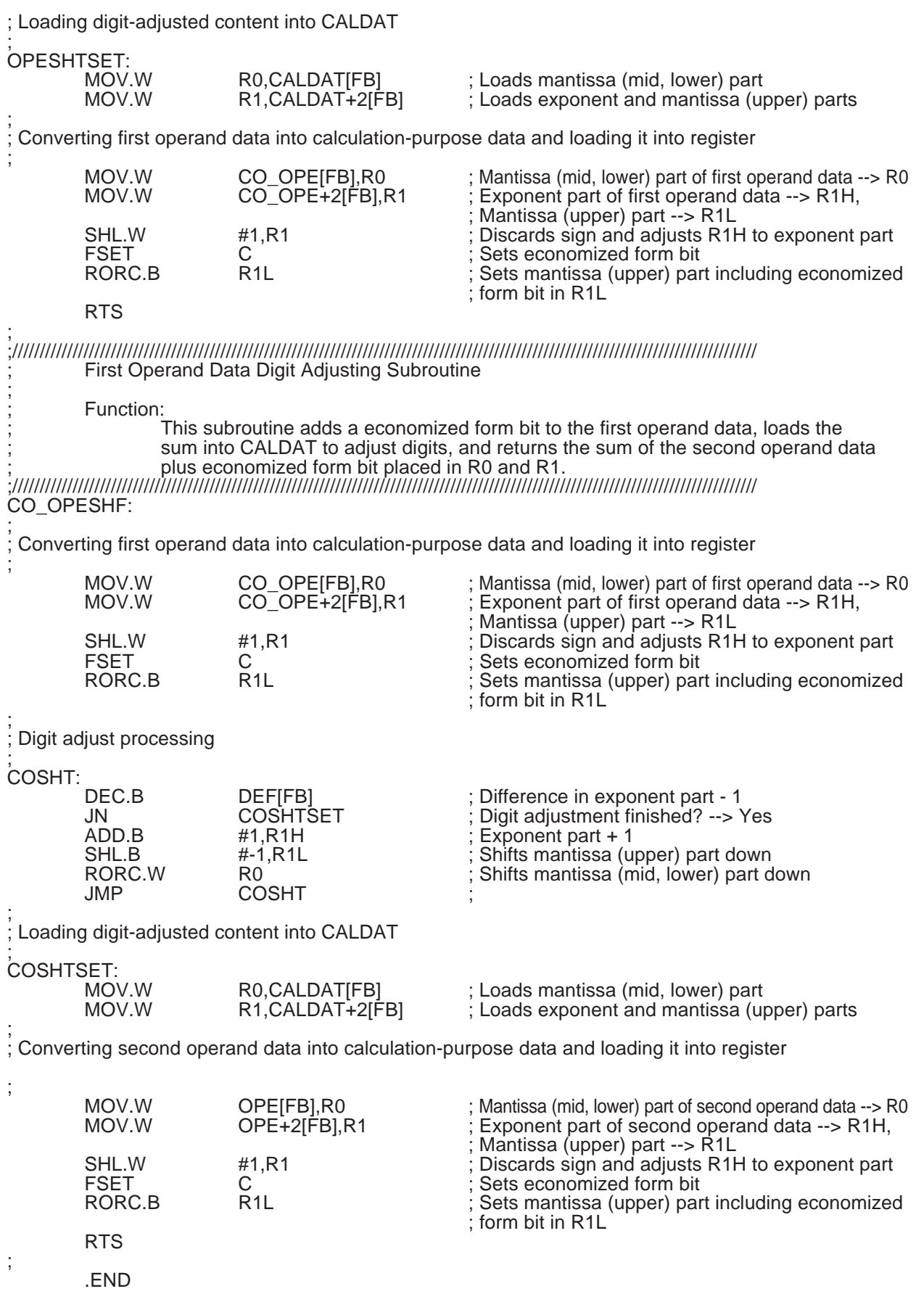

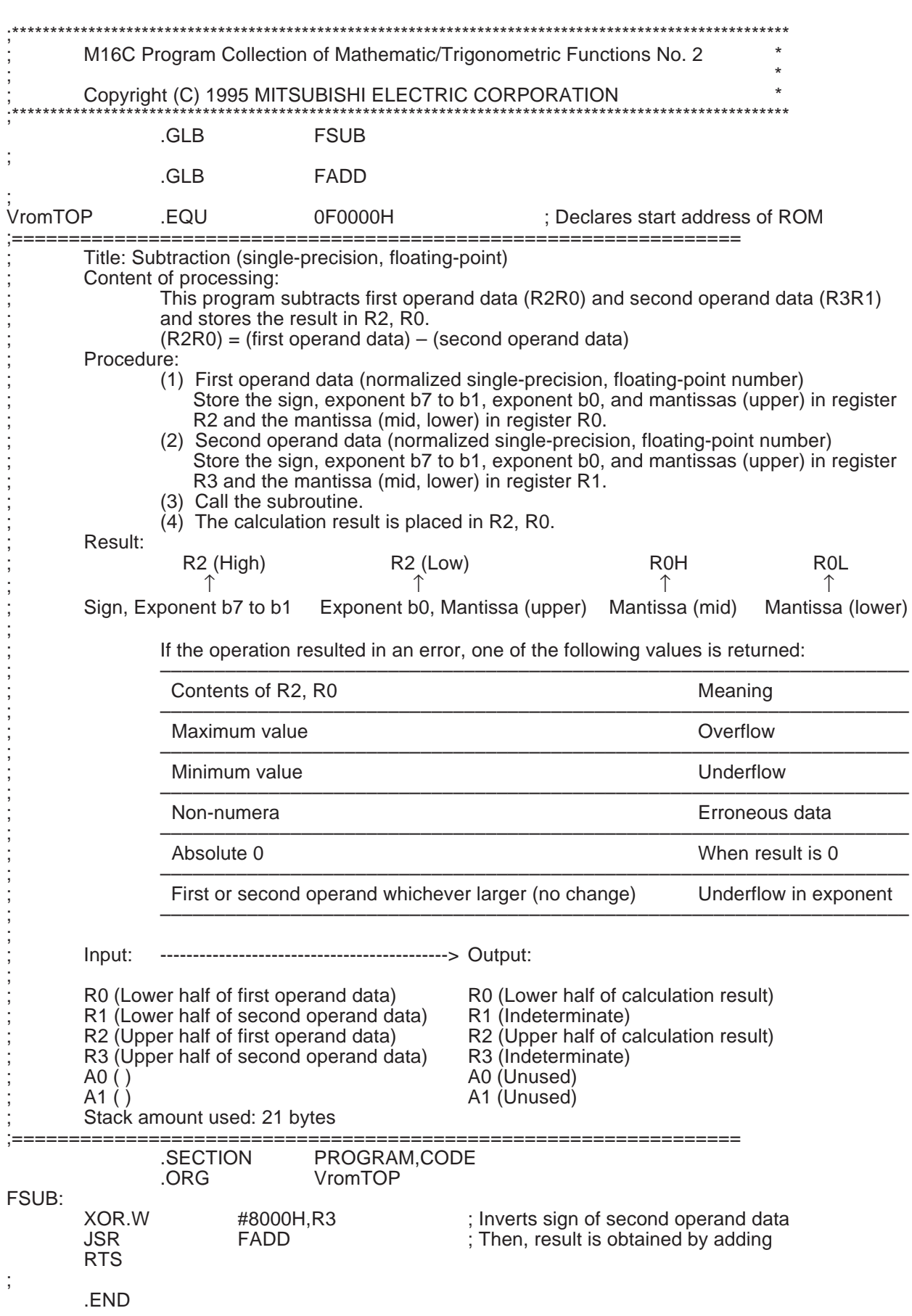

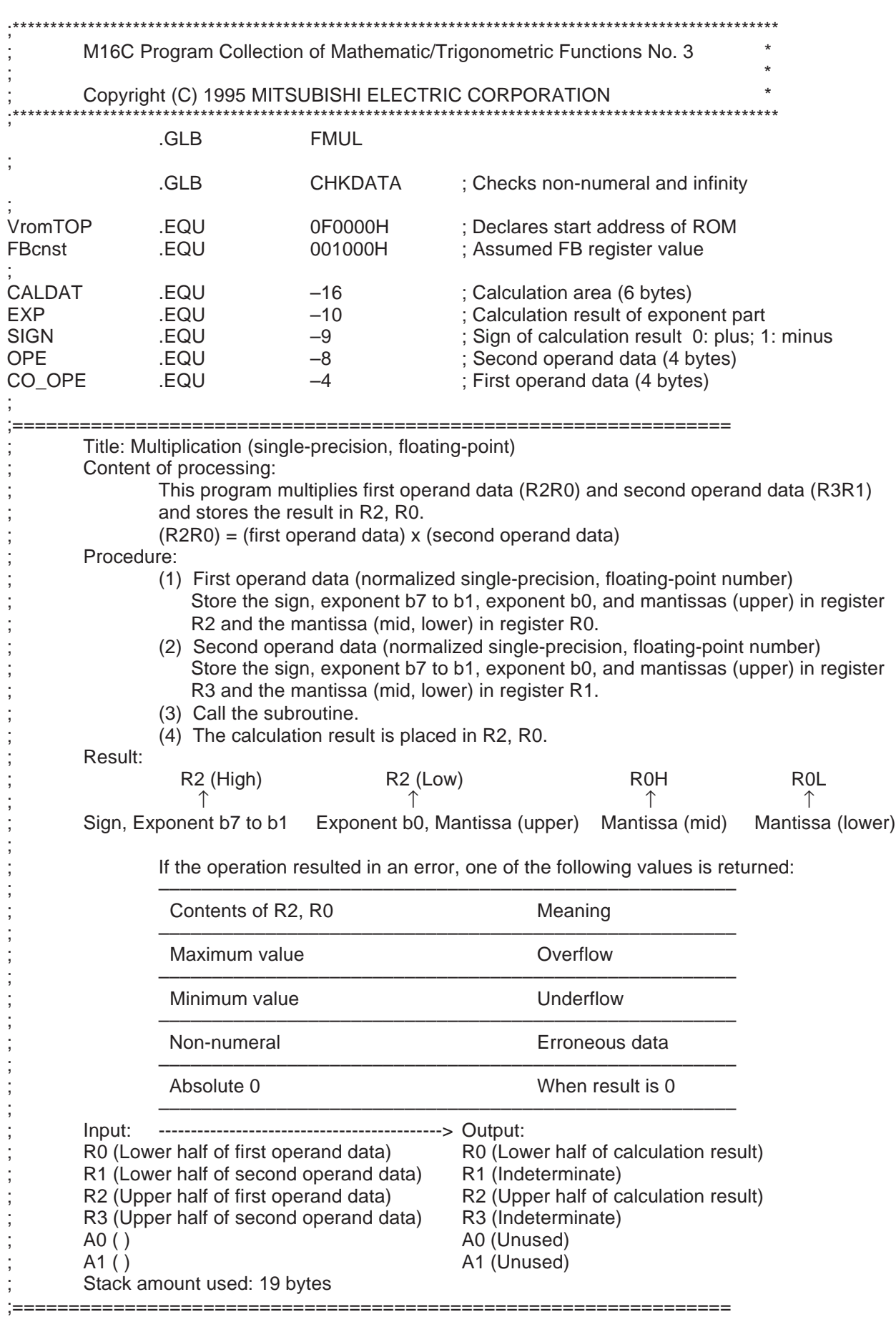

## Program Collection of Mathematic/Trigonometric Functions

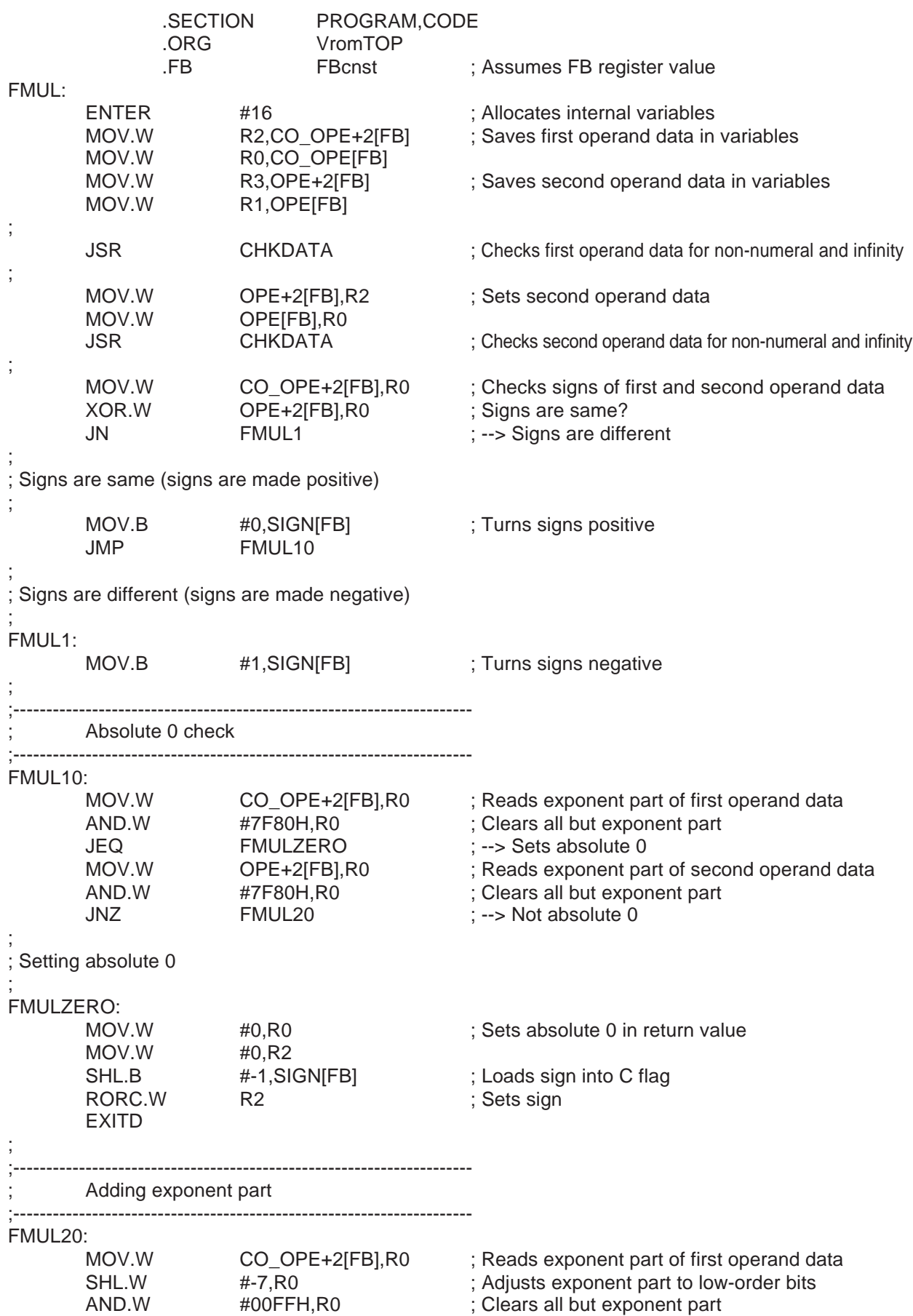

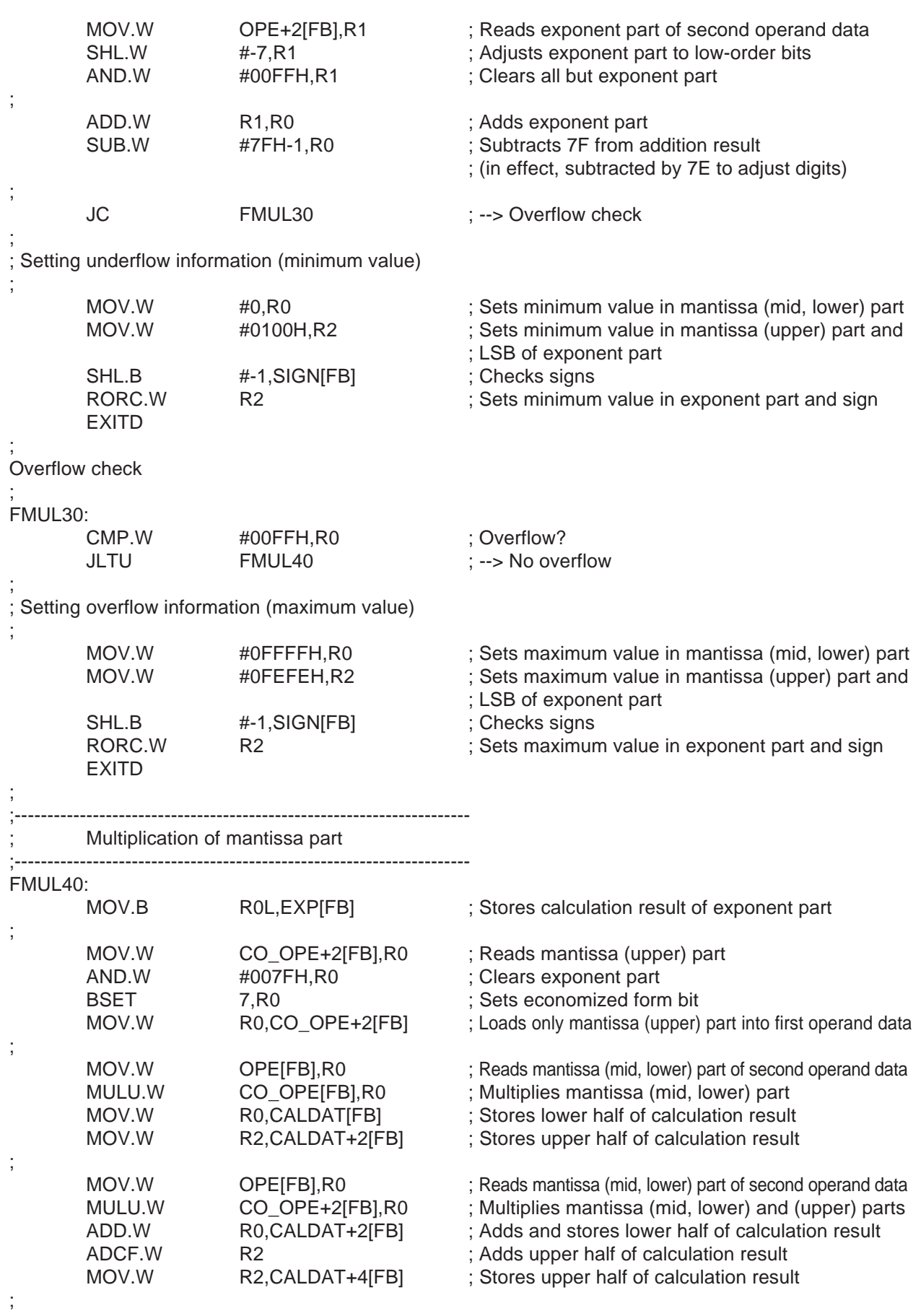

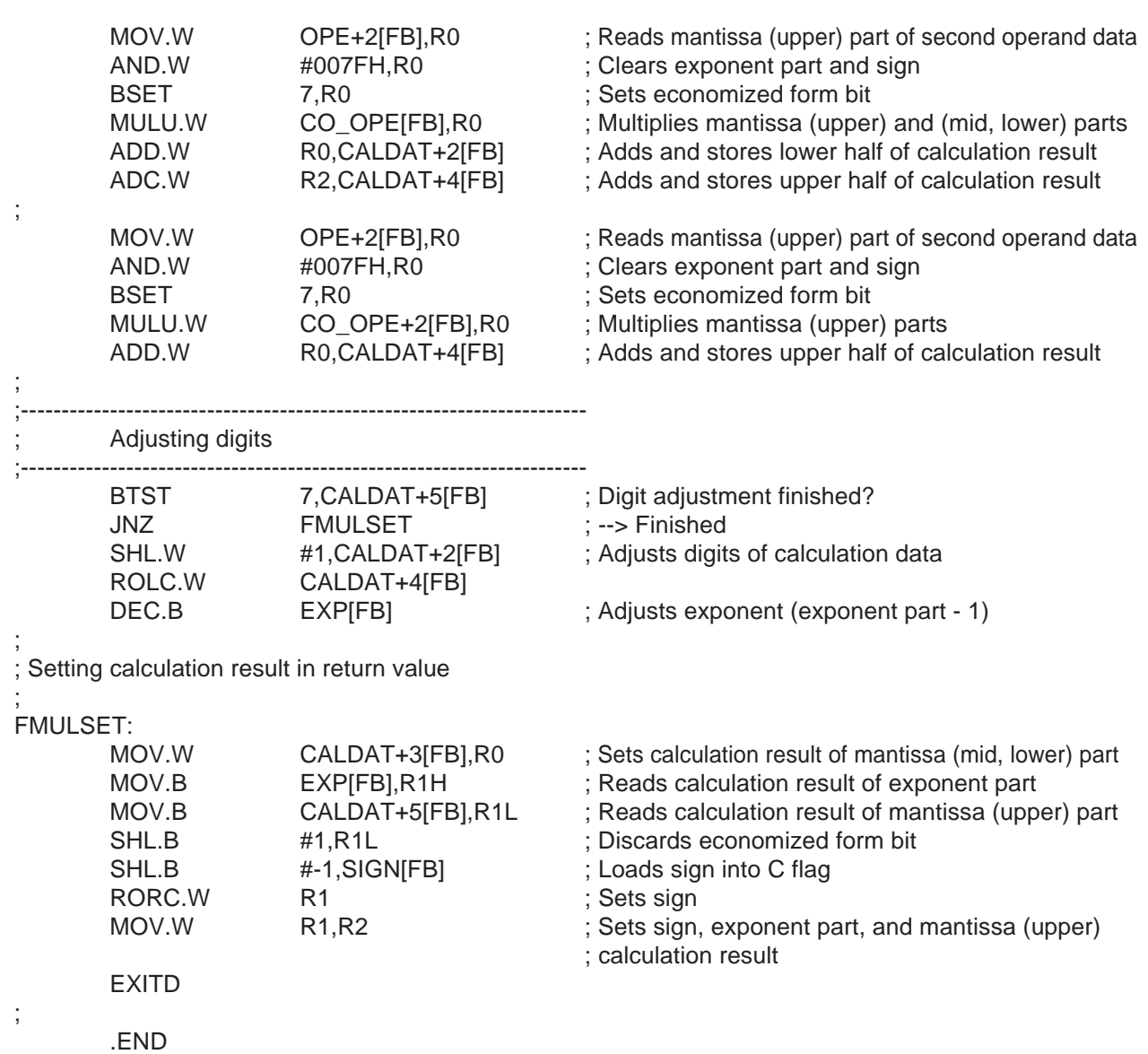

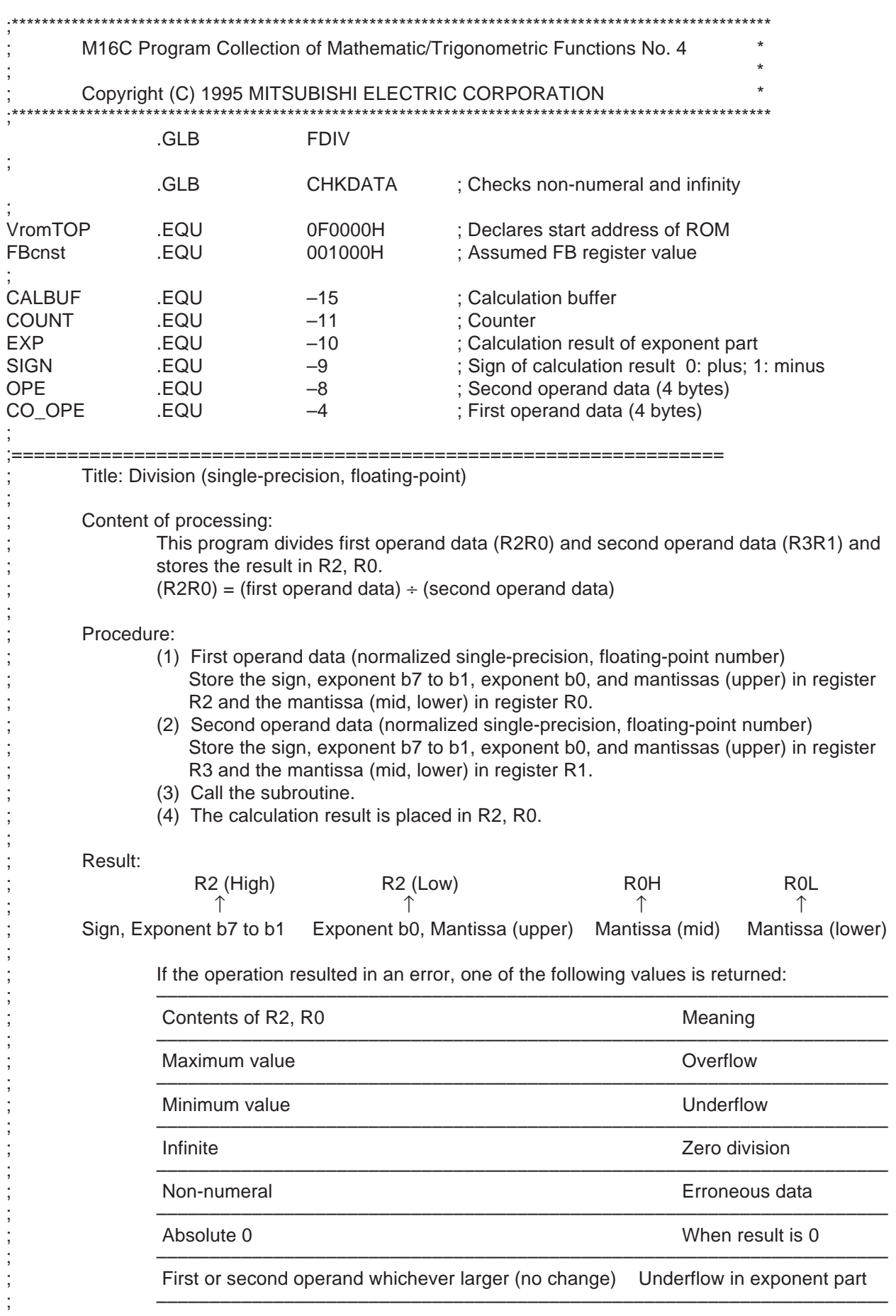

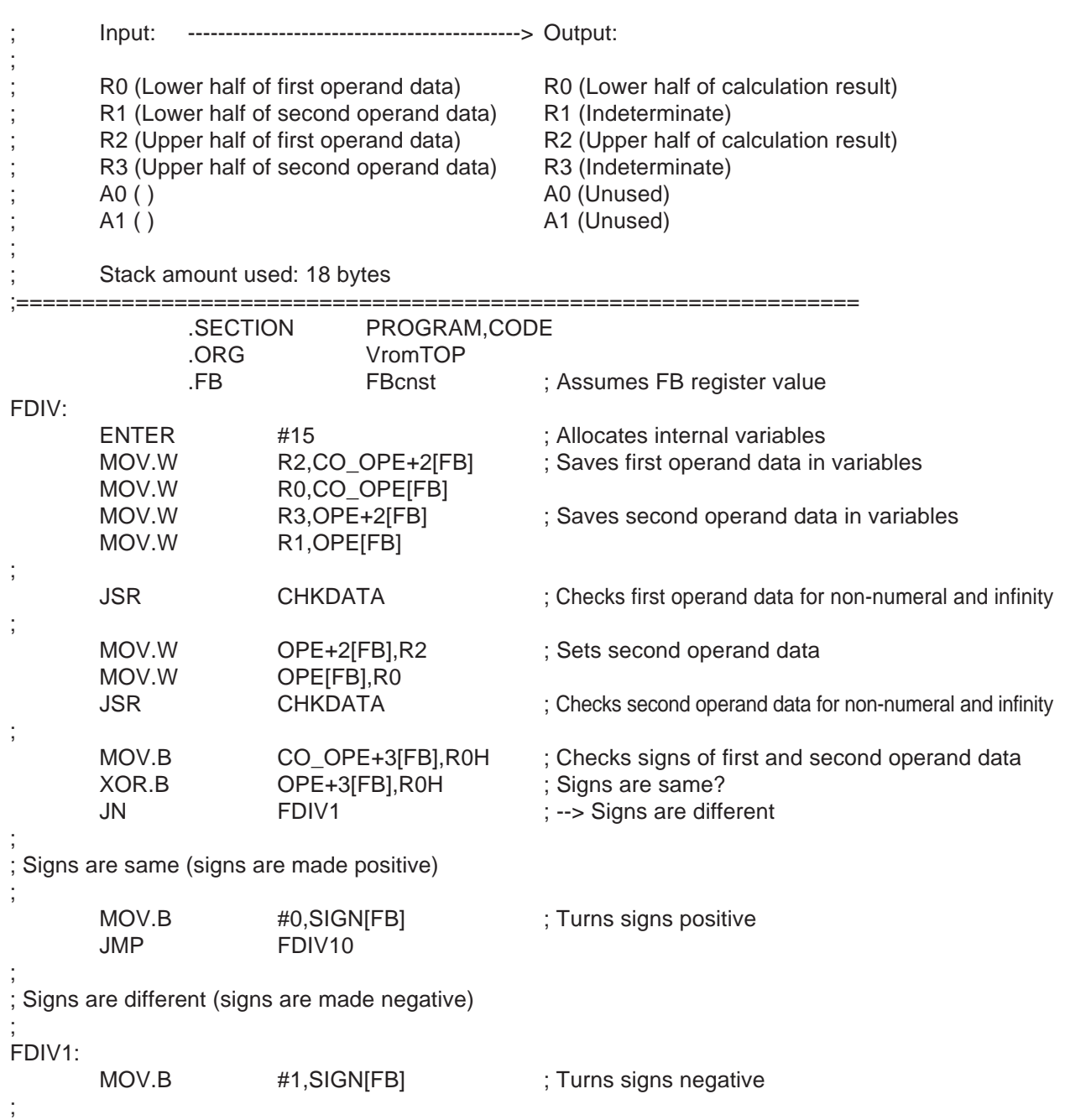

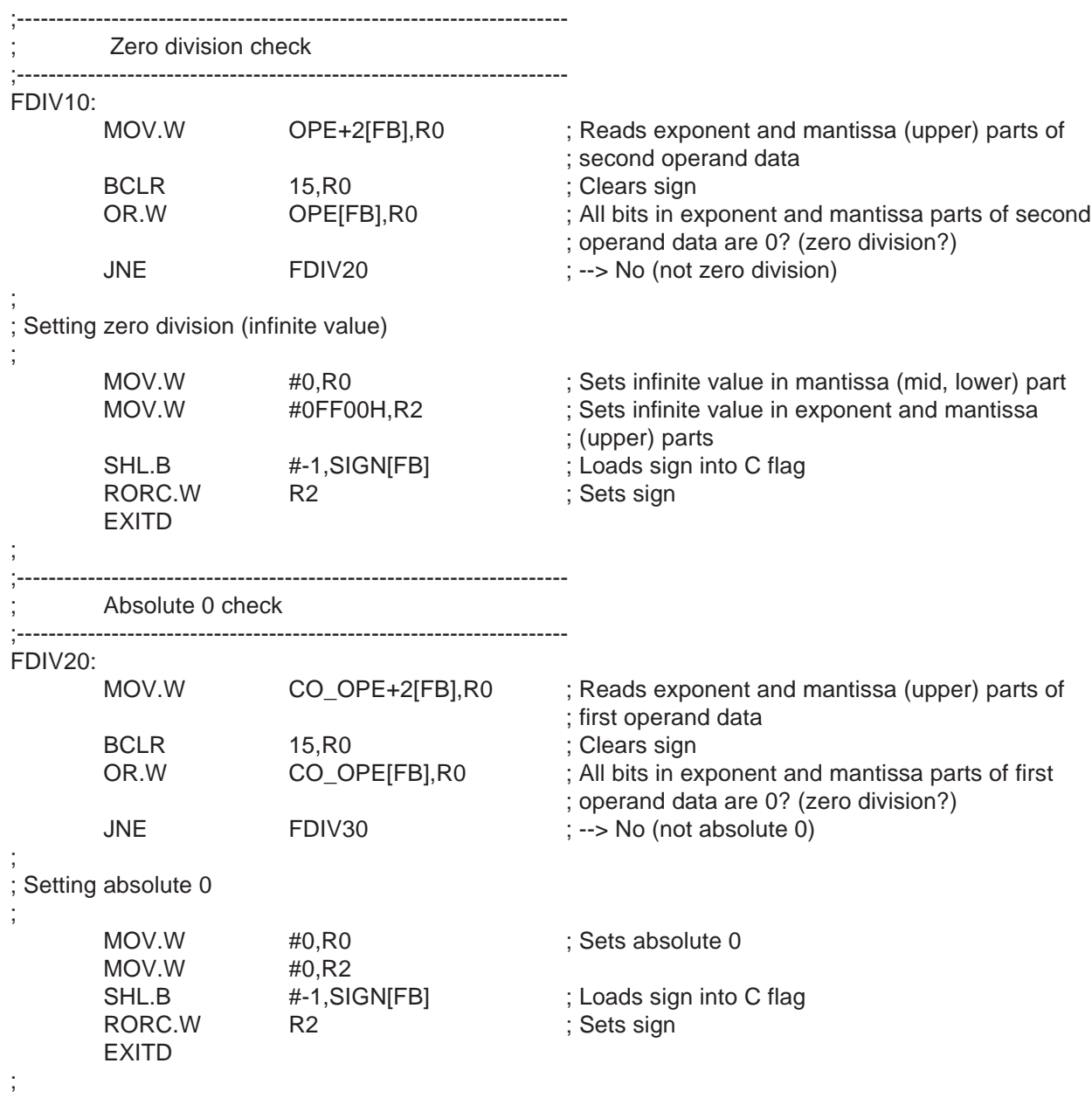

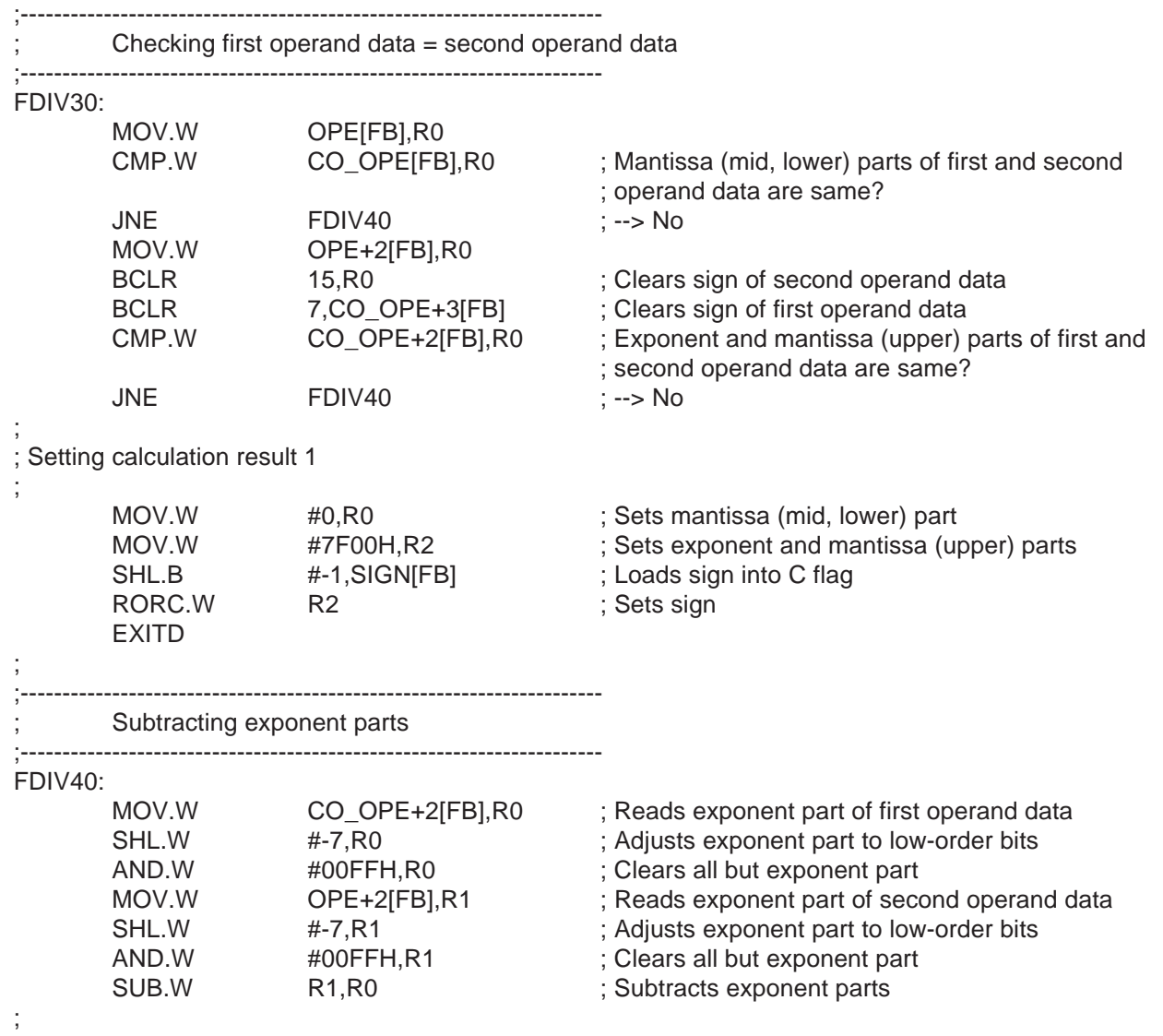
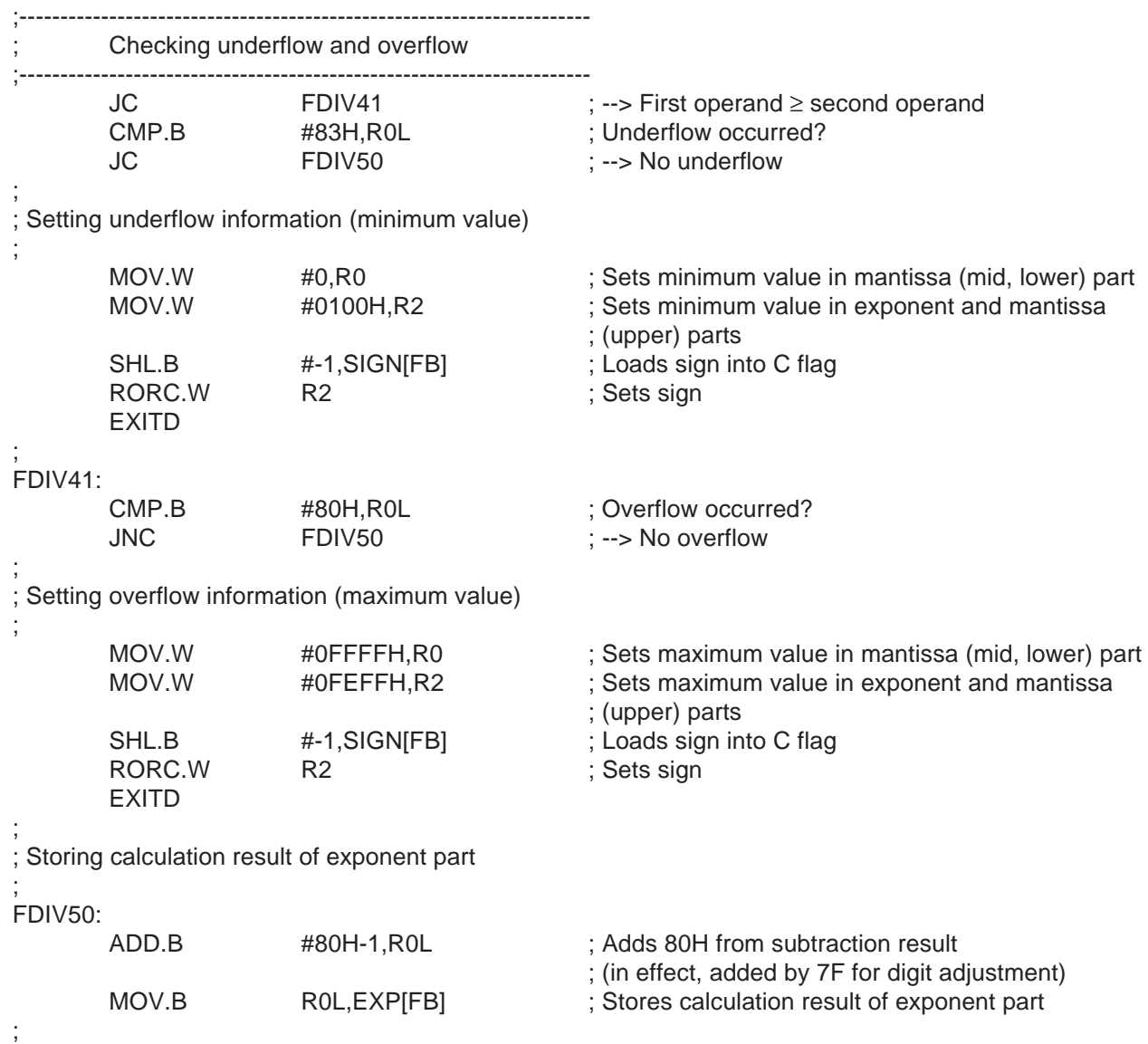

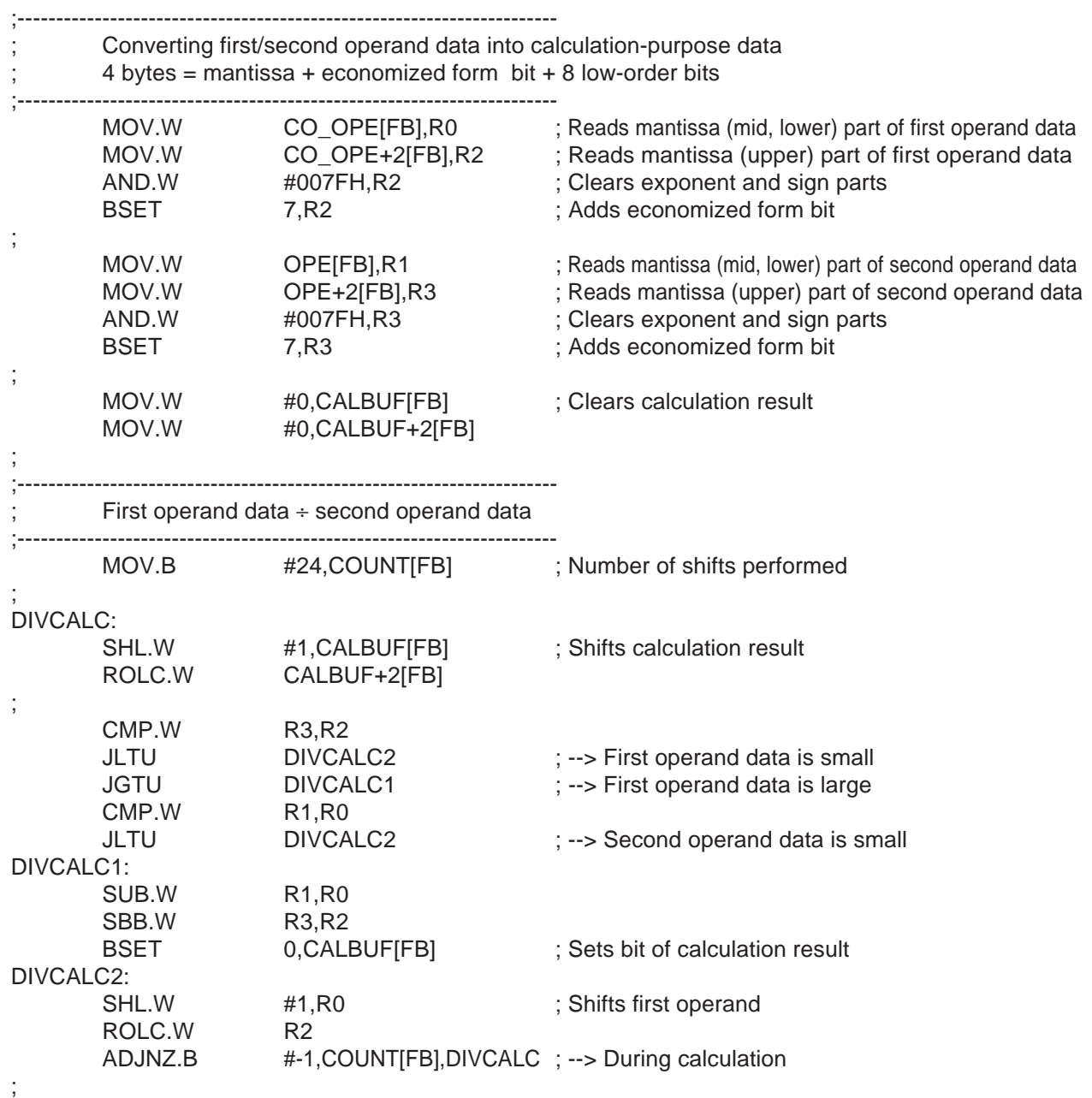

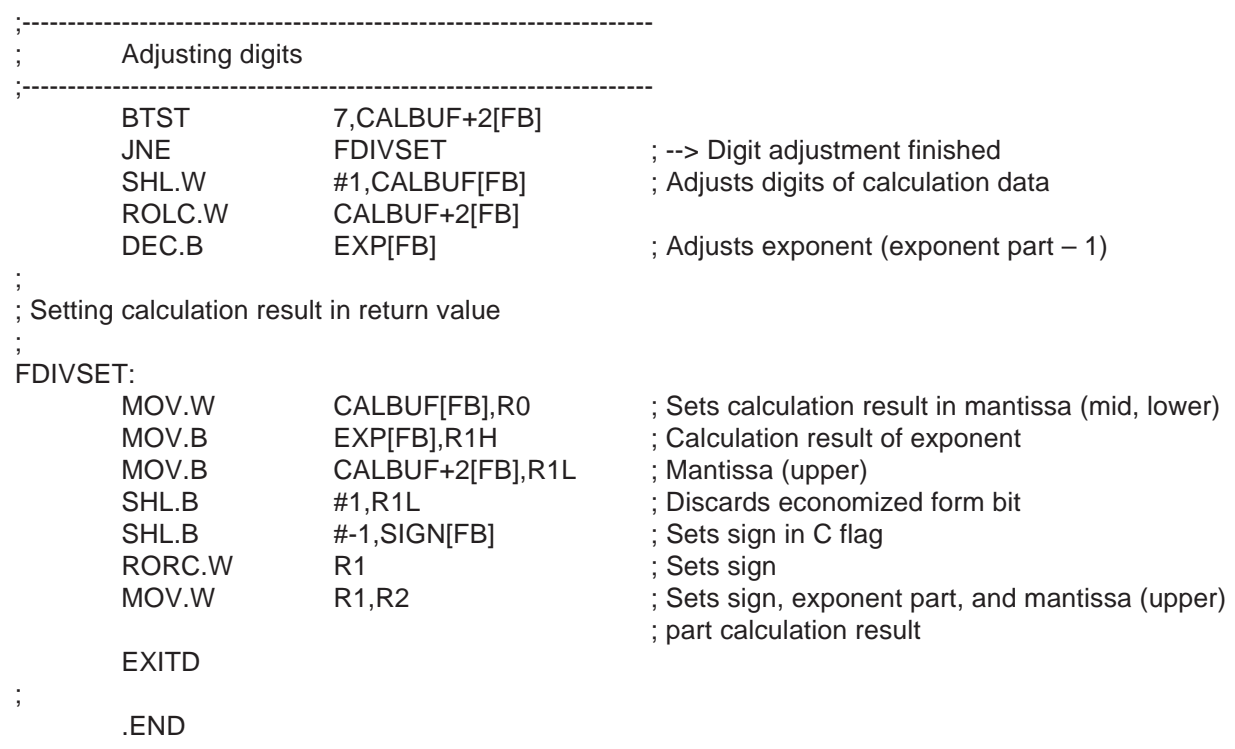

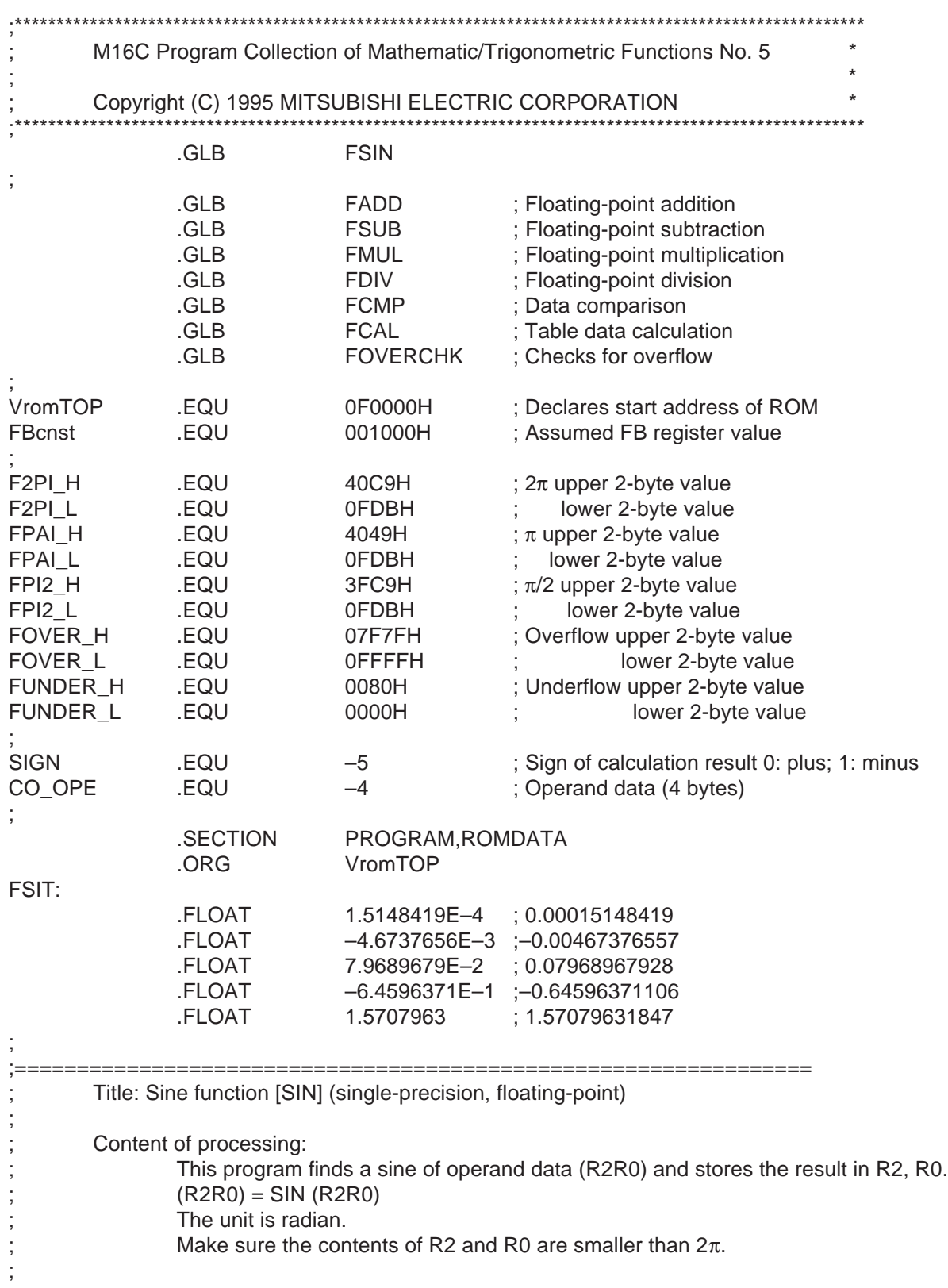

3

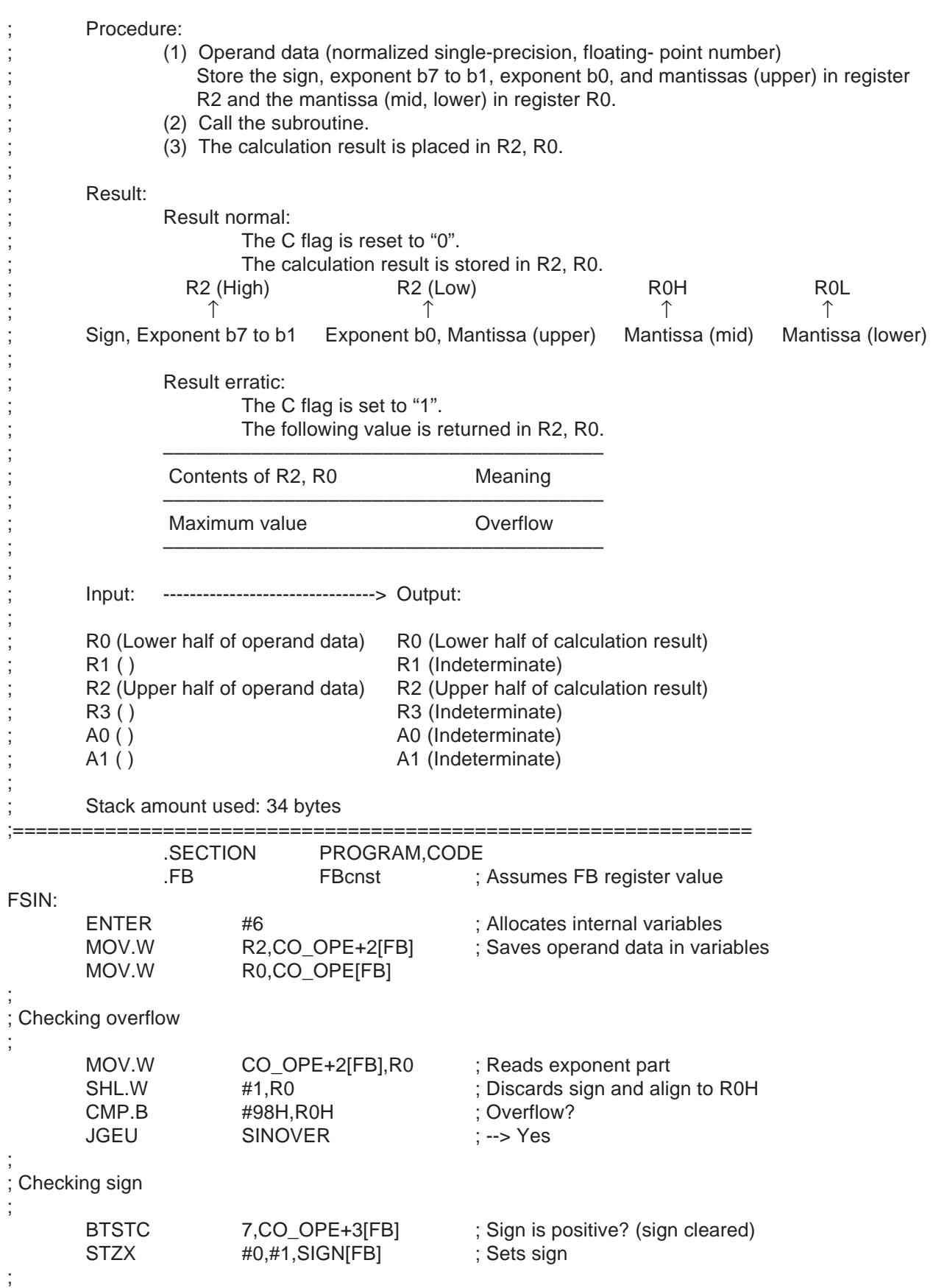

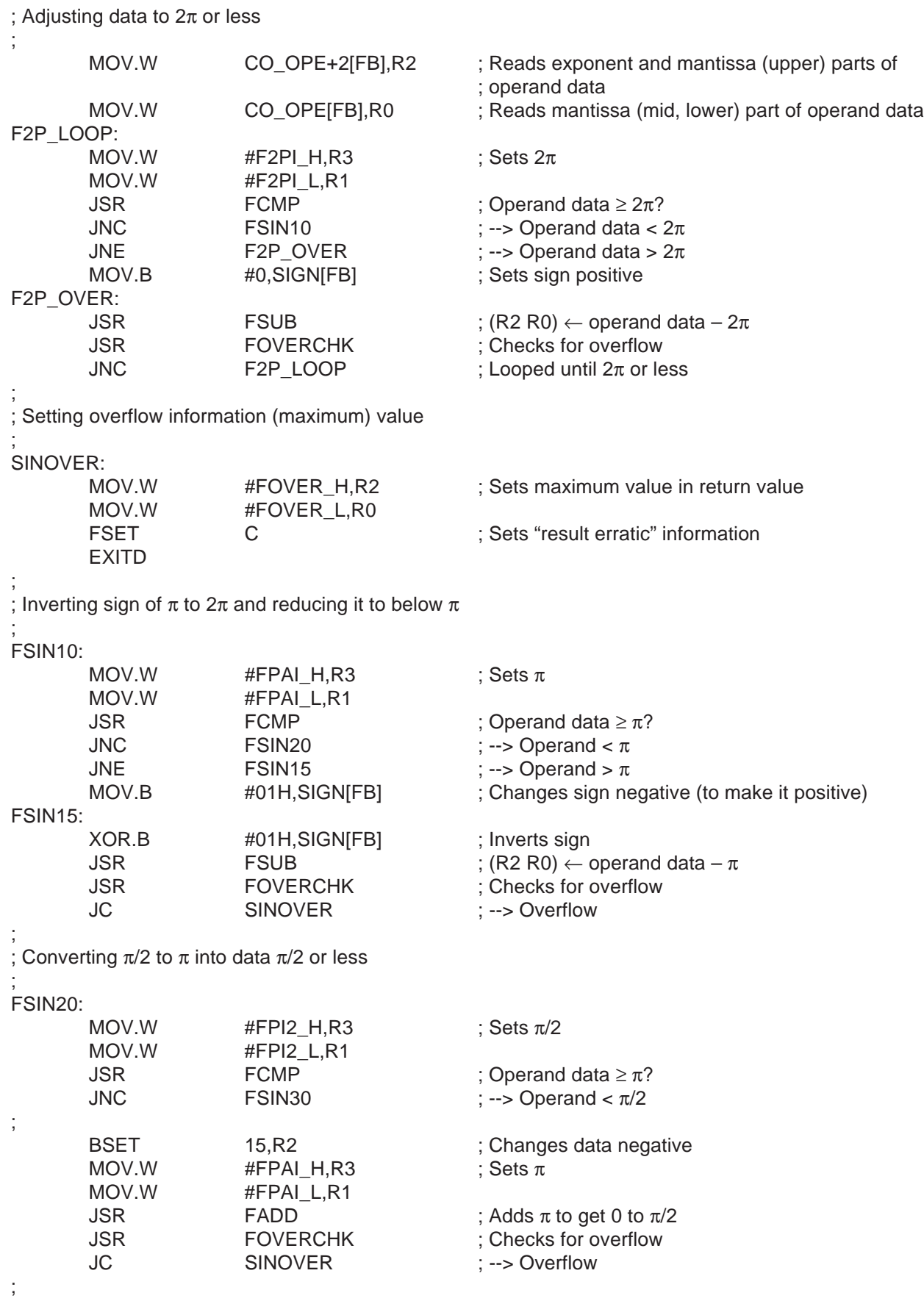

; Operand data ÷ π/2

;

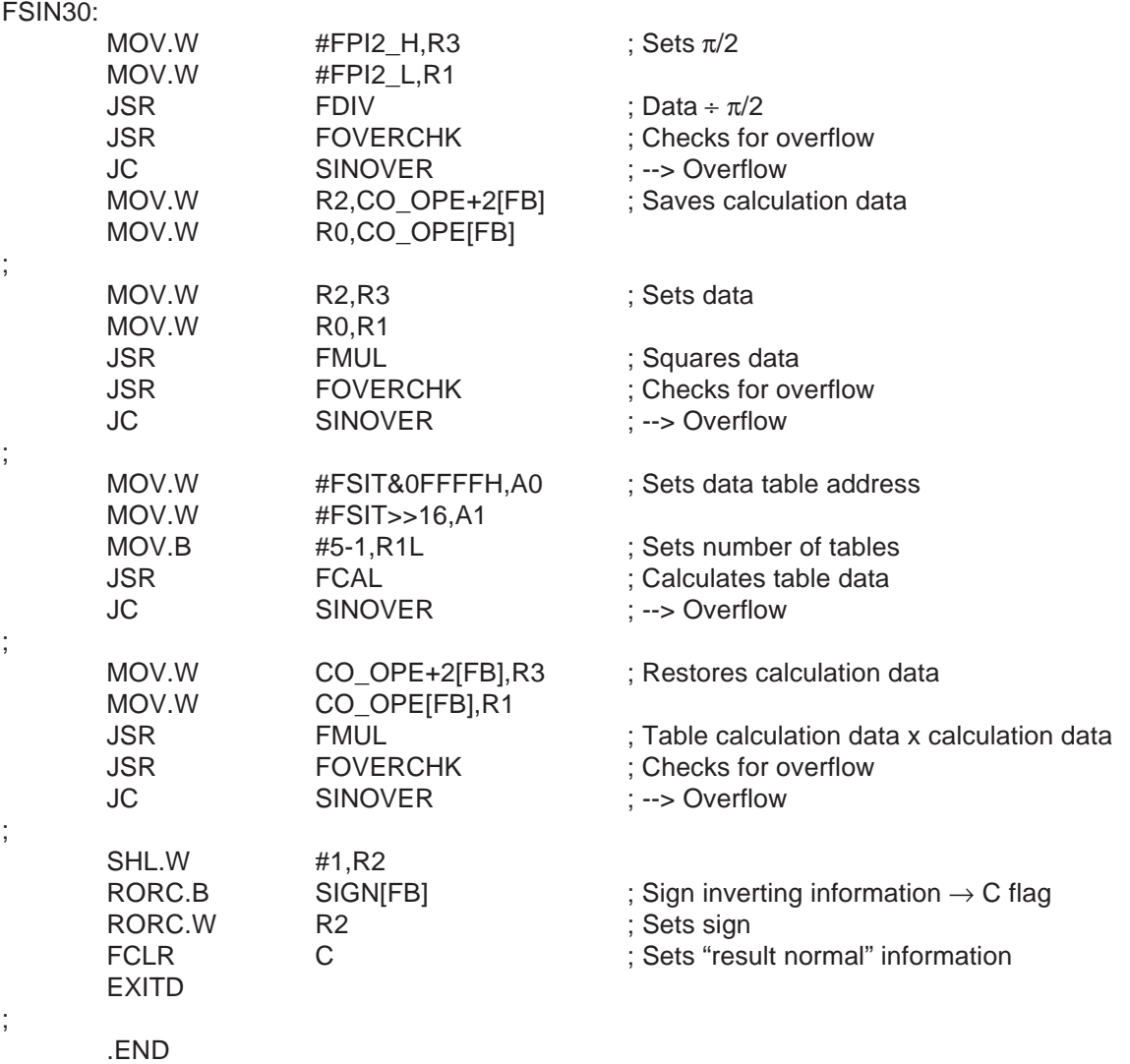

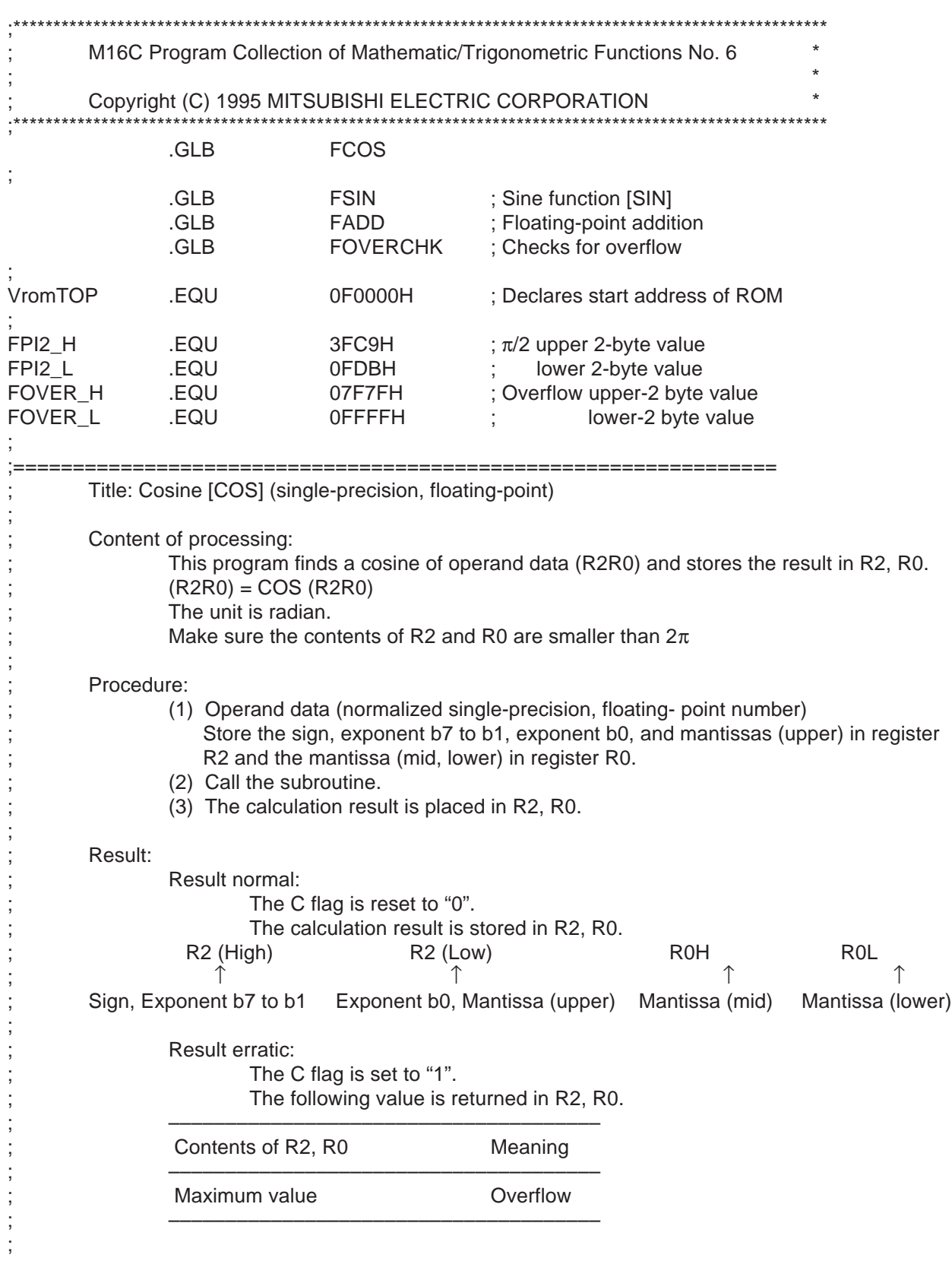

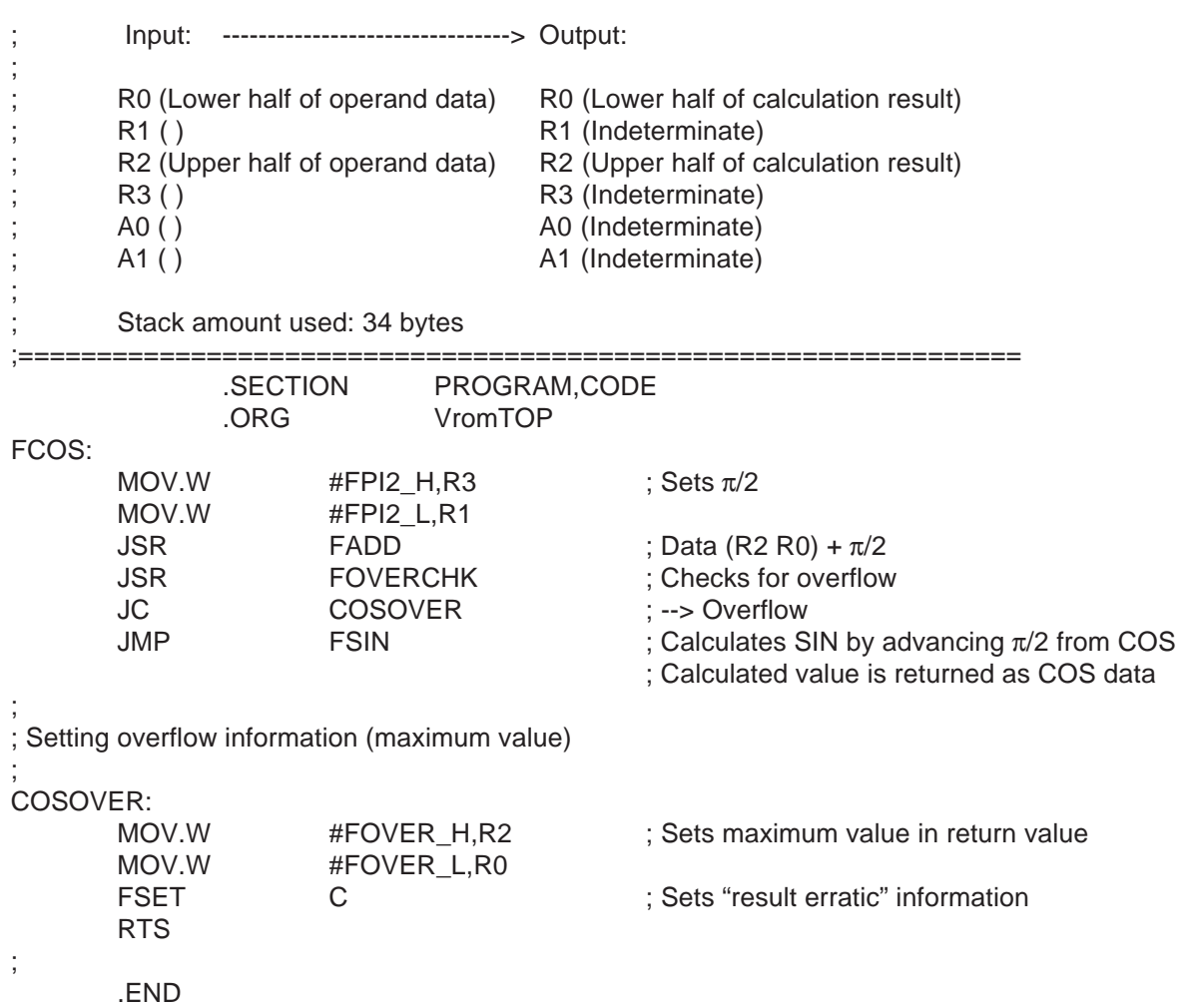

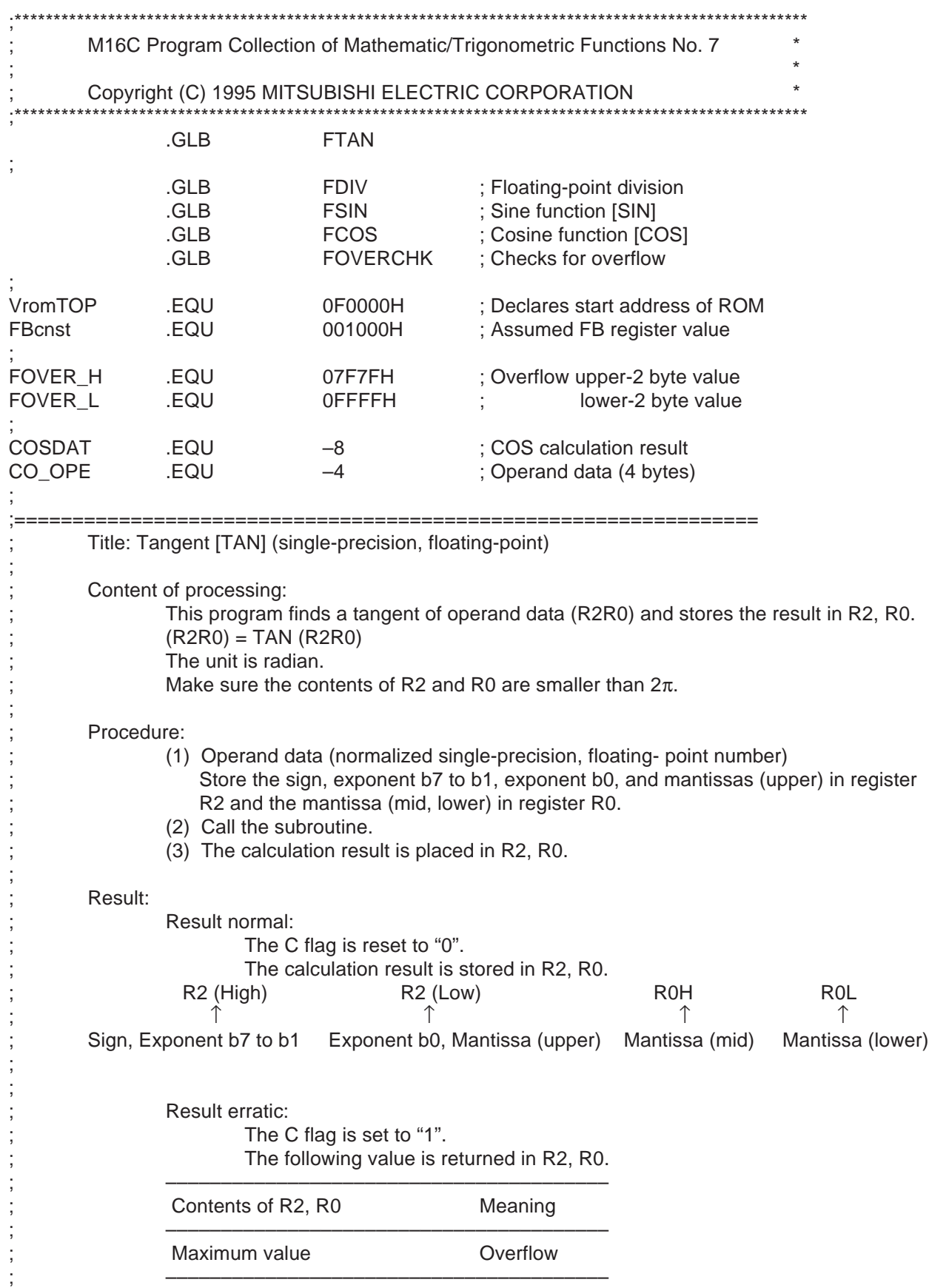

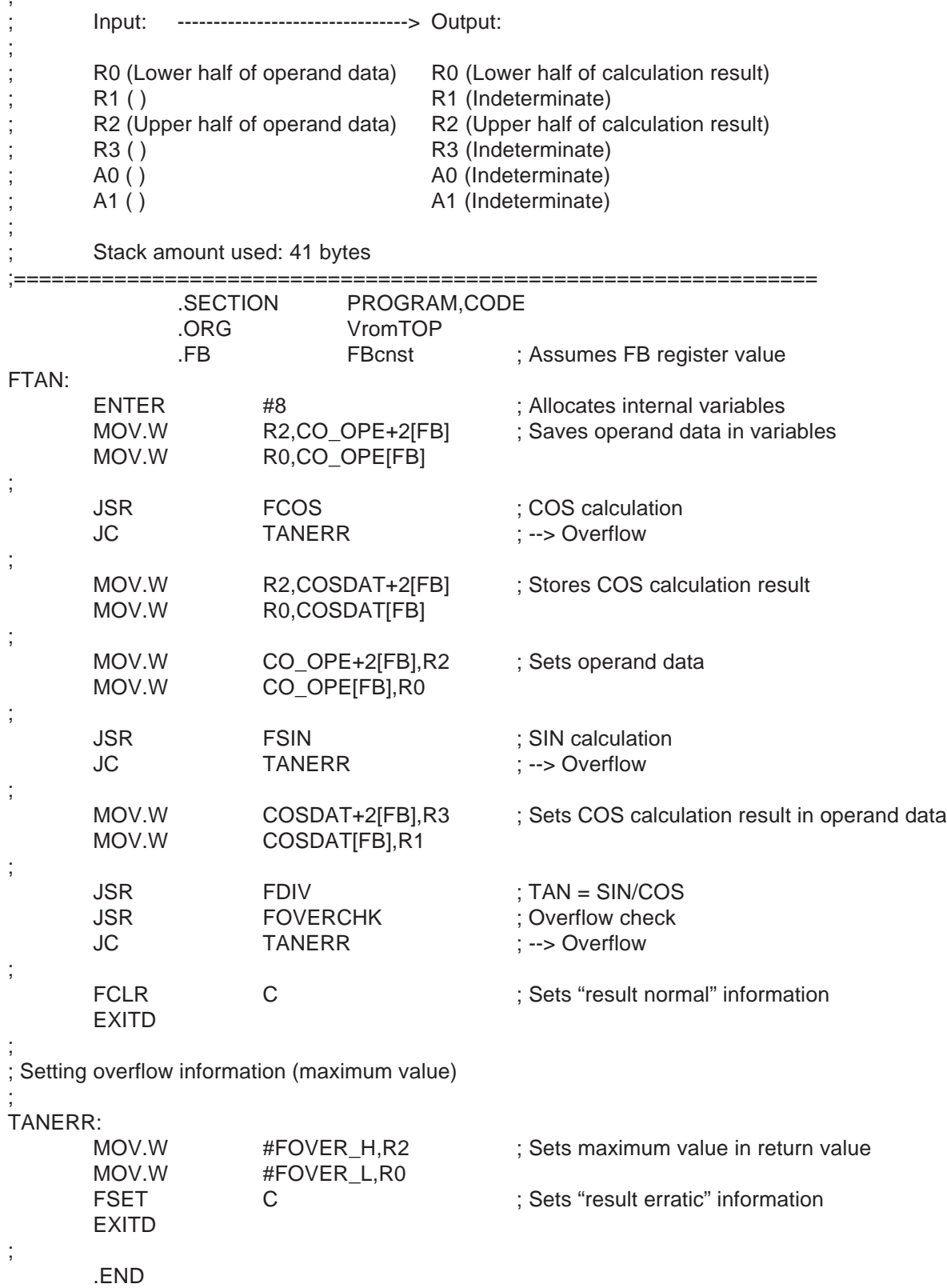

;

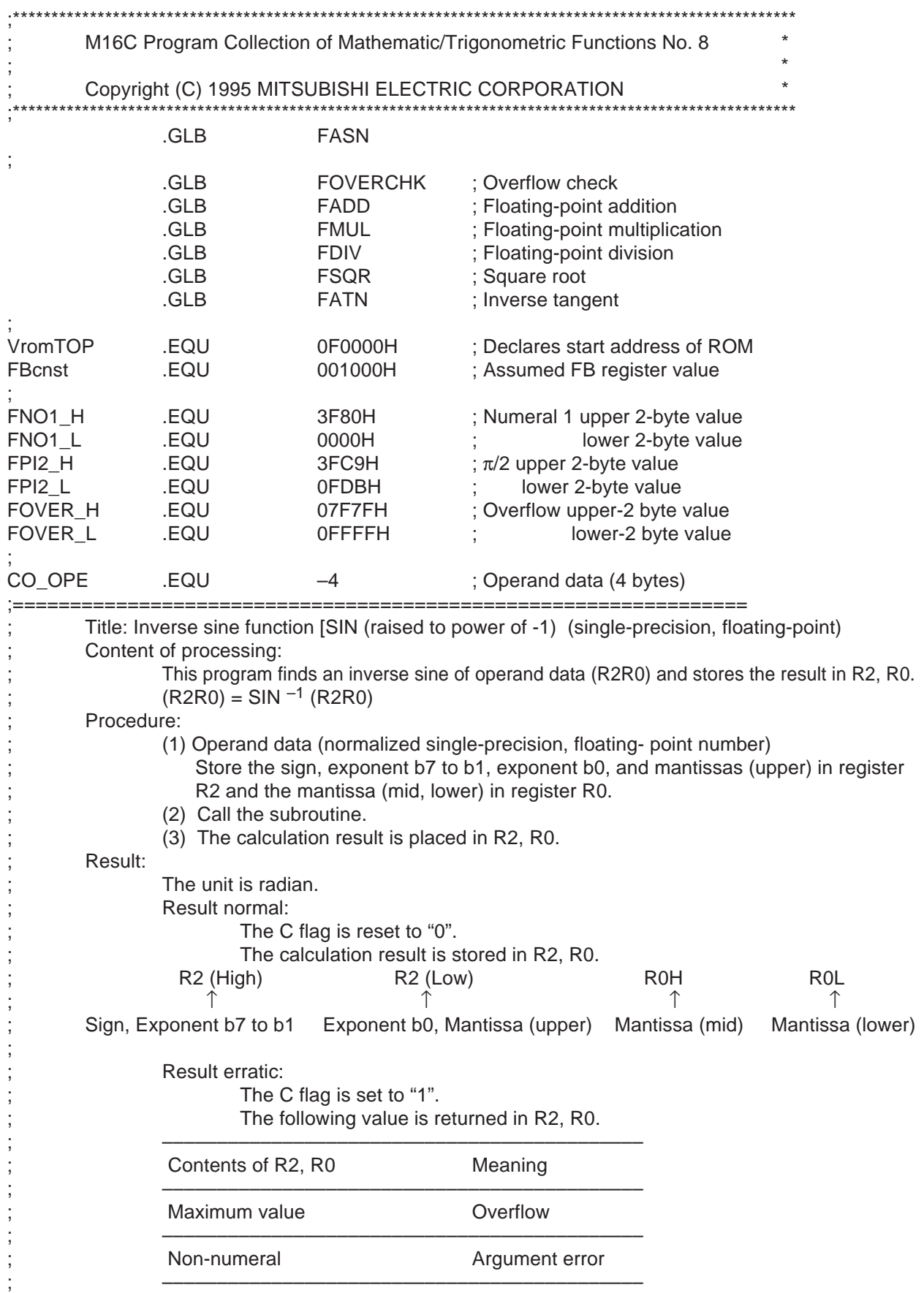

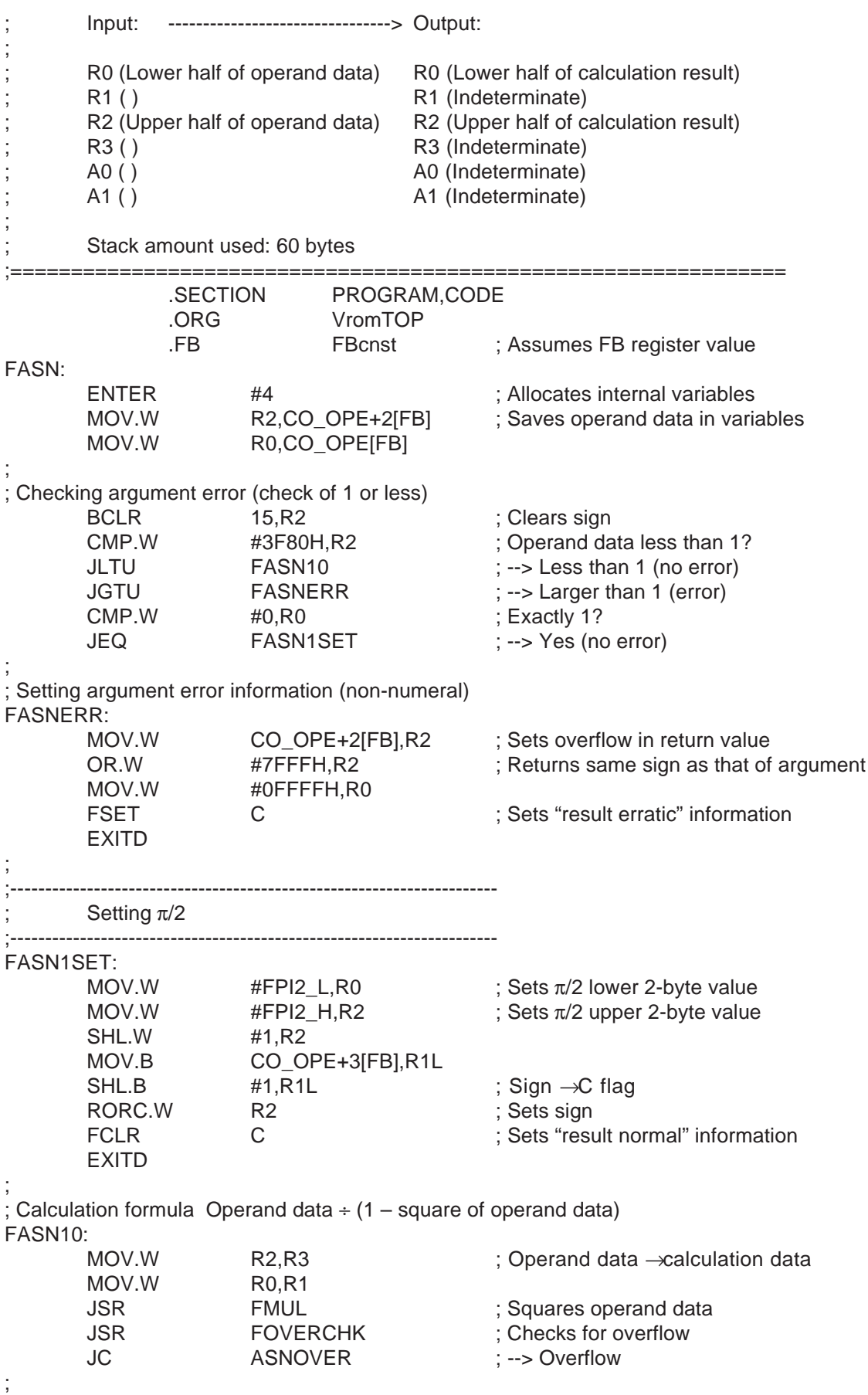

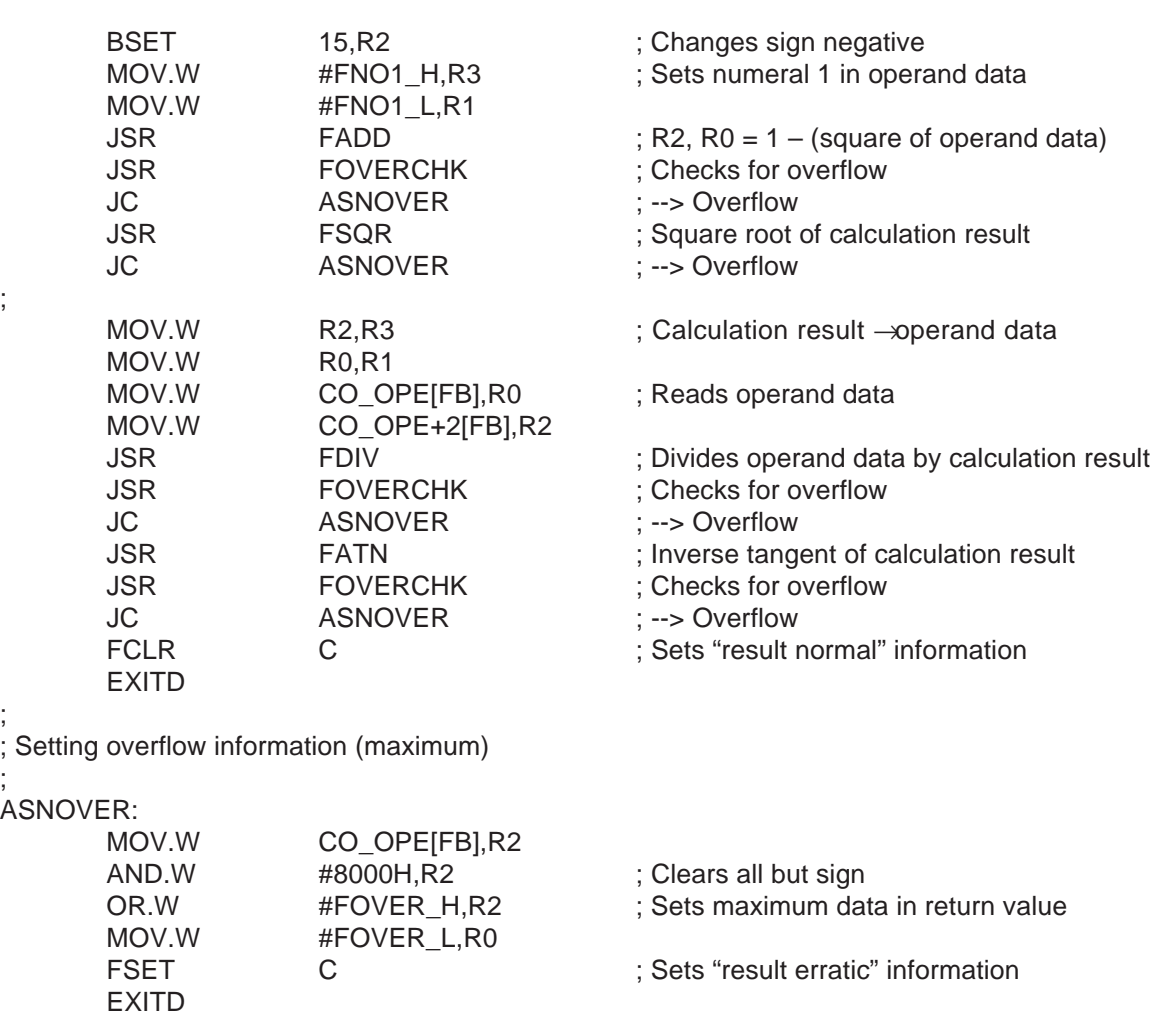

;

;

;

;

.END

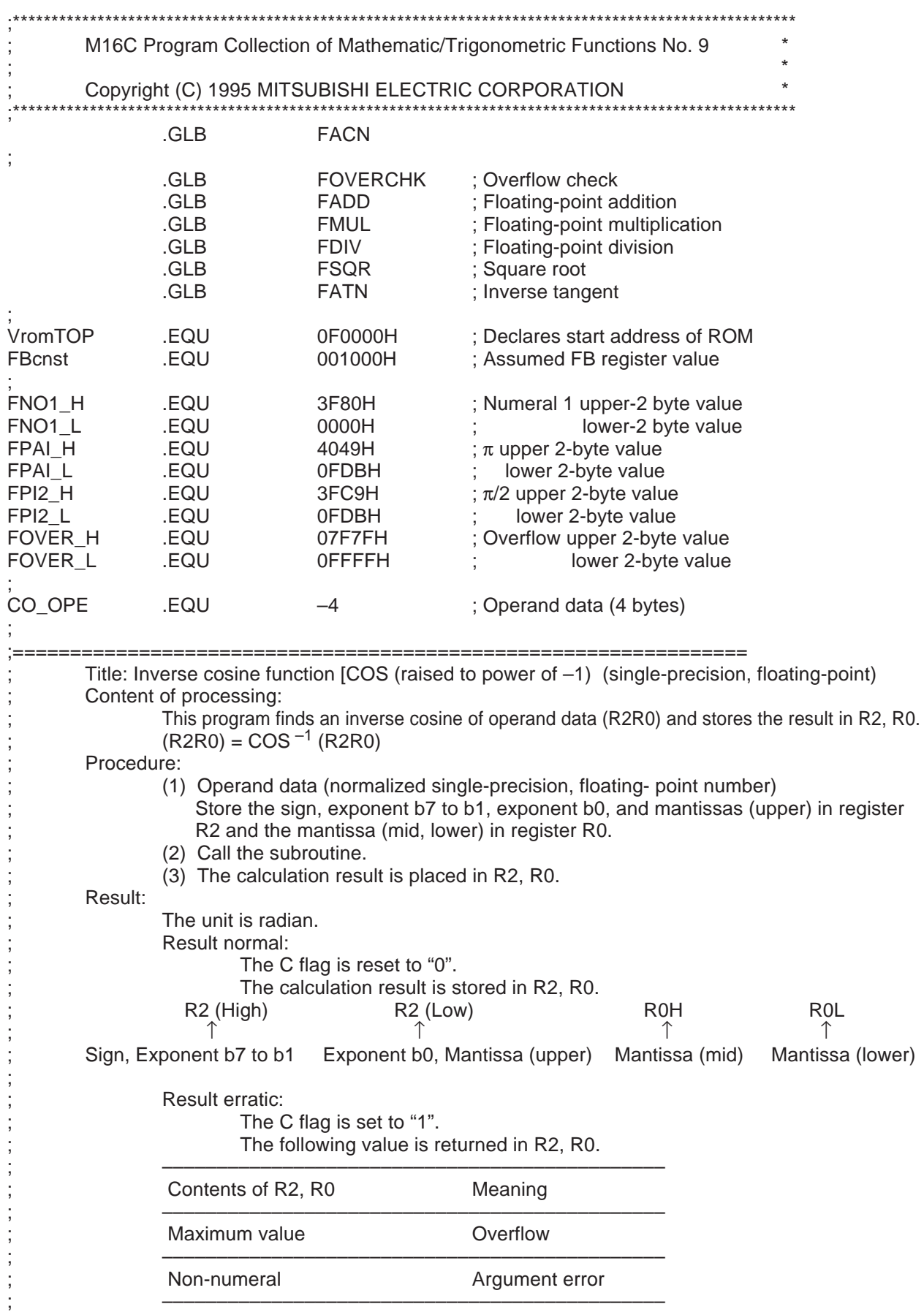

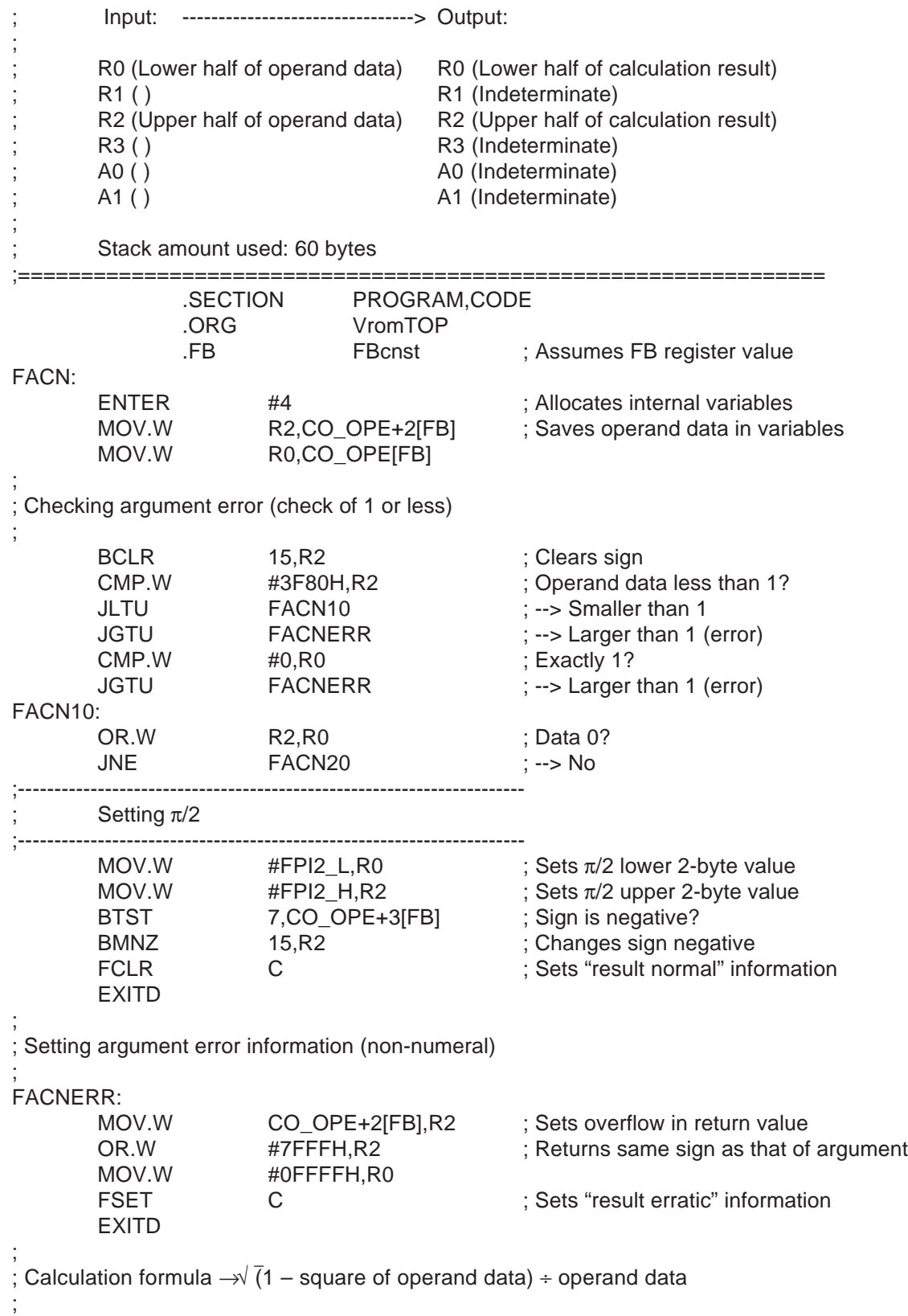

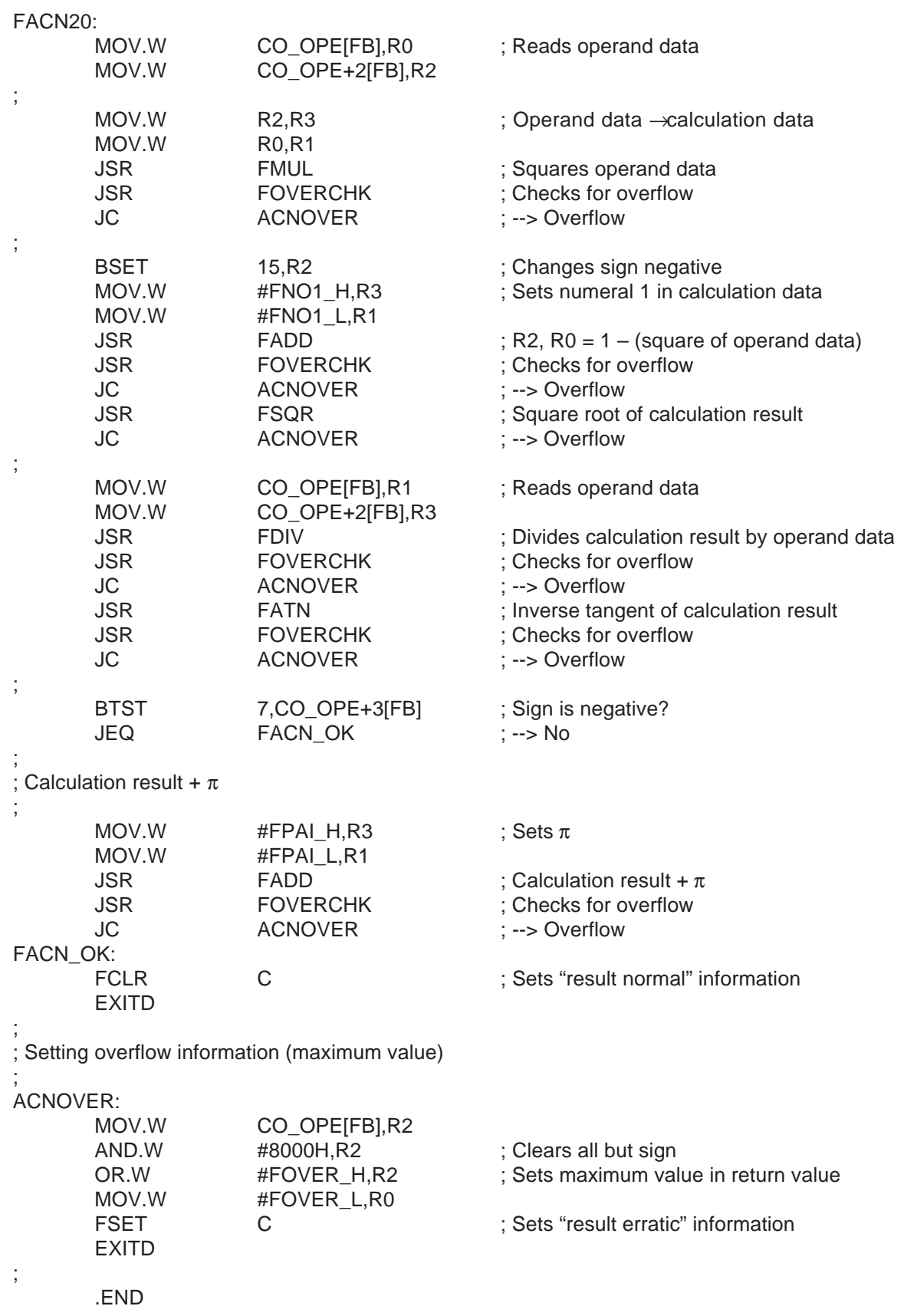

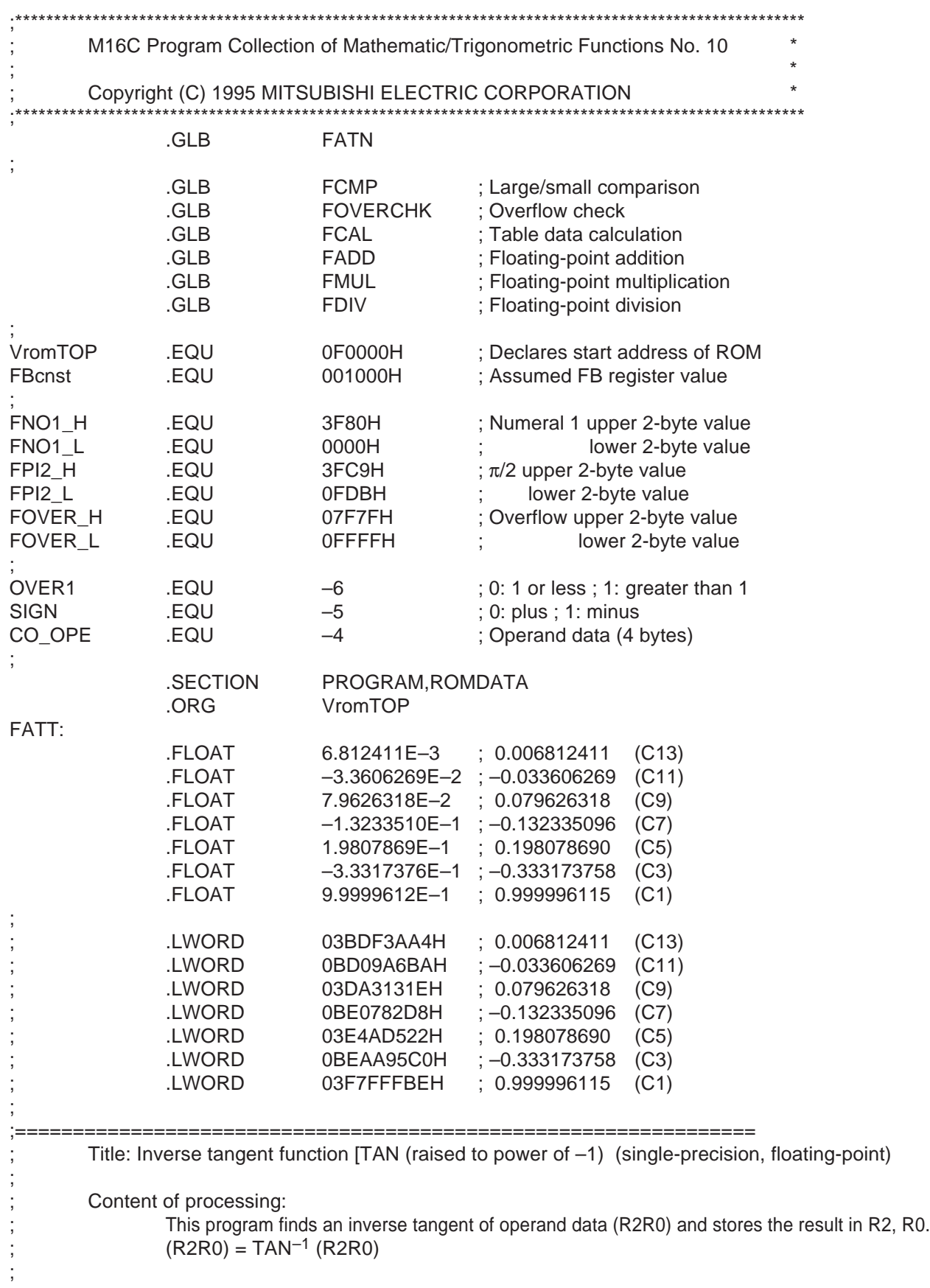

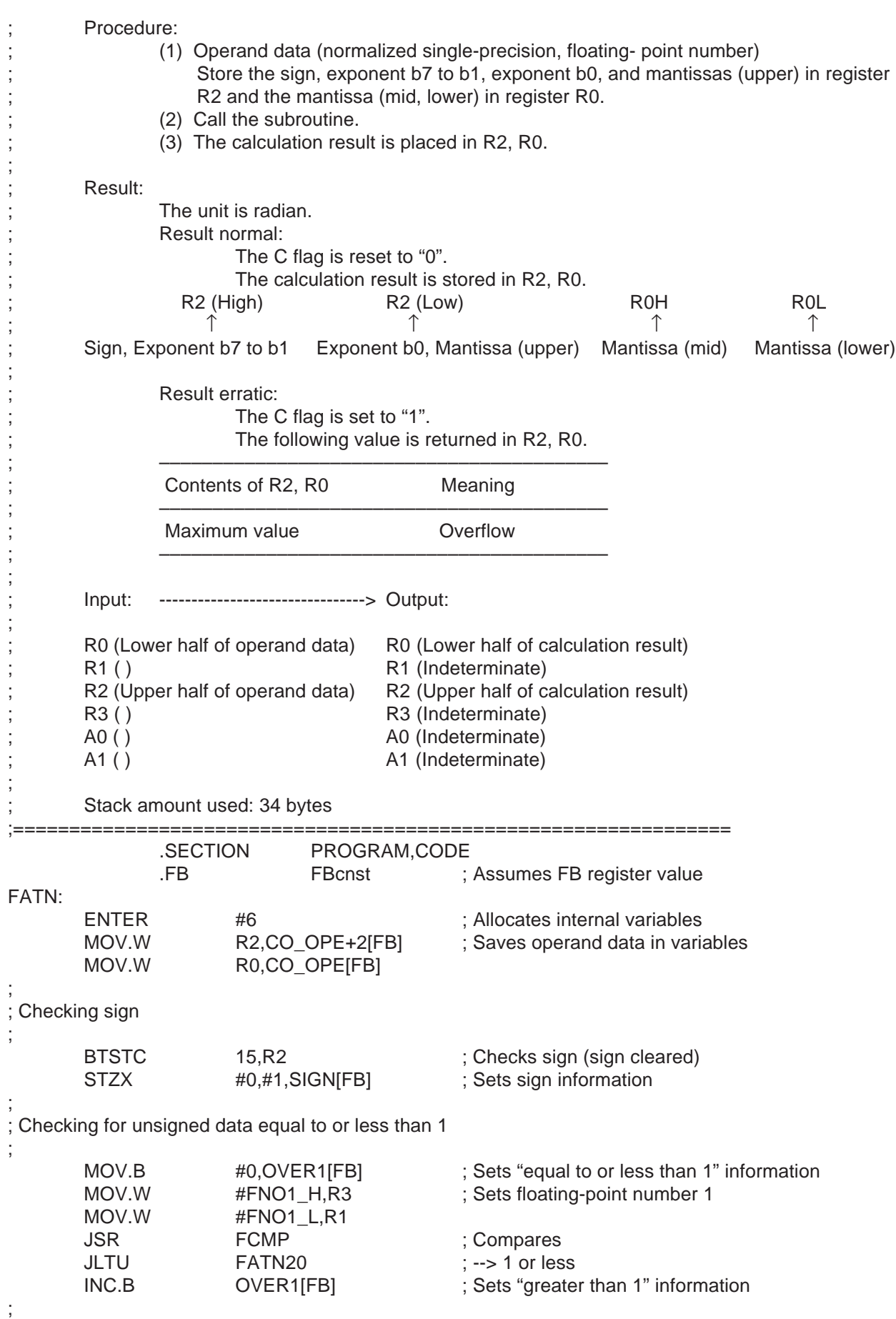

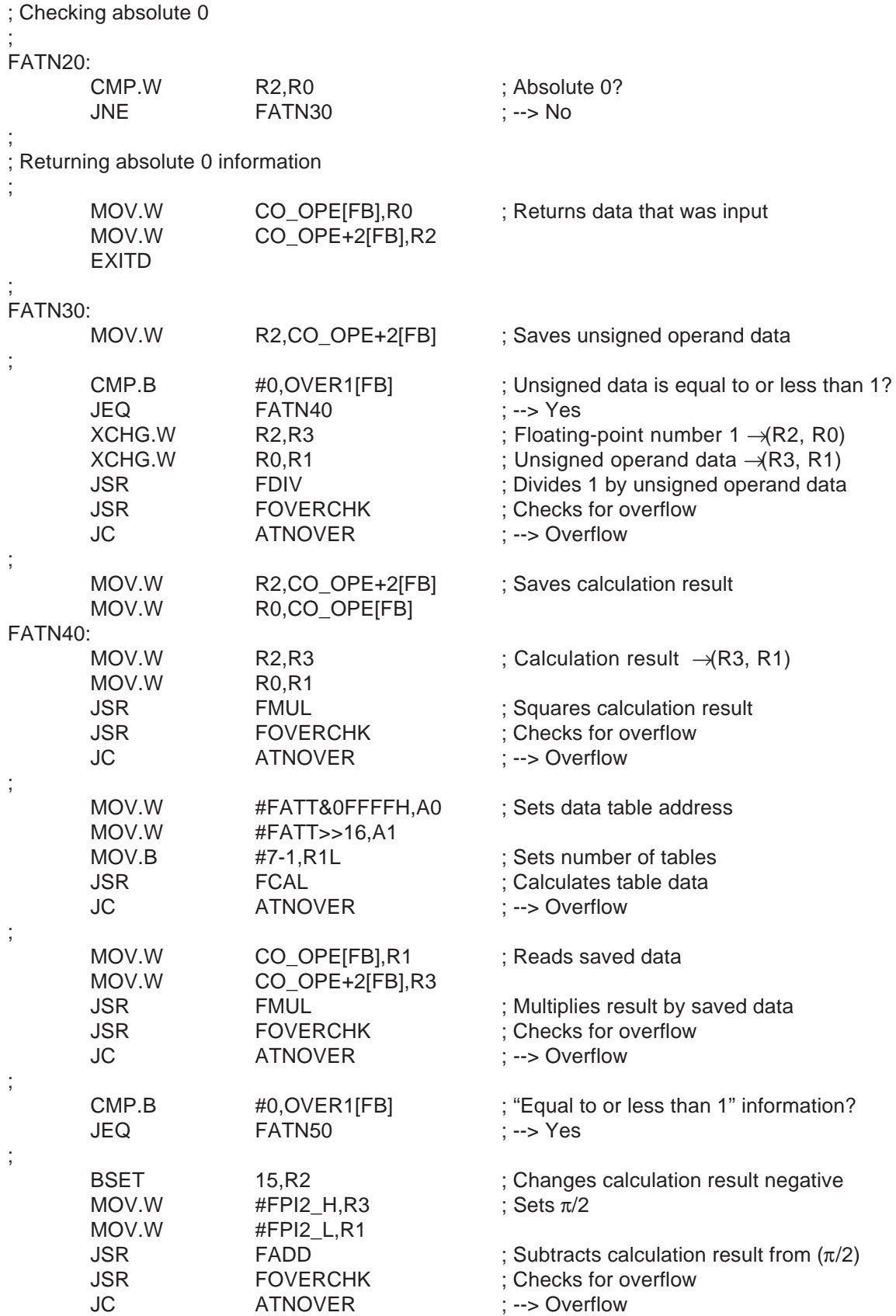

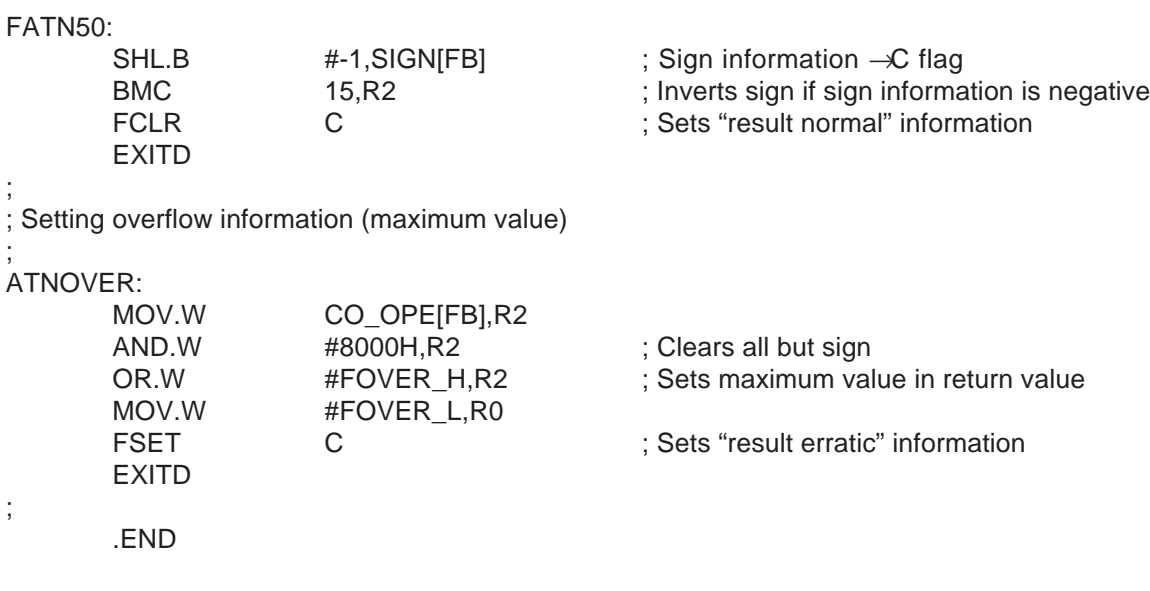

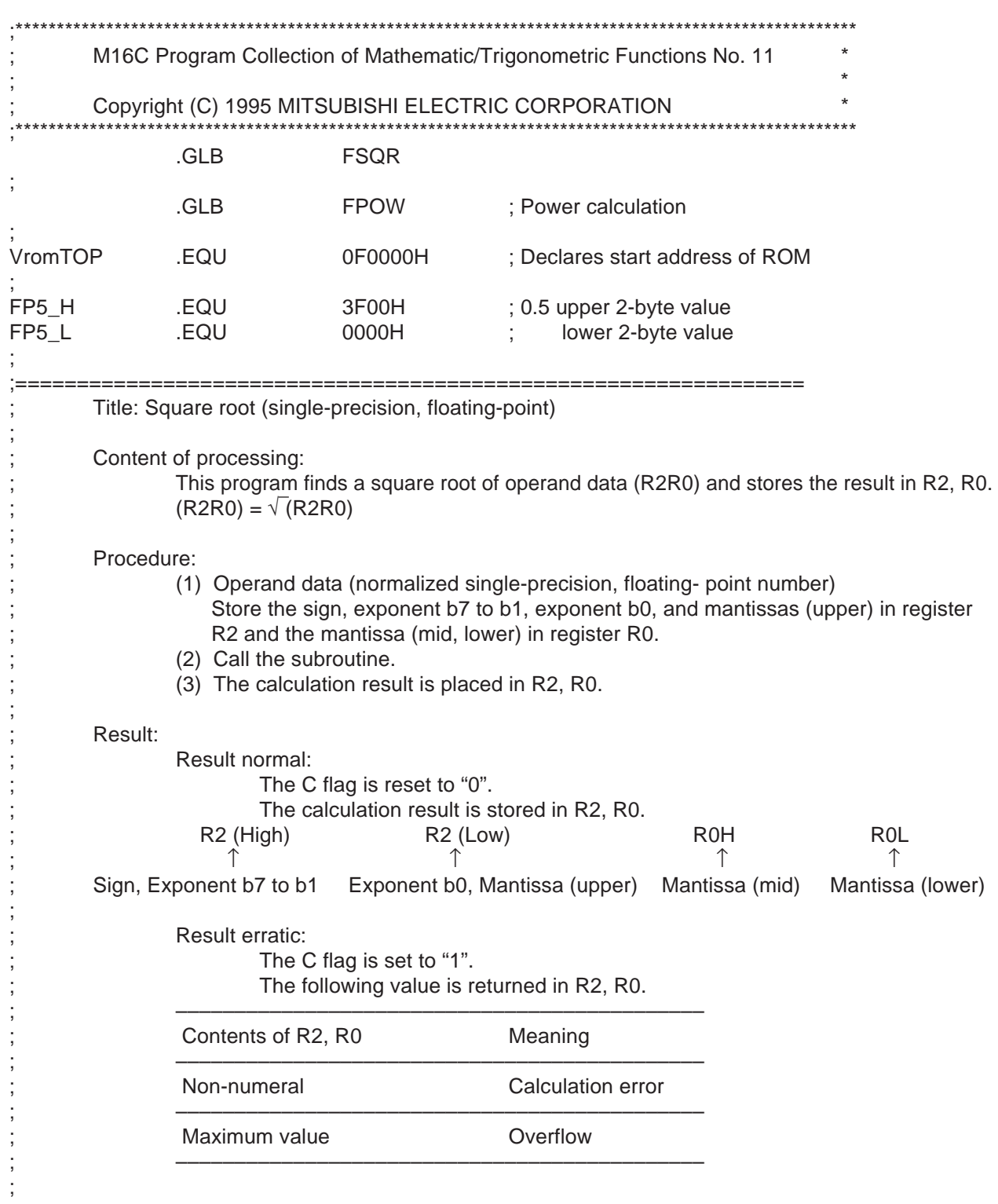

3.20 Program List

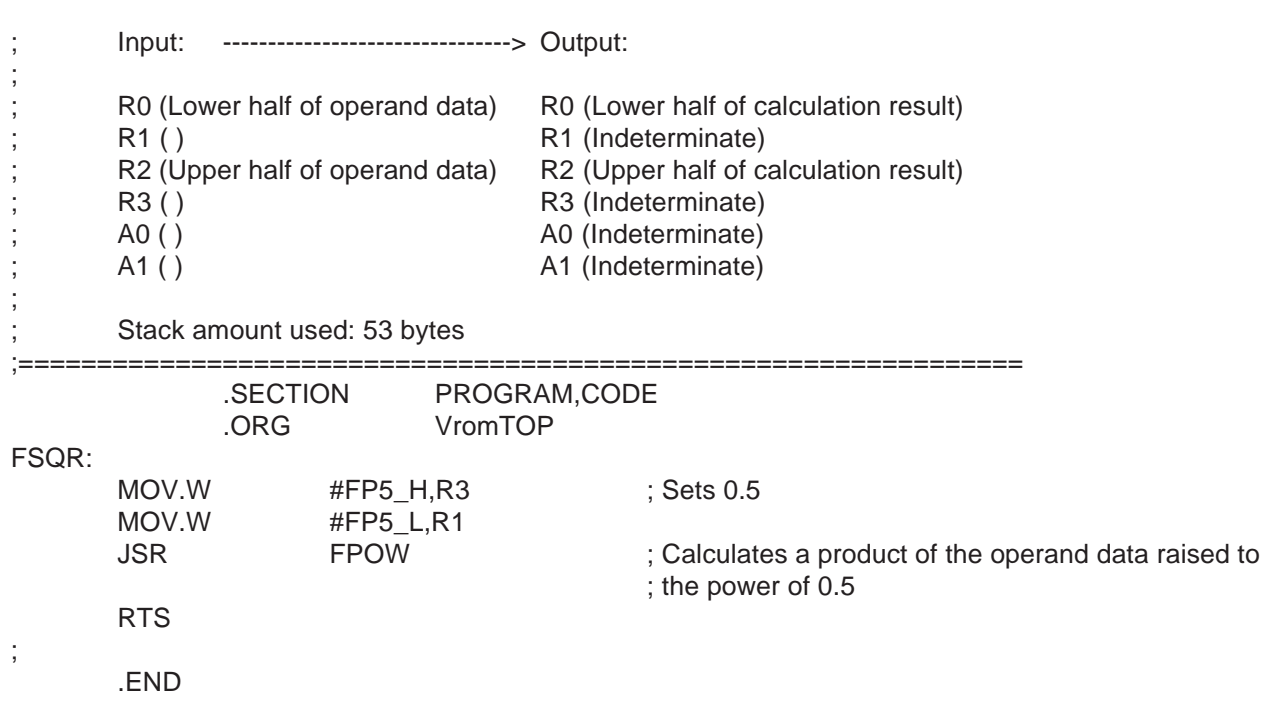

3

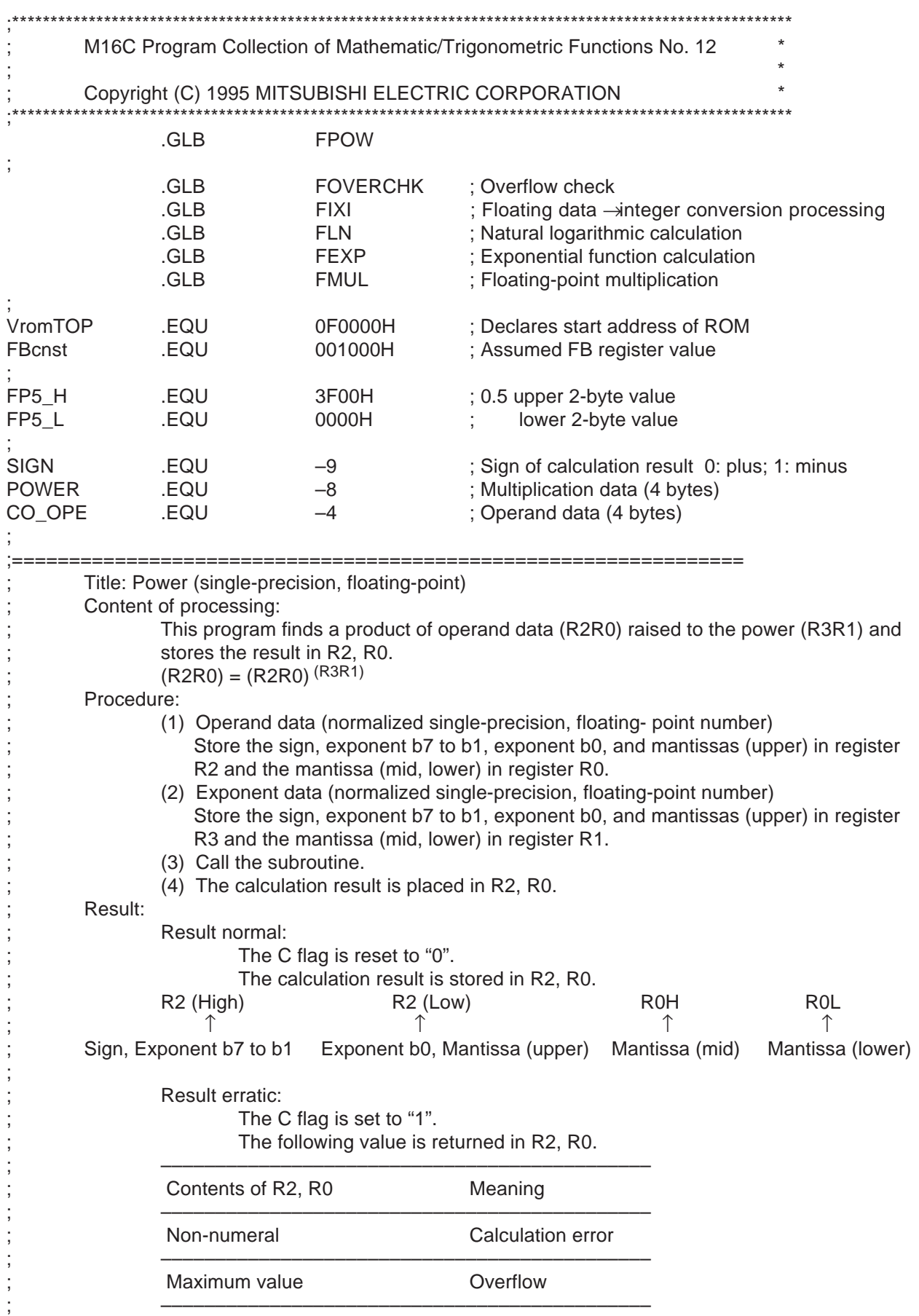

3.20 Program List

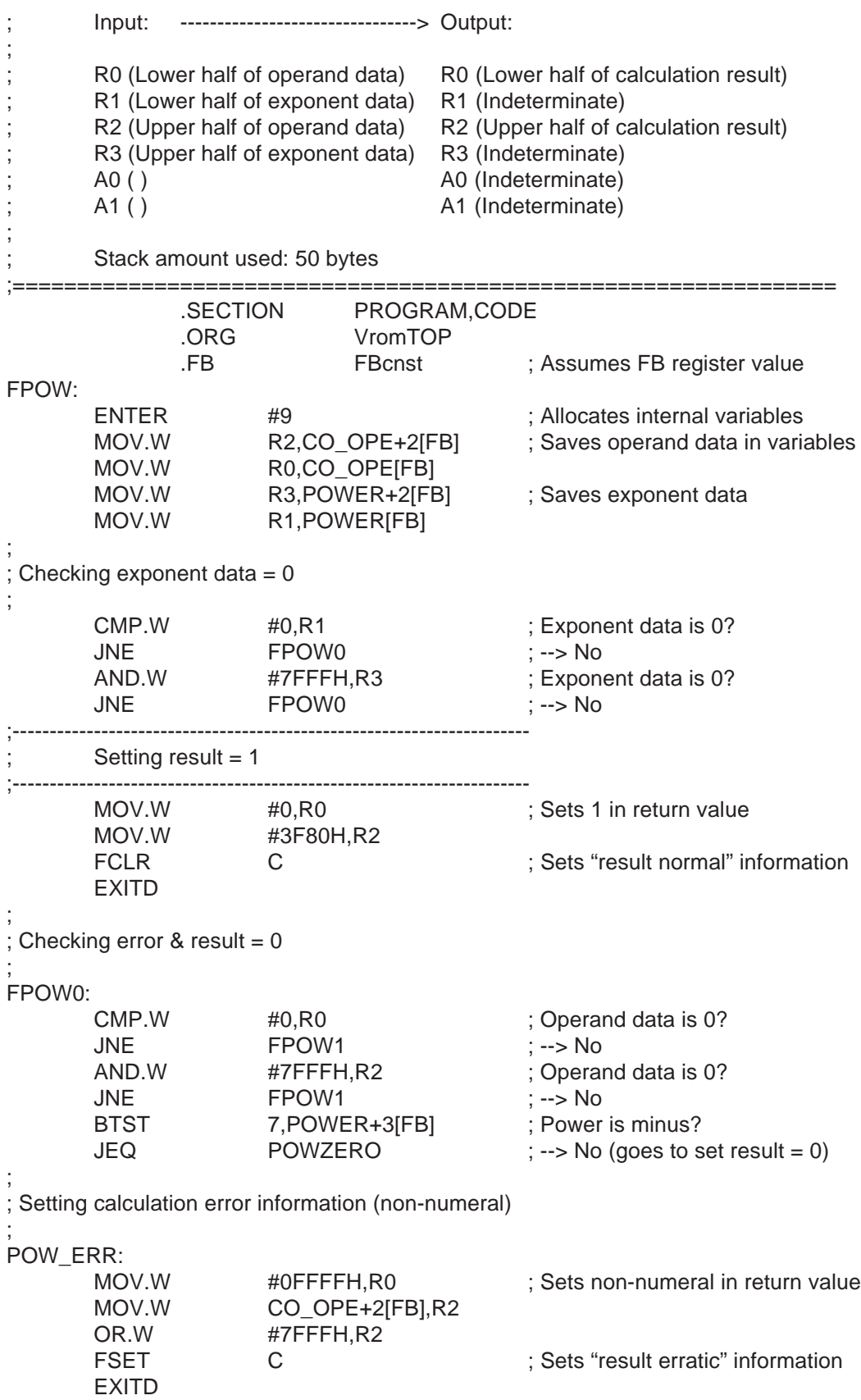

3

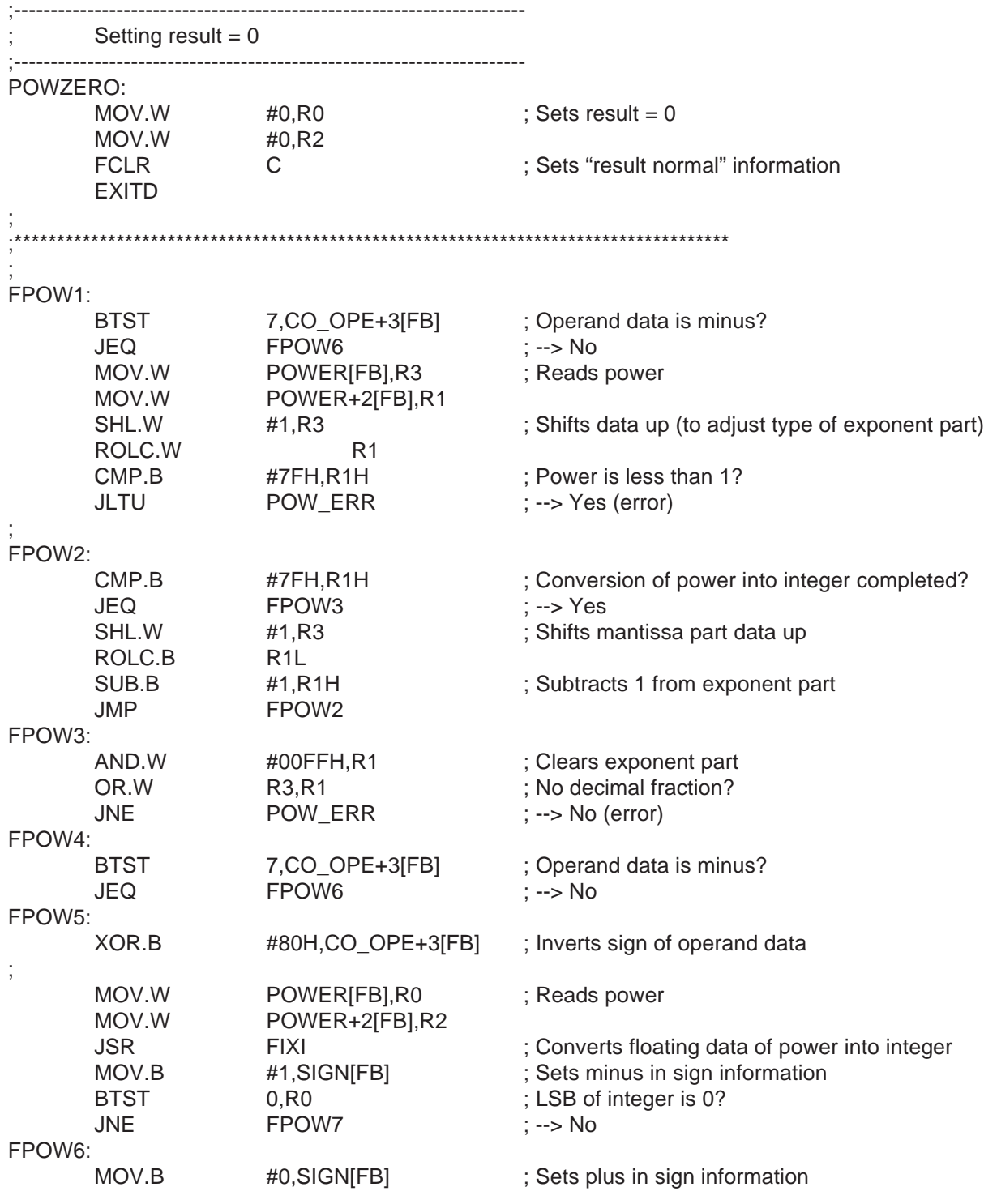

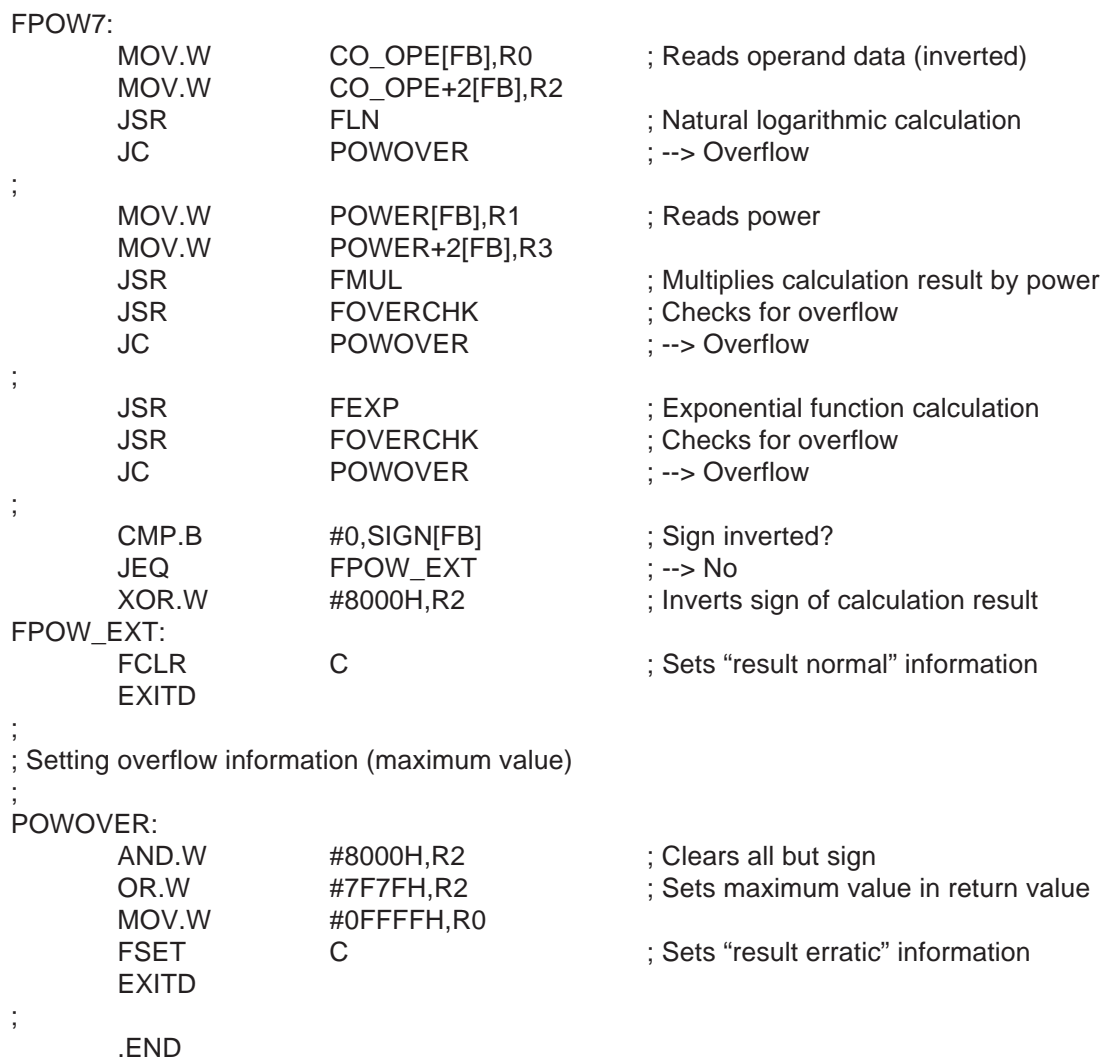

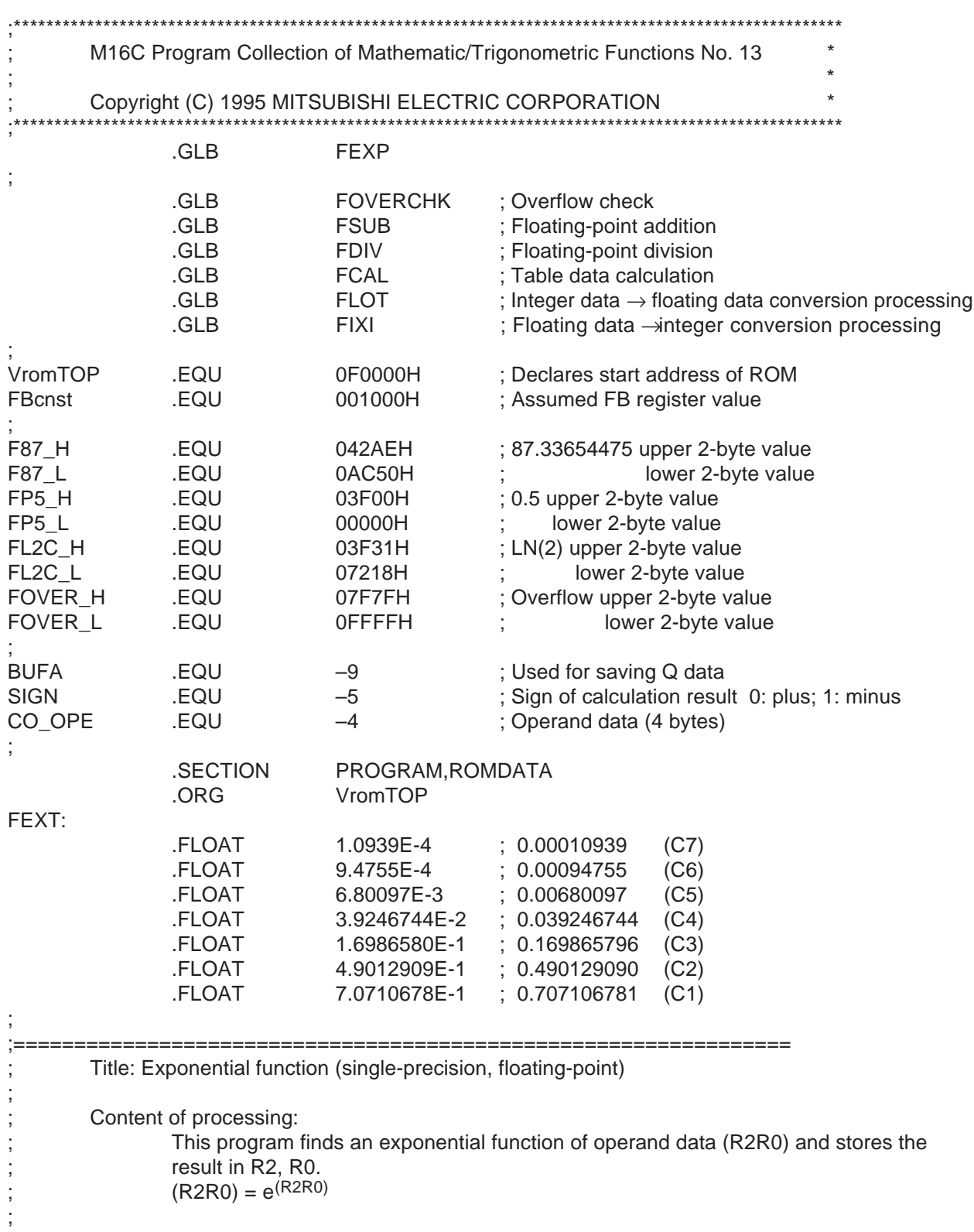

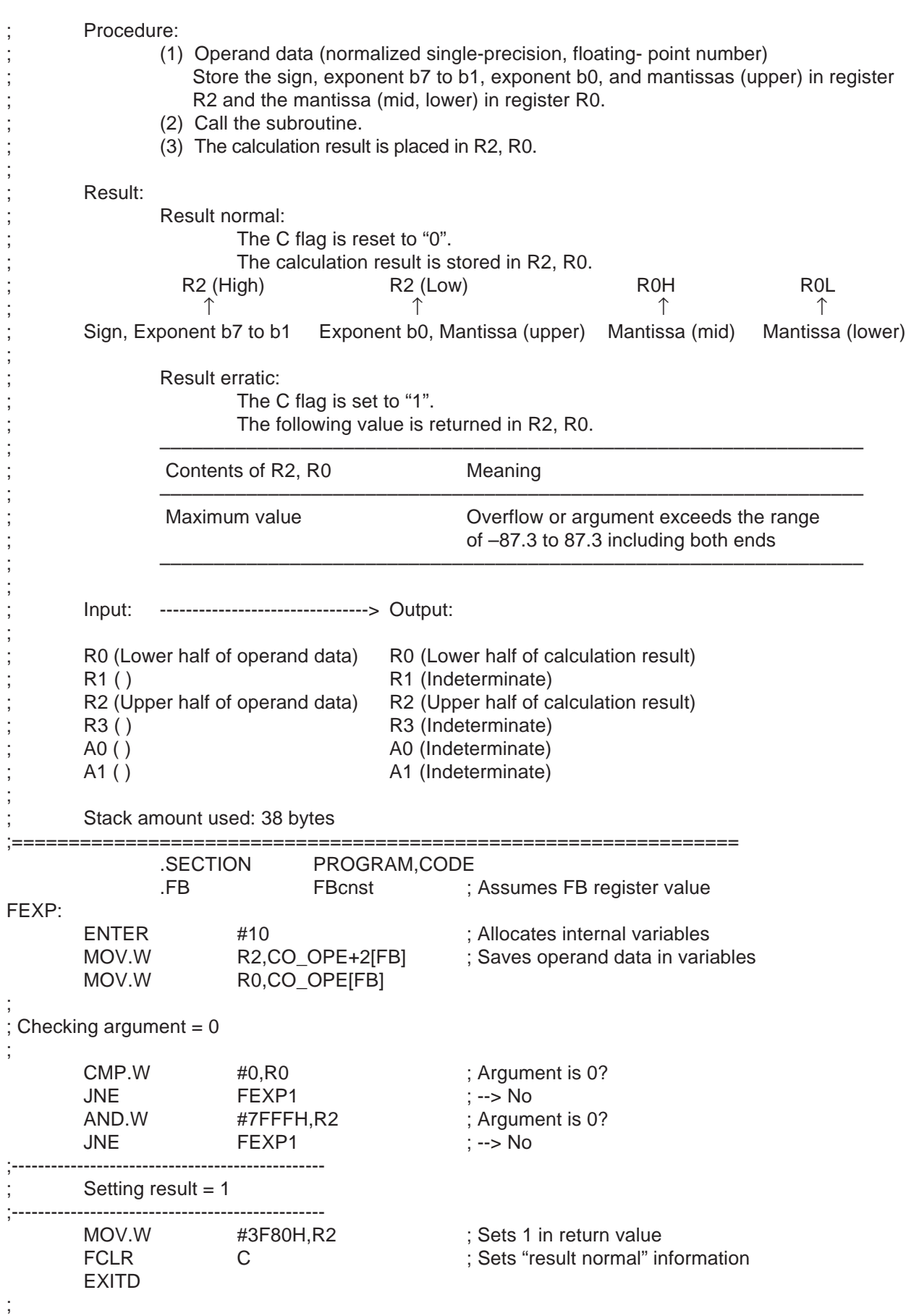

;

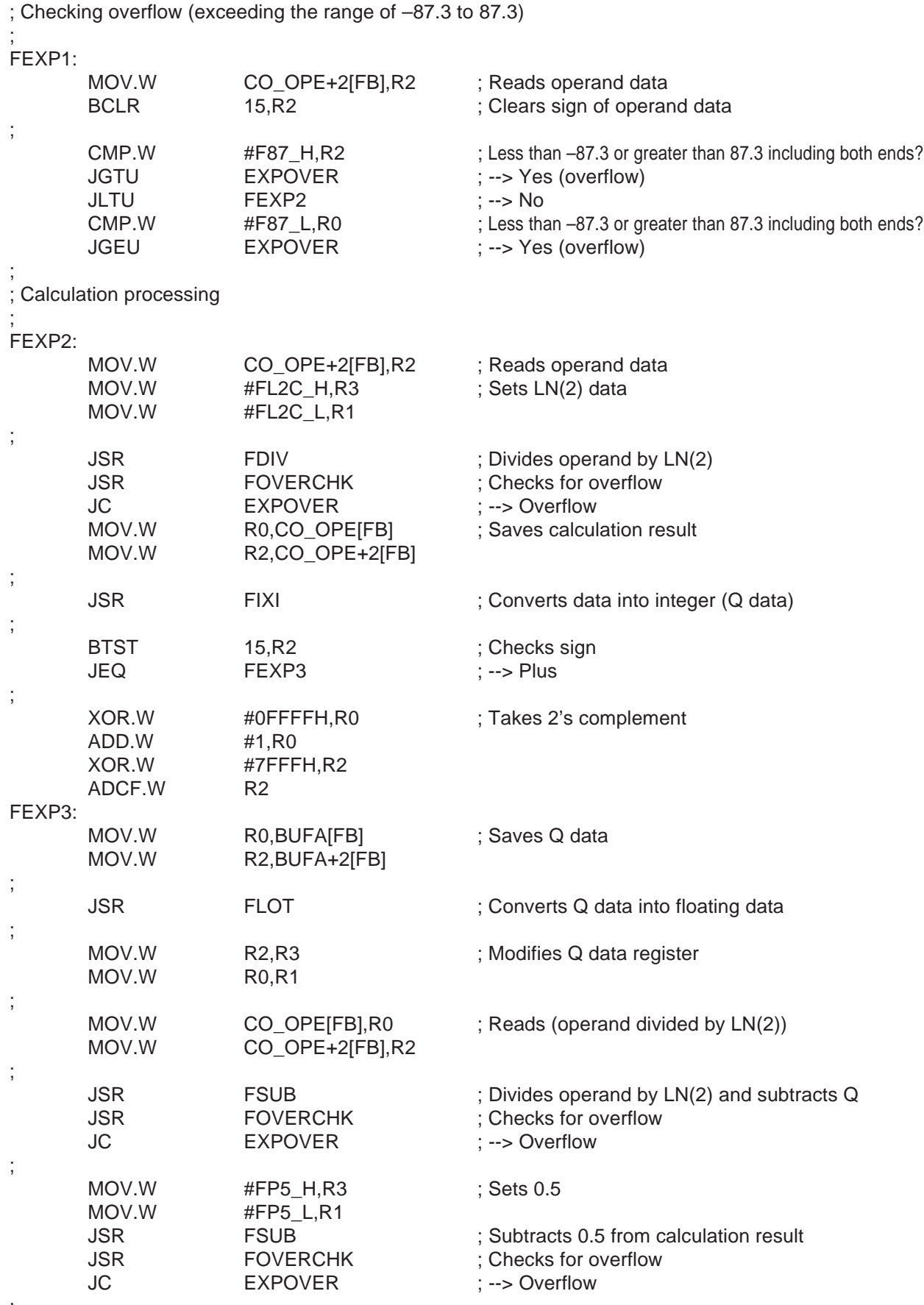

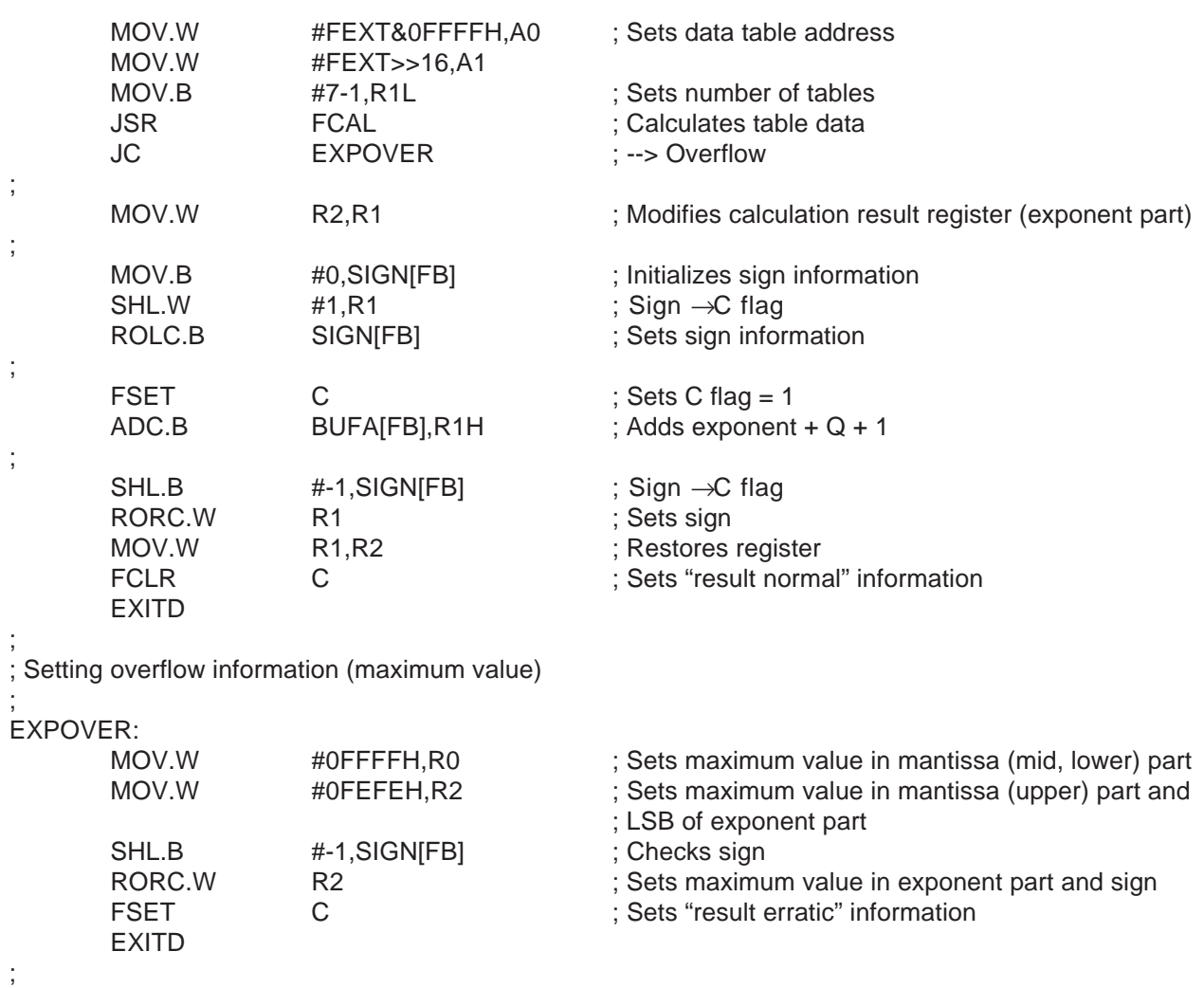

.END

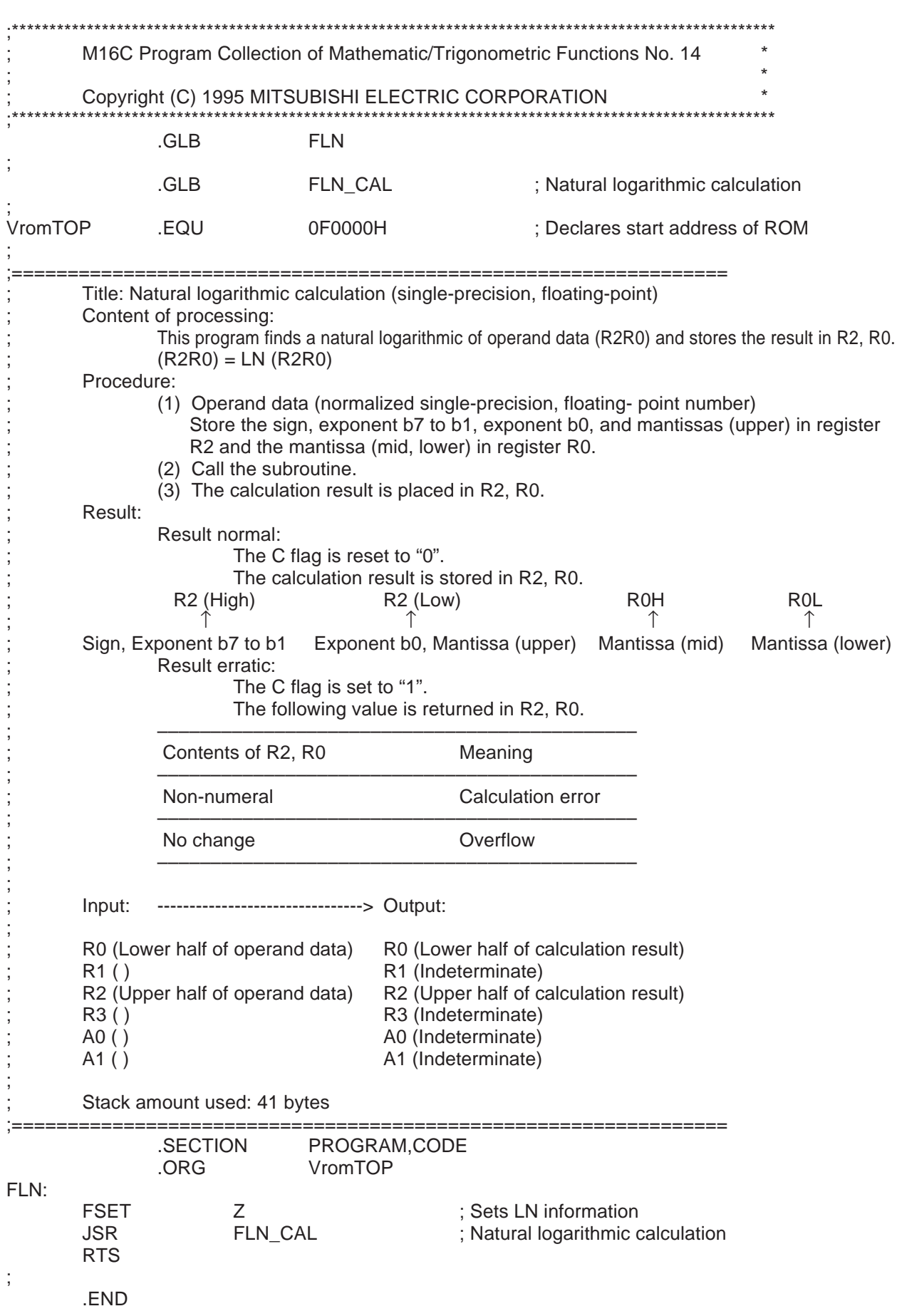

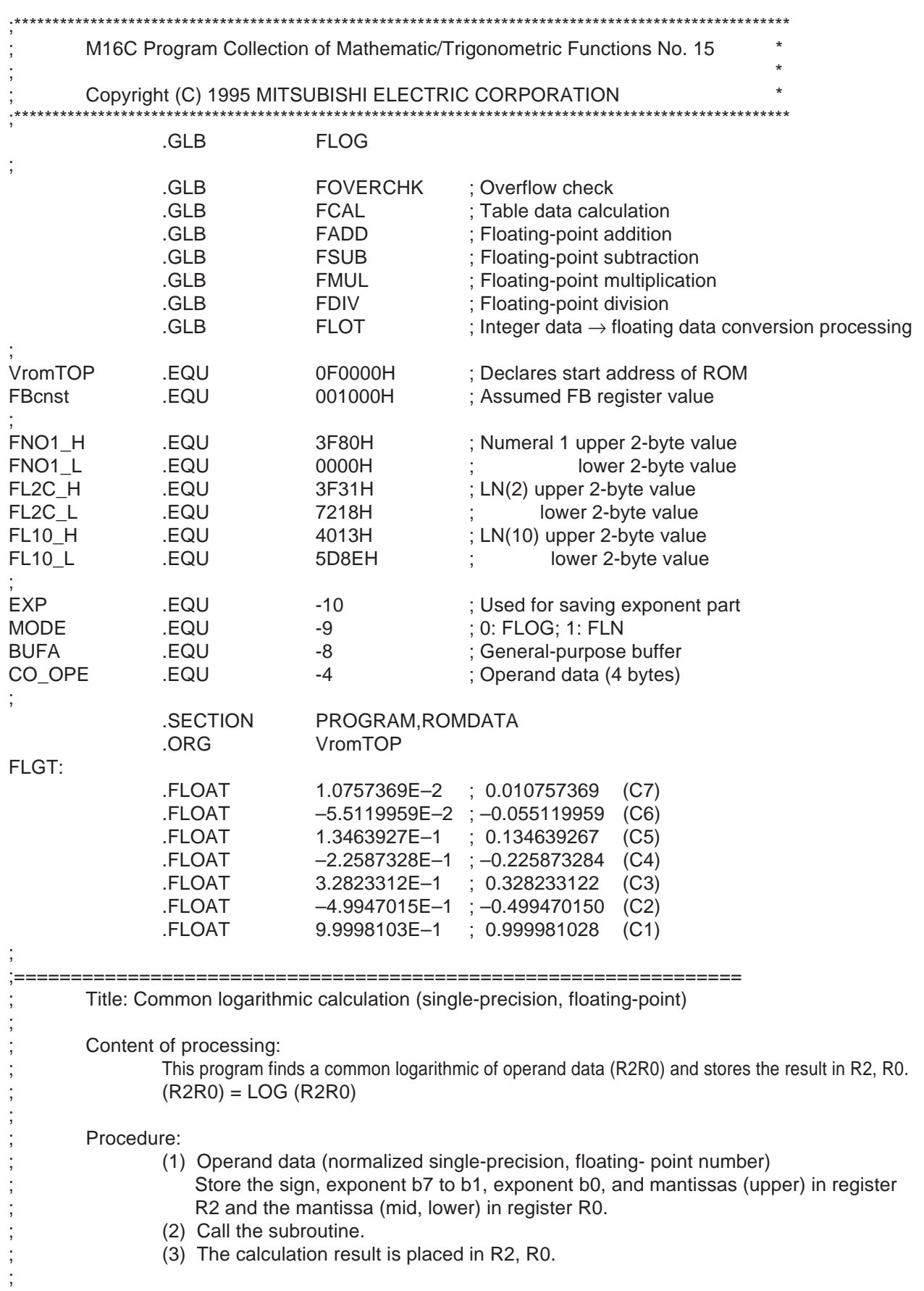

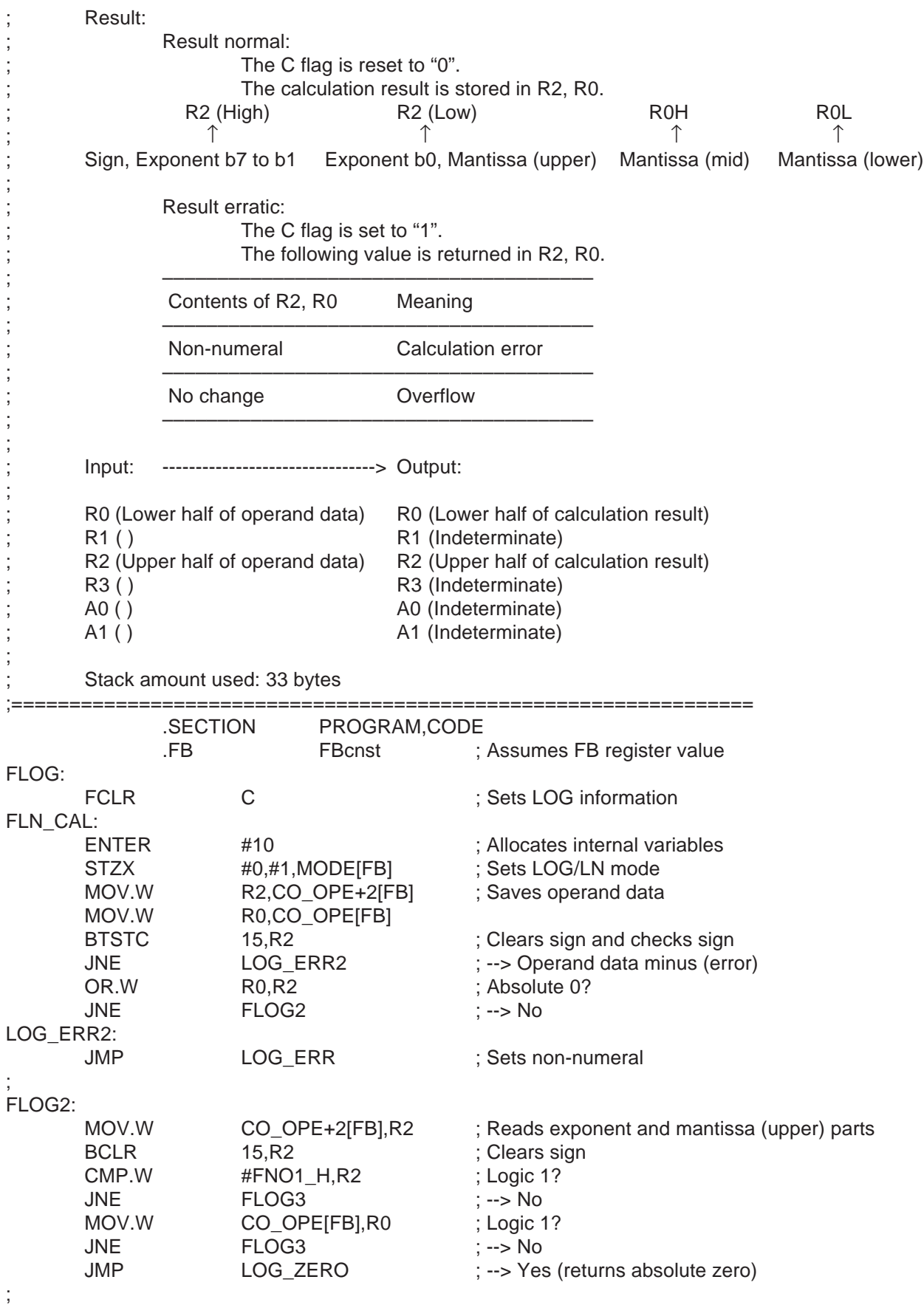

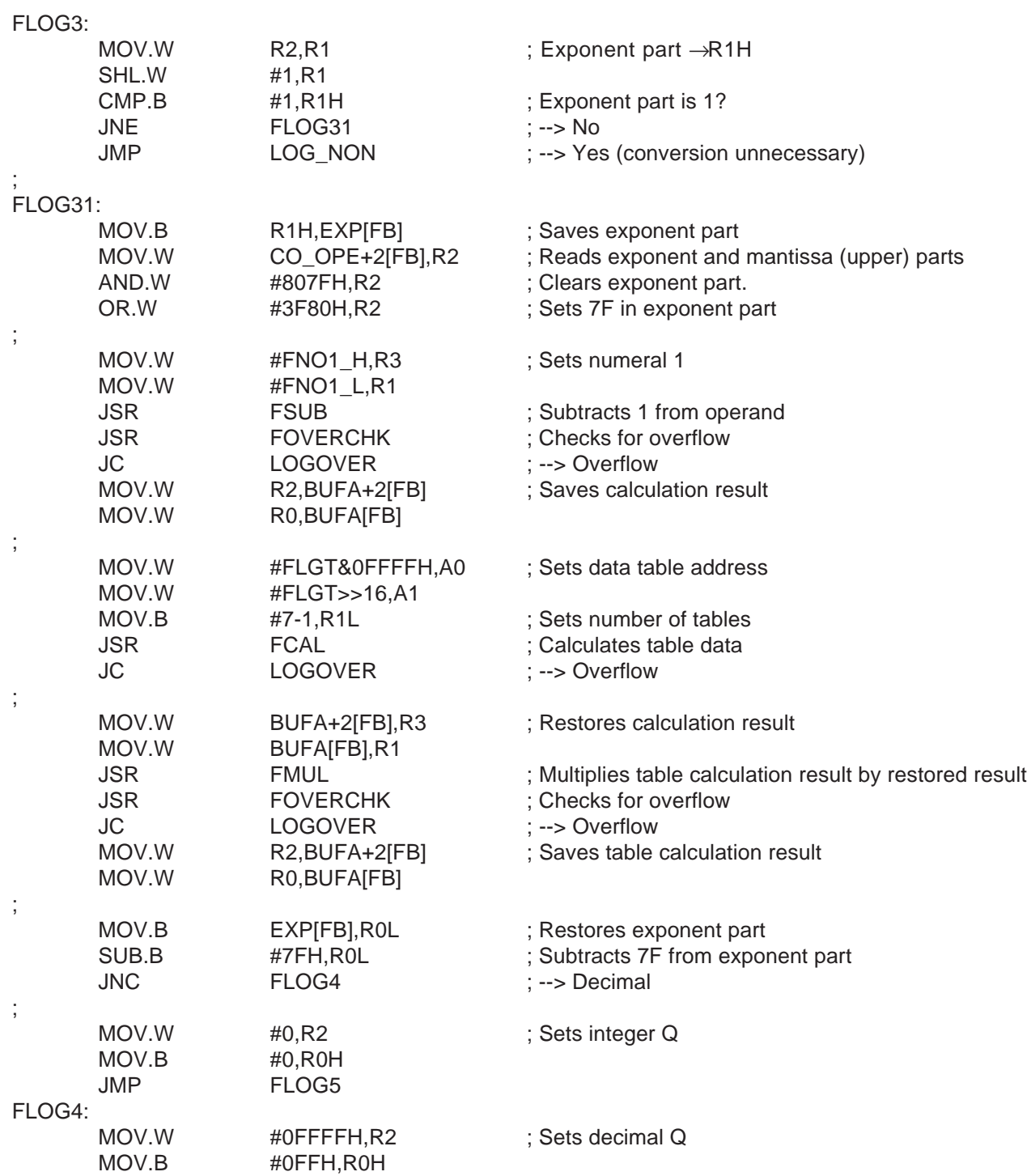

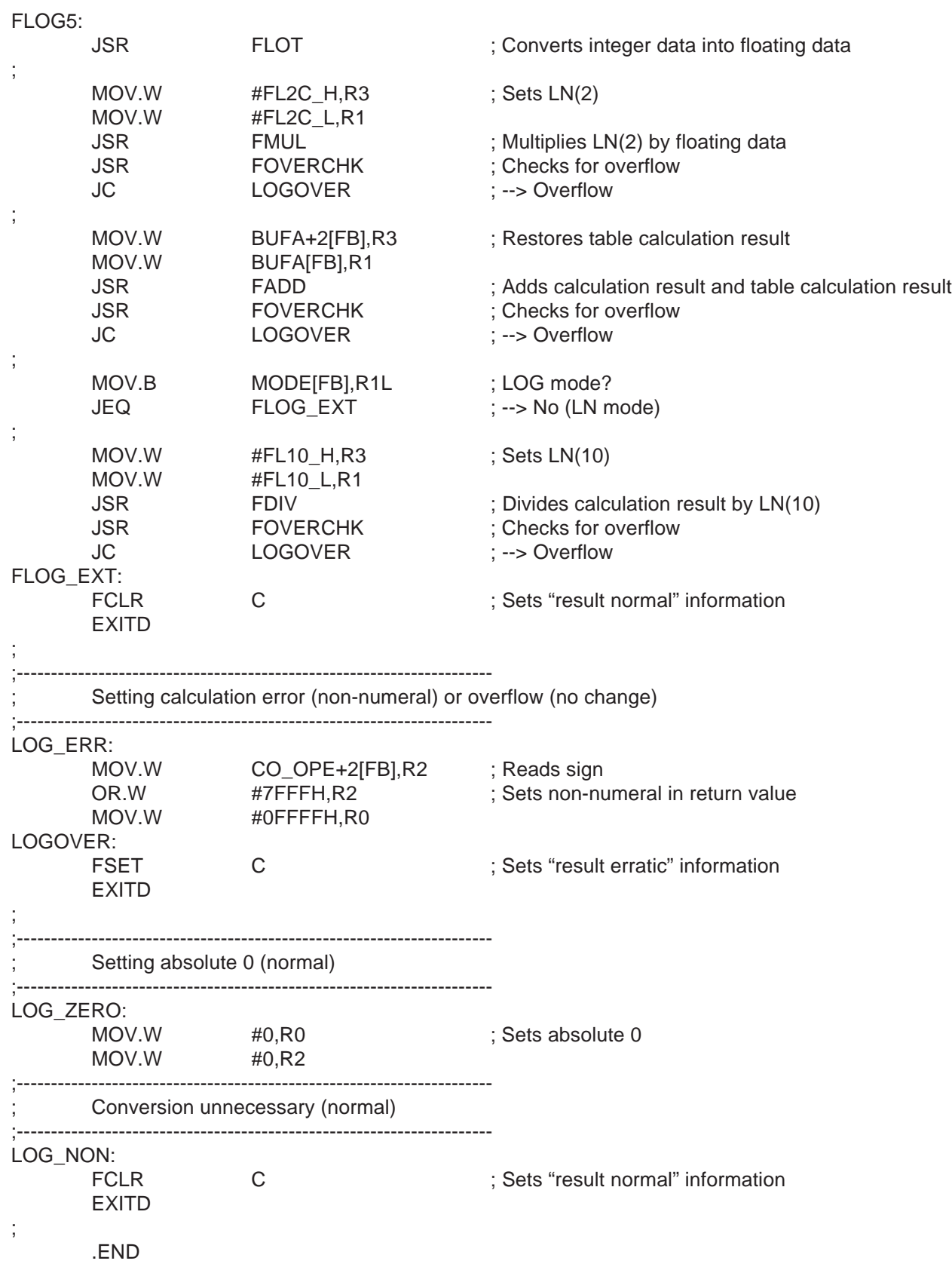
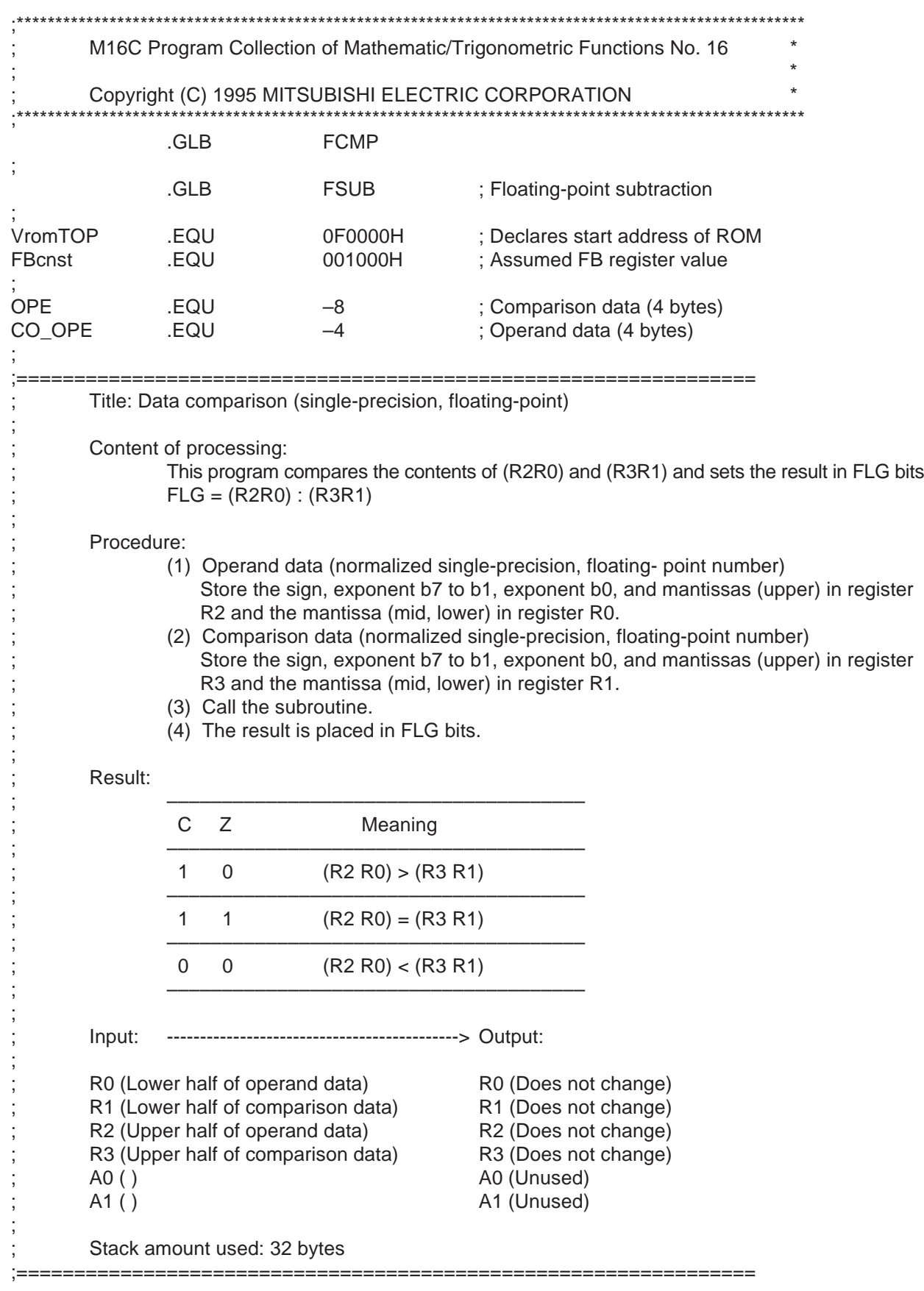

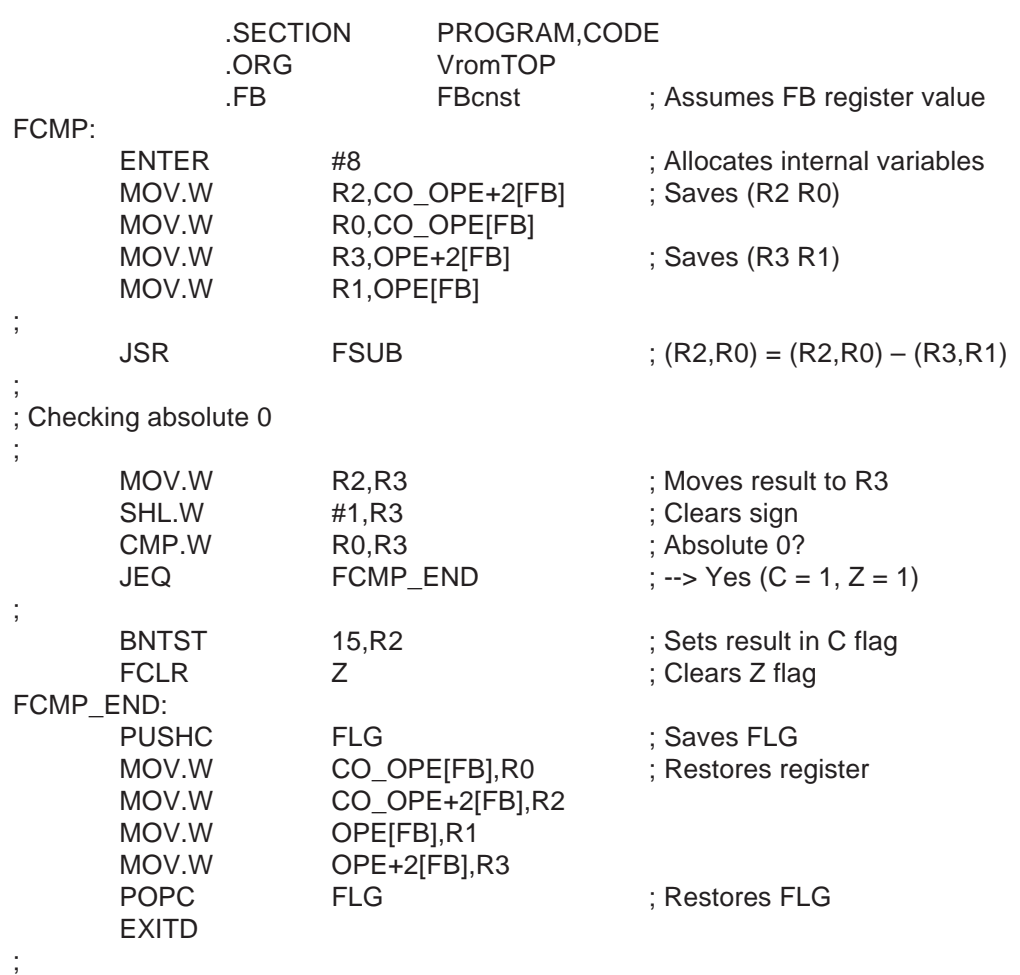

.END

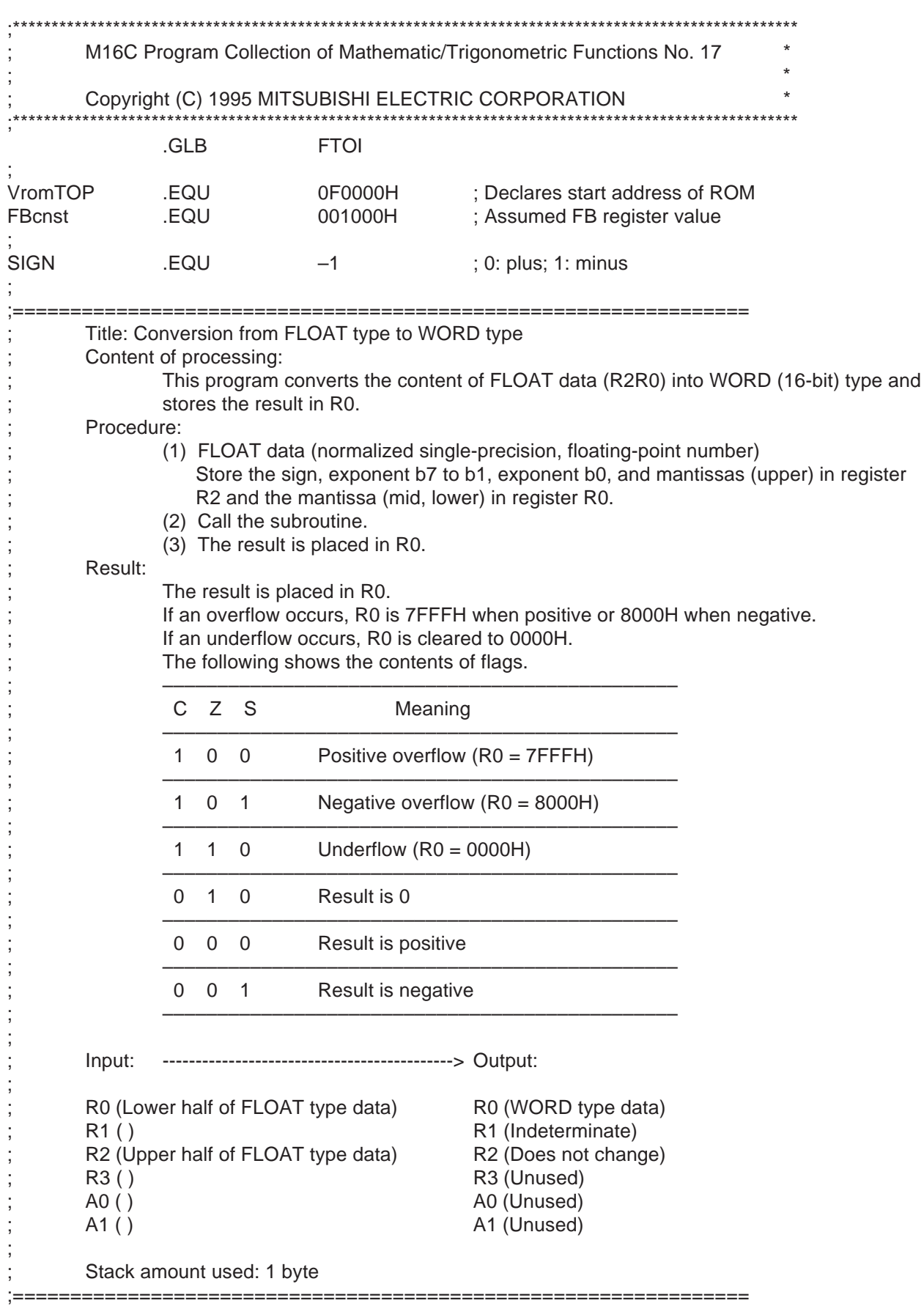

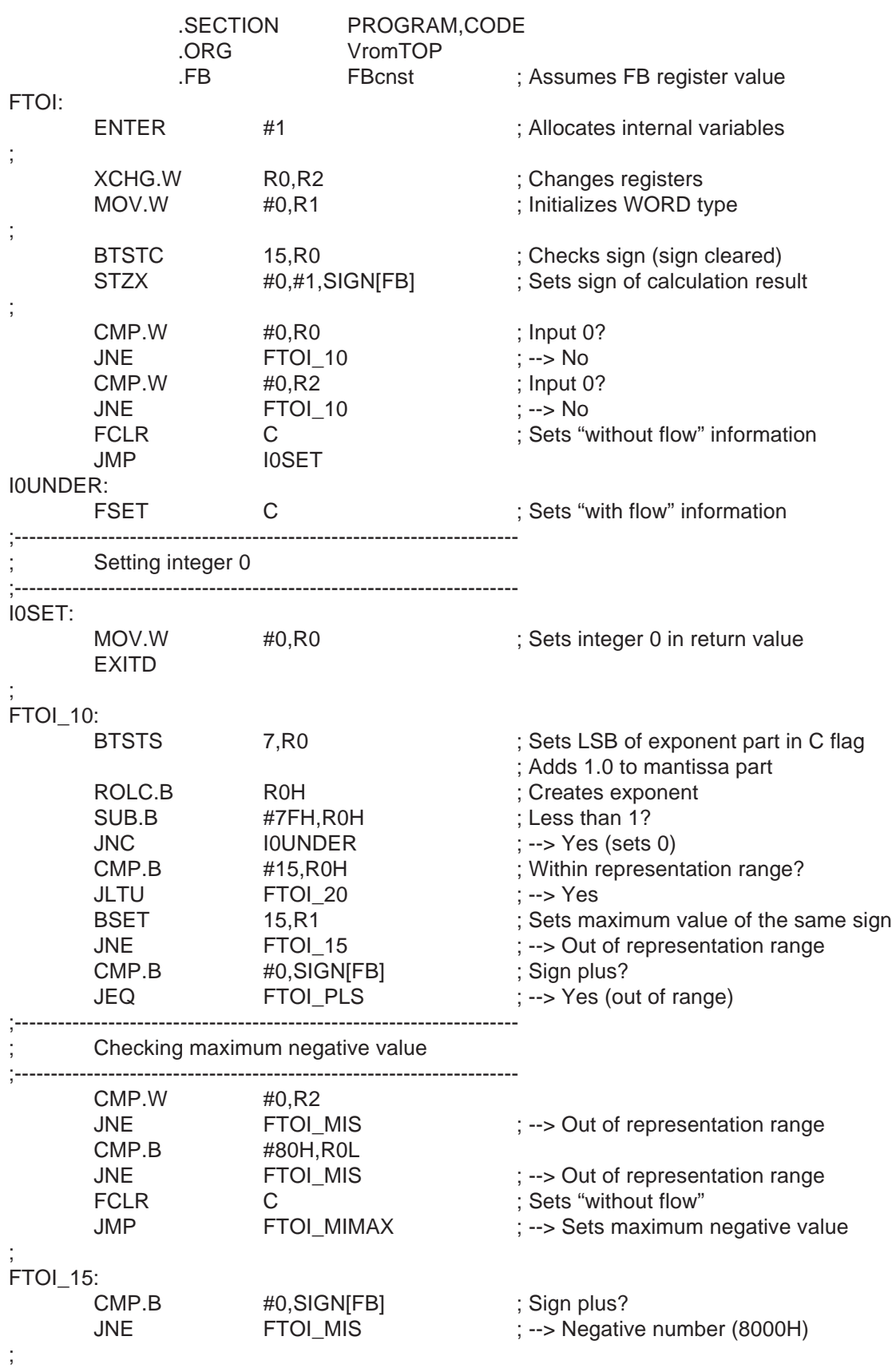

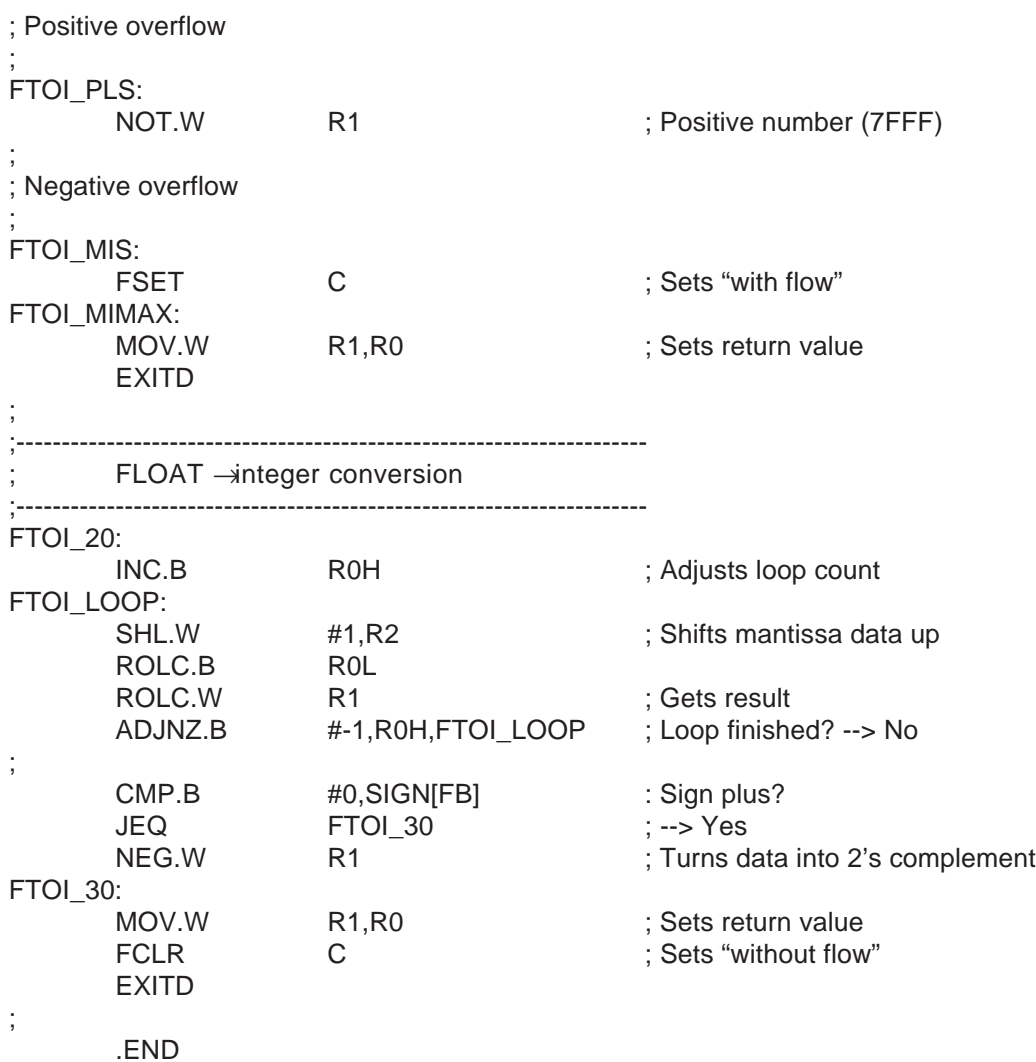

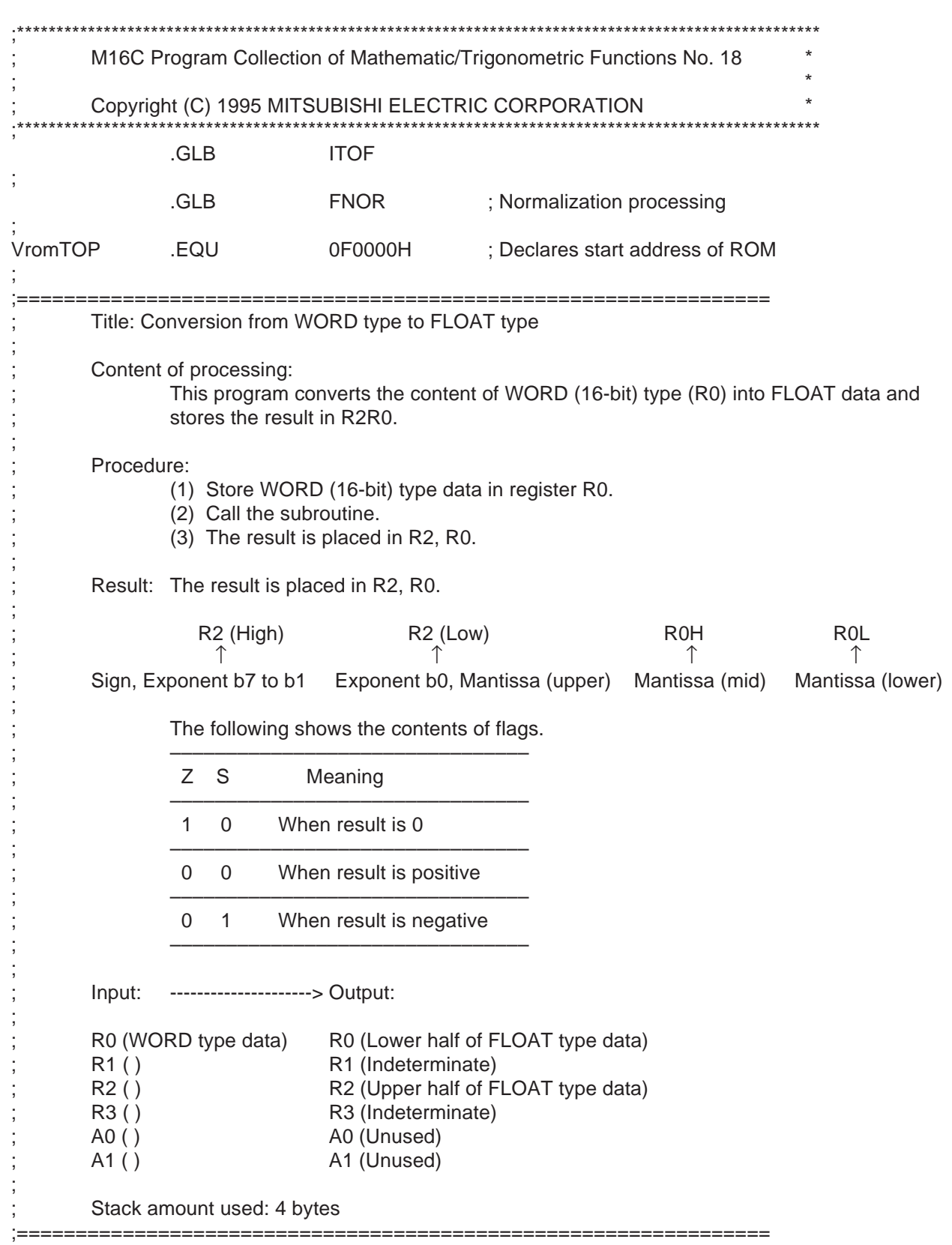

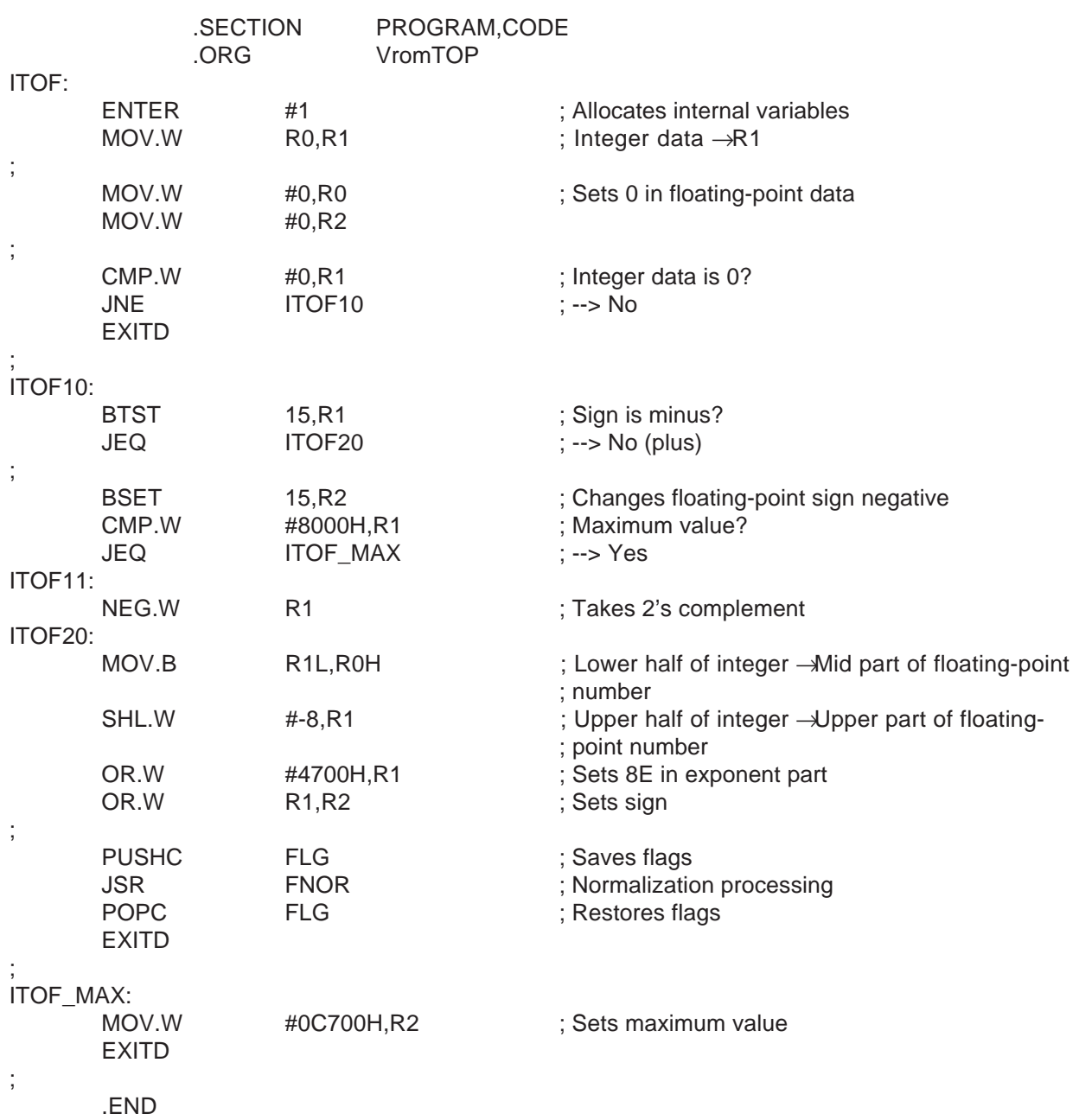

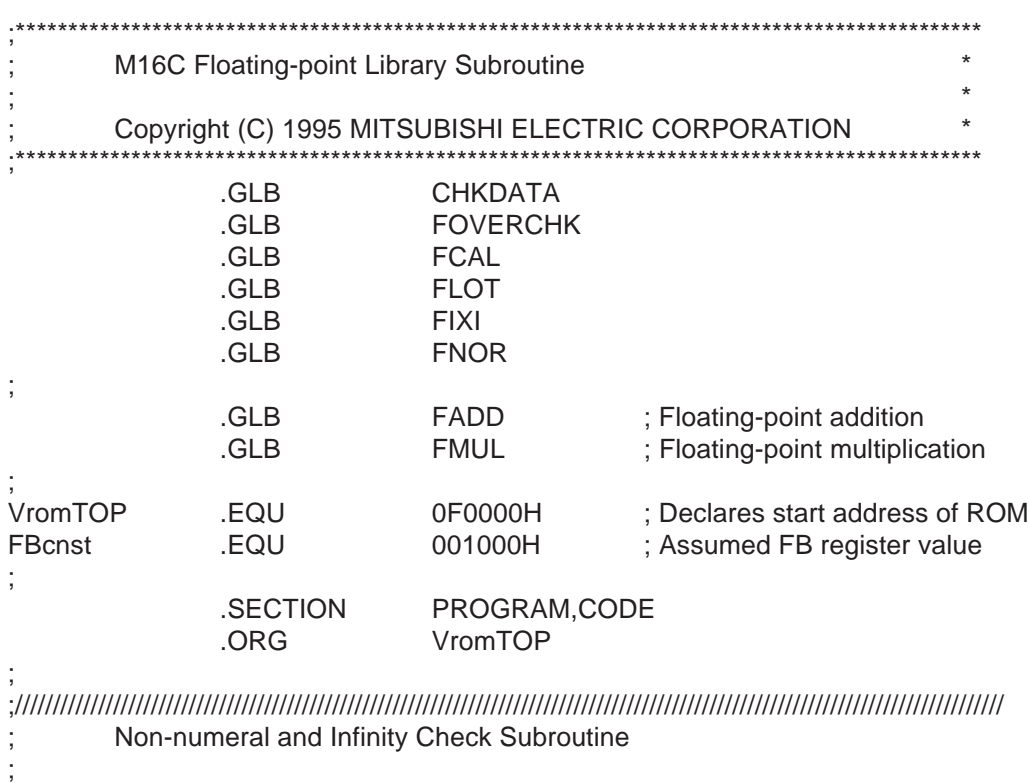

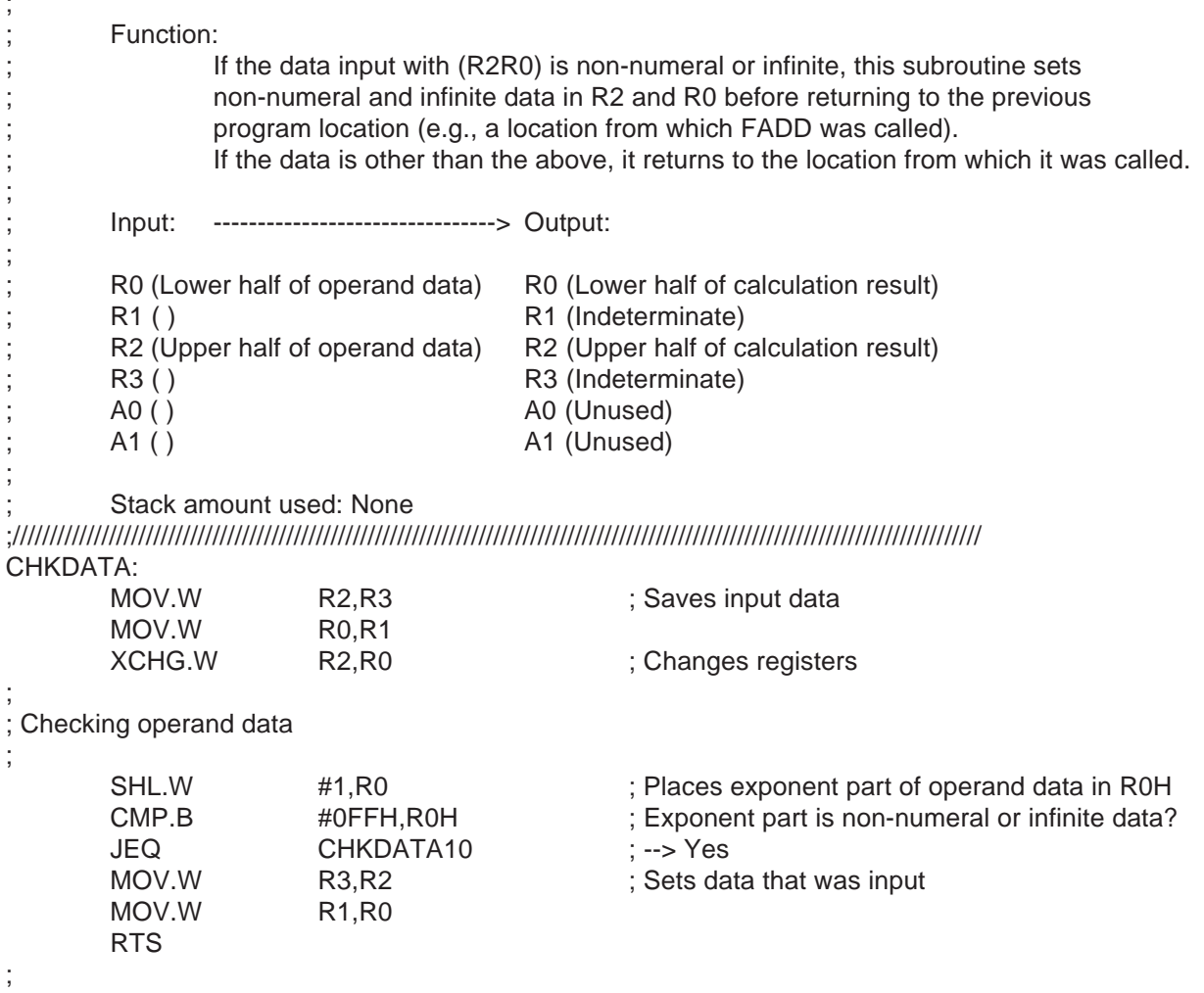

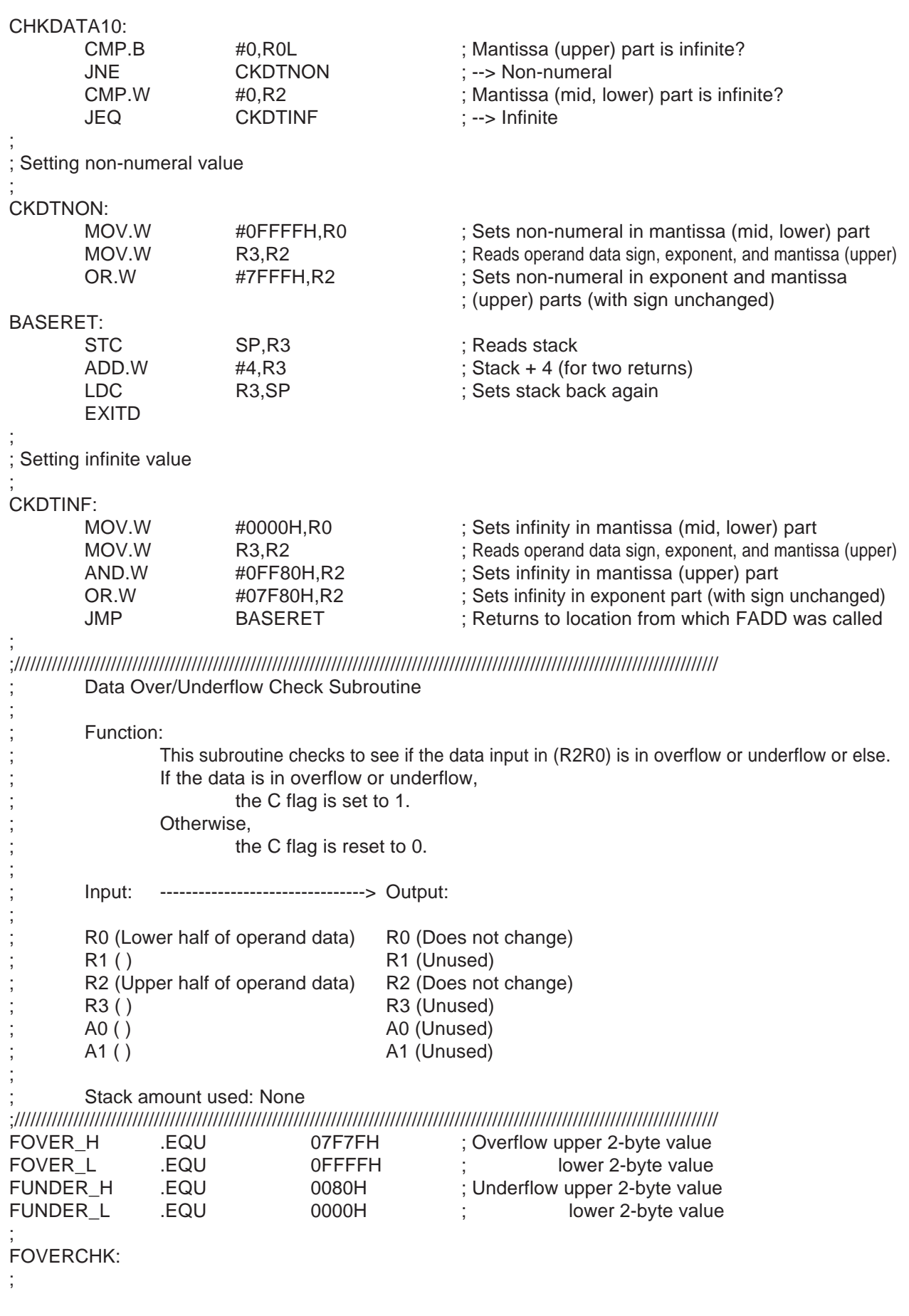

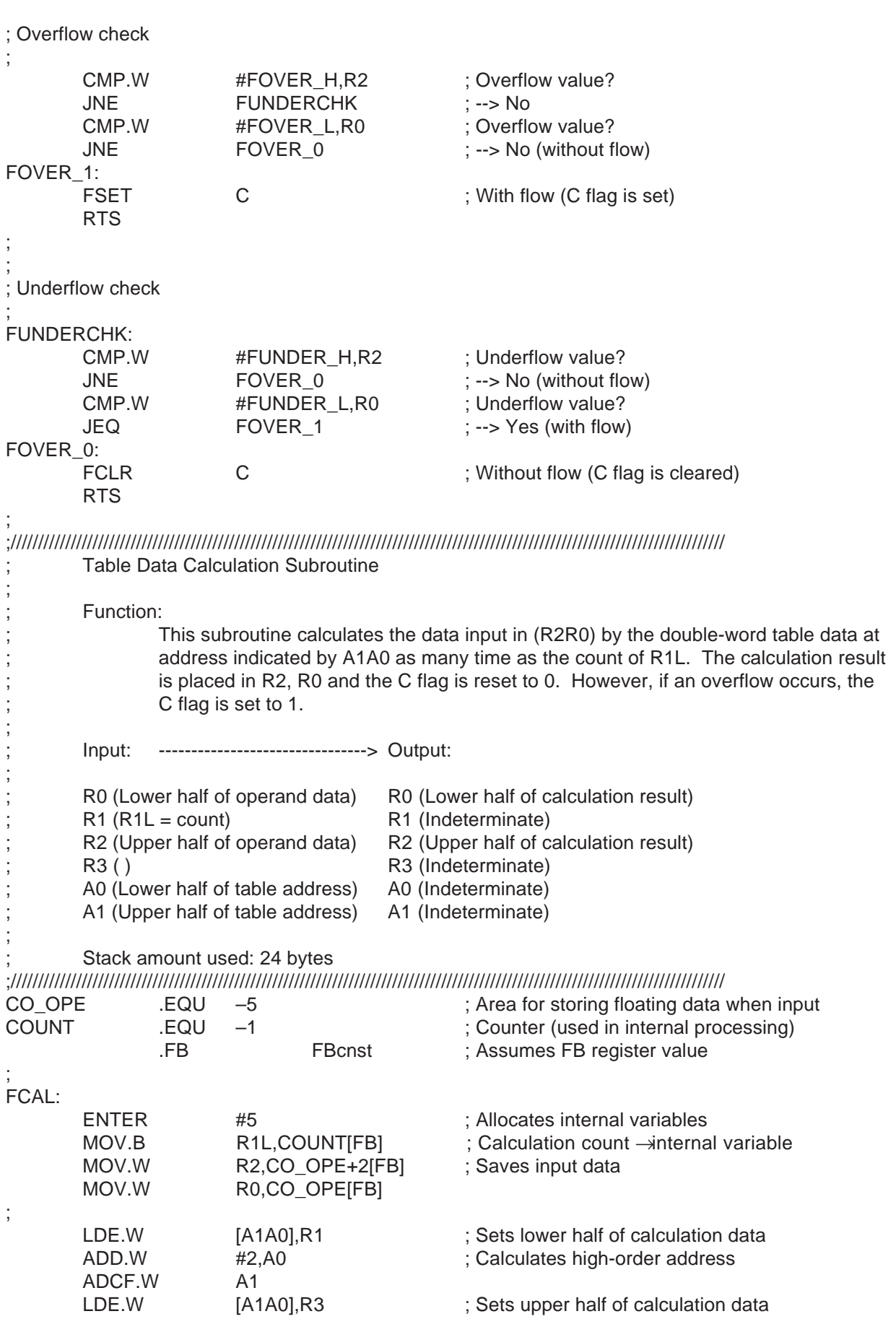

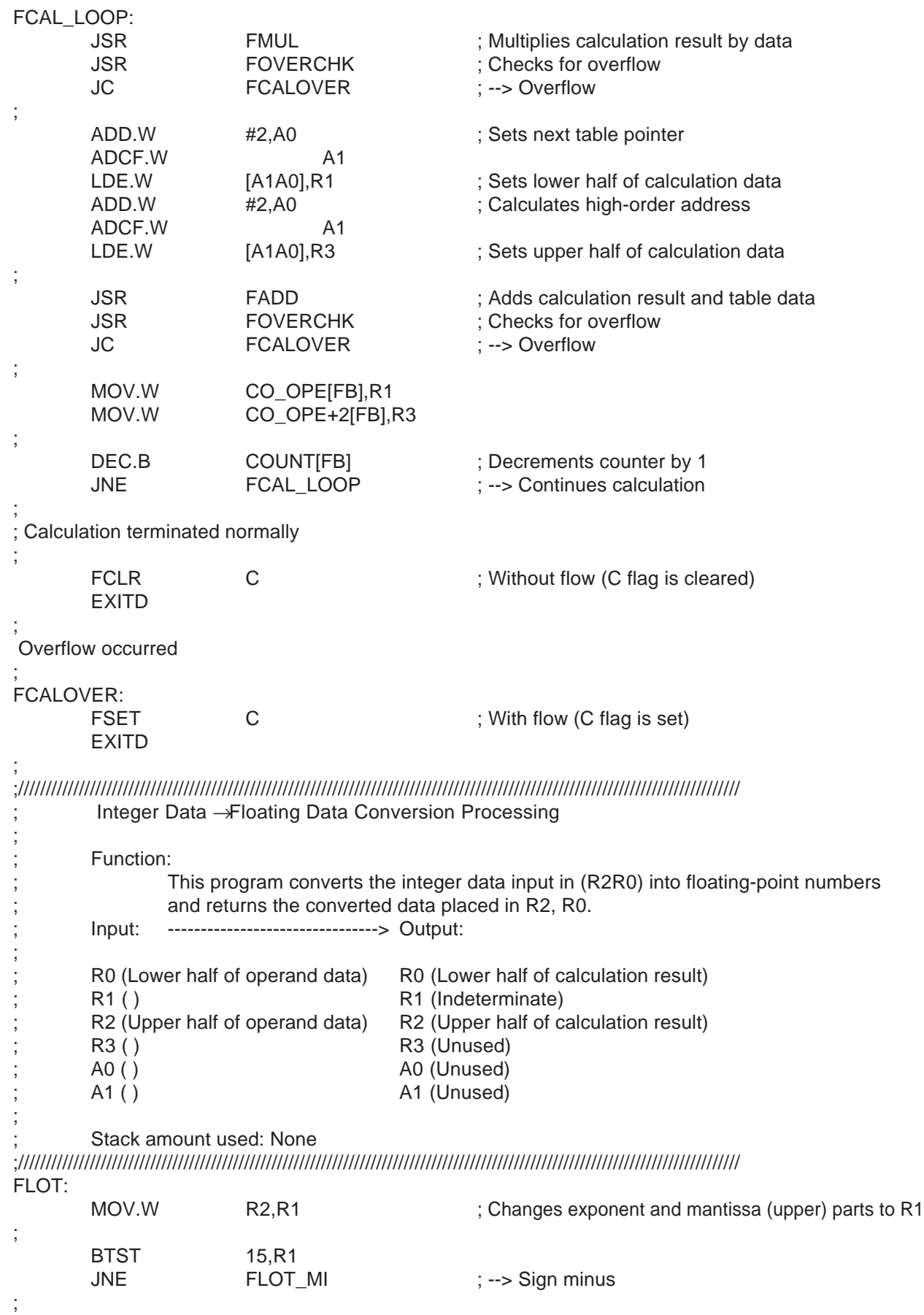

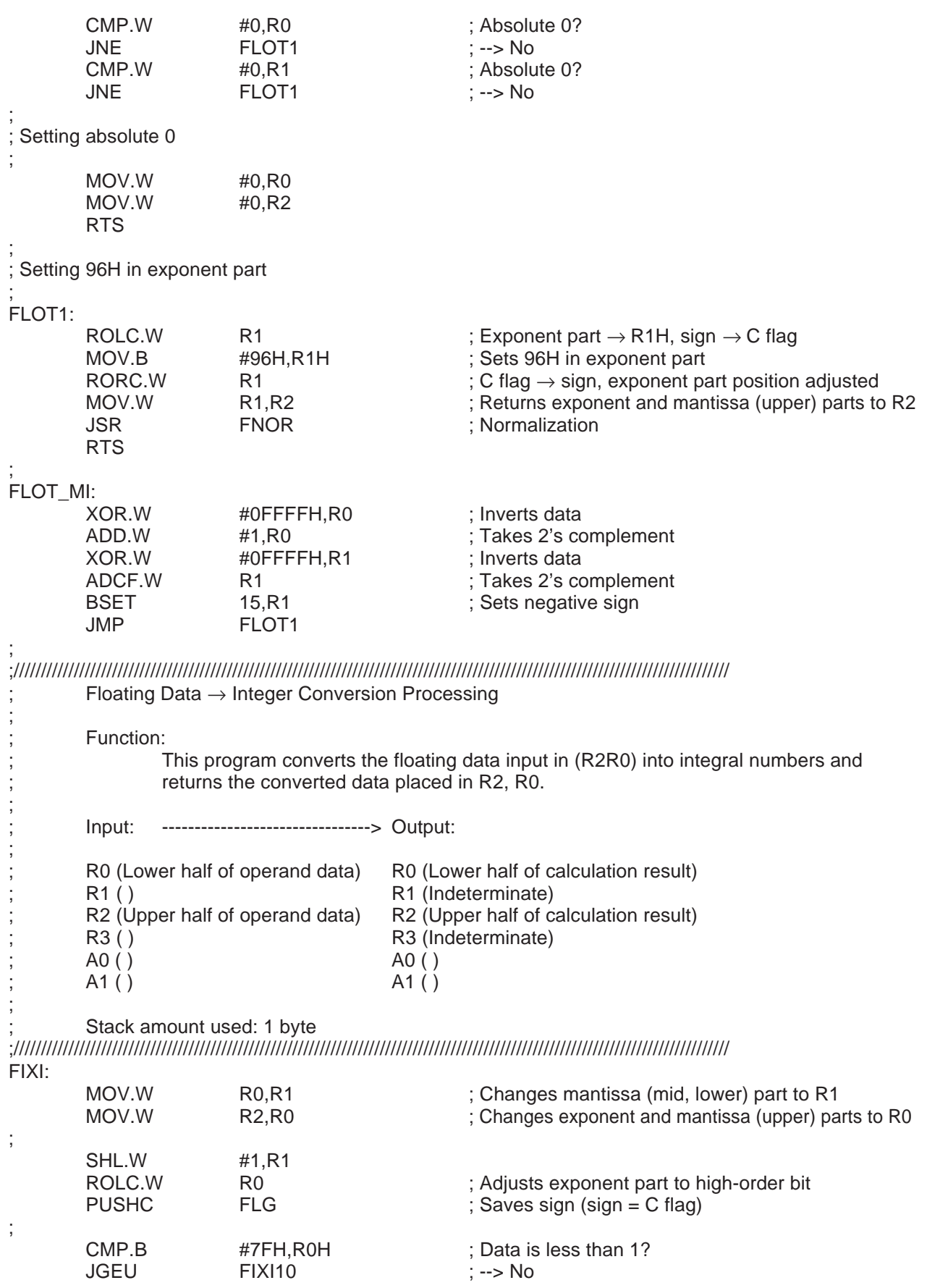

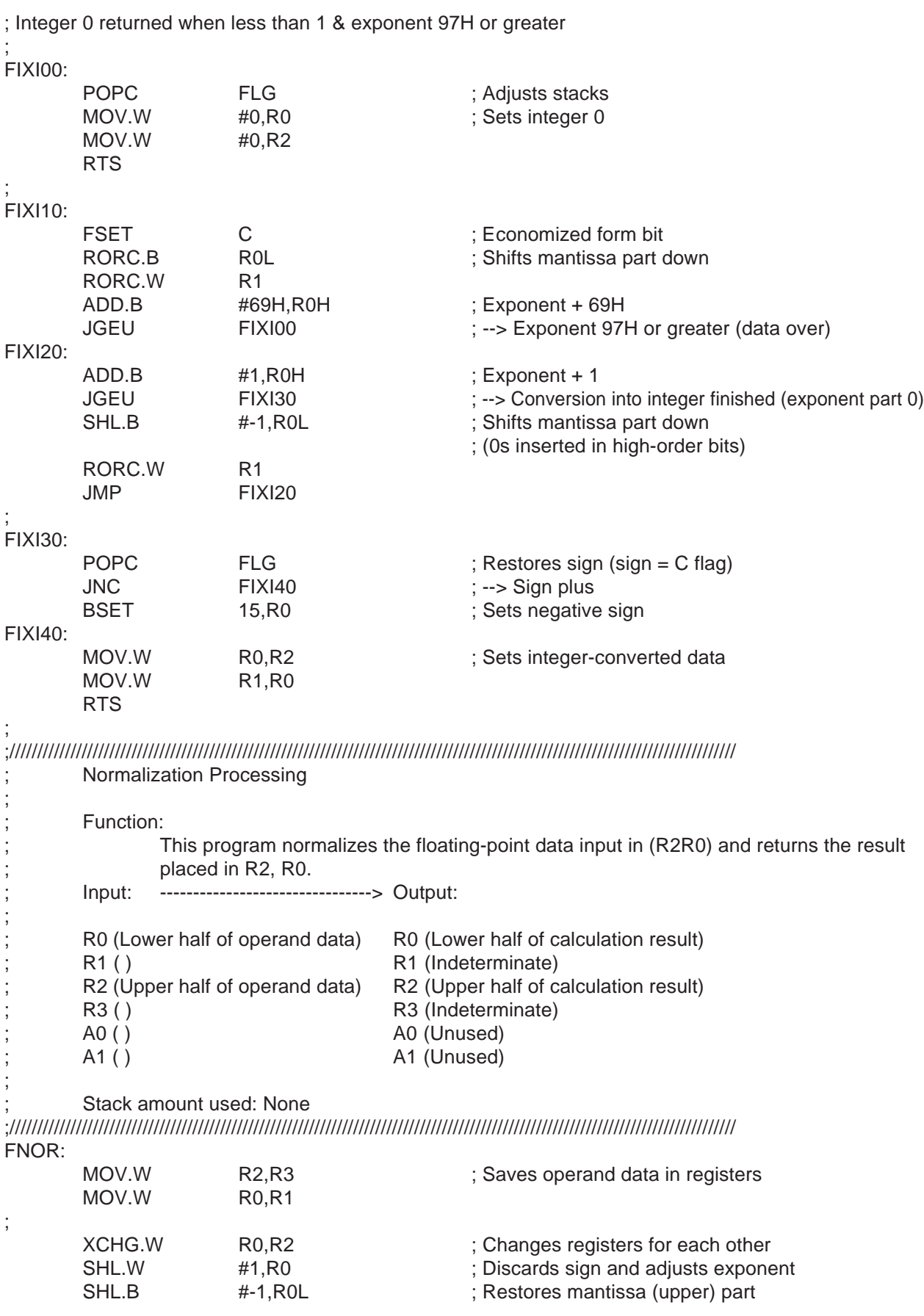

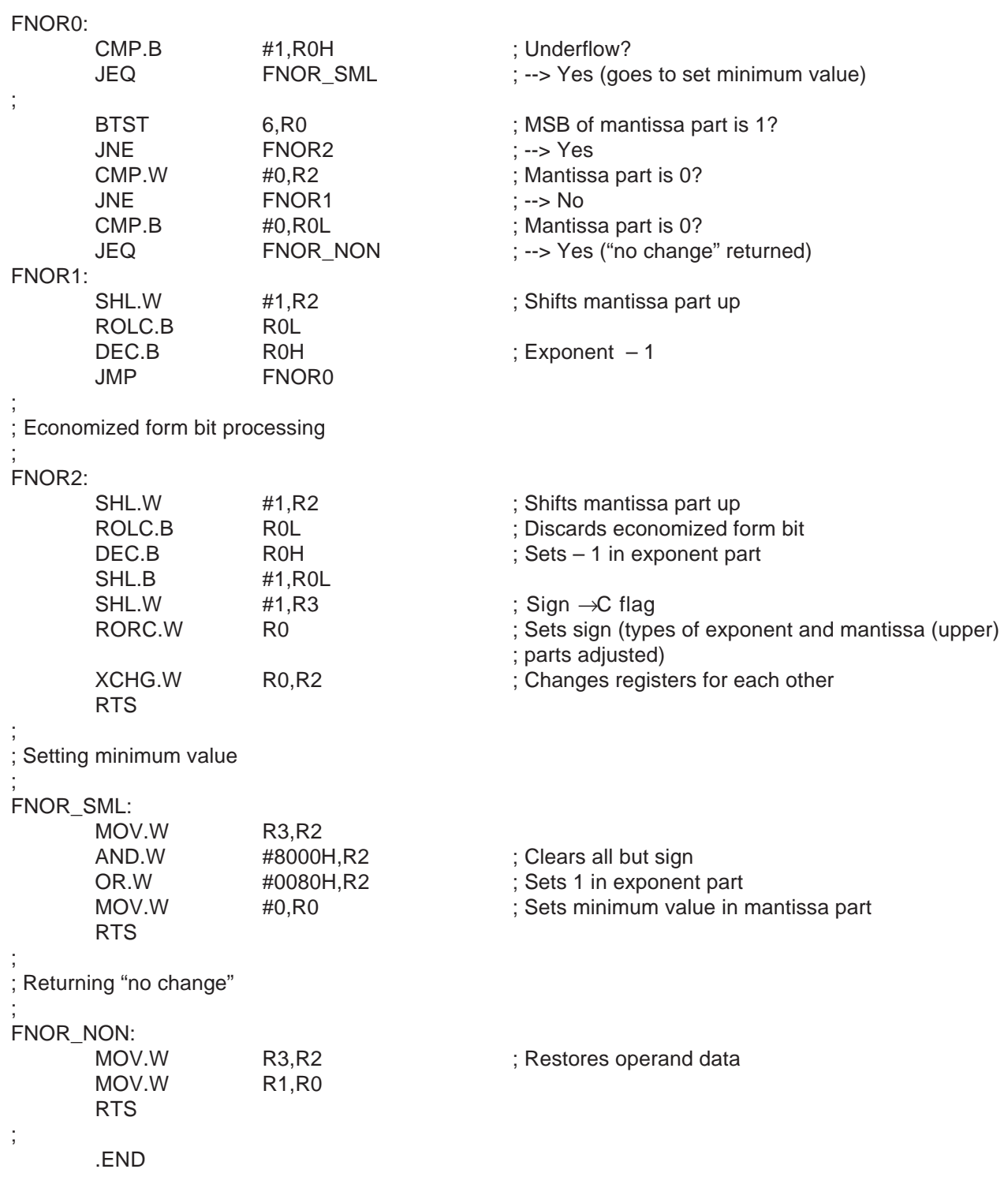

**MEMO**

# **Index**

Index

## **Instruction index**

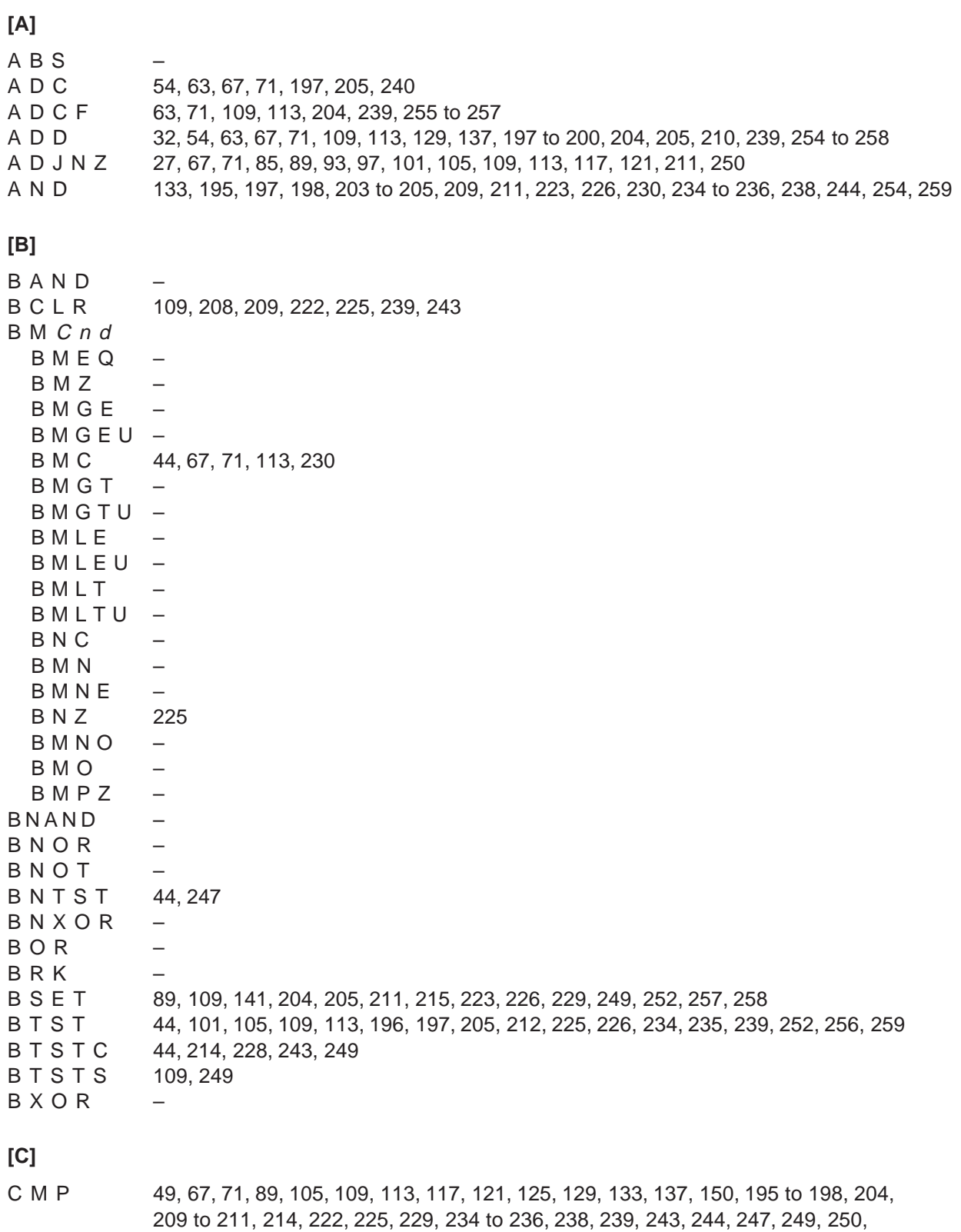

252 to 257, 259

 $[{\mathsf{D}}] % \centering \includegraphics[width=0.9\textwidth]{images/Traj_2.pdf} \caption{The figure shows the number of parameters of the estimators in the right panel. The left panel shows the number of parameters in the right panel.} \label{fig:Traj_2.pdf}$ 

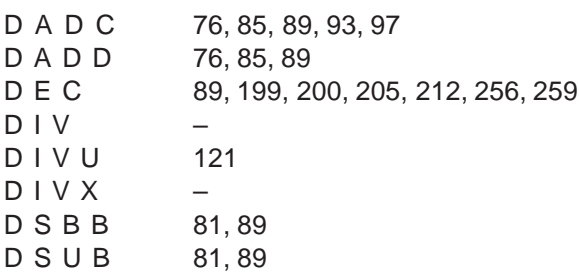

## $[{\sf E}]$

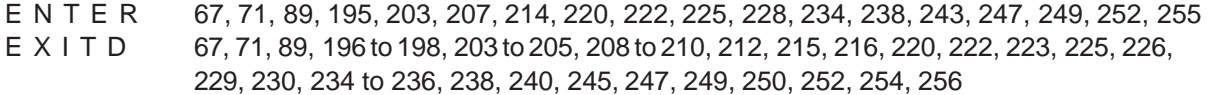

EXTS

 $\overline{\phantom{m}}$ 

## $[{\mathsf F}]$

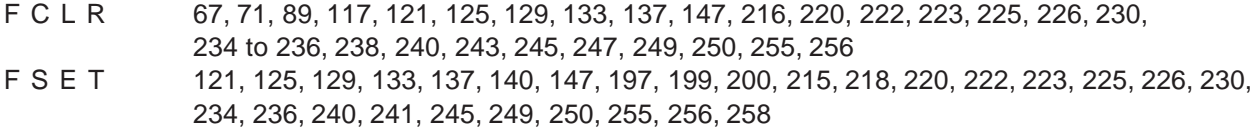

## $[1] % \centering \includegraphics[width=0.9\textwidth]{images/TrDiM-Architecture.png} % \caption{The first two different values of $S$ and $S$ are shown in the left, the first two different values of $S$ and $S$ are shown in the right, and the second two different values of $S$ are shown in the right, and the second two different values of $S$ are shown in the right, and the third two different values of $S$ are shown in the right, and the third two different values of $S$ are shown in the right, and the third two different values of $S$ are shown in the right, and the third two different values of $S$ are shown in the right, and the third two different values of $S$ are shown in the right, and the third two different values of $S$ are shown in the right, and the third two different values of $S$ are shown in the right, and the third two$

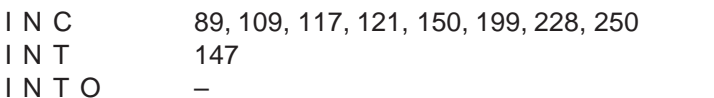

## $\left[\mathsf{U}\right] % \begin{center} % \includegraphics[width=\linewidth]{imagesSupplemental_3.png} % \end{center} % \vspace{-1em} \caption{The image shows the number of different types of functions. % \label{fig:example} %$

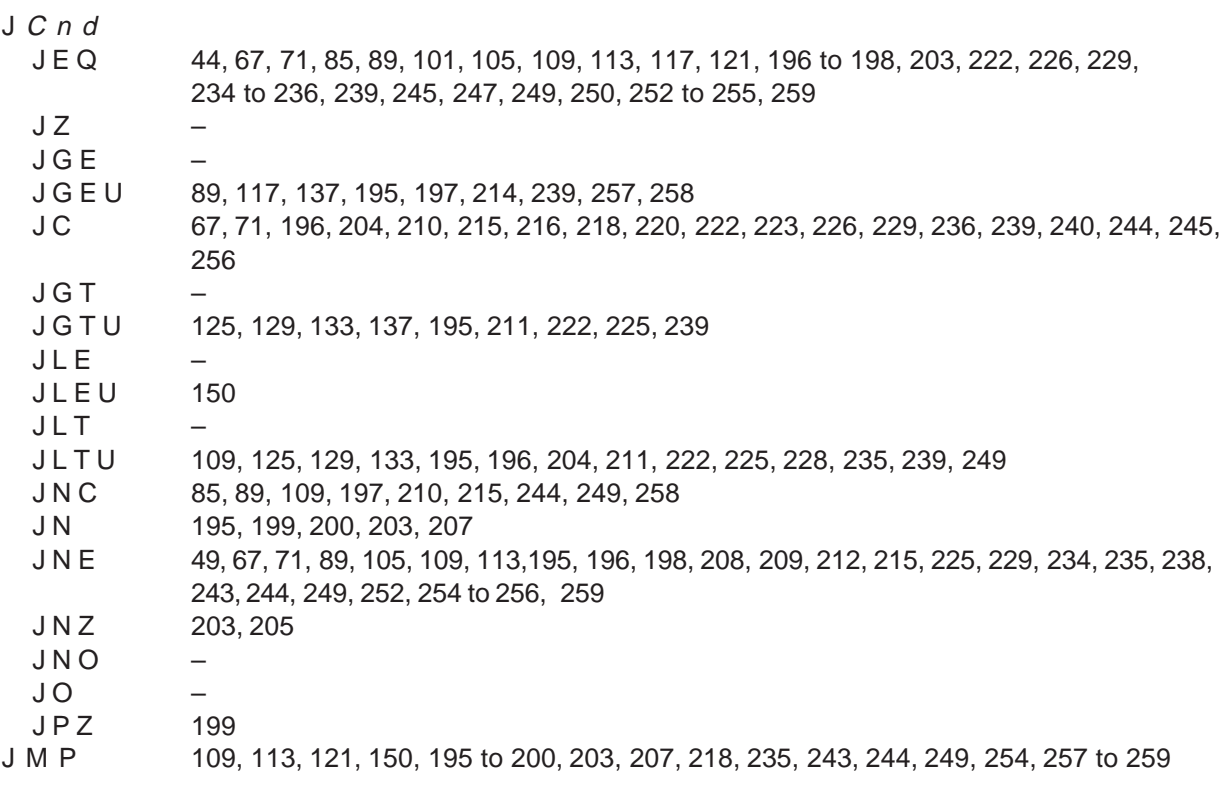

Index

JMPI – J M P S 145 J S R 141, 195 to 197, 201, 203, 207, 215, 216, 218, 220, 222, 223, 226, 228, 229, 232, 235, 236, 239 to 241, 244, 245, 247, 252, 256, 257 J S R I 32, 150 J S R S 143 **[L]** L D C 140, 147, 198, 254 LDCTX 150, 151 L D E 32, 255, 256 LDINTB 140, 147 LDIPL – **[M]** M O V 19, 23, 27, 32, 36, 40, 63, 67, 71, 76, 81, 85, 89, 93, 97, 101, 105, 109, 113, 117, 121, 140, 141, 147, 150, 195 to 200, 203 to 205, 207 to 212, 214 to 216, 218, 220, 222, 223, 225, 226, 228 to 230, 232, 234 to 236, 238 to 240, 243 to 245, 247, 249, 250, 252 to 259 MOVA – MOV Dir MOVHH –  $MOVHL$  –  $M$  O V L H 36  $M$  O V L L 36 MUL M U L U 63, 121, 204, 205 **[N]** N E G 250, 252 NOP N O T 109, 113, 250

**[O]**

O R 137, 197, 198, 208, 222, 223, 225, 226, 230, 234 to 236, 243 to 245, 252, 254, 259

#### **[P]**

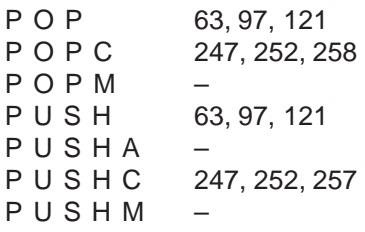

#### **[R]**

R E I T 147 R M P A 40<br>R O L C 67, 67, 71, 85, 89, 109, 113, 196, 205, 211, 212, 235, 240, 249, 250, 257, 259 RORC 101, 105, 113, 196, 197, 199, 200, 203 to 205, 208 to 210, 212, 216, 222, 240, 257 to 259 R O T 105

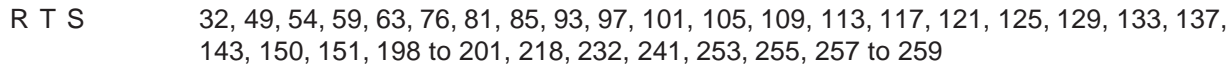

#### $[S]$

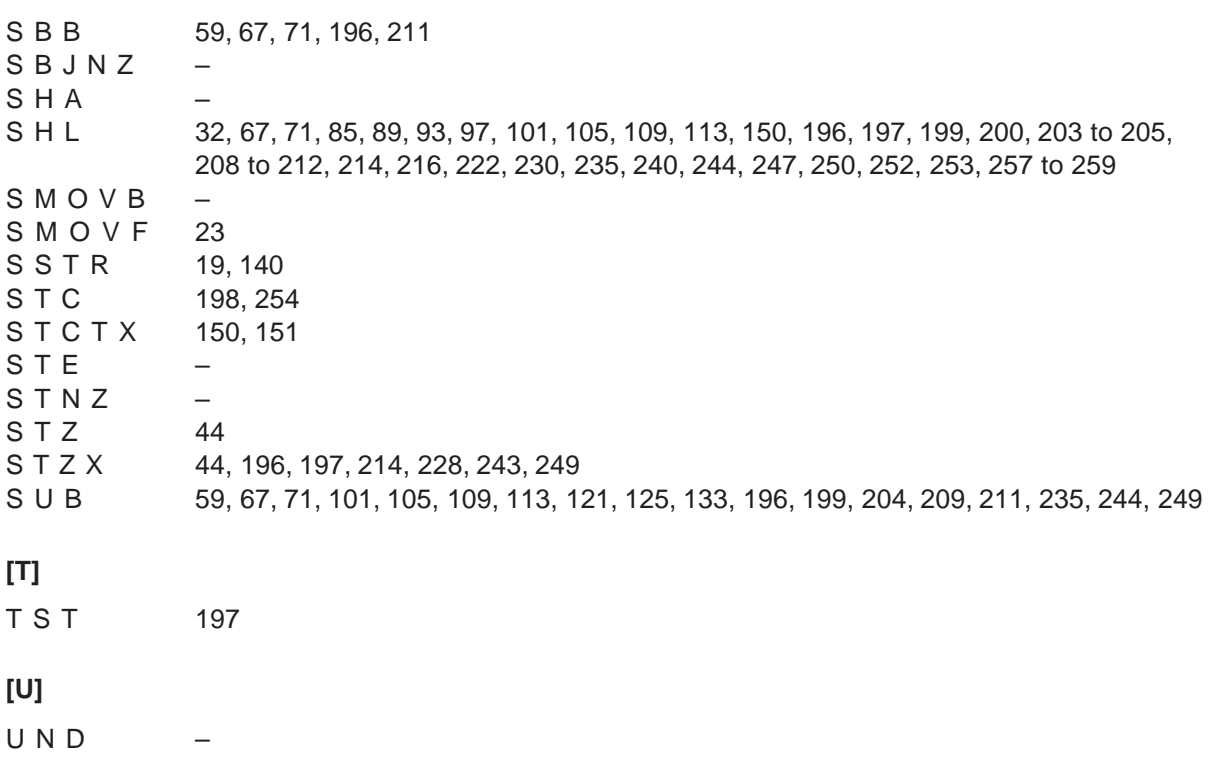

## $[W] % \begin{center} % \includegraphics[width=\linewidth]{imagesSupplemental_3.png} % \end{center} % \caption { % Our method is used for the method. % The method is used for the method. % The method is$

WAIT  $\equiv$ 

## $[{\sf X}]$

 $X C H G$ 27, 76, 81, 85, 89, 93, 97, 105, 109, 113, 117, 229, 249, 253, 258, 259

195, 198, 199, 201, 203, 207, 215, 235, 236, 239, 257 **XOR** 

## **Revision History**

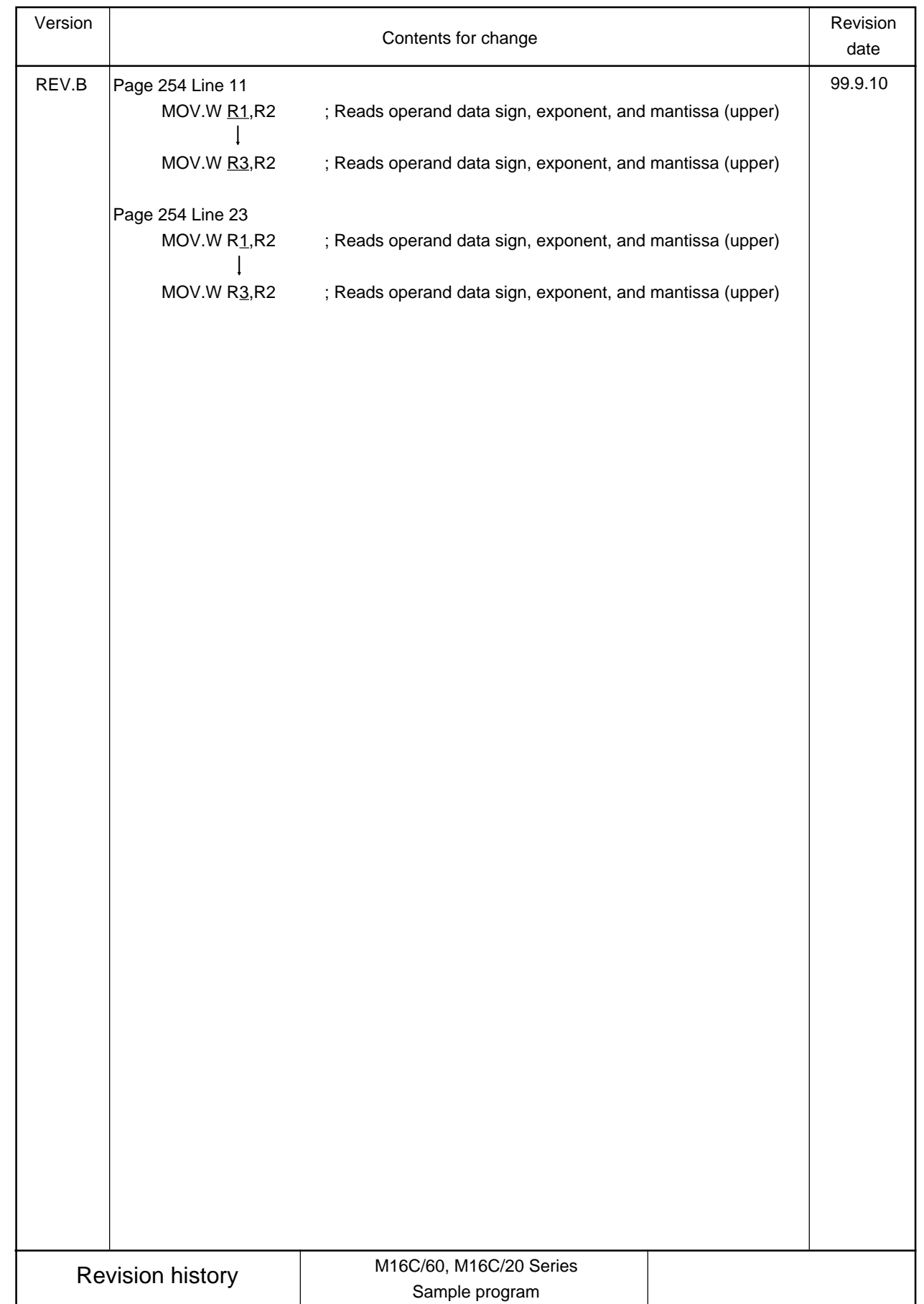

MITSUBISHI SINGLE-CHIP MICROCOMPUTERS M16C/60 ,M16C/20 Series Sample Programs Collection Rev.B

September. First Edition 1999 Editioned by Committee of editing of Mitsubishi Semiconductor Published by Mitsubishi Electric Corp., Kitaitami Works

This book, or parts thereof, may not be reproduced in any form without permission of Mitsubishi Electric Corporation. 1999 MITSUBISHI ELECTRIC CORPORATION